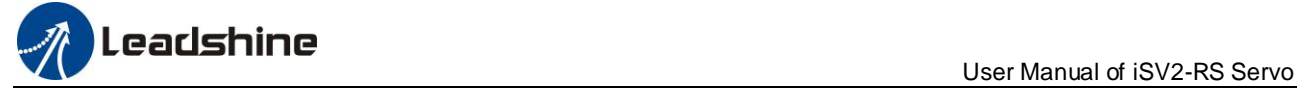

# *User Manual Of iSV2-RS Series Integrated Servo Motor*

*Version 0.1*

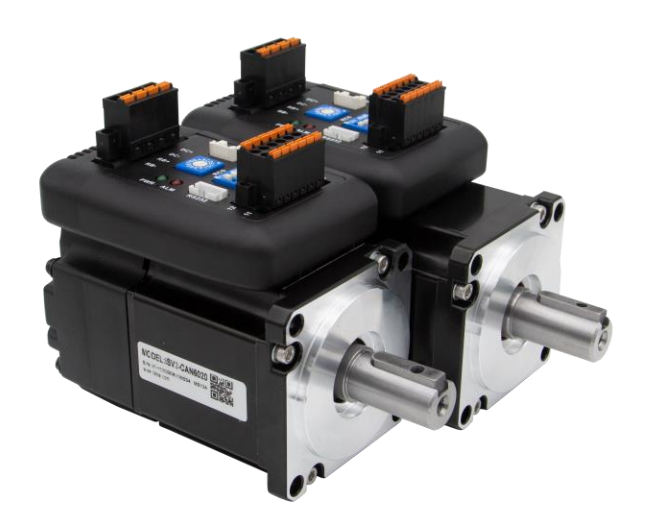

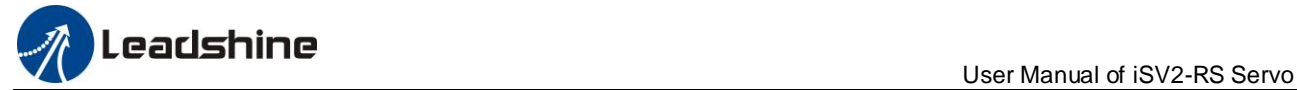

# <span id="page-1-0"></span>*Introduction*

**Thanks for purchasing Leadshine iSV2 series integrated servo motor, this instruction manual provides knowledge and attention for using this motor.** 

*Contact [tech@leadshine.com](mailto:tech@leadshine.com) for more technical service .* 

Incorrect operation may cause unexpected accident, please read this manual carefully before using product.

- $\Diamond$  We reserve the right to modify equipment and documentation without prior notice.
- $\diamond$  We won't undertake any responsibility with customer's any modification of product, and the warranty of product will be cancel at the same time.

### Be attention to the following warning symbol:

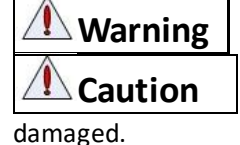

**Warning** indicates that the error operation could result in loss of life or serious injury.

 $\Delta$  **Caution**  $\Box$  indicates that the error operation could result in operator injured, also make equipment

**Attention** indicates that the error use may damage product and equipment.

## **Safety precautions**

**Warning**

- ⚫ The design and manufacture of product doesn't use in mechanic and system which have a threat to operator.
- ⚫ The safety protection must be provided in design and manufacture when using this product to prevent
- incorrect operation or abnormal accident.

## **Acceptance**

**Caution**

⚫ The product which is damaged or have fault is forbidden to use.

## **Transportation**

## **Caution**

- ⚫ The storage and transportation must be in normal condition.
- ⚫ Don't stack too high, prevent falling.
- ⚫ The product should be packaged properly in transportation,
- ⚫ Don't hold the product by the cable, motor shaft or encoder while transporting it.
- The product can't undertake external force and shock.

## **Wiring**

**Warning**

- ⚫ The workers of participation in wiring or checking must possess sufficient ability do this job.
- ⚫ Ground the earth terminal of the motor and drive without fail.
- ⚫ The wiring should be connected after servo drive and servo motor installed correctly.
- ⚫ After correctly connecting cables, insulate the live parts with insulator.

User Manual of iSV2-RS Servo

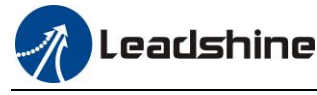

**Caution**

- ⚫ The wiring must be connected correctly and steadily, otherwise servo motor may run incorrectly, or damage the equipment.
- We mustn't connect capacitors, inductors or filters between servo motor and servo drive.
- ⚫ The wire and temperature-resistant object must not be close to radiator of servo drive and motor.
- ⚫ The freewheel diode which connect in parallel to output signal DC relay mustn't connect reversely.

## **Debugging and running**

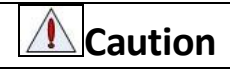

- ⚫ Make sure the servo drive and servo motor installed properly before power on, fixed steadily, power voltage and wiring correctly.
- ⚫ The first time of debugging should be run without loaded, debugging with load can be done after confirming parameter setting correctly, to prevent mechanical damage because of error operation.

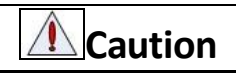

- ⚫ Install a emergency stop protection circuit externally, the protection can stop running immediately to prevent accident happened and the power can be cut off immediately.
- ⚫ The run signal must be cut off before resetting alarm signal, just to prevent restarting suddenly.
- ⚫ The servo drive must be matched with specified motor.
- ⚫ Don't power on and off servo system frequently, just to prevent equipment damaged.
- Forbidden to modify servo system.

## **Fault Processing**

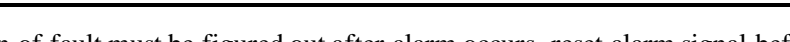

⚫ The reason of fault must be figured out after alarm occurs, reset alarm signal before restart. ⚫ Keep away from machine, because of restart suddenly if the drive is powered on again after momentary

**Caution**

interruption(the design of the machine should be assured to avoid danger when restart occurs)

## **System selection**

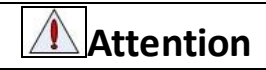

- ⚫ The rate torque of servo motor should be larger than effective continuous load torque.
- ⚫ The ratio of load inertia and motor inertia should be smaller than recommended value.
- The servo drive should be matched with servo motor.

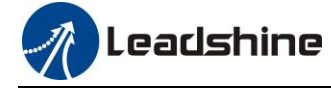

## **Table of Contents**

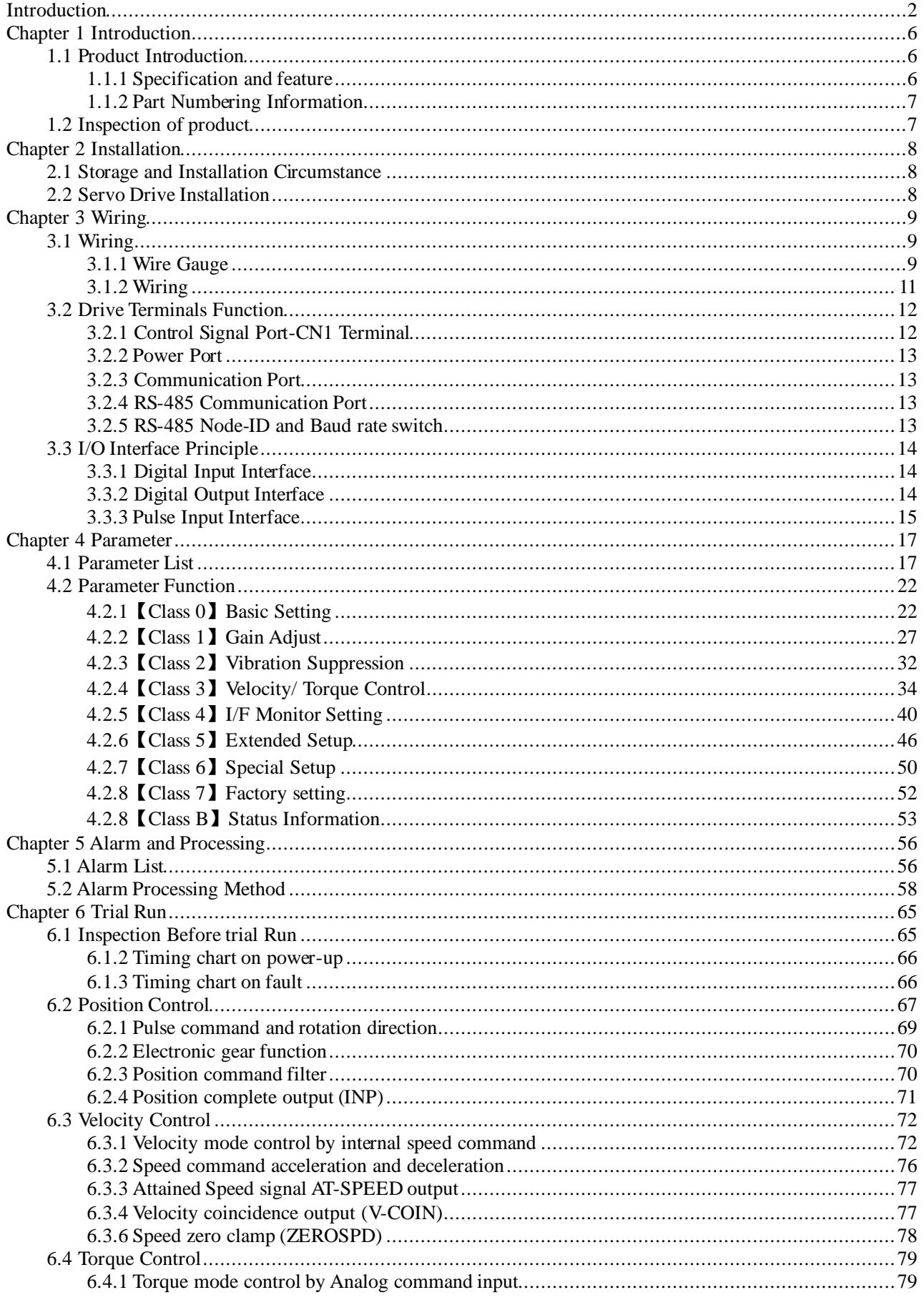

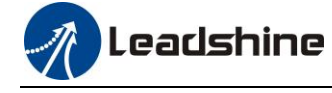

User Manual of iSV2-RS Servo

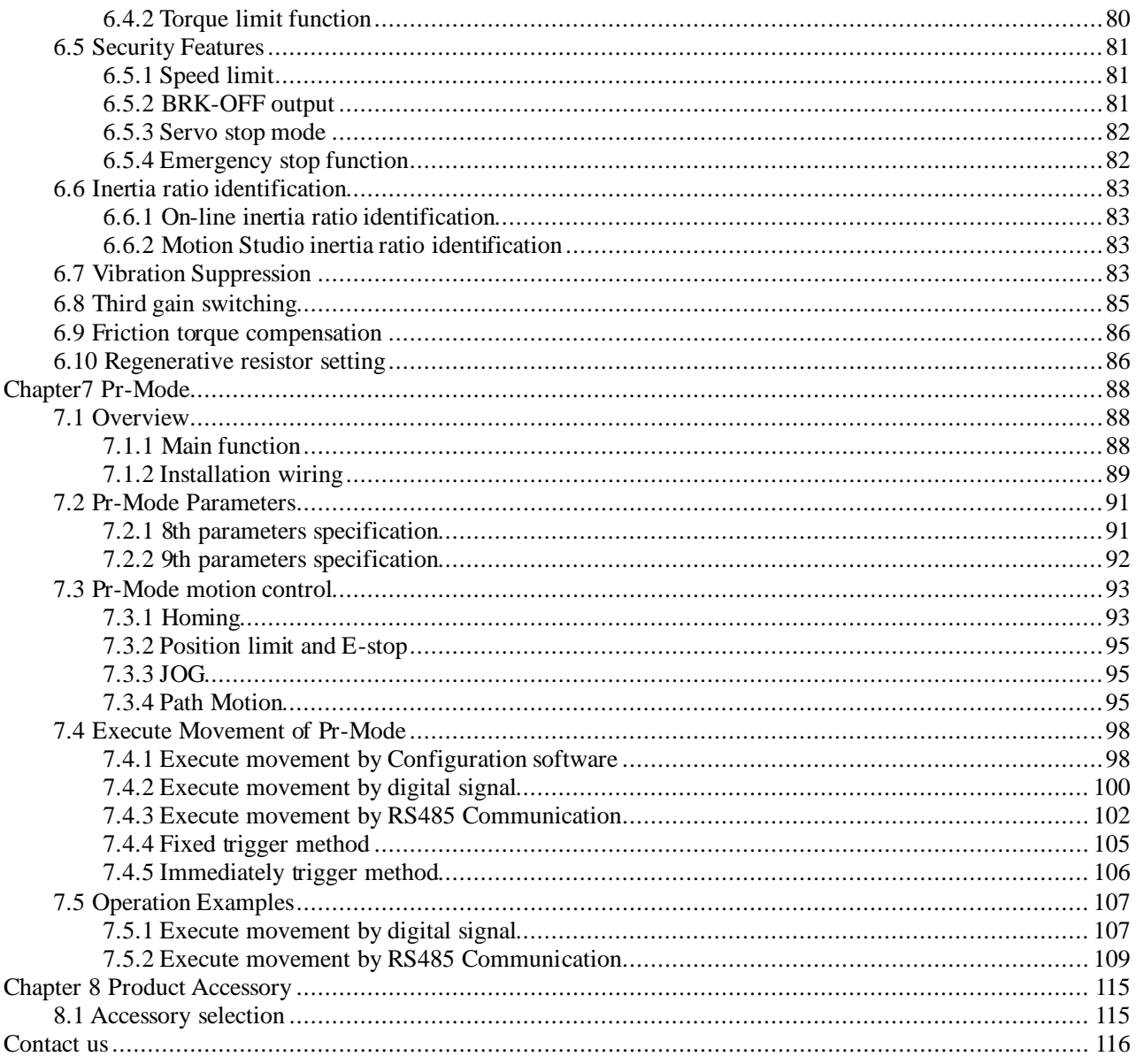

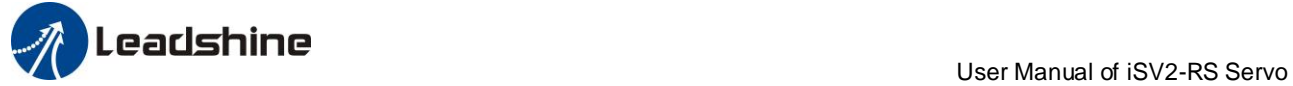

# <span id="page-5-0"></span>*Chapter 1 Introduction*

# <span id="page-5-1"></span>*1.1 Product Introduction*

Leadshine iSV2-RS series integrated servo motorsis a 60mm&80mm frame size low-voltage servomotor integrated with a 17bit encoder and a servo drive. At very compact size and with all components integrated,the iSV2-RS series can save mounting space, eliminate encoder connection & motor wiring time, reduce interference, and cut/reduce cable and labor costs.

#### **Basic specification**

- $\Diamond$  Up to 750 watt
- $\Diamond$  Frame size : 60mm, 80mm
- $\Diamond$  Voltage input: 20-70vdc
- $\Diamond$  Encoder : 17bit incremental
- $\Diamond$  Motor with or without brake
- $\div$  2.5 3 times overload
- $\Diamond$  4 programmable input
- $\Diamond$  2 programmable output
- $\Leftrightarrow$  RS232 for configuration

#### ◆ **Modbus Communication**

- $\Diamond$  Up to 32 axes supported in one network
- $\Diamond$  Modbus RTU based on RS485 communication
- $\Diamond$  Built-in indexer, Programmable 16-segment position table, positioning/homing/ limit/ quick stop/ JOG... supported

### <span id="page-5-2"></span>*1.1.1 Specification and feature*

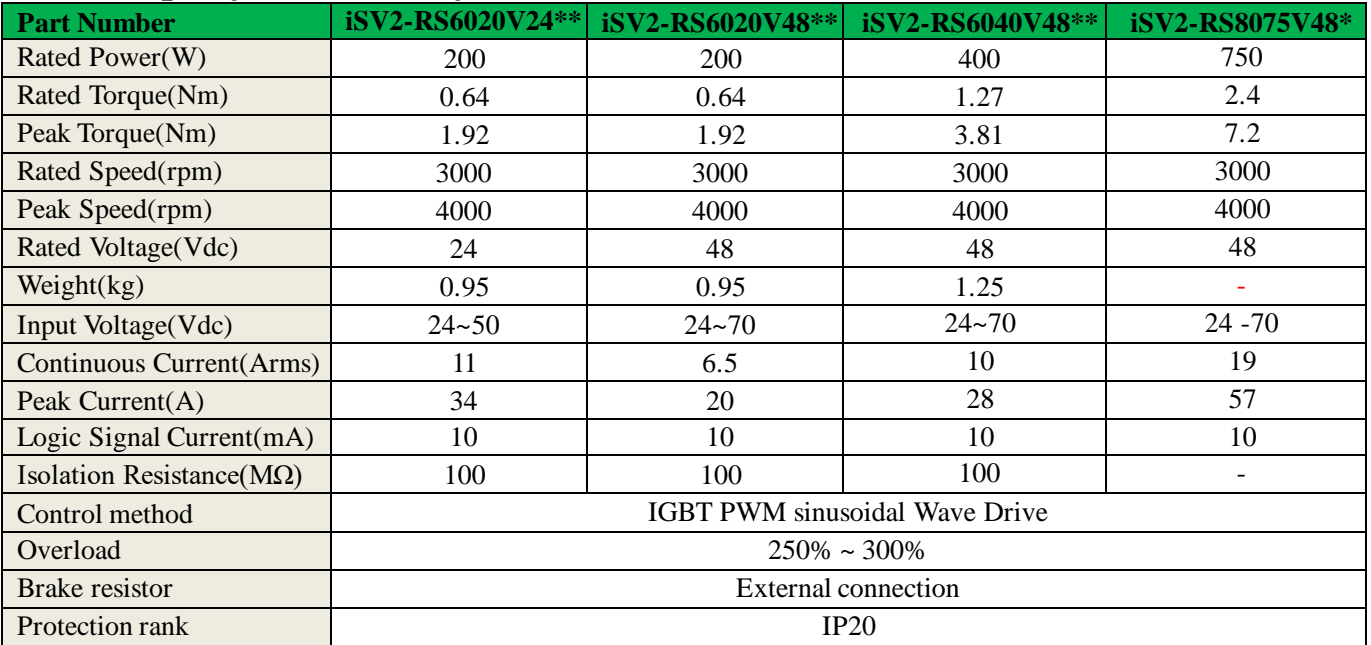

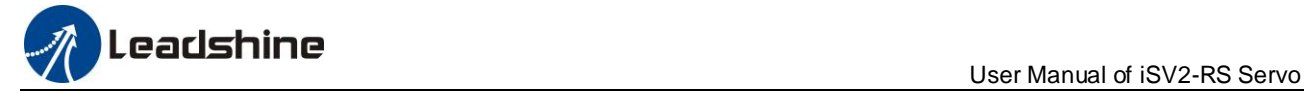

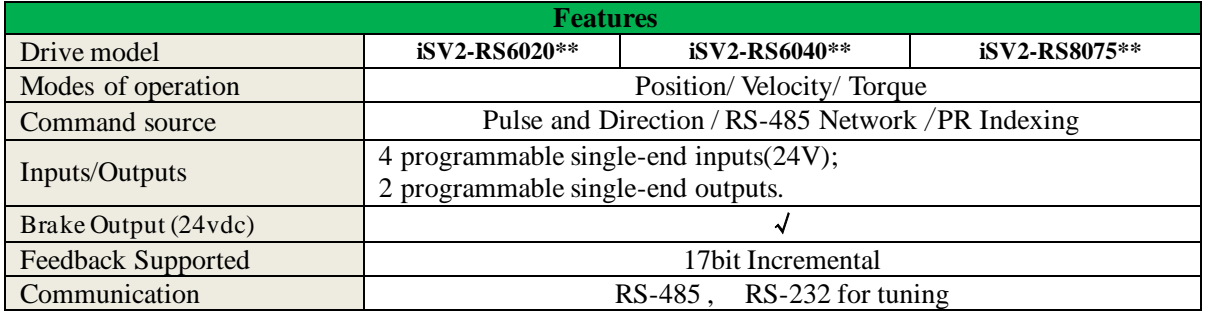

## <span id="page-6-0"></span>*1.1.2 Part Numbering Information*

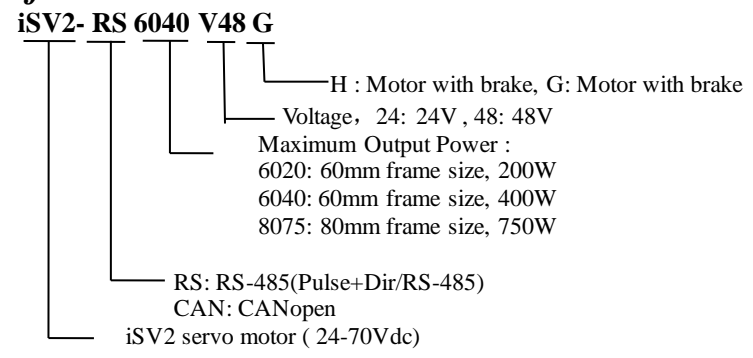

# <span id="page-6-1"></span>*1.2 Inspection of product*

#### **Check the following thing before using the products :**

- a. Check if the product is damaged or not during transportation.
- b. Check if the servo drive & motor are complete or not.
- c. Check the packing list if the accessories are complete or not

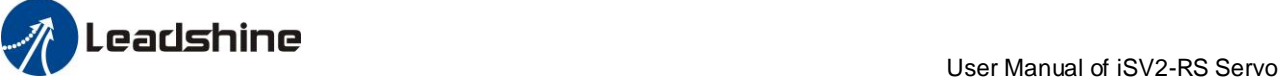

# <span id="page-7-0"></span>*Chapter 2 Installation*

# <span id="page-7-1"></span>*2.1 Storage and Installation Circumstance*

#### **Table 2.1 Integrated Servo Motors Storage Circumstance Requirement**

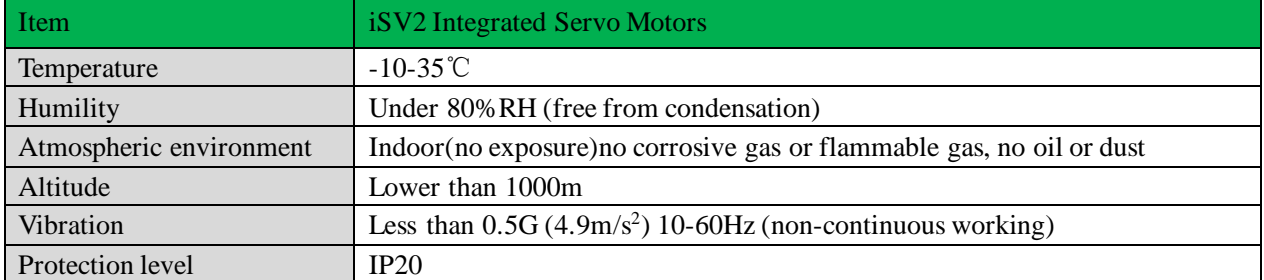

#### **Table 2.2 Integrated Servo Motors Installation Circumstance Requirement**

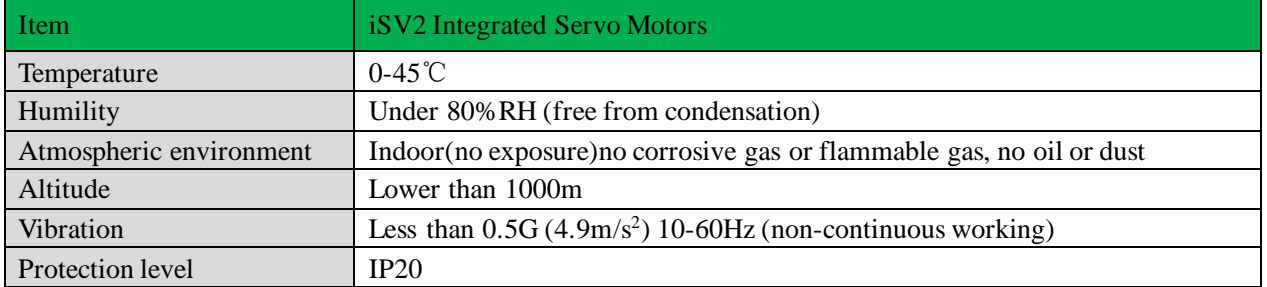

# <span id="page-7-2"></span>*2.2 Servo Drive Installation*

## **Notice**

- ⚫ Must install in control cabinet with sufficient safeguarding grade.
- ⚫ Must install with specified direction and intervals, and ensure good cooling condition.
- ⚫ Don't install them on inflammable substance or near it to prevent fire hazard.

## **Notice**

- Don't hold the product by the cable, motor shaft or encoder while transporting it.
- ⚫ No knocking motor shaft or encoders, prevent motor by vibration or shock.
- ⚫ The motor shaft can't bear the load beyond the limits.
- ⚫ Motor shaft does not bear the axial load, radial load, otherwise you may damage the motor.
- Use a flexible with high stiffness designed exclusively for servo application in order to make a radial thrust caused by micro misalignment smaller than the permissible value.
- ⚫ Install must be steady, prevent drop from vibrating.

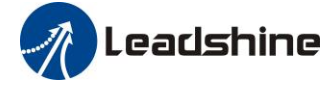

# <span id="page-8-0"></span>*Chapter 3 Wiring*

**Warning**

- ⚫ The workers of participation in wiring or checking must possess sufficient ability do this job.
- ⚫ The wiring and check must be going with power off after five minutes.

# **Caution**

⚫ Ground the earth terminal of the motor and drive without fail.

⚫ The wiring should be connected after servo drive and servo motor installed correctly

# <span id="page-8-1"></span>*3.1 Wiring*

### <span id="page-8-2"></span>*3.1.1 Wire Gauge*

**(1)Power supply terminal TB**

● Wiring Diameter:

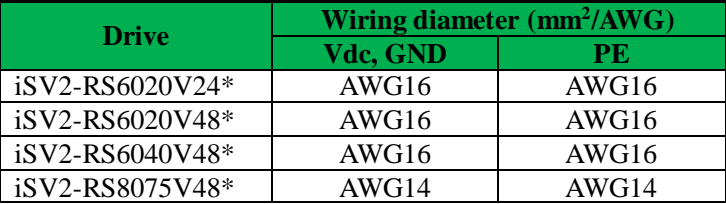

● Grounding: The grounding wire should be as thick as possible, servo motor the PE terminal point ground, ground resistance <100 Ω.

●Use noise filter to remove external noise from the power lines and reduce an effect of the noise generated by the servo drive.

● Install fuse (NFB) promptly to cut off the external power supply if drive error occurs.

#### **(2) The control signal CN1**

• Diameter: shielded cable (twisting shield cable is better), the diameter  $\geq 0.14$ mm<sup>2</sup> (AWG24-26), the shield should be connected to FG terminal.

● Length of line: cable length should be as short as possible and control CN1 cable is no more than 3 meters, the CN2 cable length of the feedback signal is no more than 10 meters.

● Wiring: be away from the wiring of power line, to prevent interference input.

●Install a surge absorbing element for the relevant inductive element (coil), DC coil should be in parallel

connection with freewheeling diode reversely; AC coil should be in parallel connection with RC snubber circuit. **(3) Regenerative resistor**

When the torque of the motor is opposite to the direction of rotation (common scenarios such as deceleration, vertical axis descent, etc.), energy will feedback from the load to the drive. At this time, the energy feedback is first received by the capacitor in the drive, which makes the voltage of the capacitor rise. When it rises to a certain voltage value, the excess energy needs to be consumed by the regenerative resistance

The recommended regenerative resistance specifications for the iSV2 series are as follows:

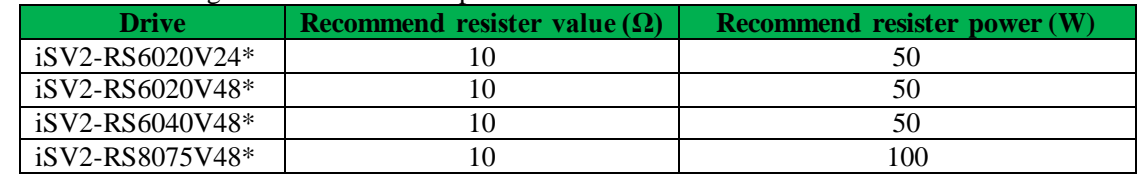

Method for select regenerative resistance specification

Firstly, use the built-in resistance of the drive to run for a long time to see if it can meet the requirements: ensure that the drive temperature d33<60℃, the braking circuit does not alarm (Regeneration load factor d14<80), and the drive does not report overvoltage error

⚫ If the drive temperature is high, try to reduce the regenerative energy power, or external resistance of the

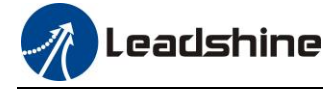

same specification (in this case, cancel the built-in resistance).

- ⚫ If the brake resistance burns out, try to reduce the regenerative energy power, or put an external resistance of the same specification or even more power (in this case, cancel the built-in resistance).
- ⚫ If d14 is too large or accumulates too fast, it means that the regenerative energy is too large, and the built-in resistance cannot consume the generated energy, the regenerative energy power will be reduced, or the external resistance with higher resistance value or power will be reduced.
- ⚫ If an overvoltage error is reported by the drive, the regenerative energy power is reduced, or a resistance with a smaller external resistance, or a parallel resistance.

The recommended regenerative resistance specifications for the iSV2 series are as follows:

10Ω+/-5%, 100w RXFB-1,

#### **Part num Code : 10100469**

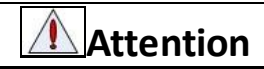

⚫ Match the colors of the motor lead wires to those of the corresponding motor output terminals (U.V.W)

⚫ Never start nor stop the servo motor with this magnetic contactor.

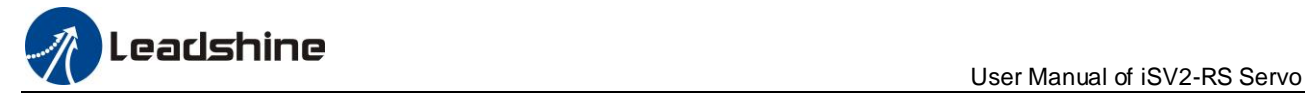

## <span id="page-10-0"></span>*3.1.2 Wiring*

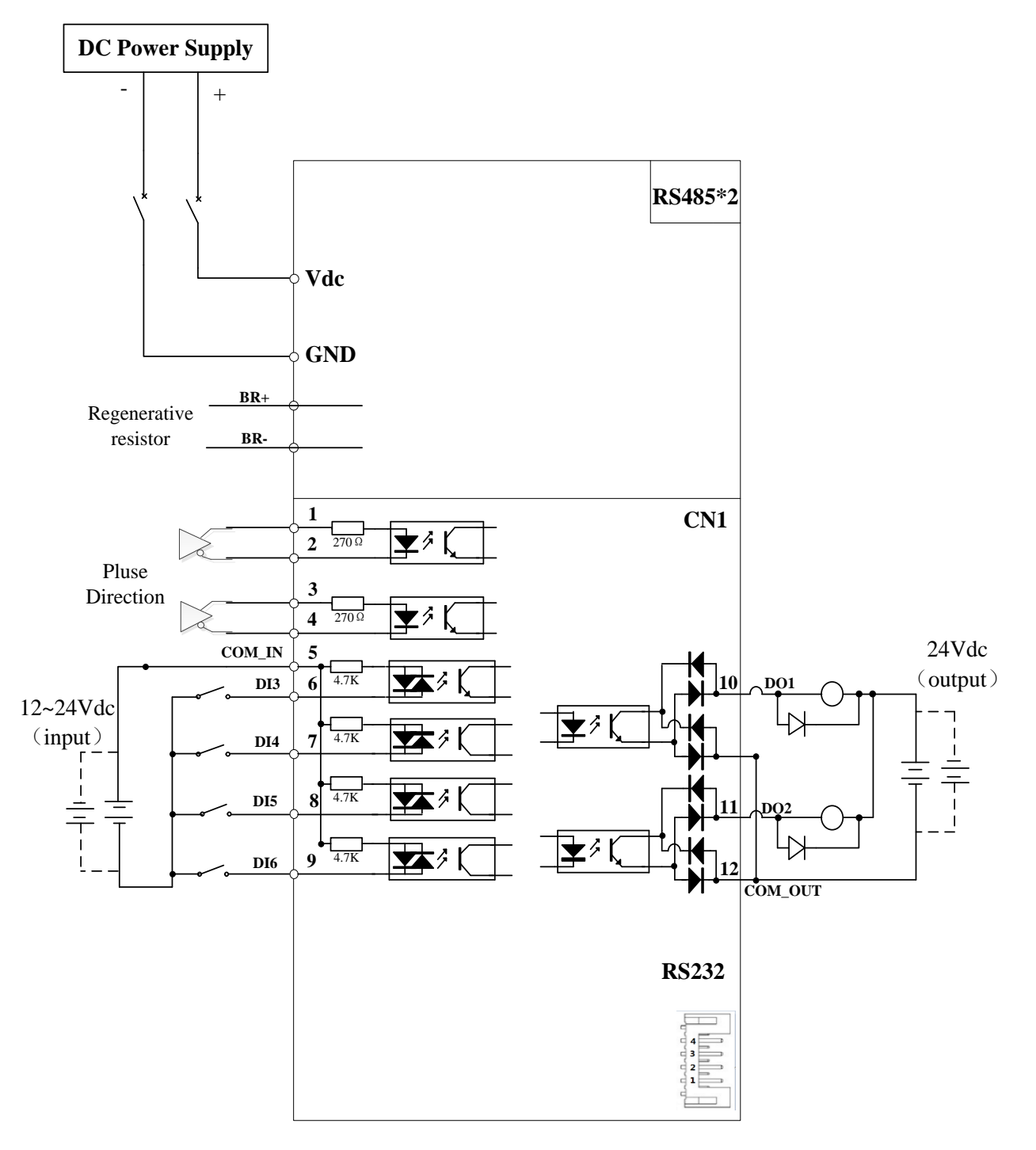

### Notes:

#### **Figure 3.1 Position Control Mode Wiring**

- 1. 4 digital inputs DI3~DI6, support NPN and PNP connection, recommend 12~24V input signal.
- 2. 2 digital outputs DO1~DO2, support NPN and PNP connection, recommend 24V output signal.

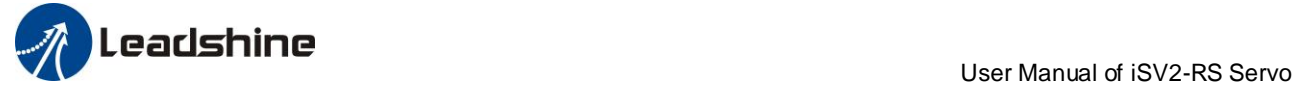

# <span id="page-11-0"></span>*3.2 DriveTerminals Function*

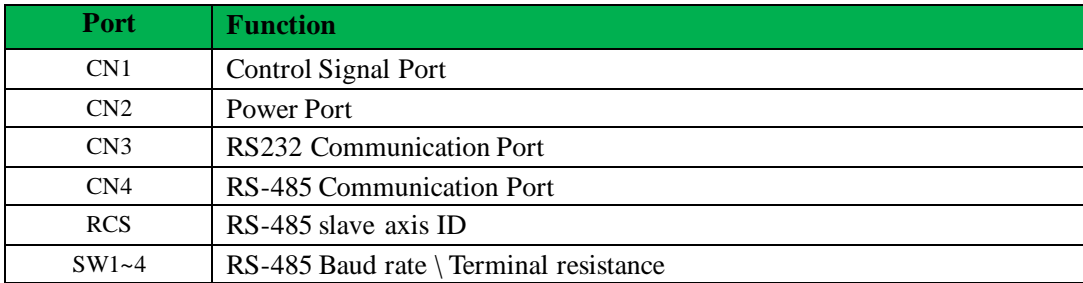

## <span id="page-11-1"></span>*3.2.1 Control Signal Port-CN1 Terminal*

#### **Table 3.1 Signal Explanation of Control Signal Port-CN1**

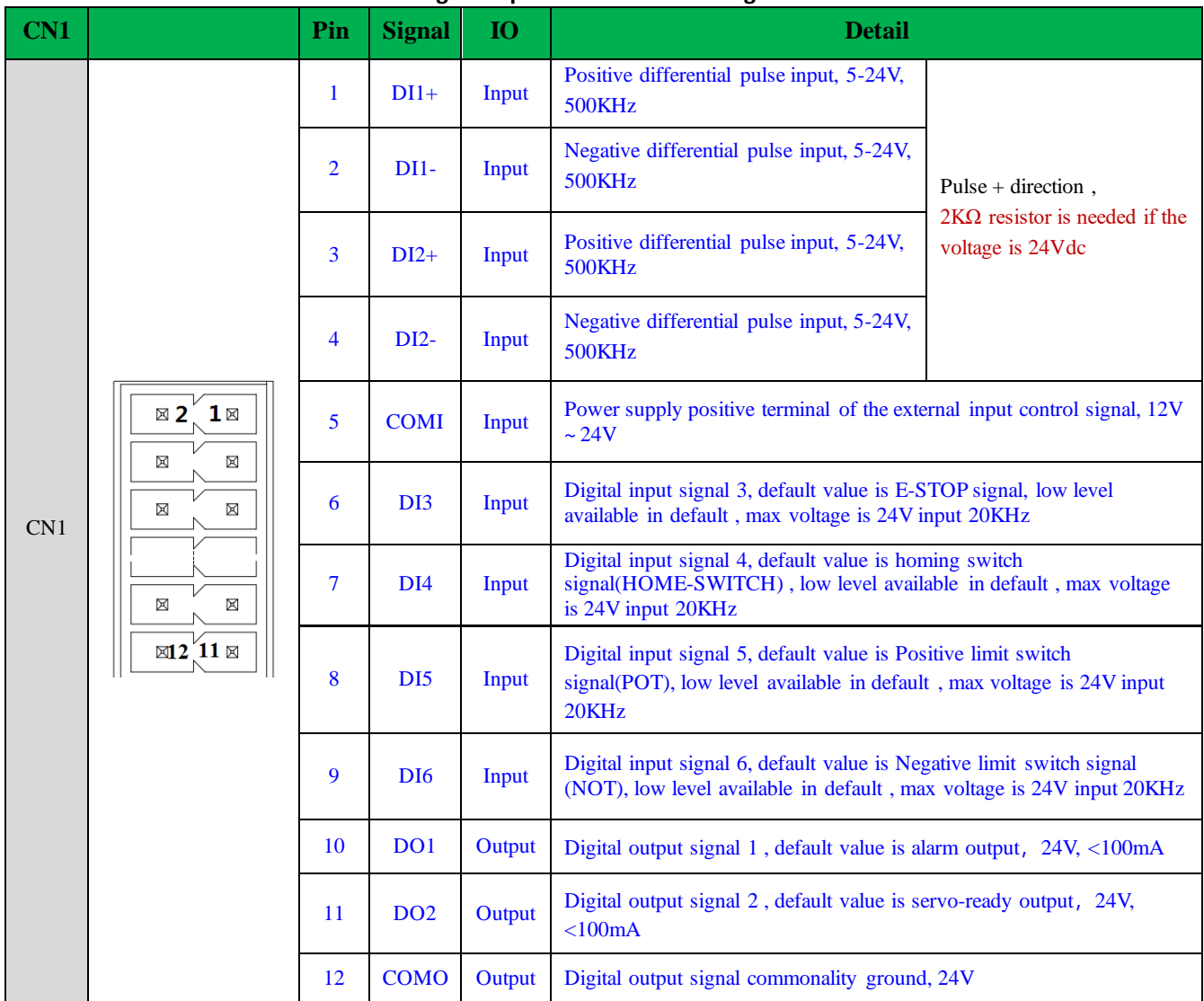

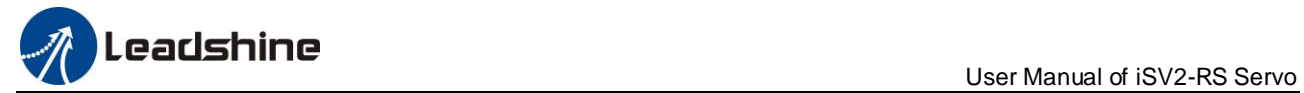

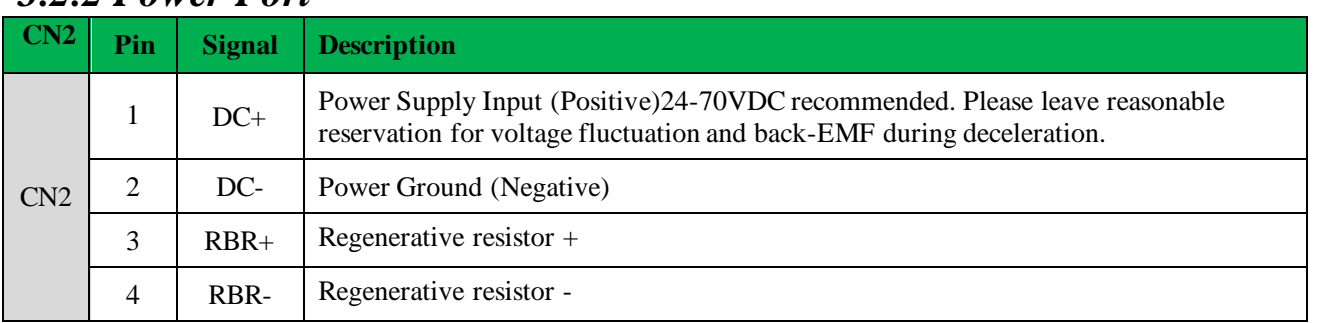

## <span id="page-12-0"></span>*3.2.2 Power Port*

The recommend resistor for most application is 10Ω+/-5%, 100watt Leadshine can provide resistor: **RXFB-1, Part num Code : 10100469**

## <span id="page-12-1"></span>*3.2.3 Communication Port*

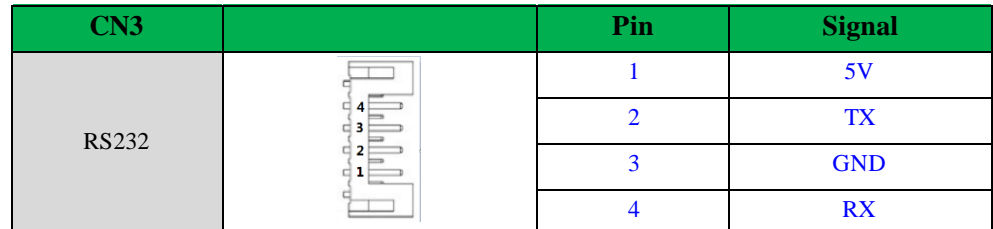

## <span id="page-12-2"></span>*3.2.4 RS-485 Communication Port*

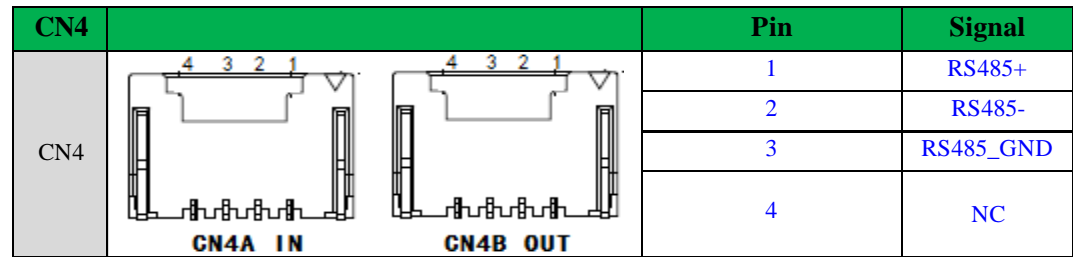

## <span id="page-12-3"></span>*3.2.5 RS-485 Node-ID and Baud rate switch*

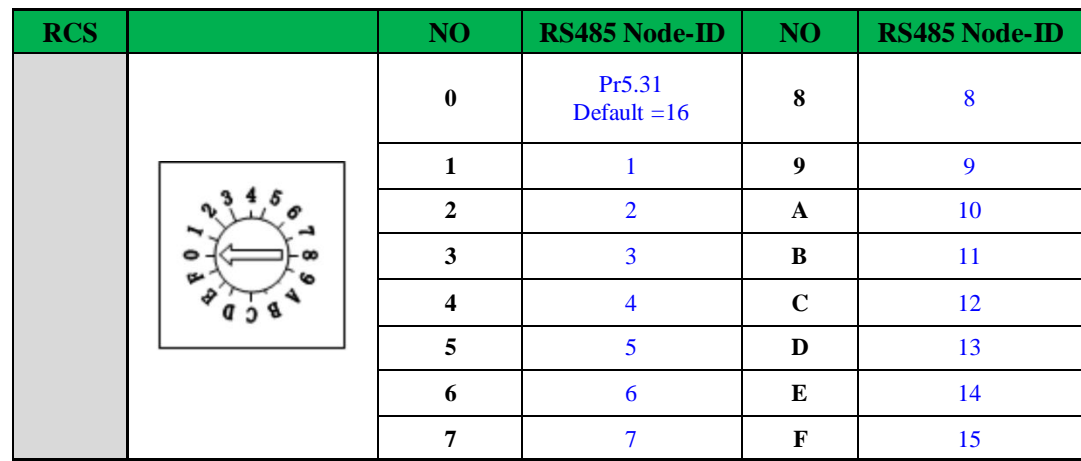

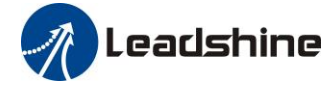

User Manual of iSV2-RS Servo

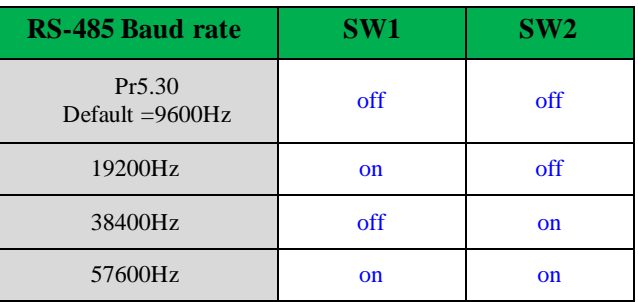

If SW1 and SW2 are OFF, then Pr5.30 is valid

If SW1 or SW2 ON, then these switches are all valid in higher priority than Pr5.30

#### **SW3:** RS485 terminal resistance

SW3=off, disconnect the terminal resistance SW3=on, connect the terminal resistance

**SW4**: When PR6.33=0, this switch is defined as Rotation direction SW4=off, CCW SW4=on, CW When PR6.33=8, this switch is defined as  $485$  Slave ID (High Bit) SW4=off, High Bit =0, 485 Slave ID=S1 SW4=on, High Bit =1, 485 Slave ID= $16+S1$ 

## <span id="page-13-0"></span>*3.3 I/O Interface Principle*

### <span id="page-13-1"></span>*3.3.1 Digital Input Interface*

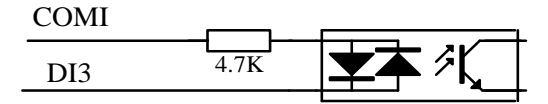

#### **Figure 3-2 Digital Input Interface**

- (1) The user provide power supply, DC12-24V, current≥100mA
- (2) **Notice:** if the polar of current is connected reversely, servo driver doesn't run.

### <span id="page-13-2"></span>*3.3.2 Digital Output Interface*

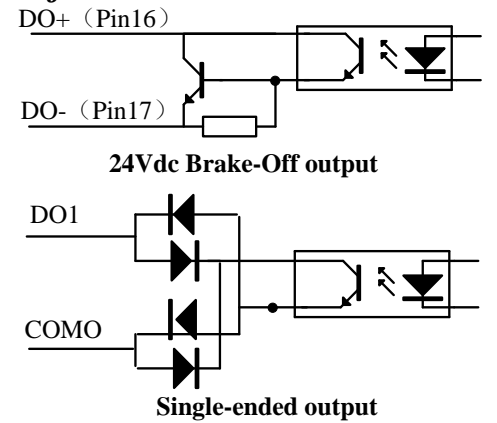

#### **Figure 3-3 Switch Output Interface**

(1) 2 digital single-ended outputs DO1~DO2, both NPN and PNP connection are supported, recommend 24V output signal.

(2) If the load is inductive load , for example ,relays, etc., there must be anti-parallel freewheeling diode across the load. If the freewheeling diode is connected reversely, the servo drive is damaged.

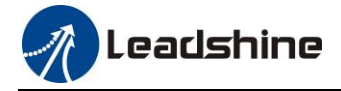

## <span id="page-14-0"></span>*3.3.3 Pulse Input Interface*

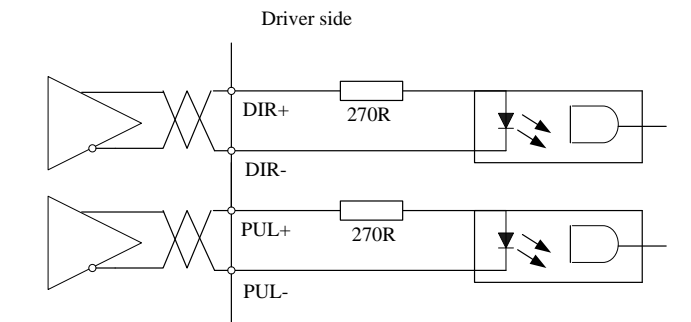

**Figure 3-4 Pulse Input Interface Differential Drive Mode**

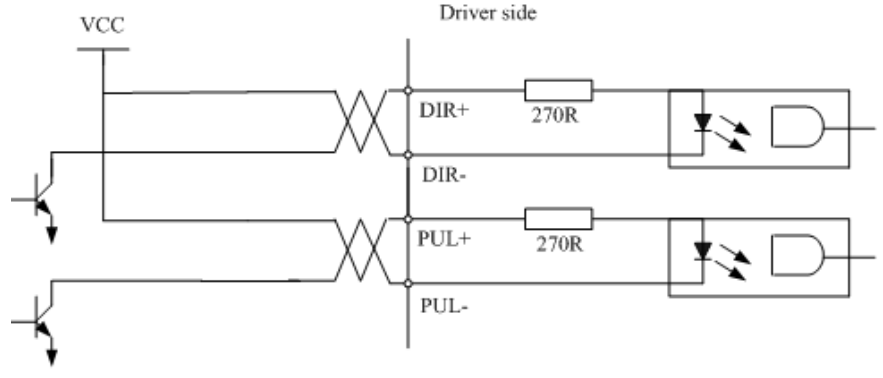

**Figure3-5 Pulse Input Interface Single Terminal Drive Mode**

- (1) In order to transmit pulse data properly , we recommend using the differential drive mode.
- (2) The differential drive mode, AM26LS31, MC3487 or similar RS422 line drive.
- (3) Using of single-ended drive will cause reduction of the operation frequency.
- (4) The user provide external power supply for single-ended drive. However, if current polarity connect reversely, servo driver is damaged.
- (5) The form of pulse input is the following form 3.3 below, while the arrows indicates the count .

#### **Table 3.3 Pulse Input Form**

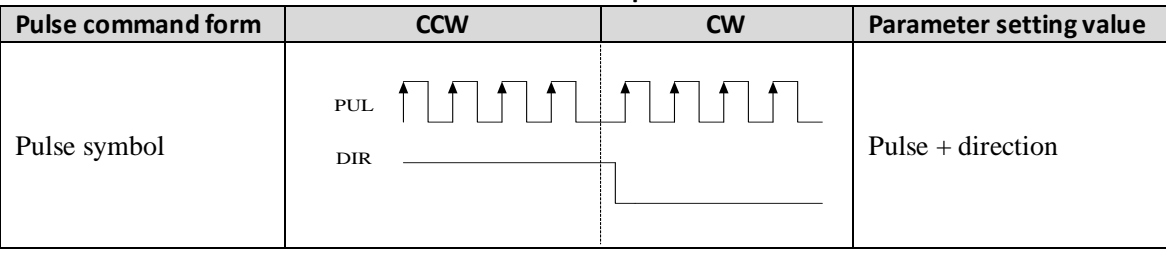

The form of pulse input timing parameter is the following form 3.4 below. The 4 times pulse frequency  $\leq$ 500kH if 2-phase input form is used.

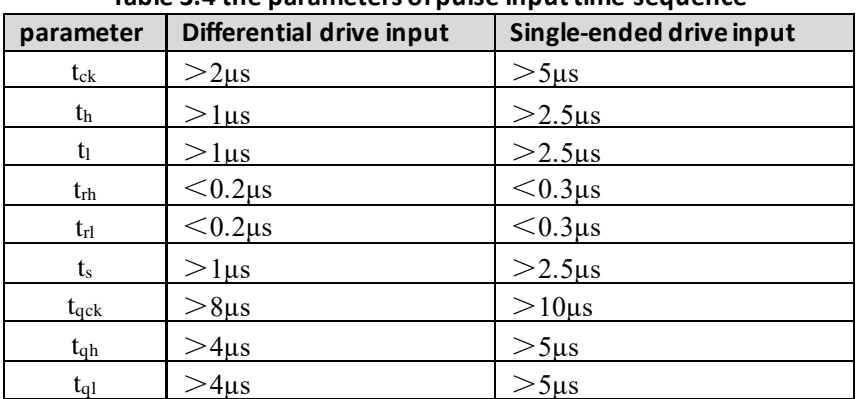

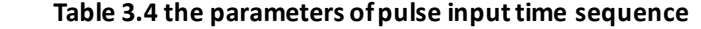

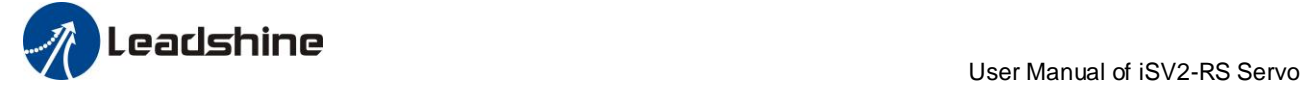

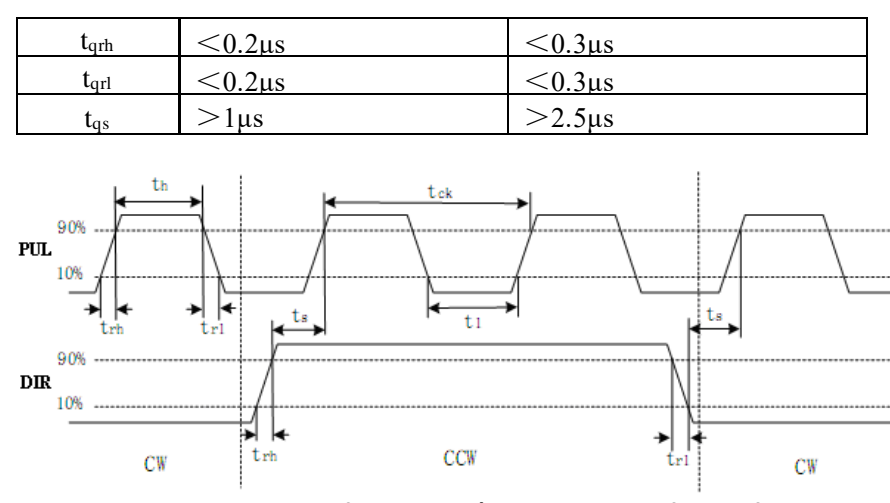

**Figure 3.6 pulse + direction input interface timing (the maximum of pulse frequency : 500KHZ)**

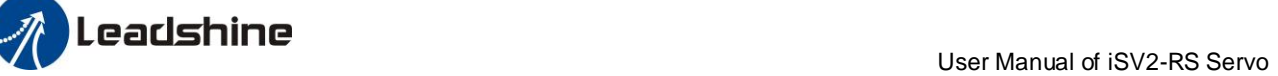

# <span id="page-16-0"></span>*Chapter 4 Parameter*

# <span id="page-16-1"></span>*4.1 Parameter List*

Notes: The parameters like Pr0.01\*, which contain' \*' means that the new value of this parameters will valid after power is restarted!

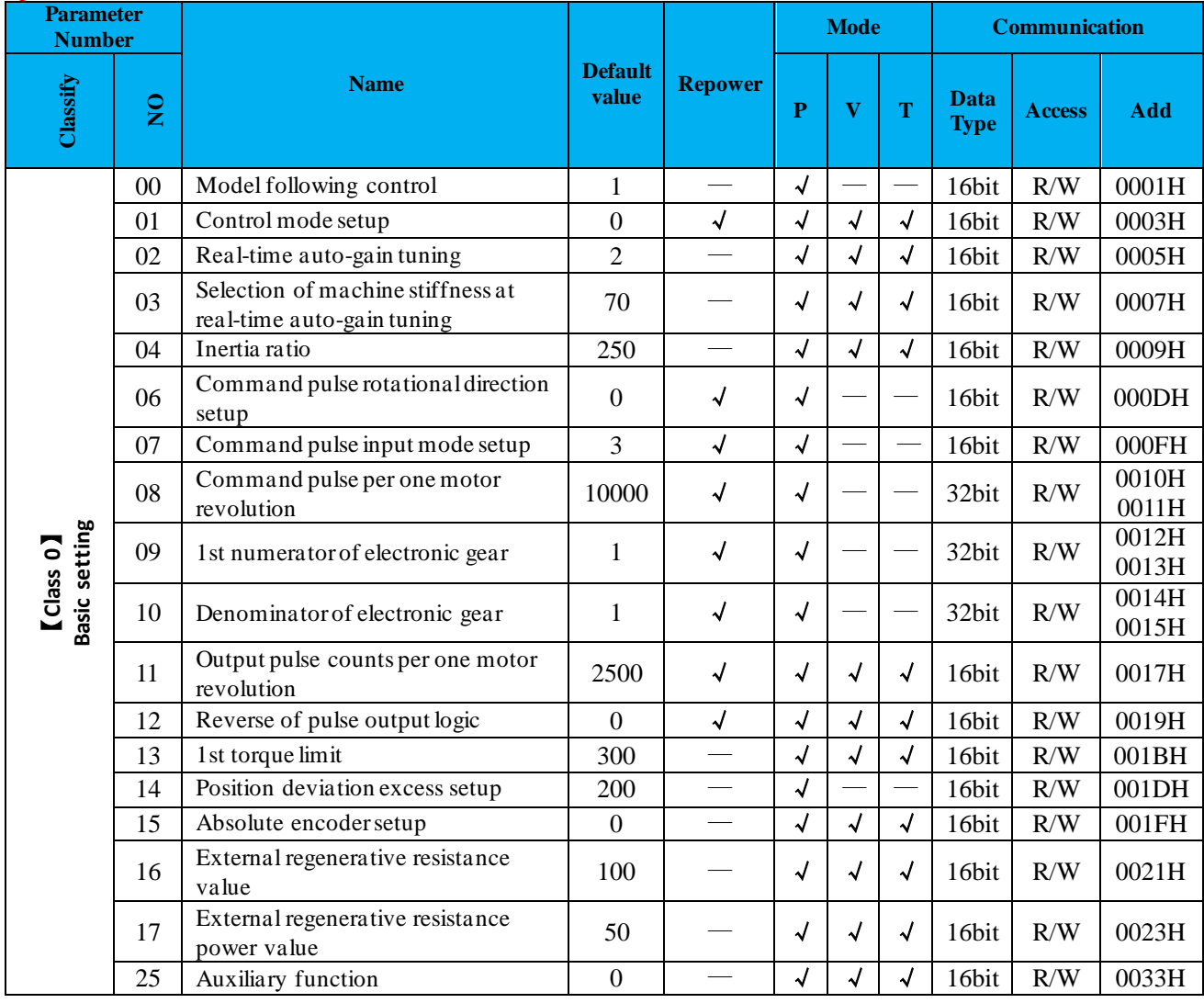

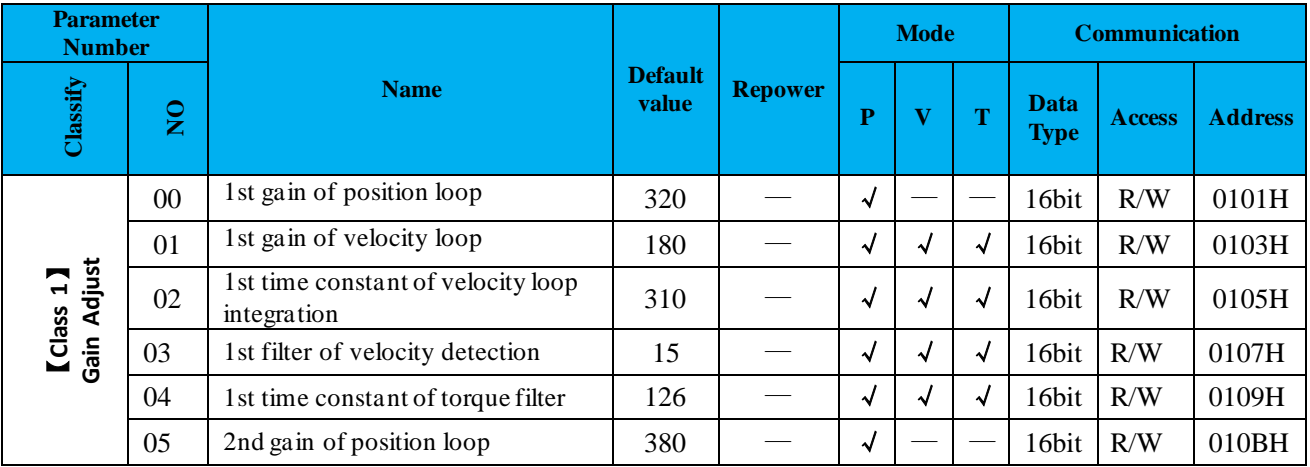

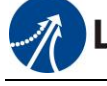

User Manual of iSV2-RS Servo

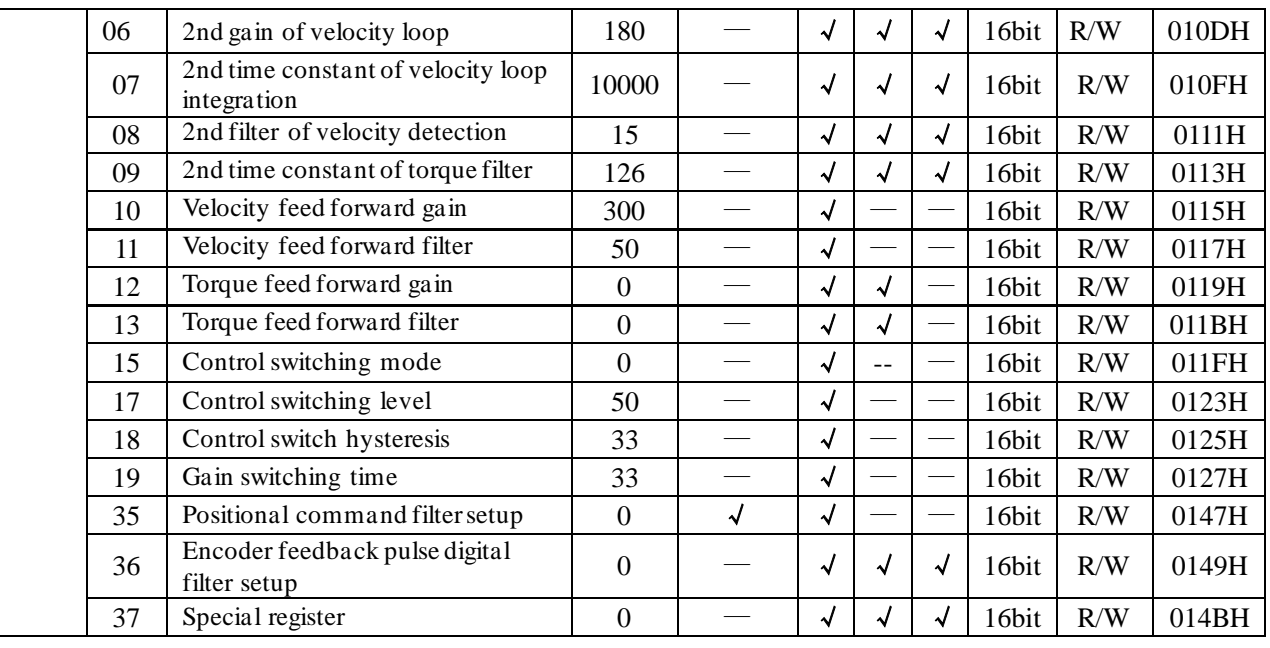

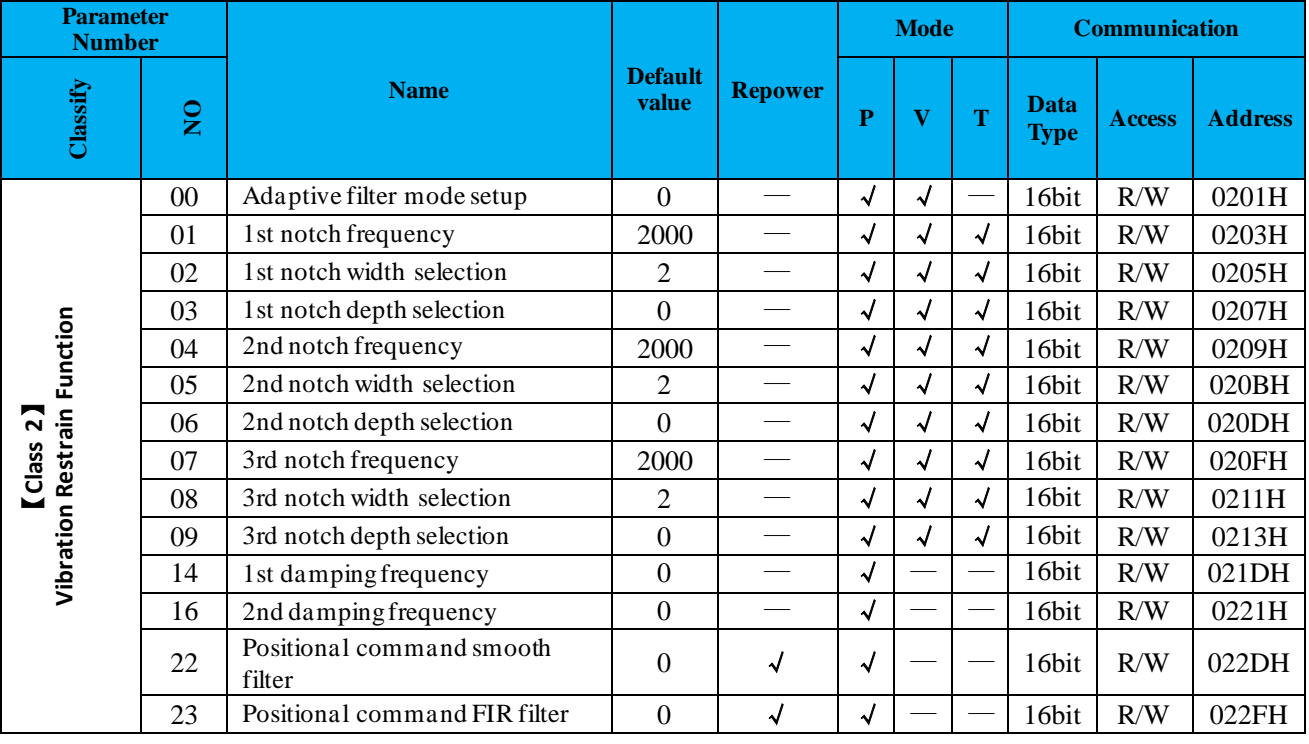

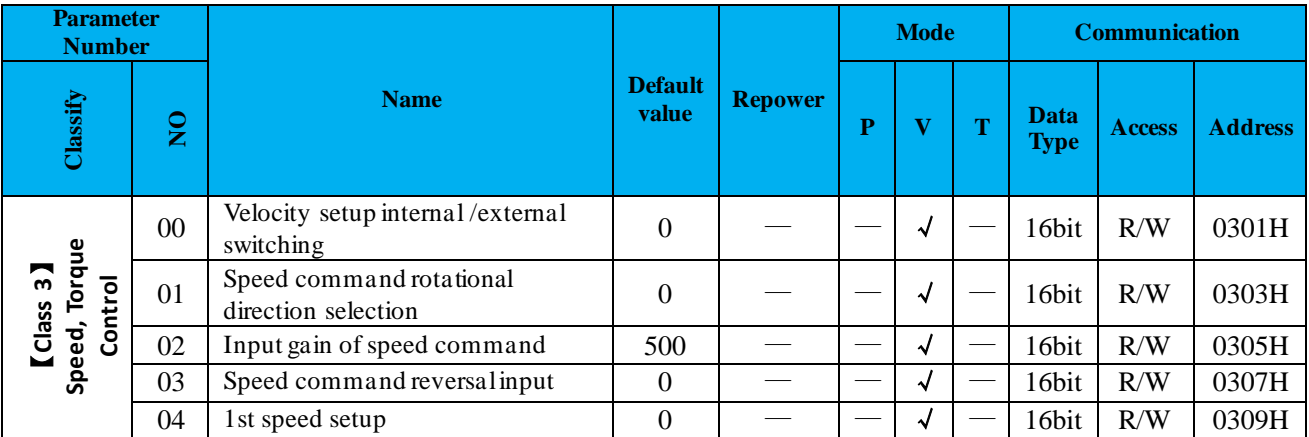

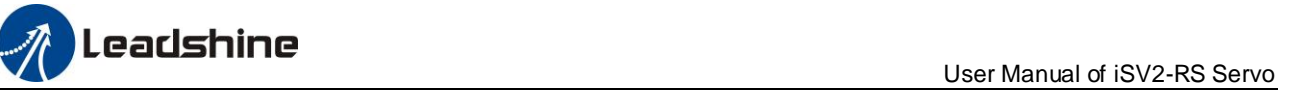

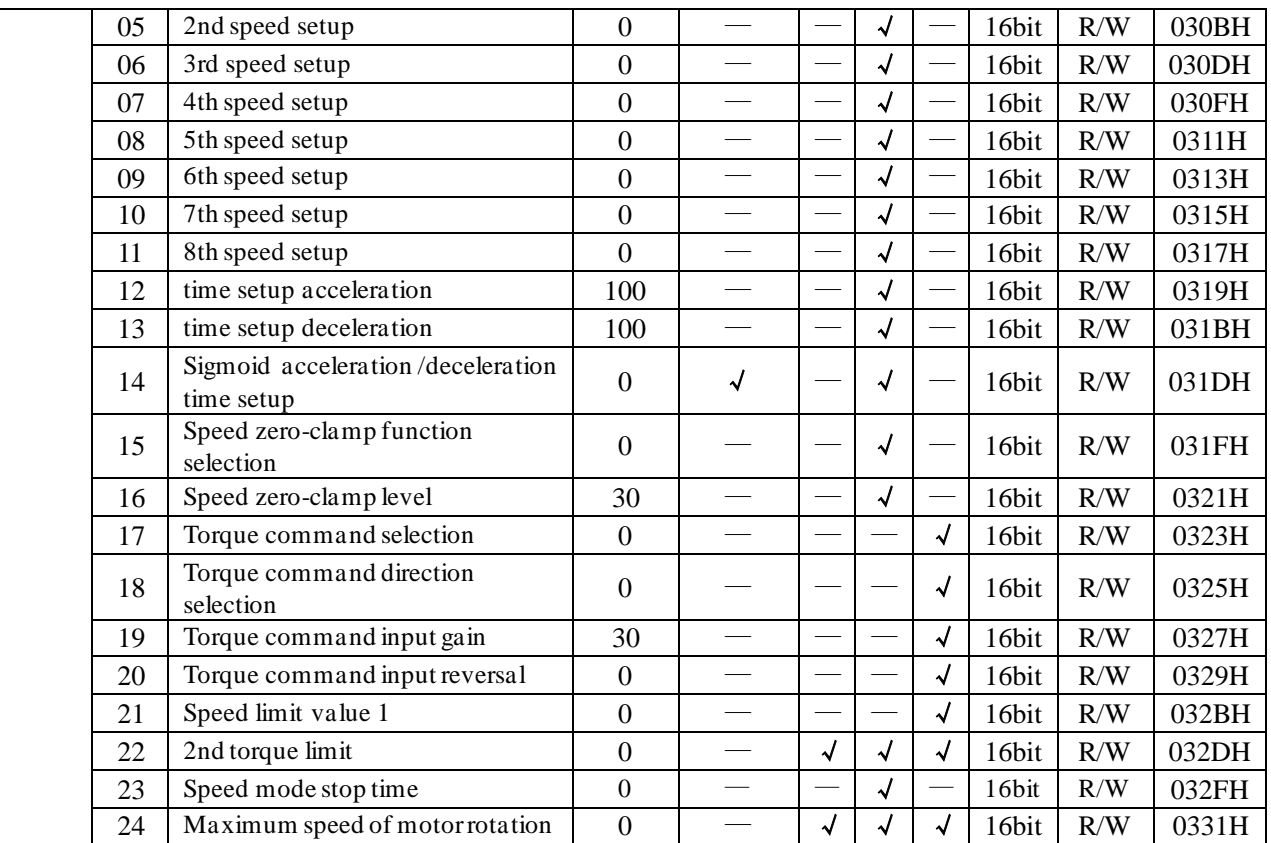

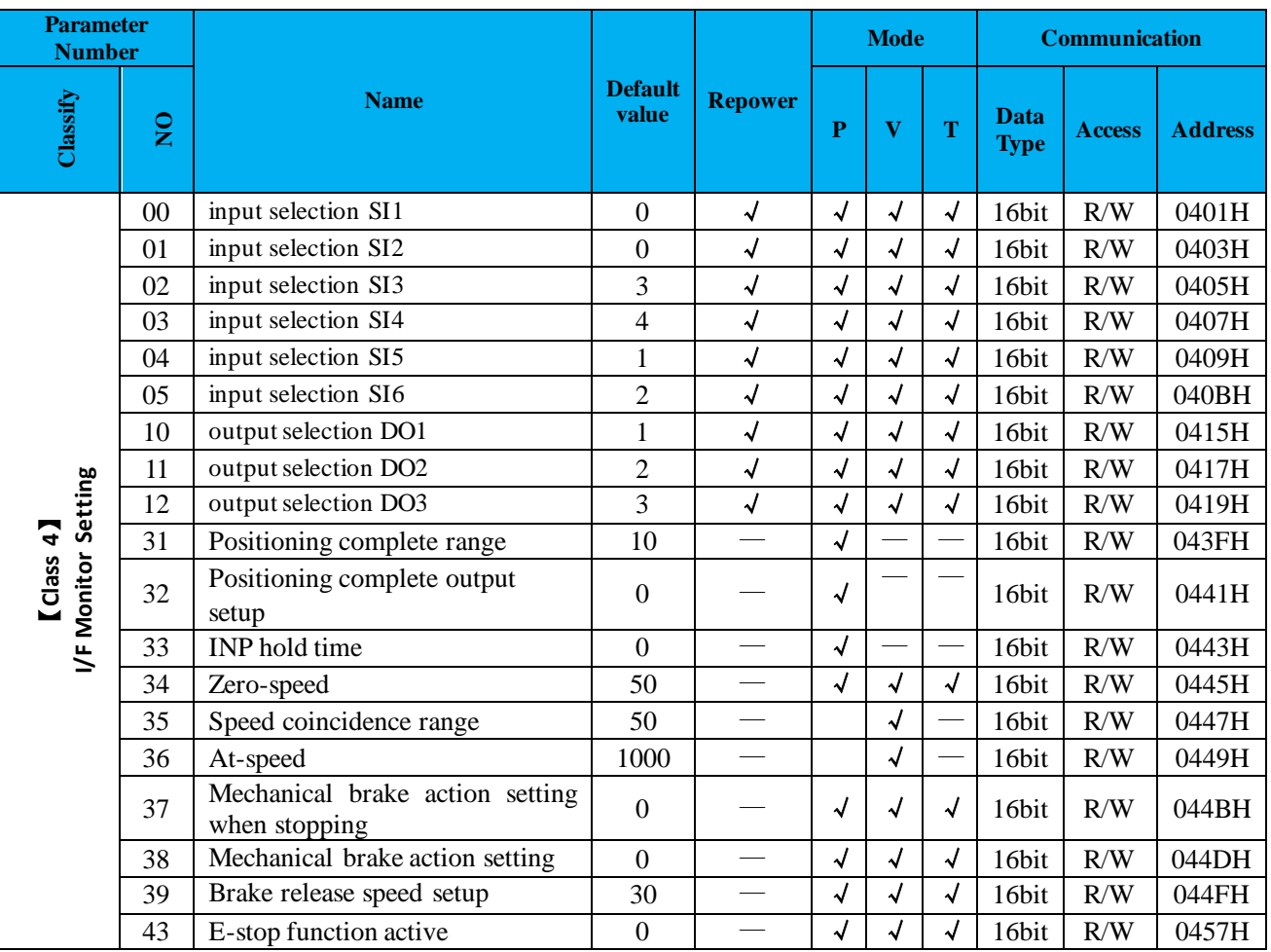

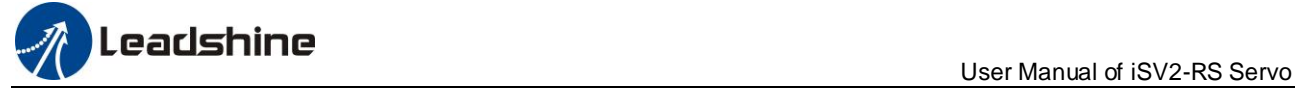

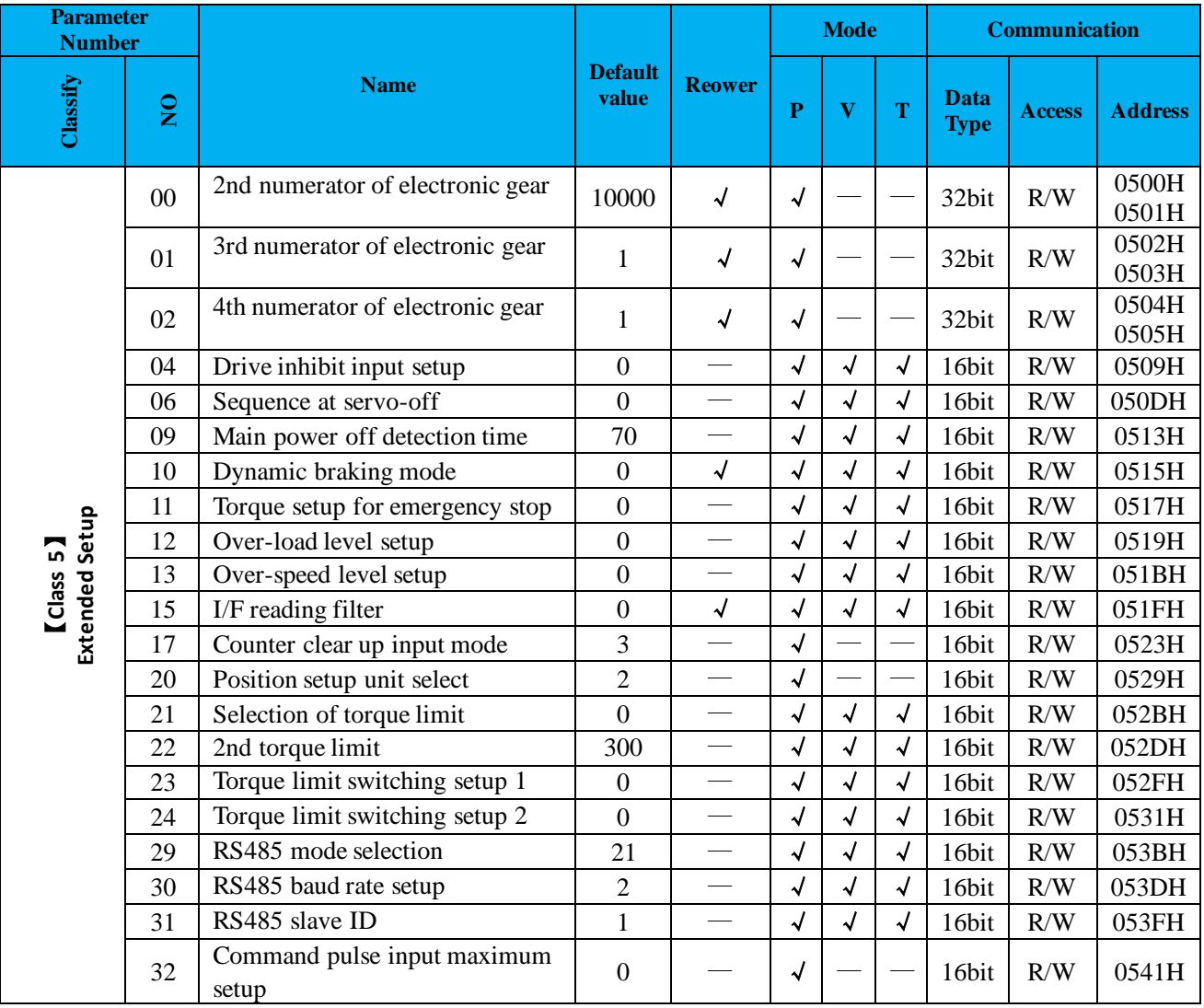

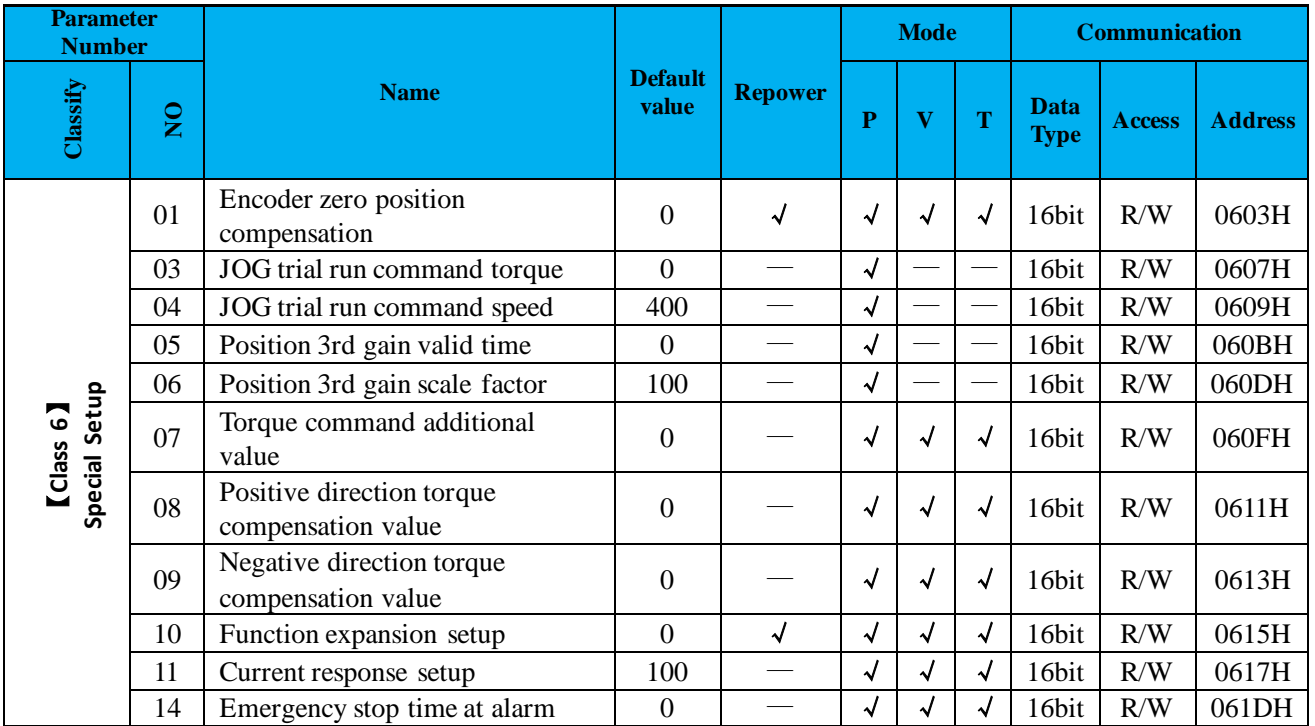

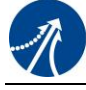

**Leadshine**<br>User Manual of iSV2-RS Servo

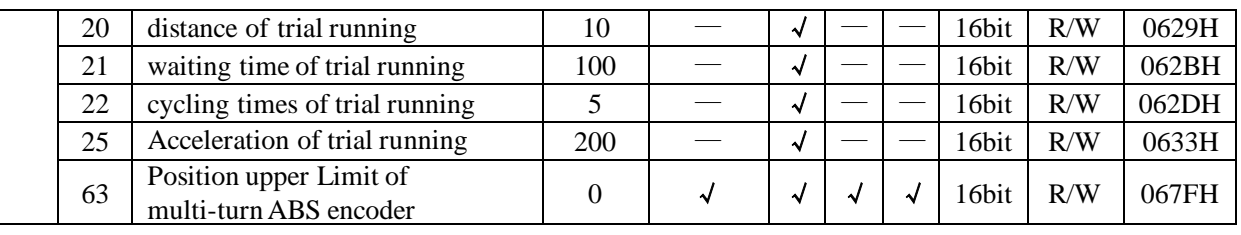

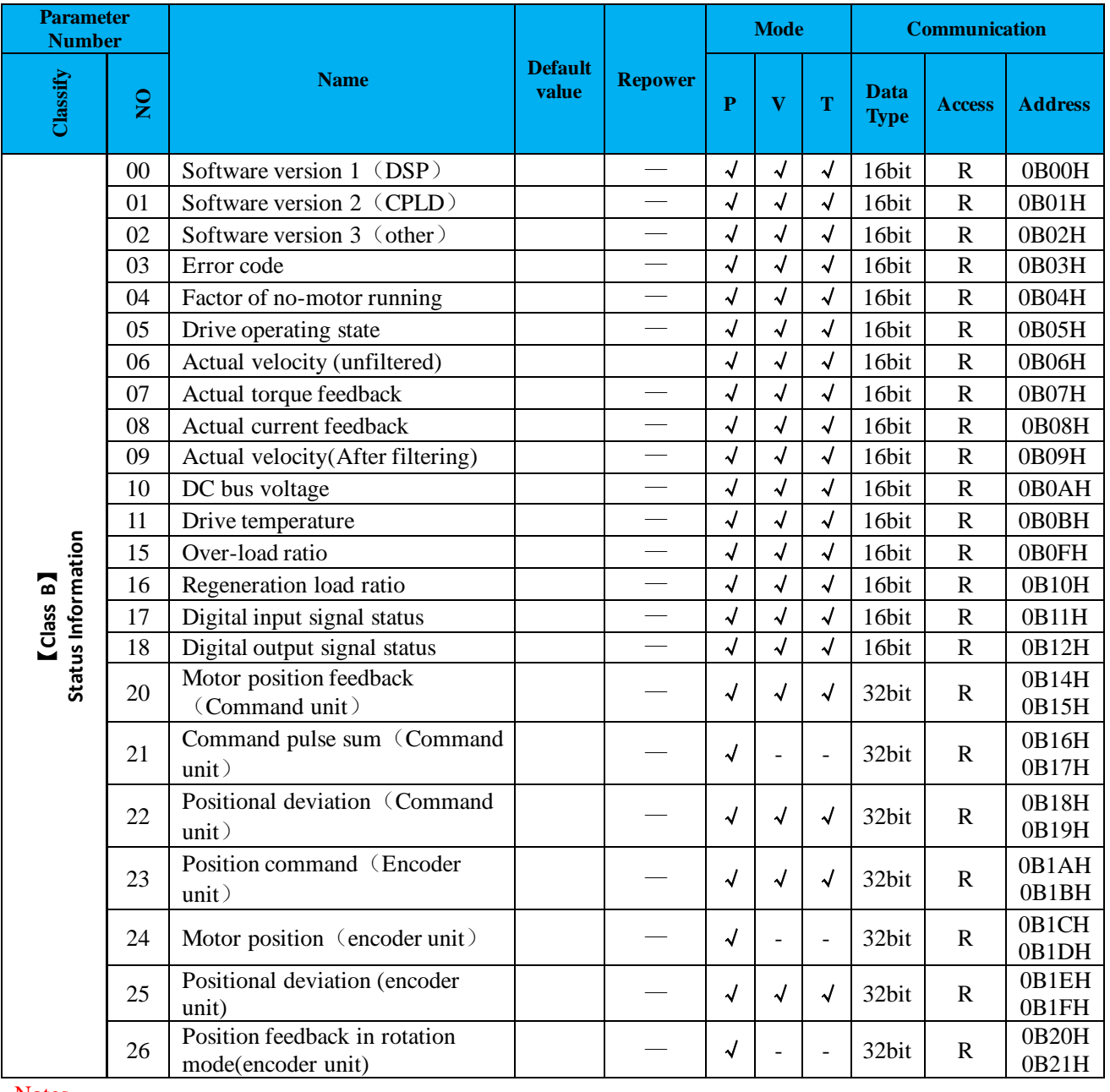

Notes:

(1) The " $\checkmark$ " in the repower bar indicates that the new value is valid after restarting the power, and the "-" indicates that the new value is valid immediately;

(2) The " $\sqrt{\ }$ " in the mode bar indicates this parameter is related to this mode, "—"indicates this parameter isn,t related to this mode;

(3) 32bit data, high data in front, low data after.

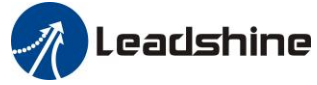

# <span id="page-21-0"></span>*4.2 Parameter Function*

Here is the explanation of parameters, you can check them or modify the value using configuration software. *Contact [tech@leadshine.com](mailto:tech@leadshine.com) if you need more technical service .*

## <span id="page-21-1"></span>*4.2.1*【*Class 0*】*Basic Setting*

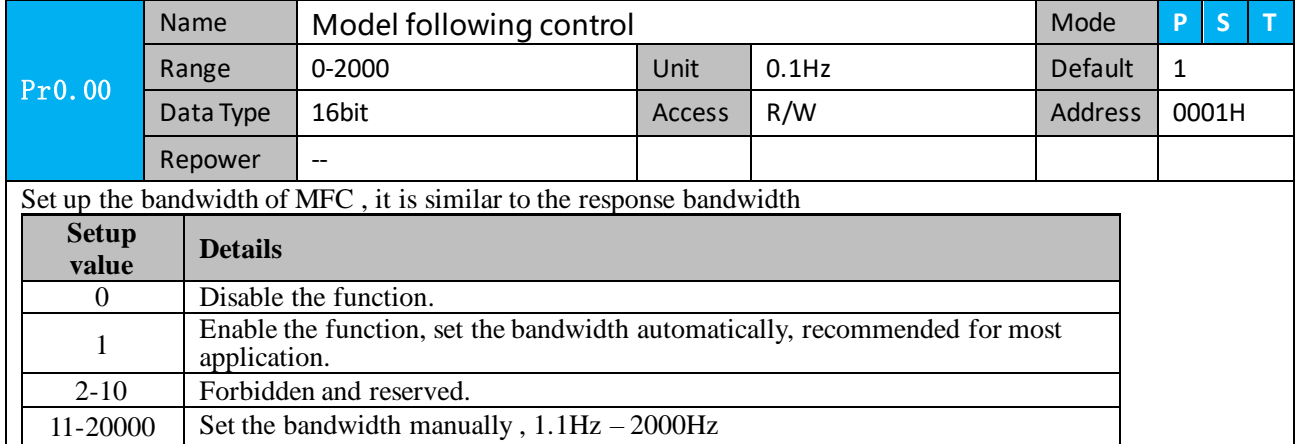

MFC is used to enhance the performance of dynamic tracing for input command, make positioning faster, cut down the tracking error, run more smooth and steady. It is very useful for multi-axis synchronous movement and interpolation, the performance will be better.

#### **The main way to use this function :**

- a. Choose the right control mode :  $Pr0.01 = 0$
- b. Set up Pr0.02=1 for interpolation movement
- c. Set up the inertia of ratio : Pr0.04
- d. Set up the rigidity : Pr0.03
- e. Set up the Pr0.00 :
	- 1) If no multi-axis synchronous movement , set Pr0.00 as 1 or more than 10 ;
	- 2) If multi-axis synchronous movement needed, set Pr0.00 as the same for all the axes.
	- 3) If Pr0.00 is more than 10, start with 100, or 150, 200, 250 ….

#### **Caution:**

1. Set up the right control mode, the right inertia of ratio and rigidity firstly.

4 Position Torque 5 Velocity Torque

2. Don't change the value of Pr0.00 when the motor is running , otherwise vibration occurs

Set up a small value from the beginning if using it in manual mode , smaller value means running more smooth and steady , while bigger one means faster positioning

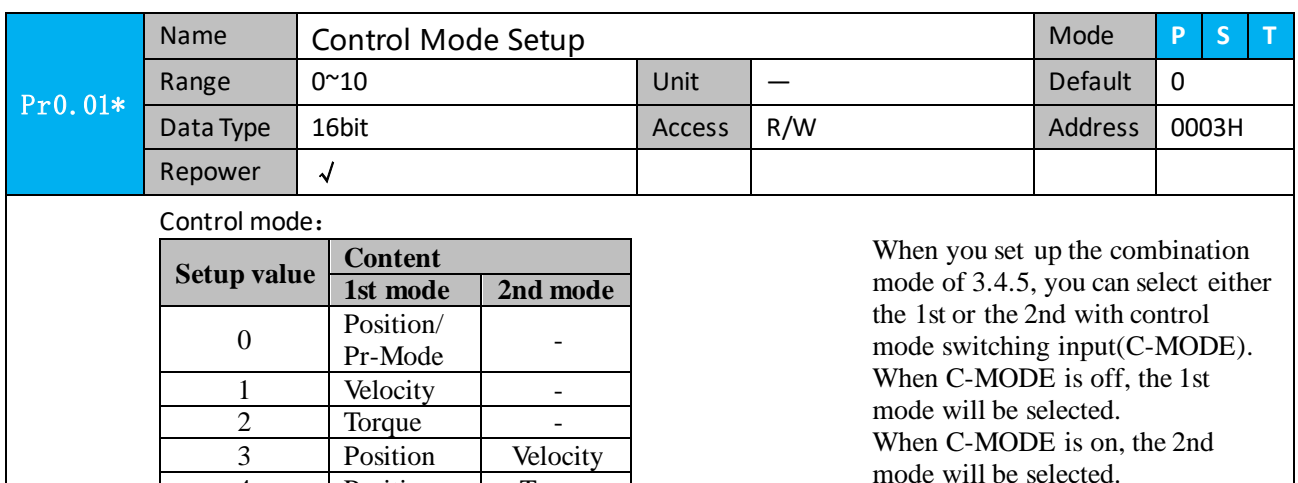

#### Leadshine User Manual of iSV2-RS Servo Name Real-time Auto-gain Tuning Mode **P** S Range 0~2 Unit — Default 0 Pr0.02 Data Type | 16bit | Access | R/W | Address | 0005H  $Repower$  -You can set up the action mode of the real-time auto-gain tuning: **Setup rande values Varying degree of load inertia in motion** 0 invalid Real-time auto-gain tuning function is disabled. 1 standard Basic mode. do not use unbalanced load, friction compensation or gain switching. It is usually for interpolation movement. Main application is positioning. it is recommended to use this mode on equipment without unbalanced horizontal axis, ball screw 2 positioning driving equipment with low friction, etc. it is usually for point-to point movement . **Caution:** If pr0.02=1 or 2 , you can't modify the values of Pr1.01 – Pr1.13, the values of them depend on the real-time auto-gain tuning ,all of them are set by the drive itself For **Standard** mode (Pr0.02=1), it is usually for interpolation movement. It is unavailable to modify the value of Pr1.00- 1.14, just need to change the value of Pr0.03 , then all values of Pr1.00-1.14 will be changed accordingly . For **Positioning** mode (Pr0.02=2), it is usually for point to point movement. It is unavailable to modify the value of Pr1.00- 1.14, just change the value of Pr0.03 ,then all values of Pr1.00-1.14 will be changed

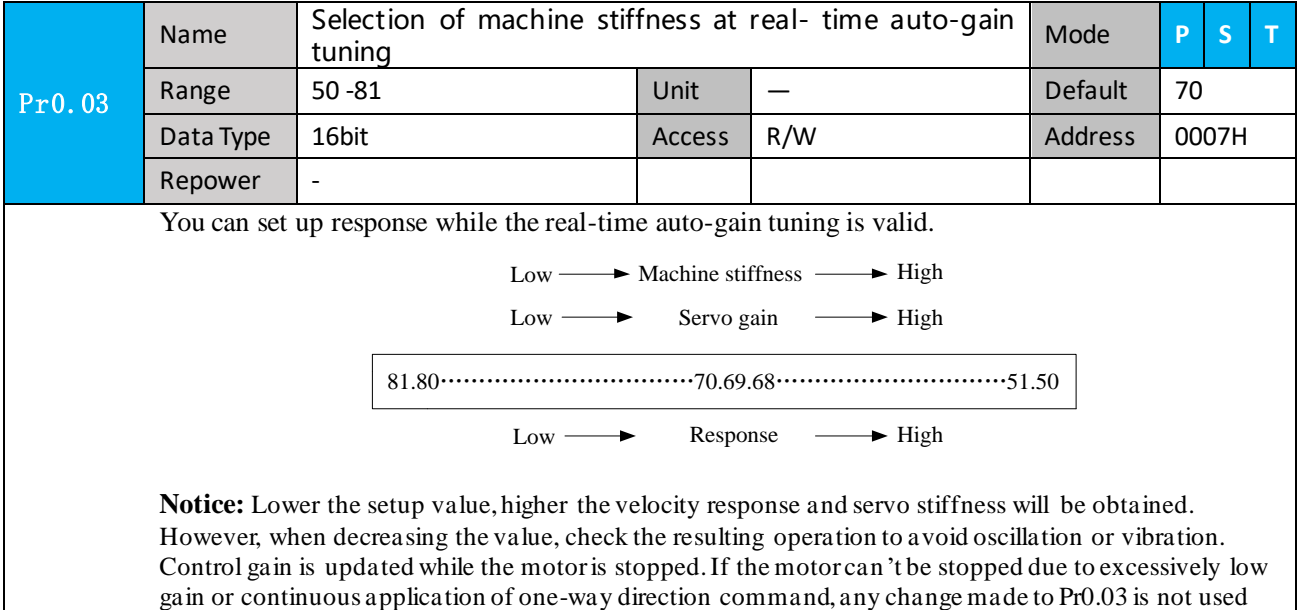

gain or continuous application of one-way direction command, any change made to Pr0.03 is not used for update. If the changed stiffness setting is made valid after the motor stopped, abnormal sound or oscillation will be generated. To prevent this problem, stop the motor after changing the stiffness setting and check that the changed setting is enabled.

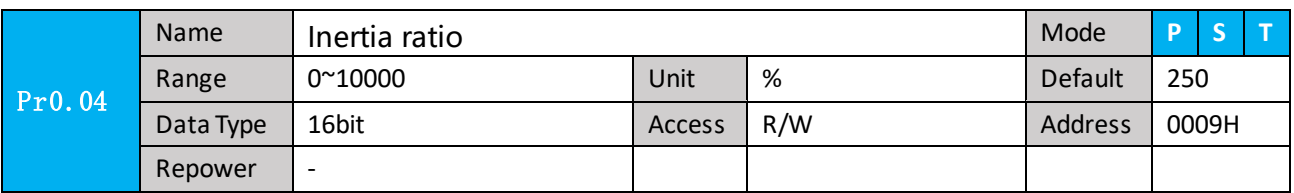

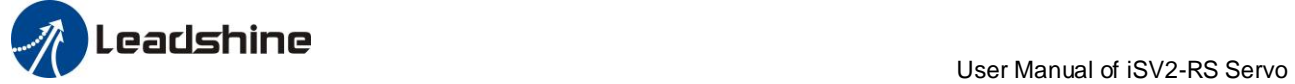

#### You can set up the ratio of the load inertia against the rotor(of the motor)inertia. **Pr0.04=( load inertia/rotate inertia)×100**%

#### Notice:

If the inertia ratio is correctly set, the setup unit of Pr1.01 and Pr1.06 becomes (Hz). When the inertia ratio of Pr0.04 is larger than the actual value, the setup unit of the velocity loop gain becomes larger, and when the inertia ratio of Pr0.04 is smaller than the actual value, the setup unit of the velocity loop gain becomes smaller.

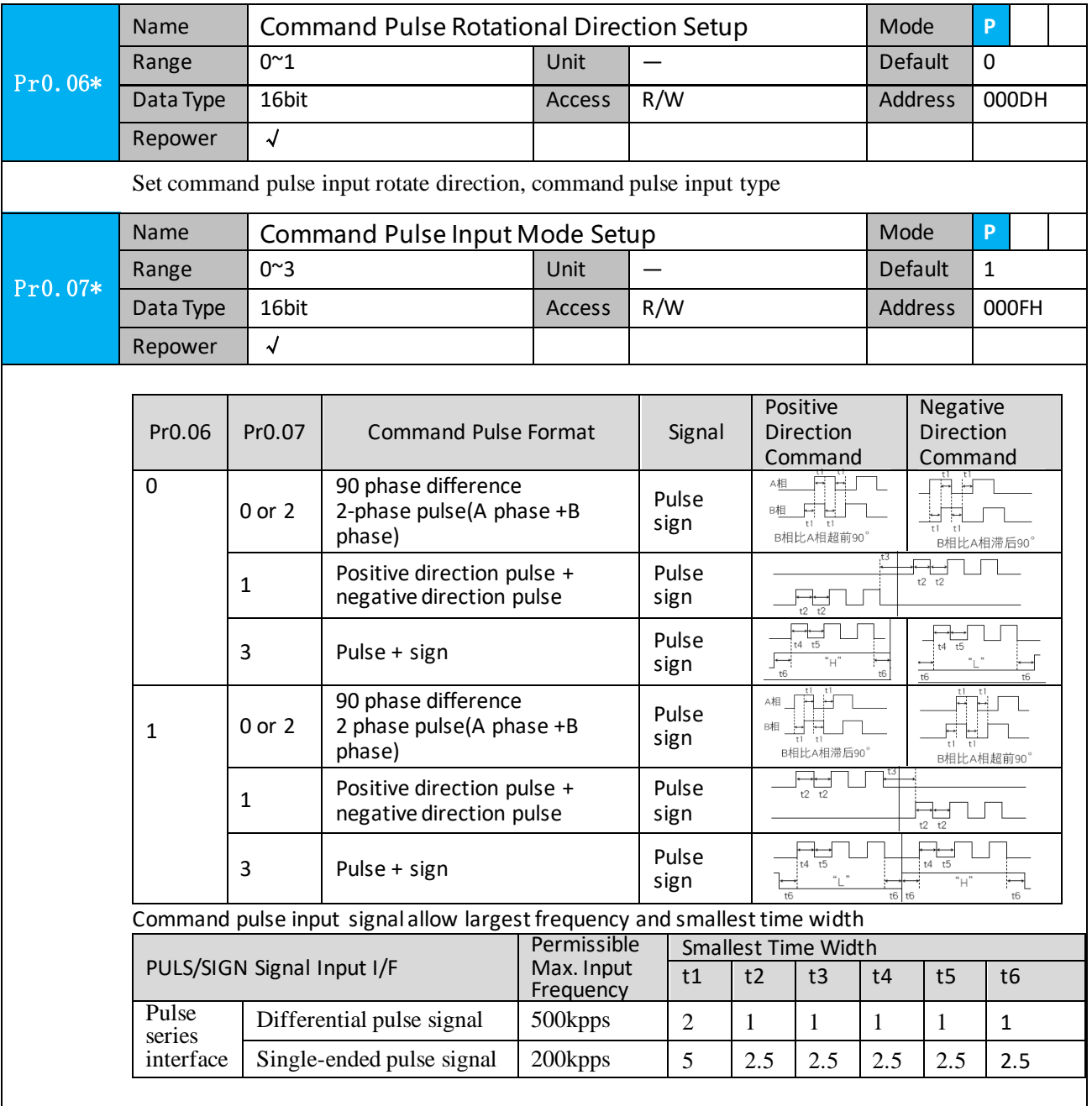

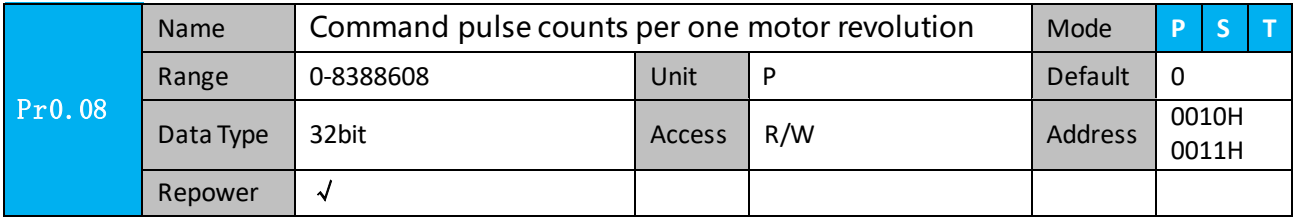

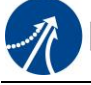

# **Leadshine**<br>User Manual of iSV2-RS Servo

Set the command pulse that causes single turn of the motor shaft.

- 1) If  $Pr008 \neq 0$ , the actual motor rotation turns = pulse number /  $Pr008$
- 2) If Pr008 =  $0$ , Pr0.09 1<sup>st</sup> numerator of electronic gear and Pr0.10 Denominator of electronic

gear valid.

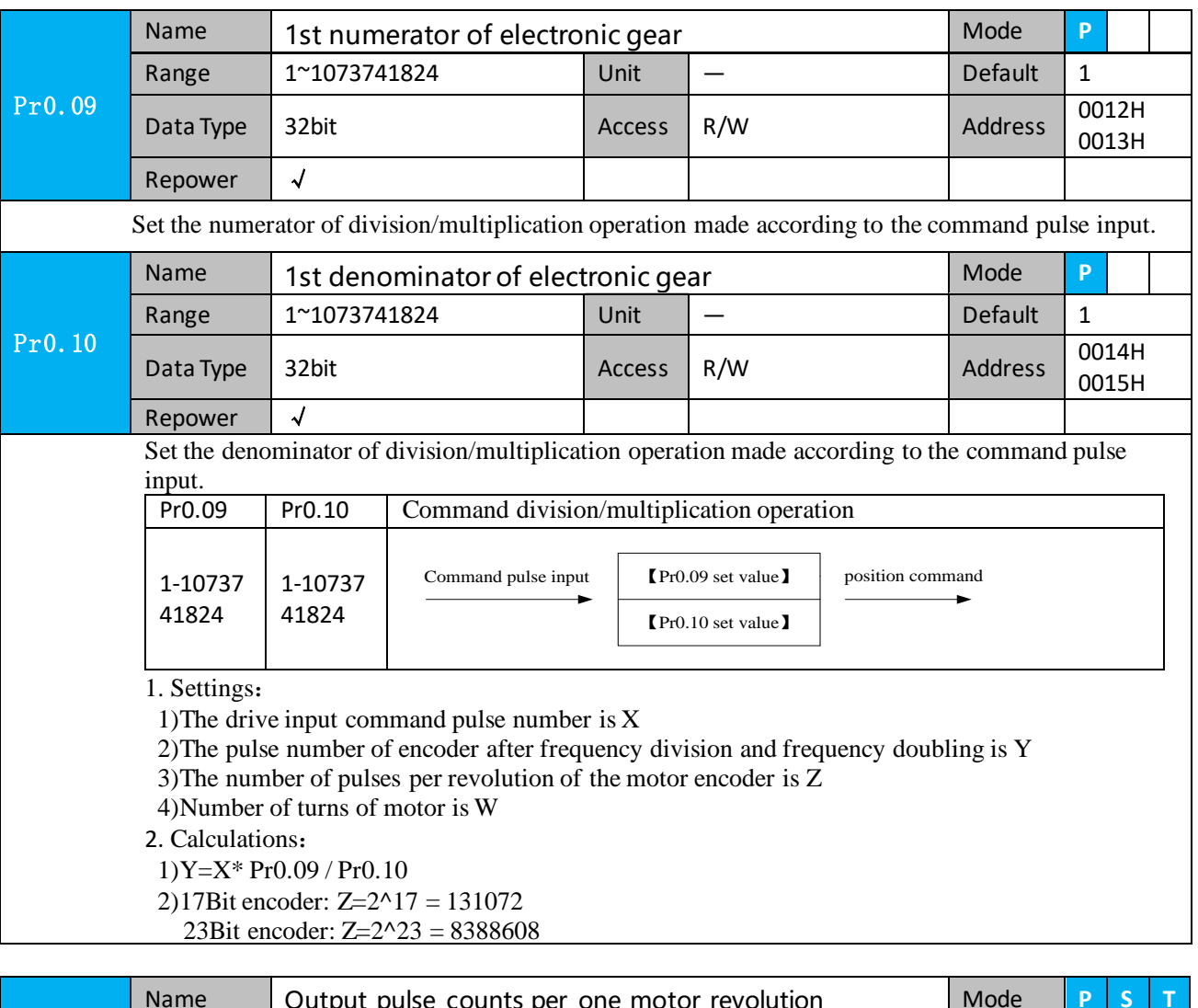

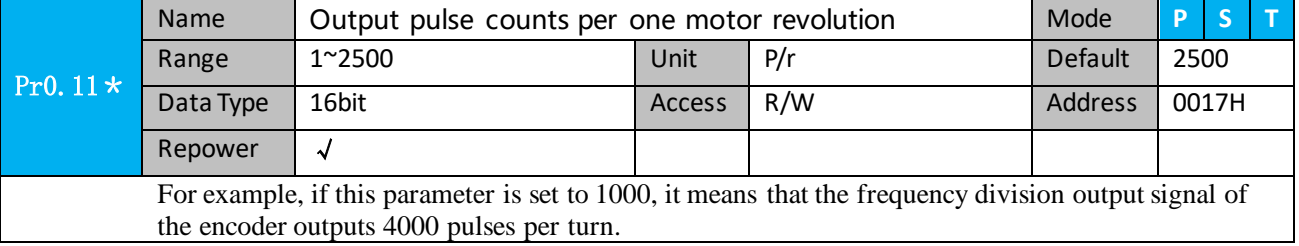

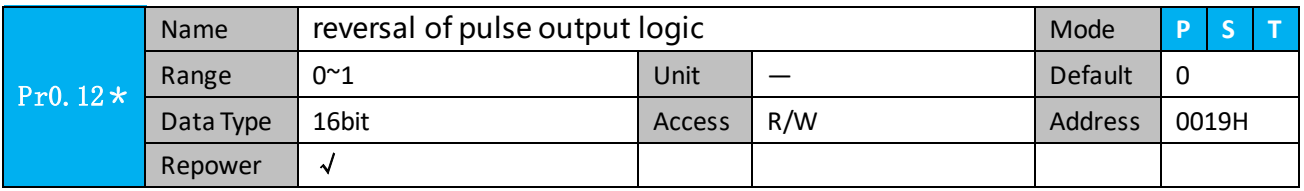

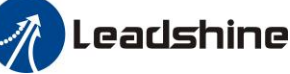

User Manual of iSV2-RS Servo

You can set up the B phase logic and the output source of the pulse output. With this parameter, you can reverse the phase relation between the A-phase pulse and B-phase pulse by reversing the B-phase logic.

#### **< reversal of pulse output logic >**

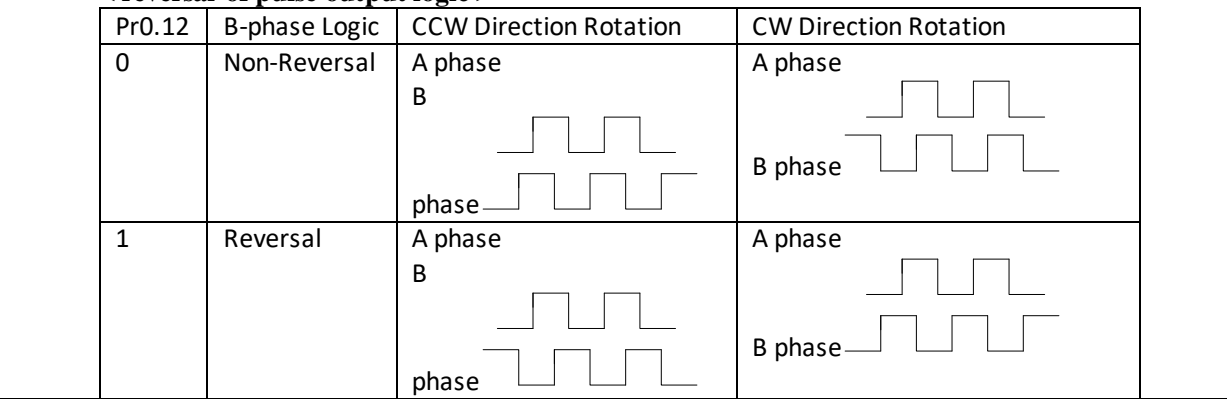

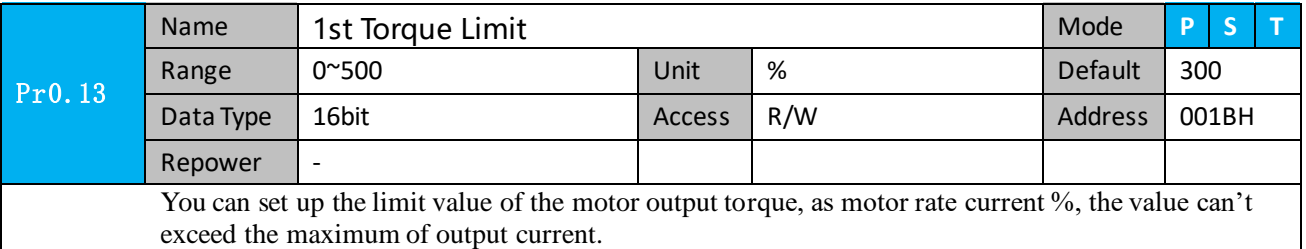

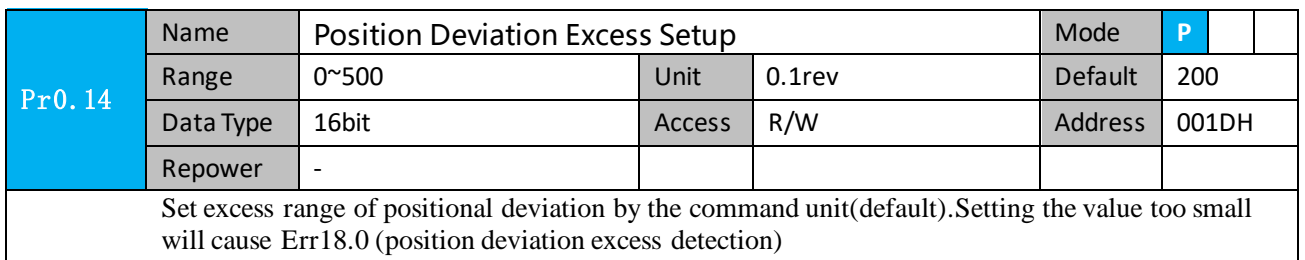

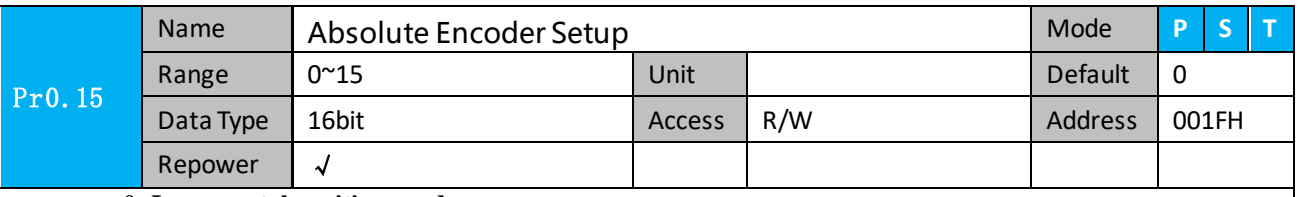

#### **0: Incremental position mode**:

The encoder is used as a incremental encoder, and the position retentive at power failure is not supported. **1: Absolute position linear mode**:

The encoder is used as an absolute encoder, and the position retentive at power failure is supported.. It is applicable to the scenario where the travel range of device load is fixed and the encoder multi-turn data dose not overflow.

**2: Absolute position rotation mode**:

The encoder is used as an absolute encoder, and the position retentive at power failure is supported.. It is mainly applicable to the scenario where the load travel range is not limited and the number of motor single-direction revolution is less than  $0 \sim (Pr6.63+1)$ 

**5: Clean multi-turn alarm**, and open multi-turn absolute function.

It will become 1 when normal clearance, if it's still 5 after 3seconds, please deal with according to 153 alarm processing.

**9: Clear multi-turn position and reset multi-turn alar**m, open multi-turn absolute function. It will become 1 when normal clearance, if it's still 9 after 3seconds, please deal with according to 153 alarm processing. Please remember to do mechanical homing.

Notes: Set to 9 after homing process finished and servo disabled., , valid after repower.

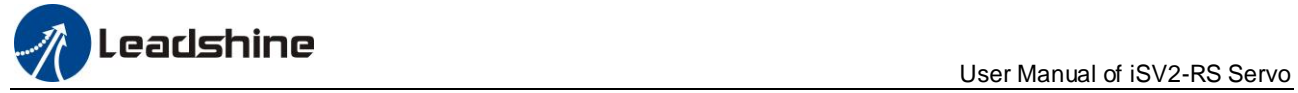

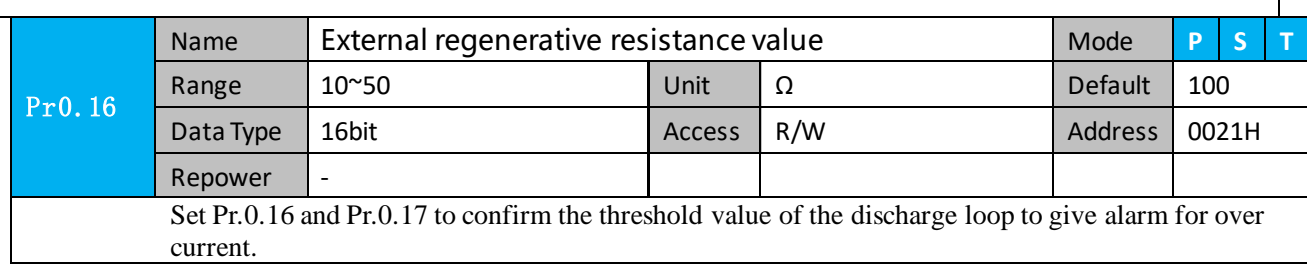

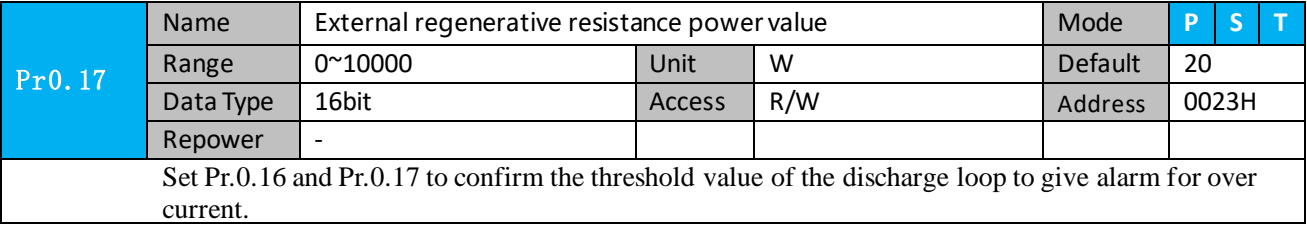

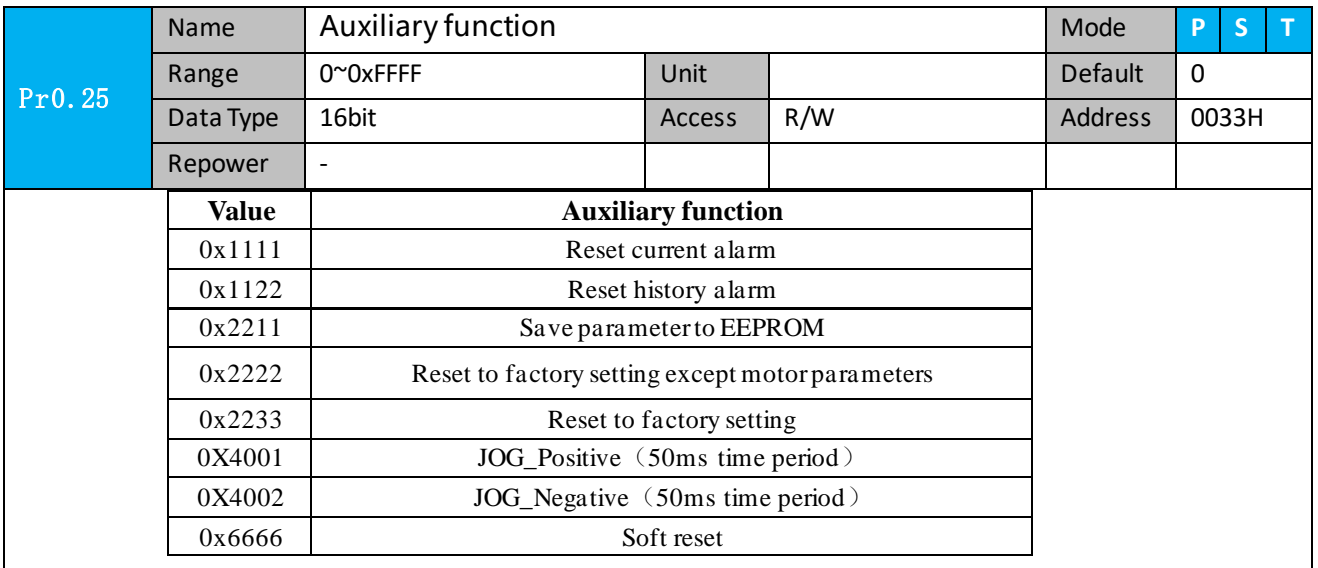

# <span id="page-26-0"></span>*4.2.2*【*Class 1*】*Gain Adjust*

setup may cause oscillation.

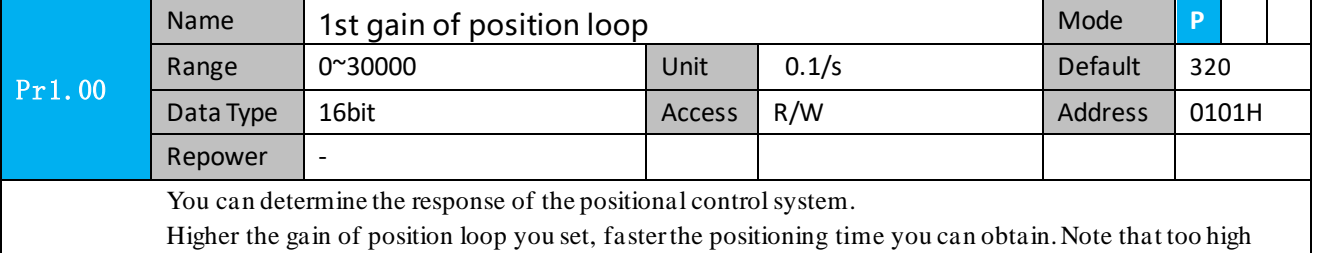

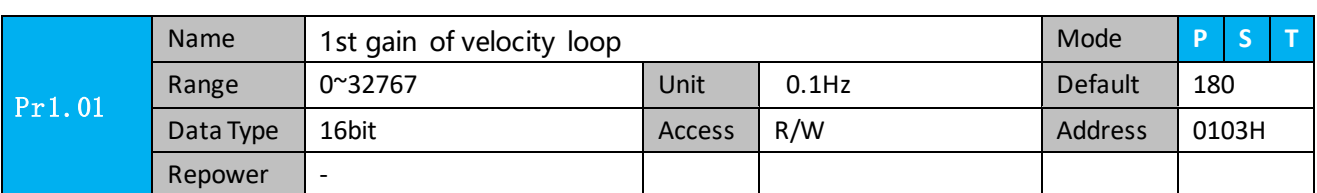

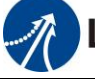

Repower |-

**Leadshine**<br>User Manual of iSV2-RS Servo

This parameter is used to determine the response of the velocity loop. In order to increase the response of overall servo system by setting high position loop gain, you need higher setup of this velocity loop gain as well. However, too high setup may cause oscillation.

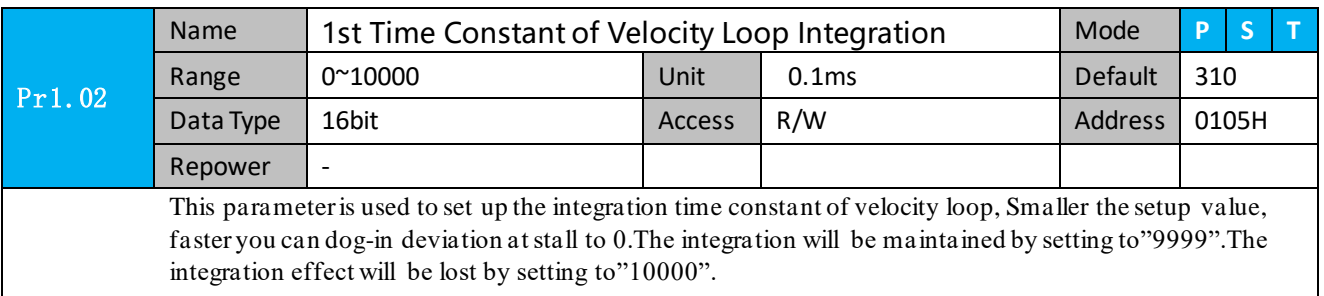

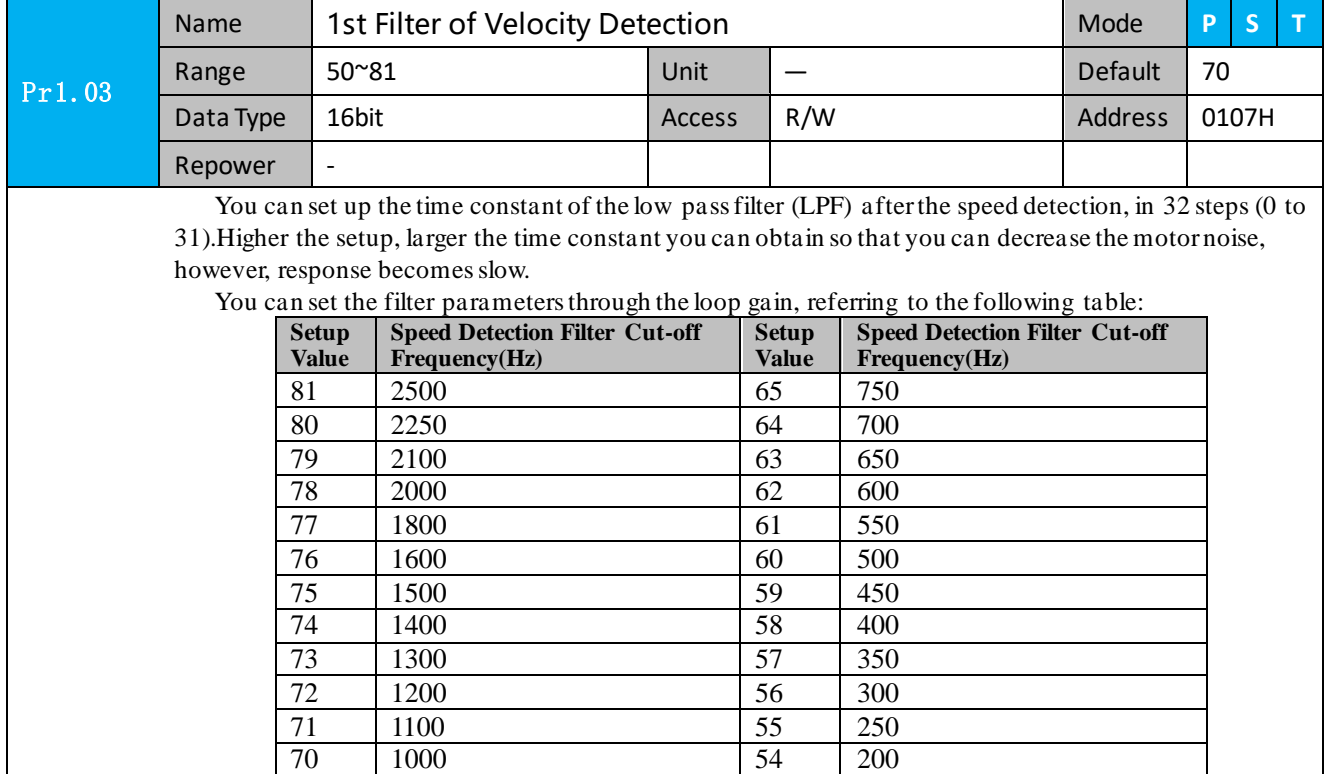

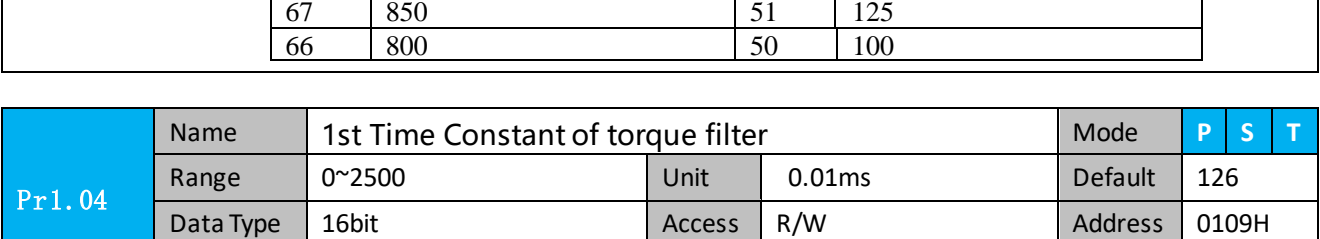

69 950 53 175 68 900 52 150

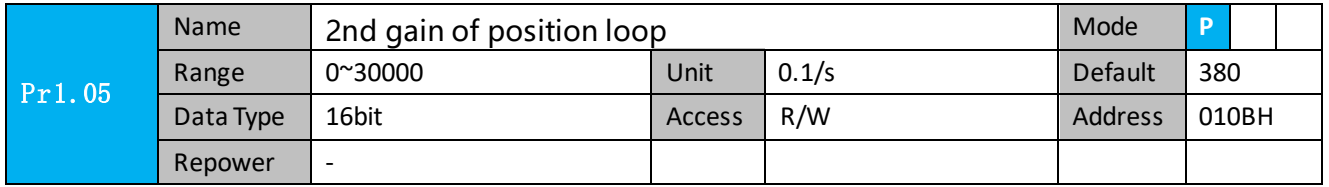

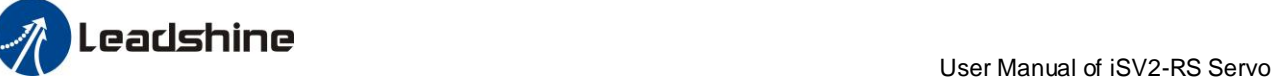

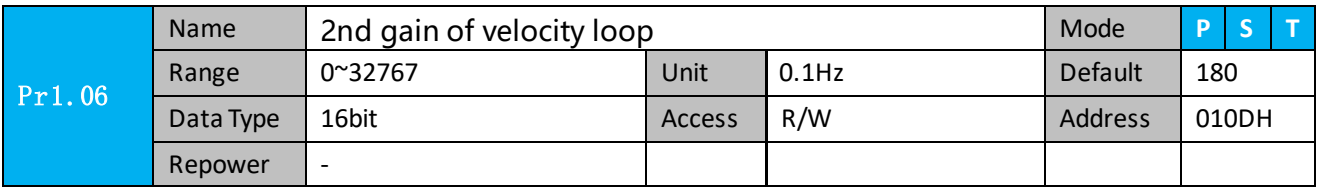

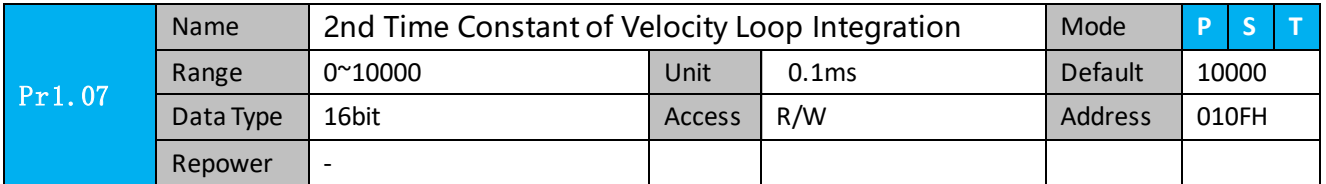

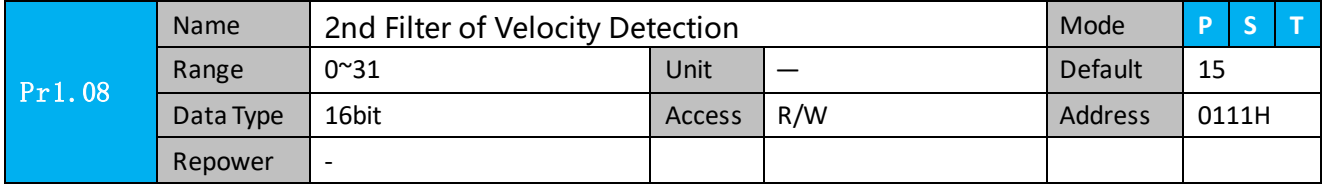

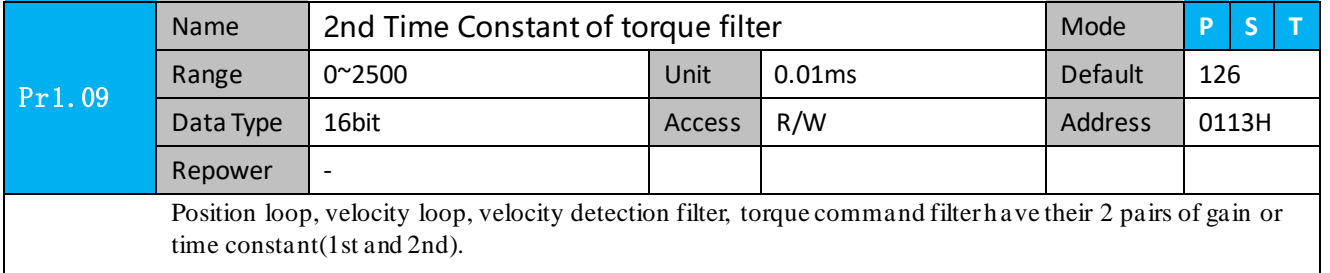

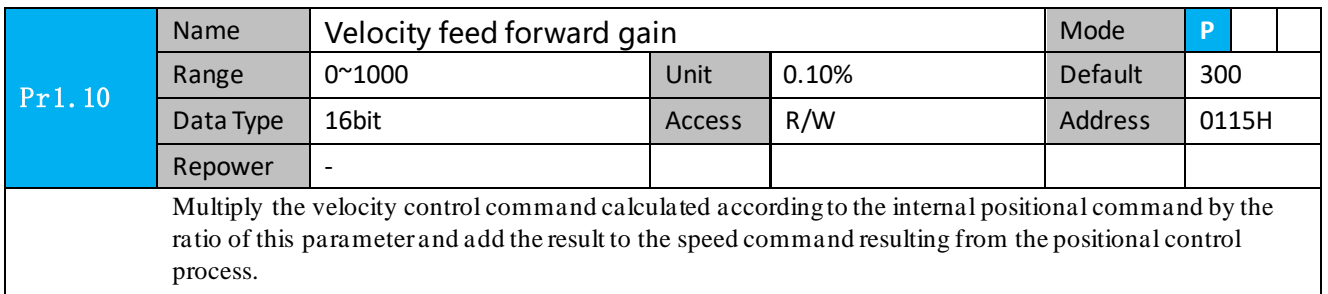

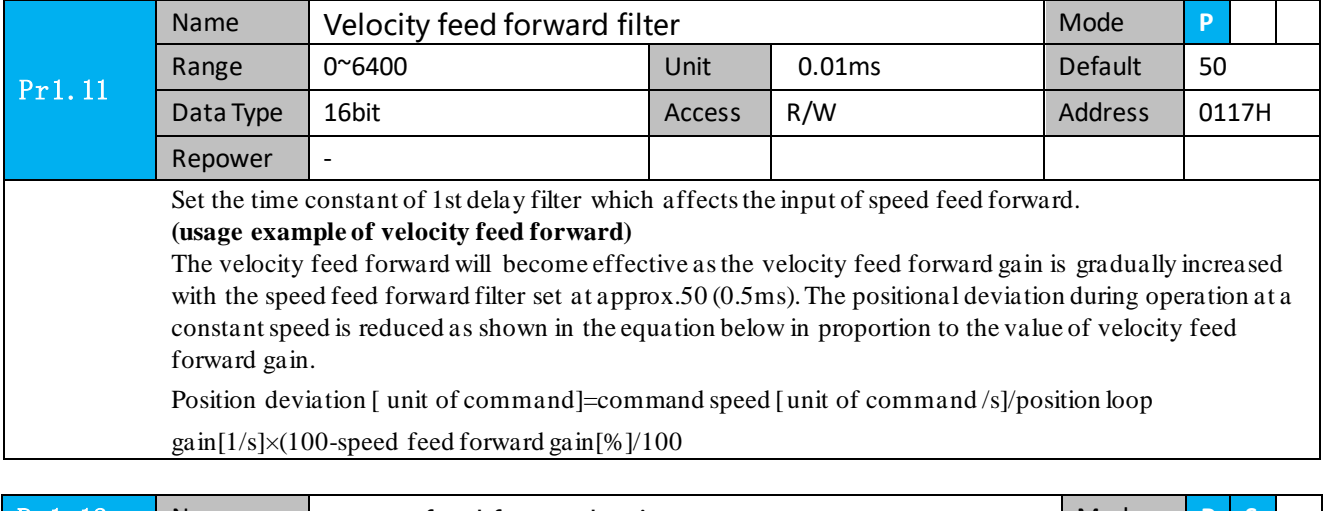

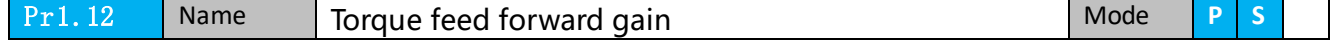

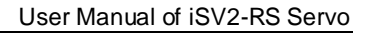

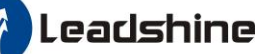

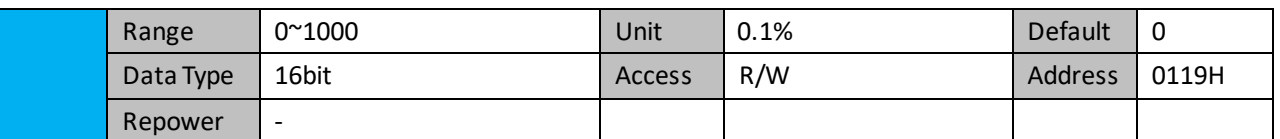

- ⚫ Multiply the torque control command calculated according to the velocity control command by the ratio of this parameter and add the result to the torque command resulting from the velocity control process.
- ⚫ To use torque feed forward, correctly set ratio of inertia. Set the inertia ratio that can be calculated from the machine specification to Pr0.04 inertia ratio.
- ⚫ Positional deviation at a constant acceleration/deceleration can be minimized close to 0 by increasing the torque forward gain .this means that positional deviation can be maintained at near 0 over entire operation range while driving in trapezoidal speed pattern under ideal condition where disturbance torque is not active.

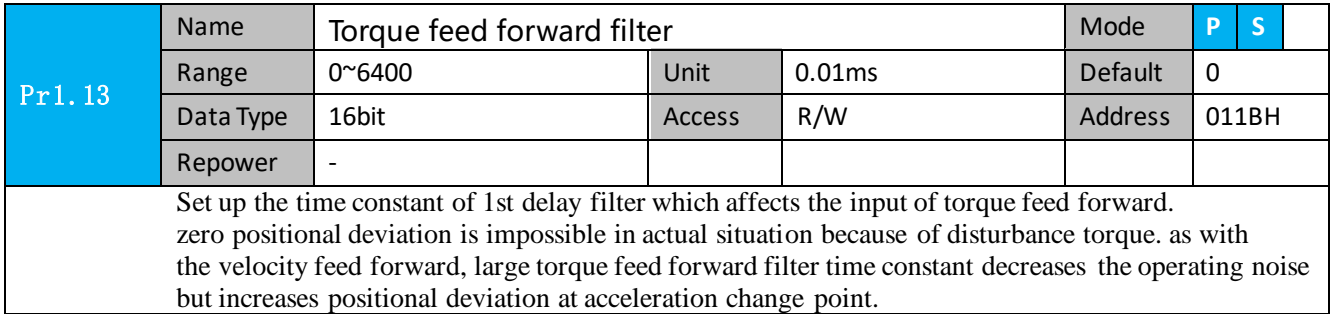

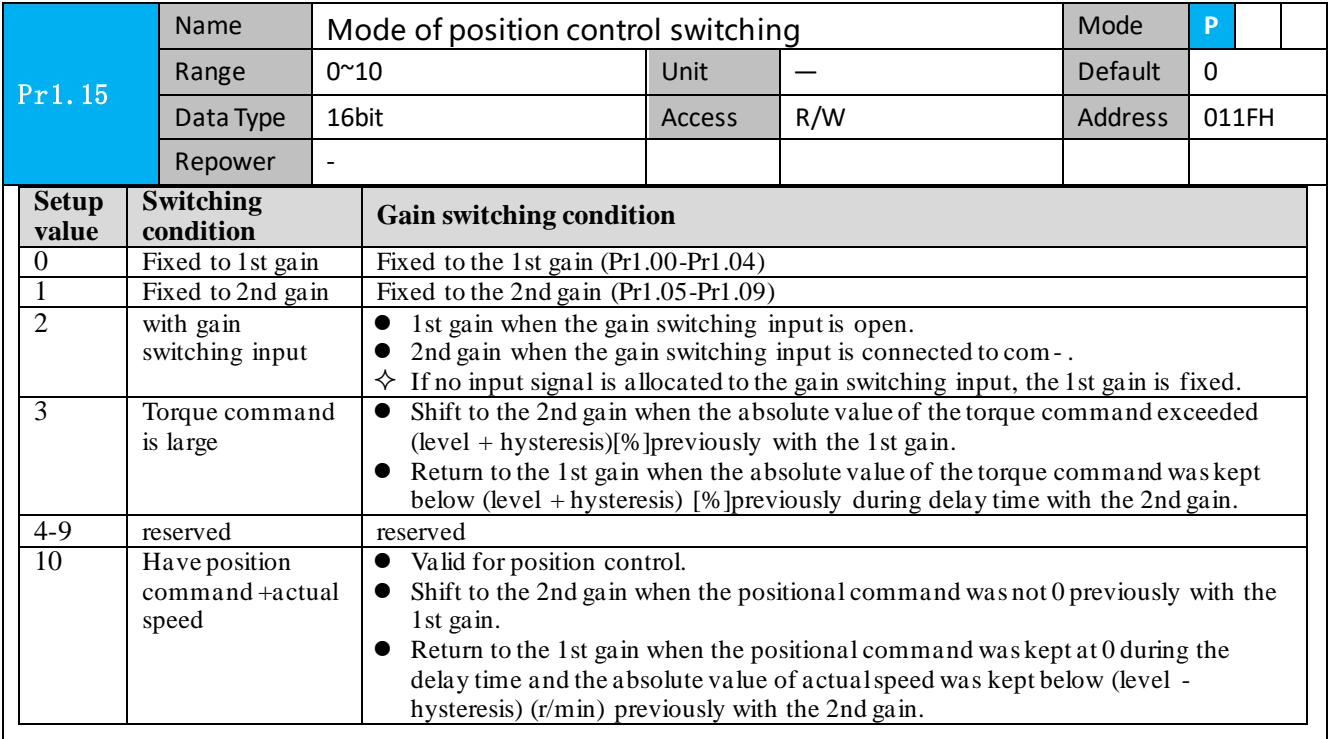

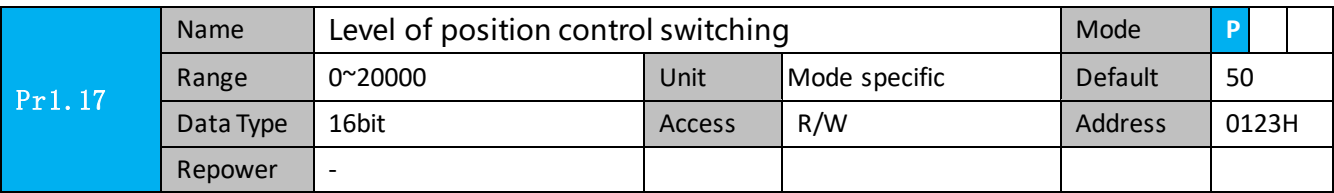

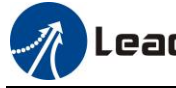

Leadshine<br>User Manual of iSV2-RS Servo

Unit of setting varies with switching mode.

switching condition: position : encoder pulse number; speed : r/min ; torque : %. Notice: set the level equal to or higher than the hysteresis.

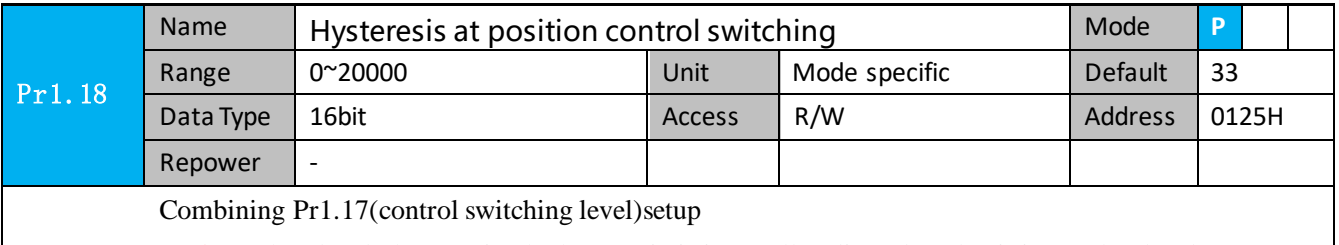

Notice: when level< hysteresis, the hysteresis is internally adjusted so that it is equal to level.

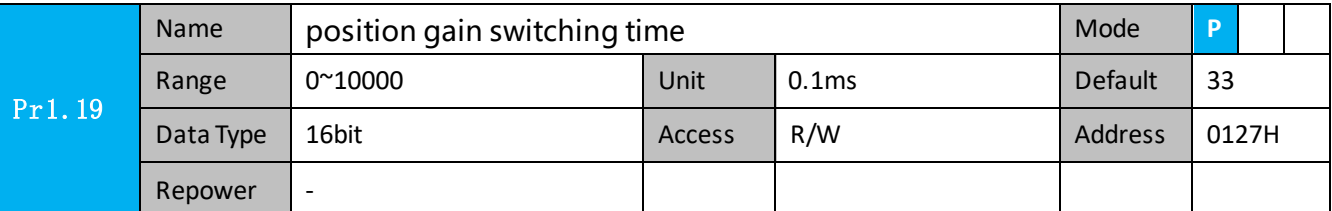

For position controlling: if the difference between 1st gain and 2nd gain is large, the increasing rate of position loop gain can be limited by this parameter.

#### **<Position gain switching time>**

Notice: when using position control, position loop gain rapidly changes, causing torque change and vibration. By adjusting Pr1.19 position gain switching time, increasing rate of the position loop gain can be decreased and variation level can be reduced.

Example: 1st (pr1.00) <-> 2nd (Pr1.05)

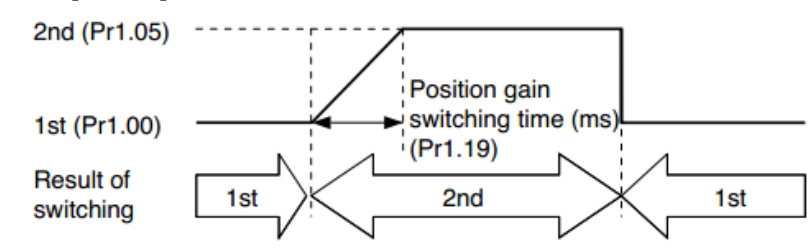

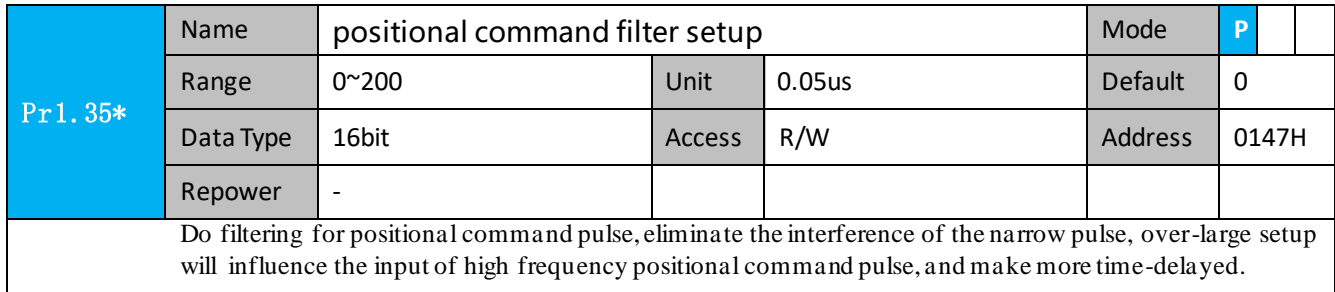

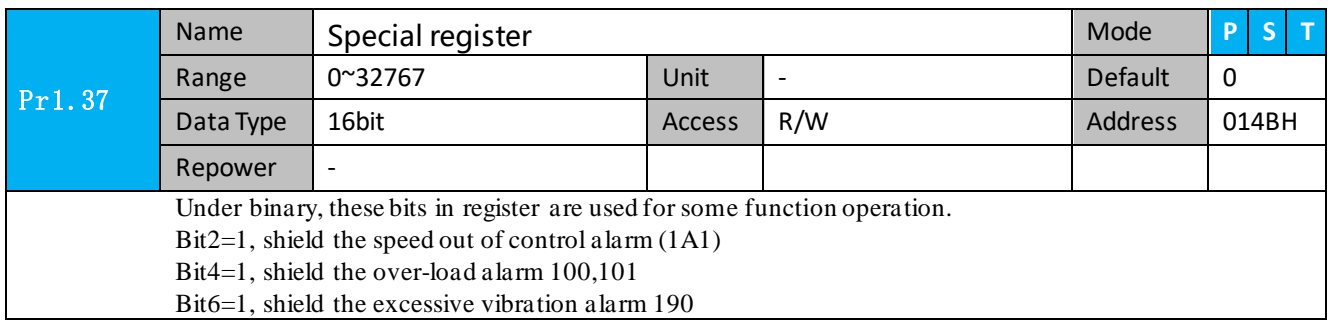

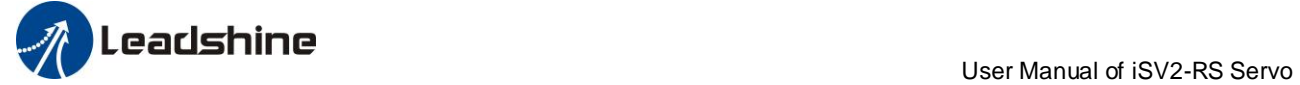

Bit7=1, shield the braking resistor over-load alarm 120 Bit9=1, shield the lacking of phase alarm0dl (other bits are forbidden to use, default 0)

For example : Pr137 = 4 can be used to shield alarm code 1A1

Pr137 = 64 can be used to shield alarm code 190

Pr137 =68 can be used to shield both 1A1 and 190.

## <span id="page-31-0"></span>*4.2.3*【*Class 2*】*Vibration Suppression*

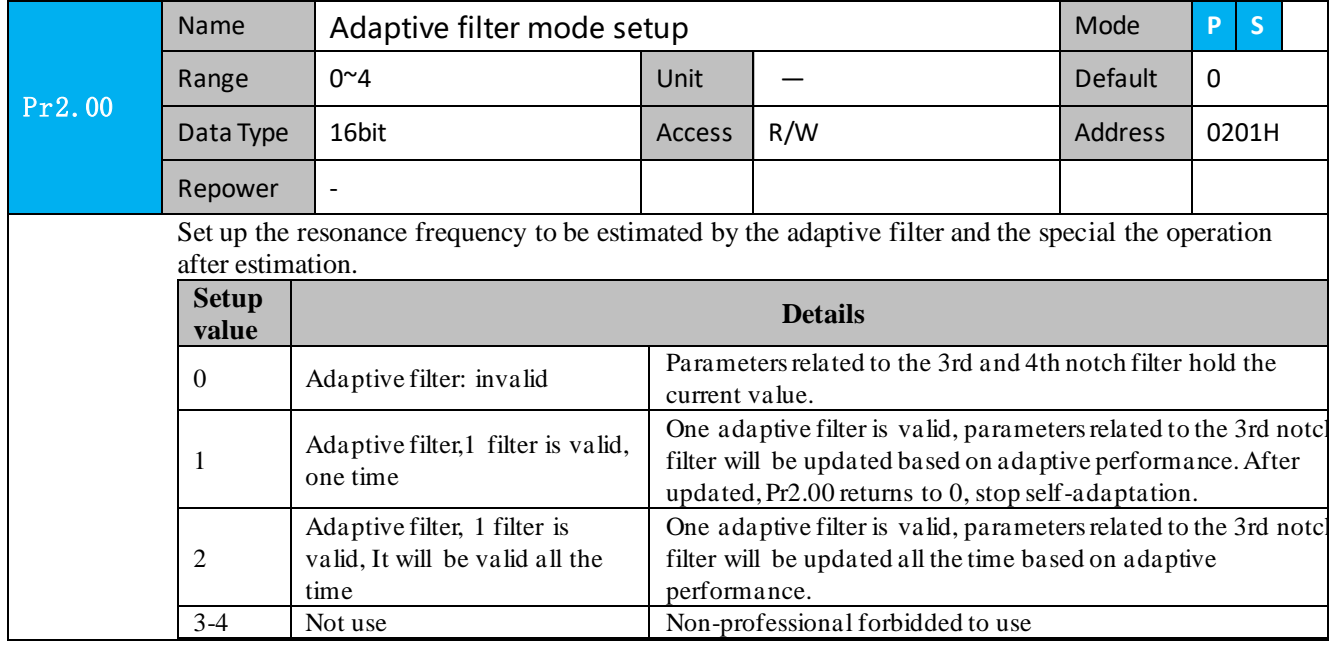

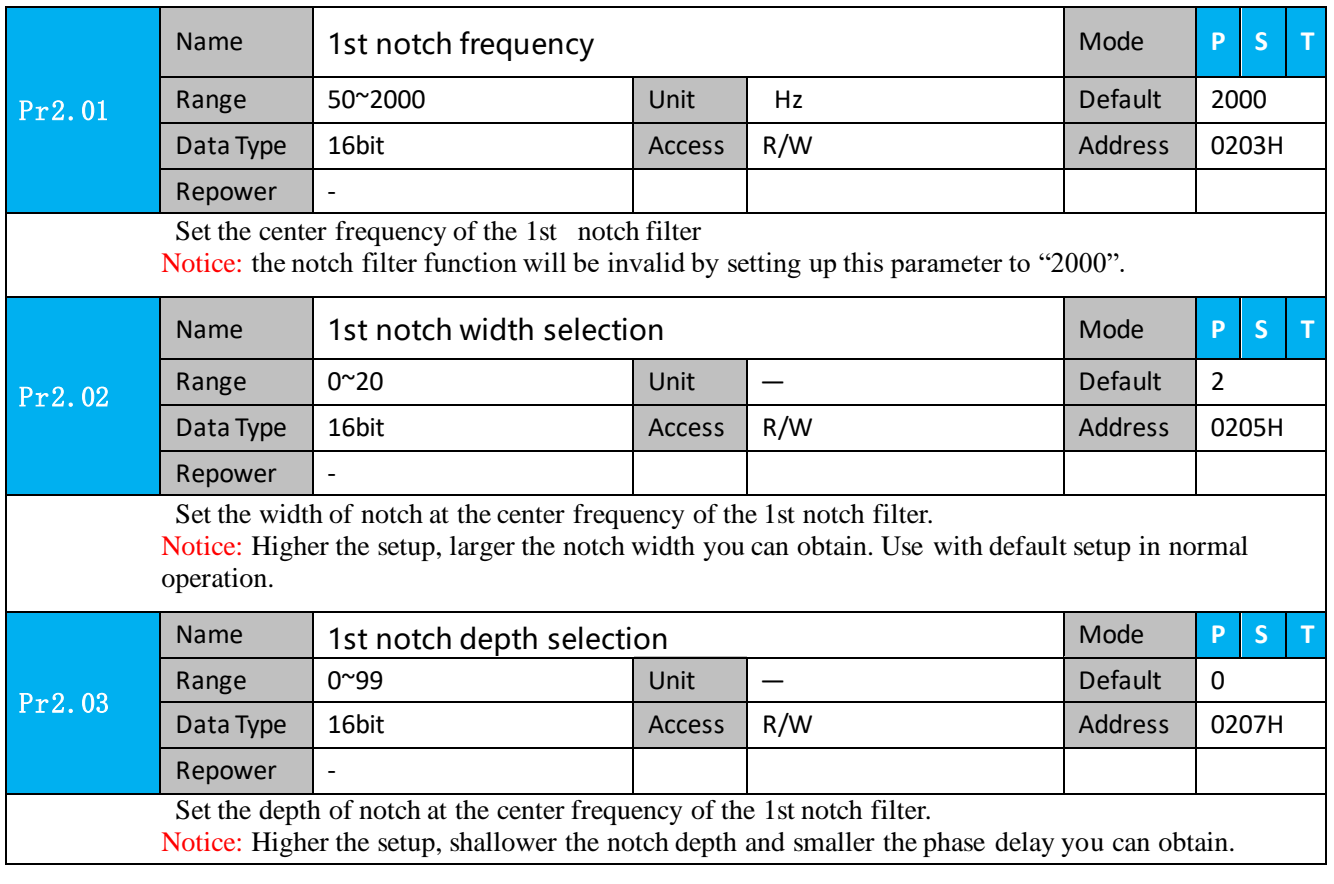

**USE LEADS AND LEADS AND LEADS AND LEADS AND LEADS AND LEADS AND LEADS AND LEADS AND LEADS AND LEADS AND LEADS A** 

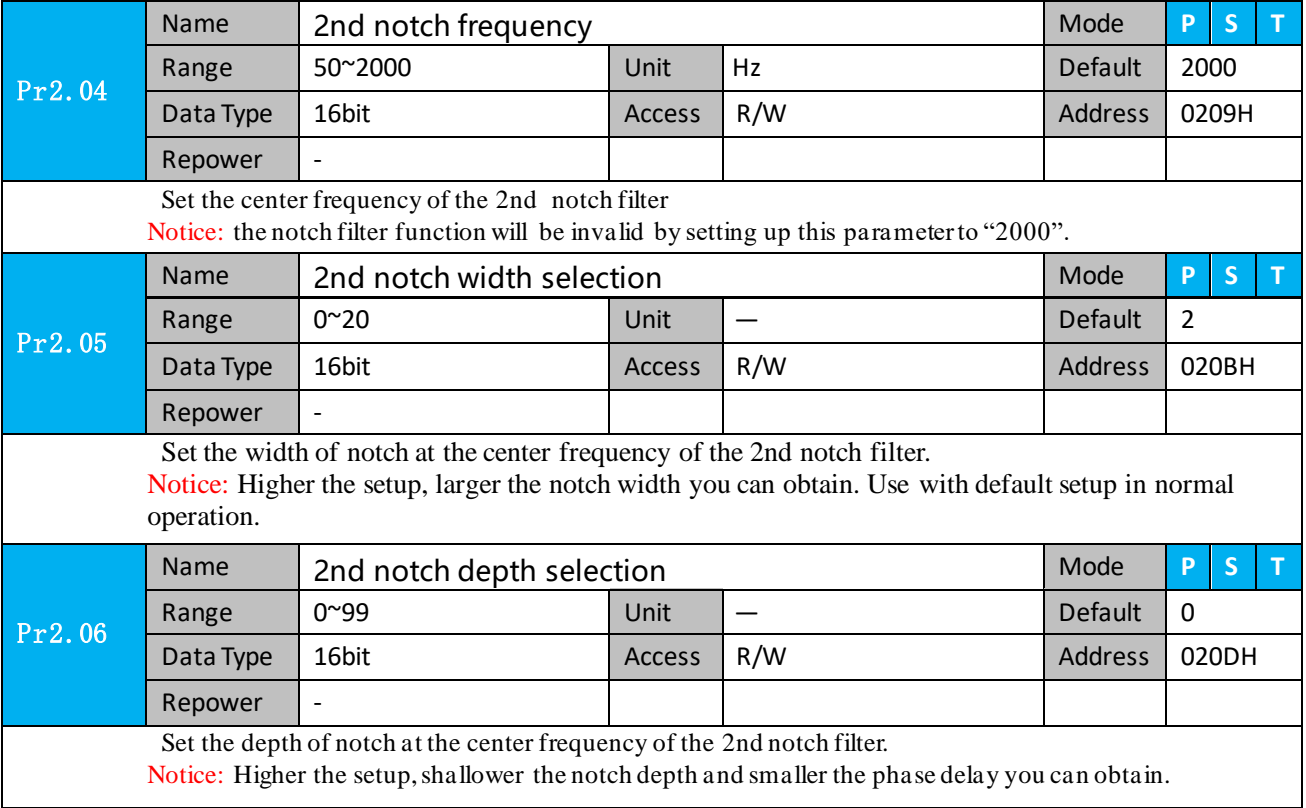

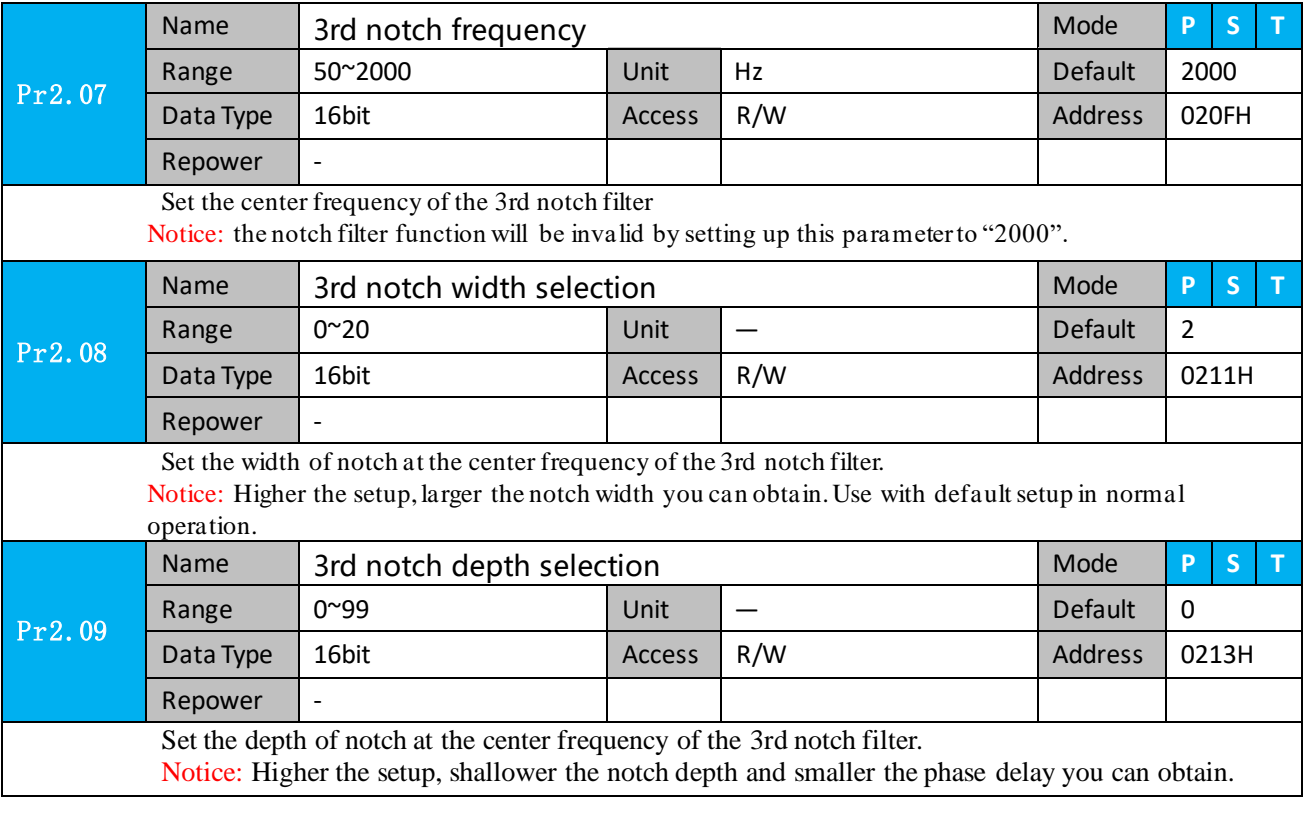

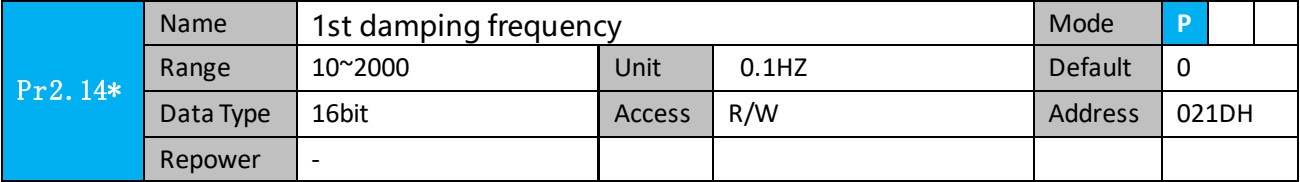

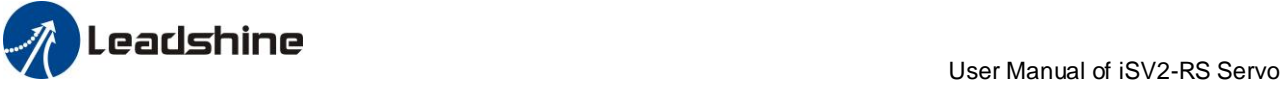

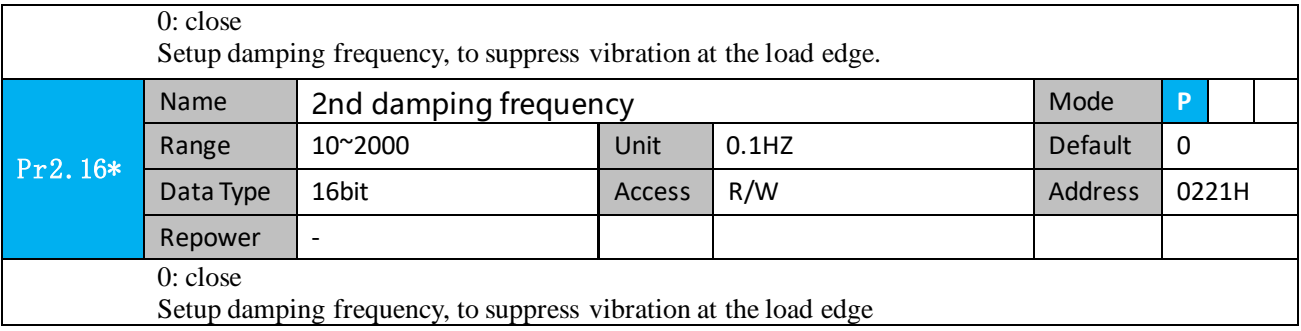

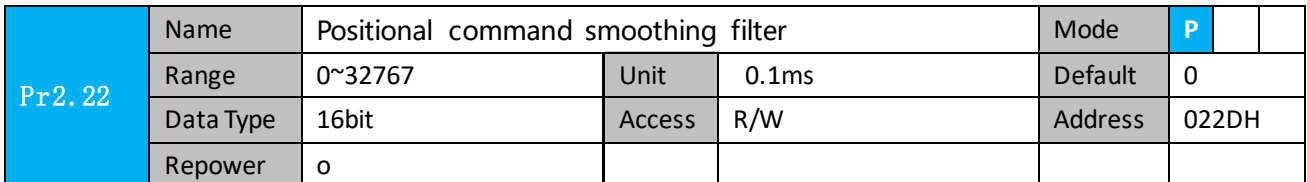

● Set up the time constant of the1st delay filter in response to the positional command.

When a square wave command for the target speed Vc is applied , set up the time constant of the 1st delay filter as shown in the figure below

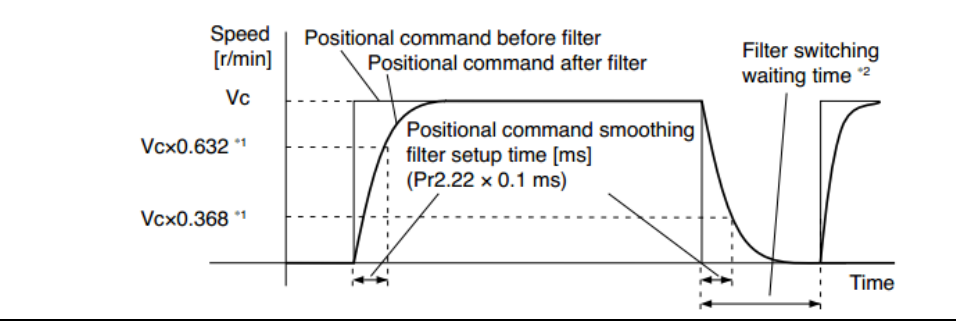

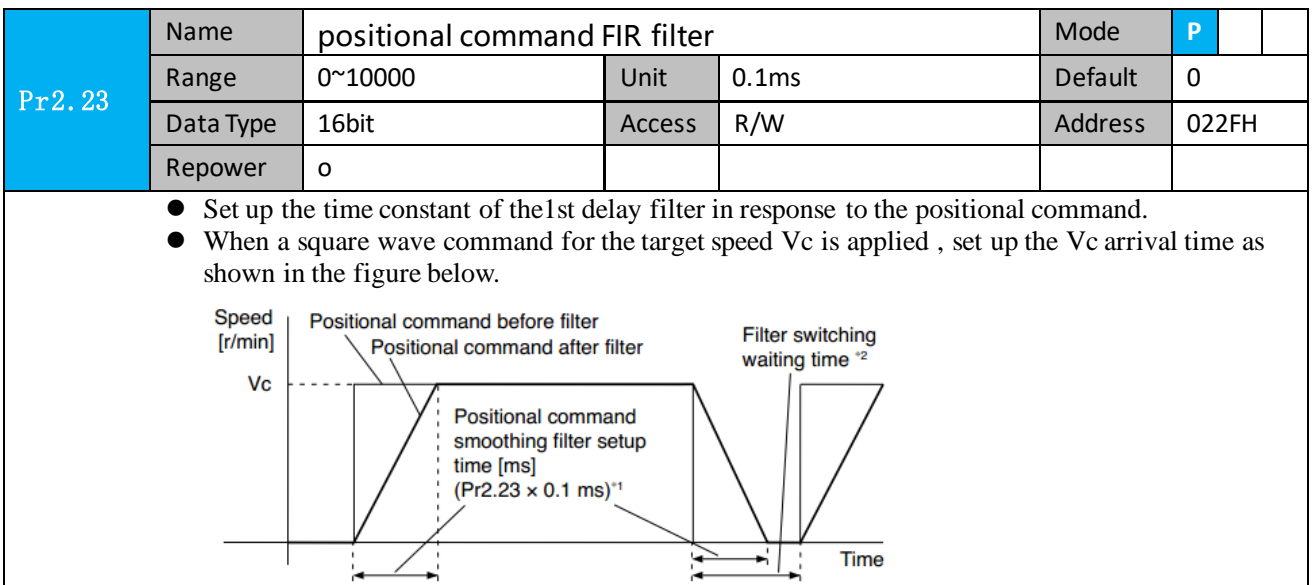

## <span id="page-33-0"></span>*4.2.4*【*Class 3*】*Velocity/ Torque Control*

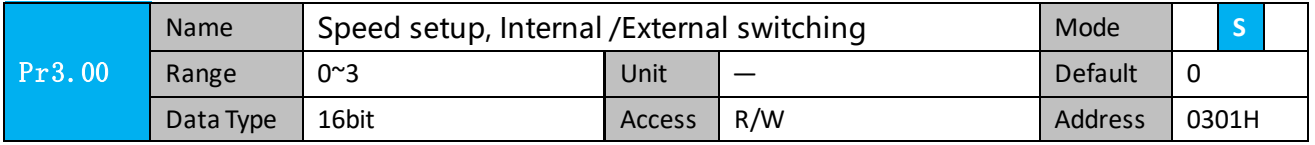

**The Leadshine**<br>User Manual of iSV2-RS Servo

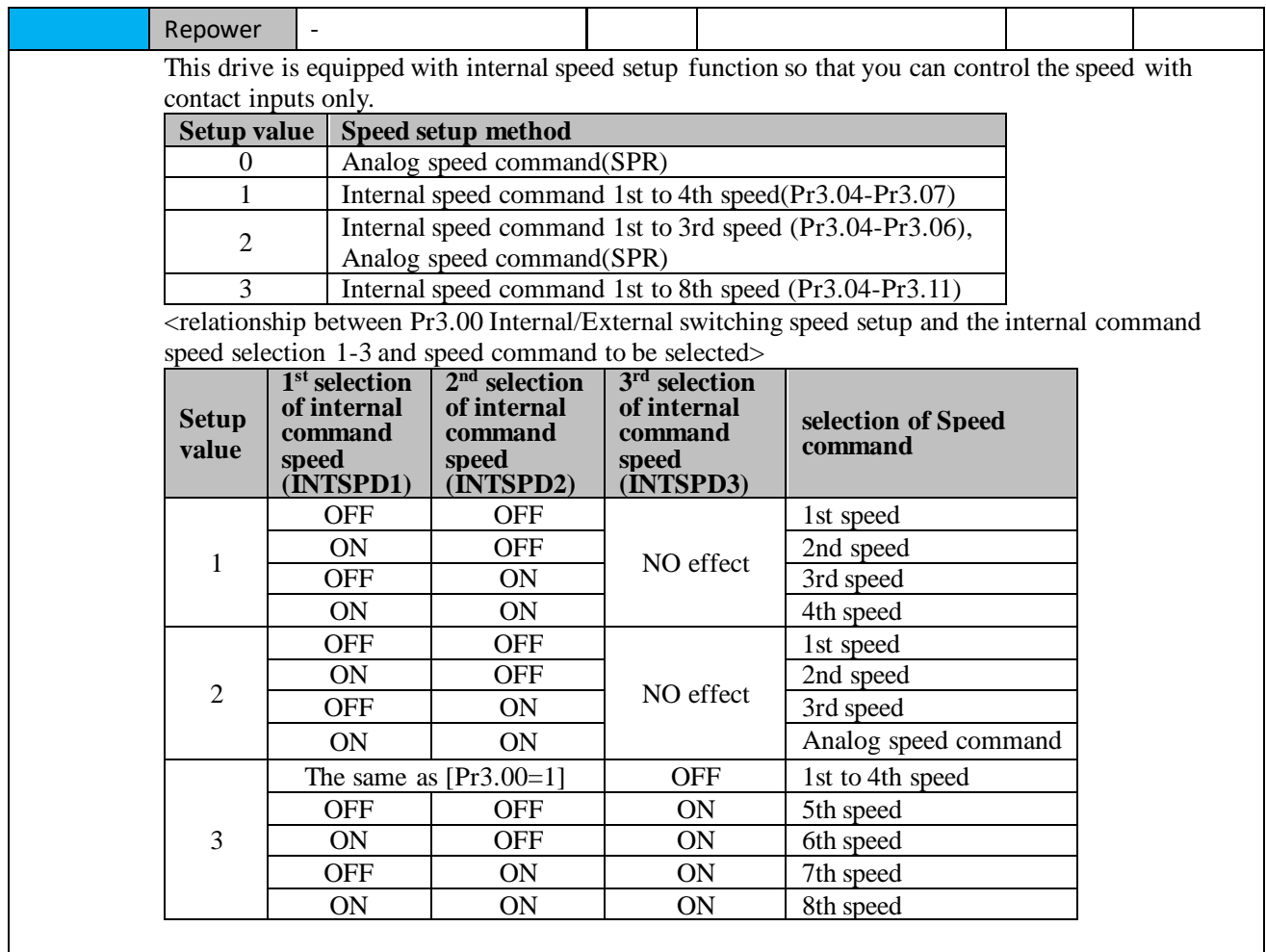

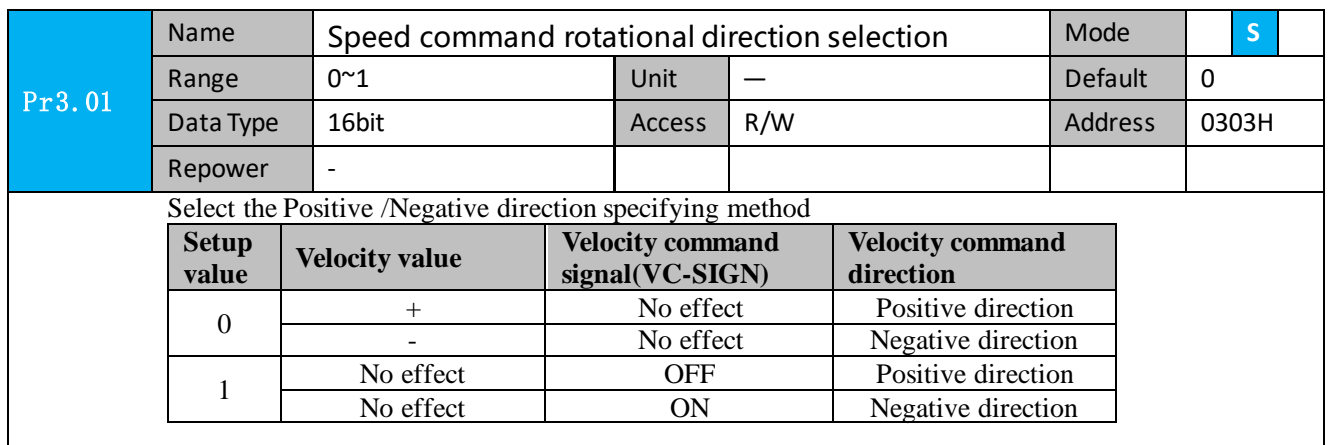

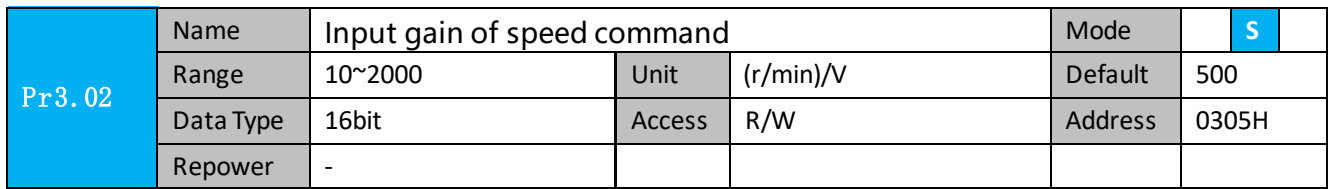

 Based on the voltage applied to the analog speed command (SPR), set up the conversion gain to motor command speed.

You can set up "slope" of relation between the command input voltage and motor speed, with Pr3.02. Default is set to Pr3.02=500(r/min)/V, hence input of 6V becomes 3000r/min.

#### Notice:

1. Do not apply more than ±10V to the speed command input(SPR).

2. When you compose a position loop outside of the drive while you use the drive in velocity control mode, the setup of Pr3.02 gives larger variance to the overall servo system.

3. Pay an extra attention to oscillation caused by larger setup of Pr3.02

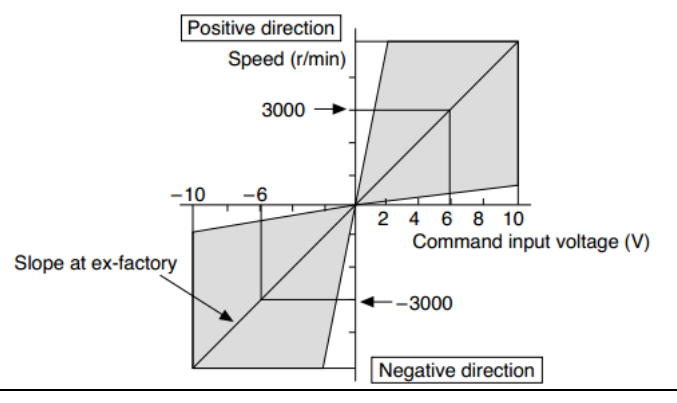

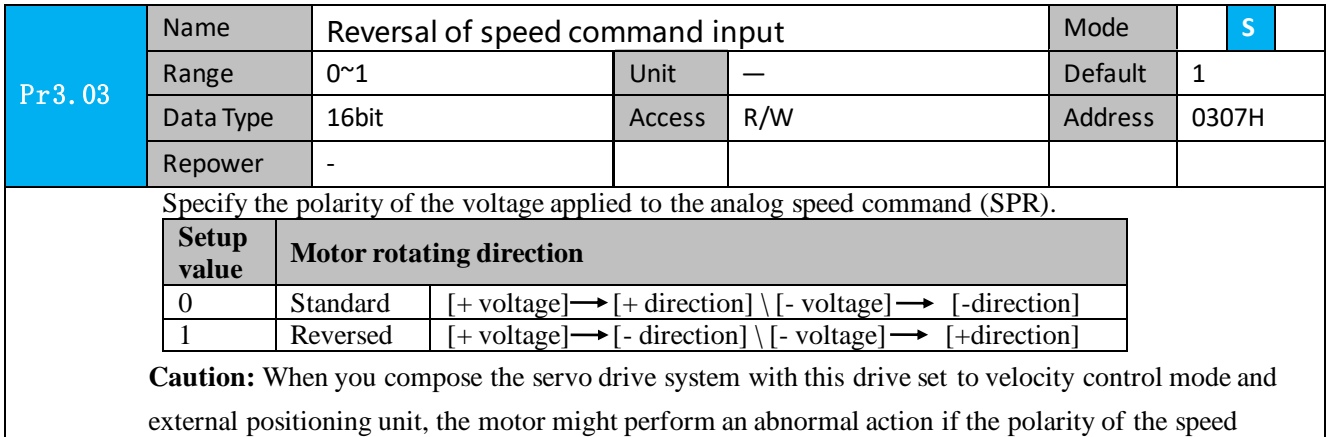

command signal from the unit and the polarity of this parameter setup does not match.

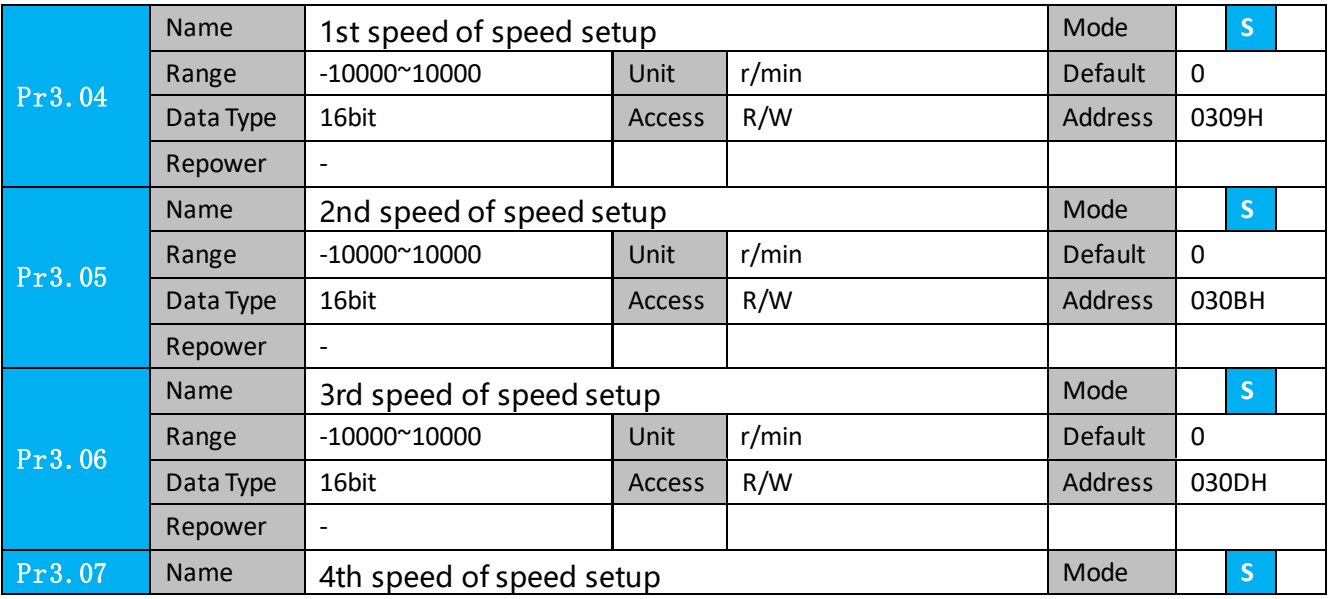
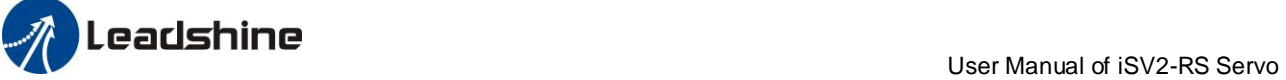

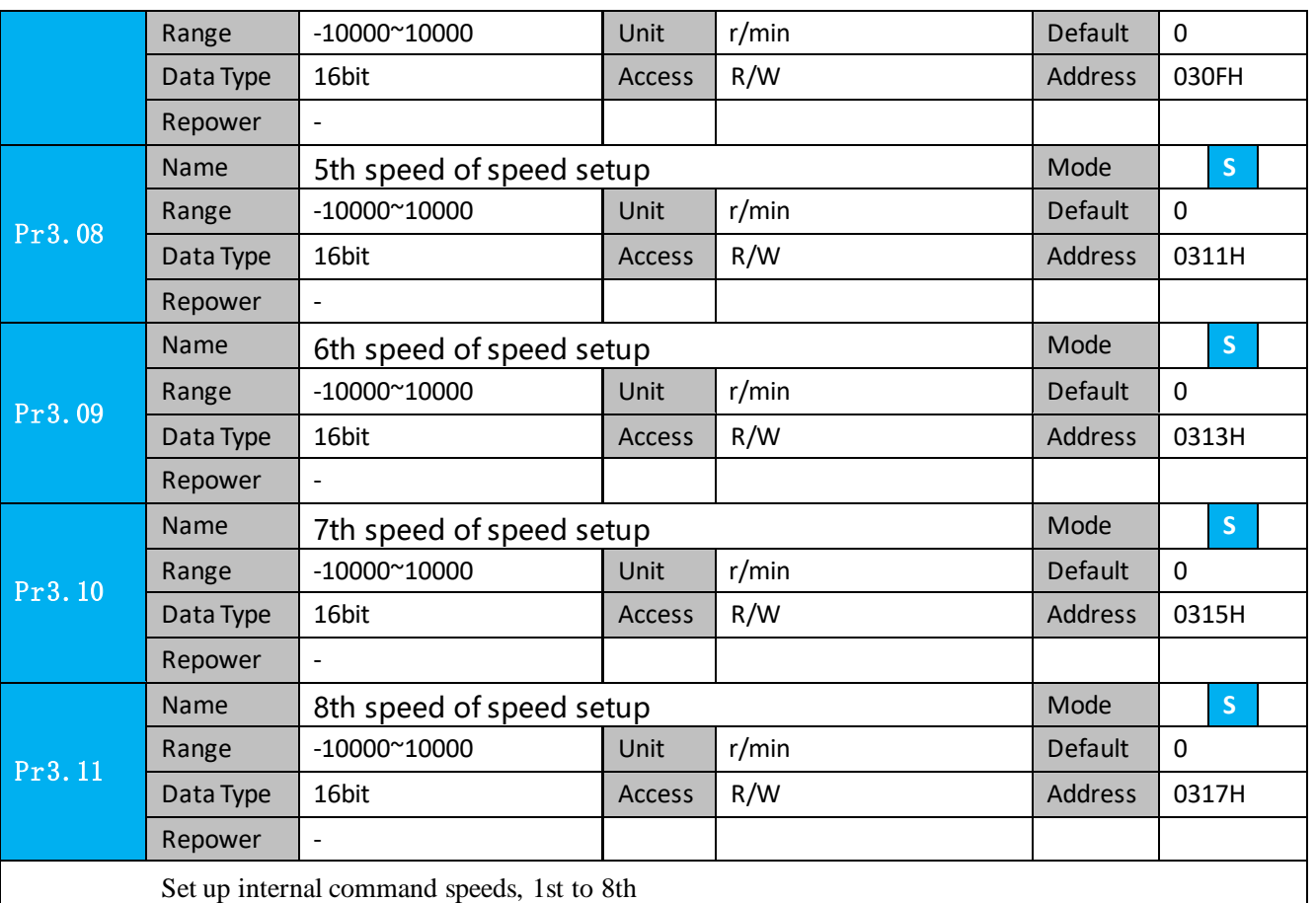

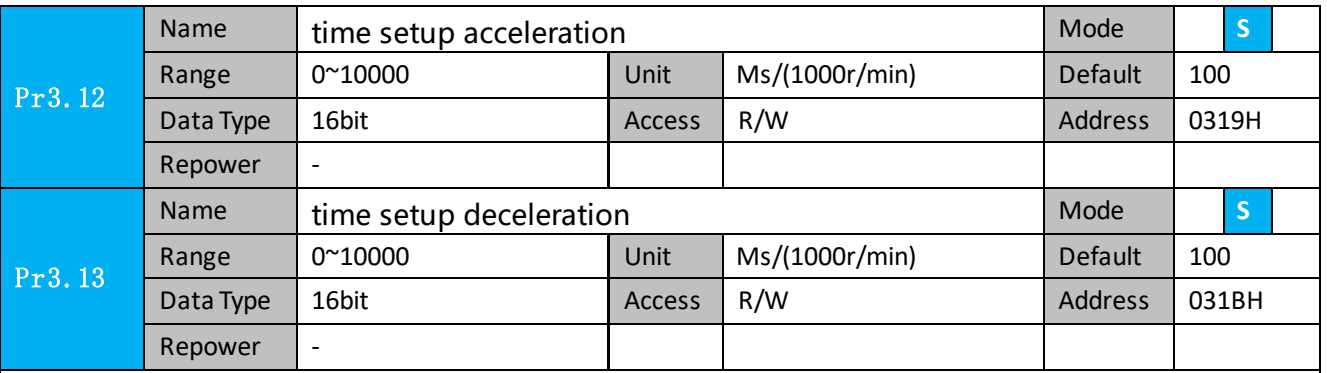

Set up acceleration/deceleration processing time in response to the speed command input. Set the time required for the speed command(stepwise input)to reach 1000r/min to Pr3.12 Acceleration time setup. Also set the time required for the speed command to reach from 1000r/min to 0 r/min, to Pr3.13 Deceleration time setup.

Assuming that the target value of the speed command is Vc(r/min), the time required for acceleration/deceleration can be computed from the formula shown below. Acceleration time (ms)=Vc/1000 \*Pr3.12 \*1ms

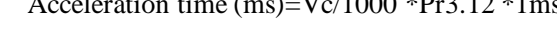

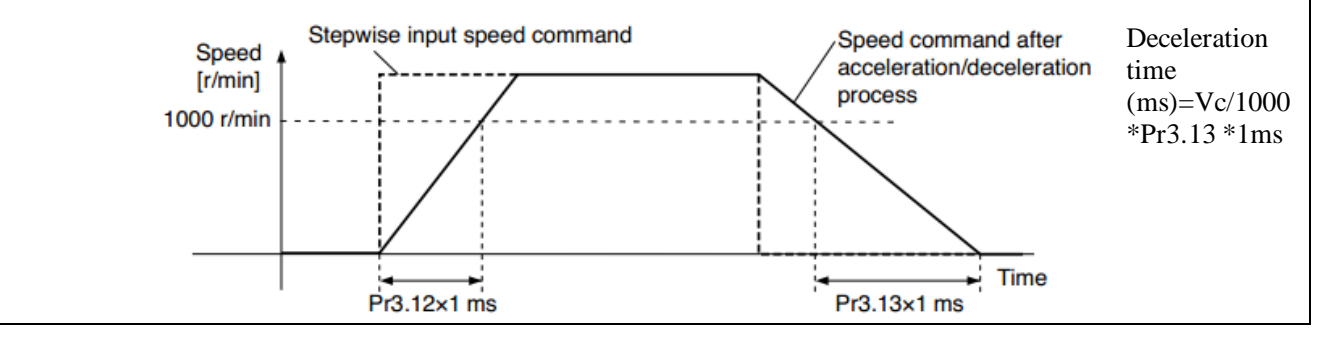

37 www.leadshine.com

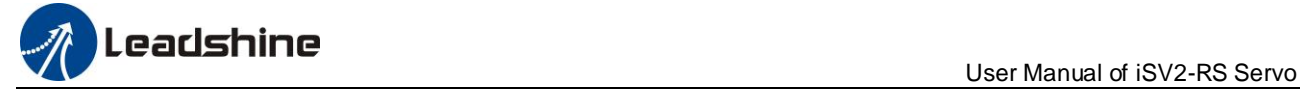

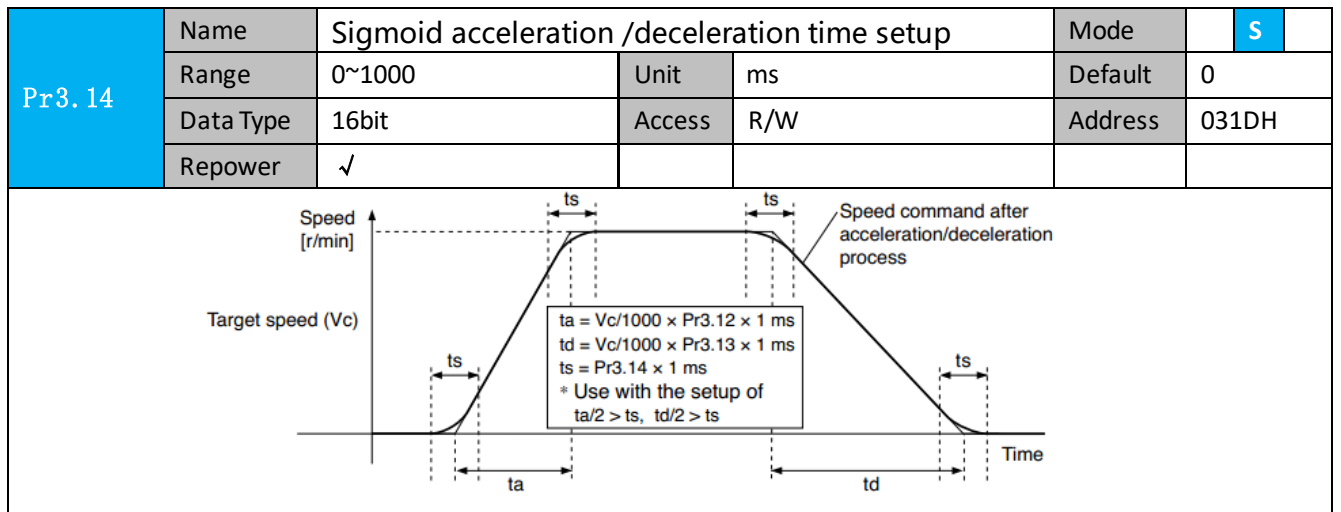

Set S-curve time for acceleration/deceleration process when the speed command is applied. According to Pr3.12 Acceleration time setup and Pr3.13 Deceleration time setup, set up sigmoid time with time width centering the inflection point of acceleration/deceleration.

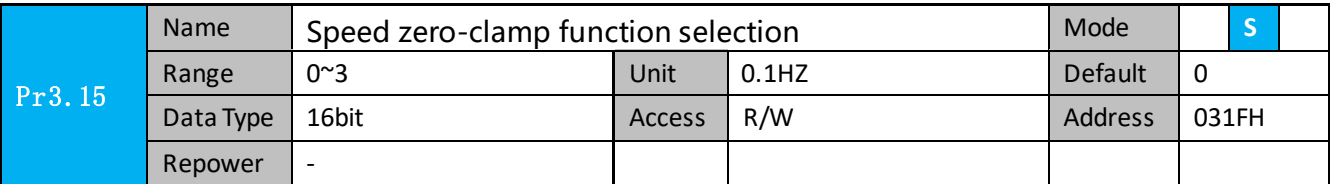

- 1. If Pr3.15=0, the function of zero clamp is forbidden. It means the motor rotates with actual velocity which is controlled by the analog voltage input 1 even if the velocity is less than 10 rpm. The motor runs no matter what the value of Pr3.16 is. The actual velocity is controlled by external the analog voltage input.
- 2. If Pr3.15=1 and the input signal of Zero Speed is available in the same time, the function of zero clamp works. It means motor will stop rotating in servo-on condition no matter what the velocity of motor is, and motor stop rotating no matter what the value of Pr3.16 is.
- 3. If Pr3.15=2 , the function of zero clamp belongs to the value of Pr3.16. If the actual velocity is less than the value of Pr3.16, the motor will stop rotating in servo-on condition.

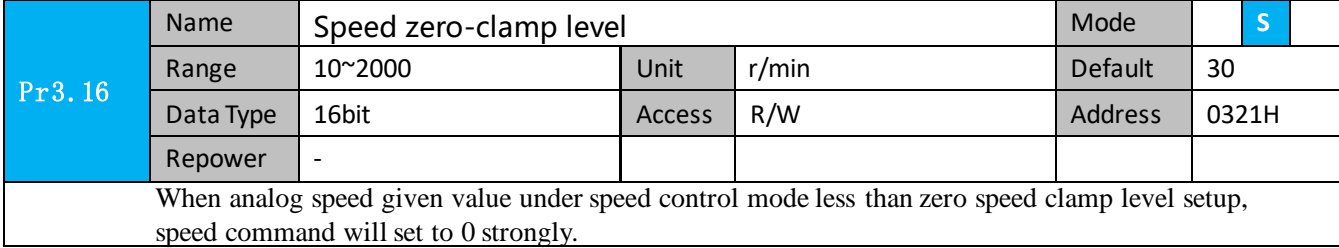

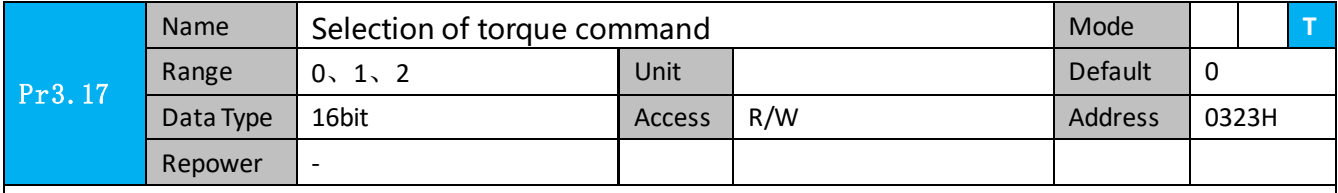

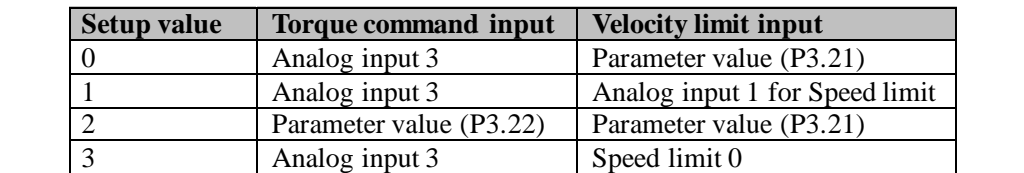

**The Leadshine**<br>User Manual of iSV2-RS Servo

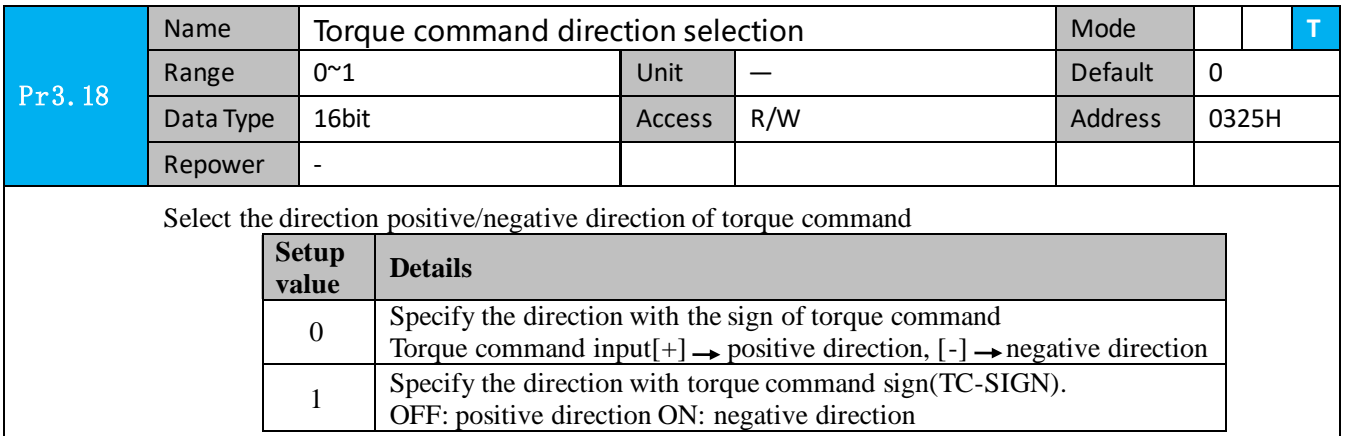

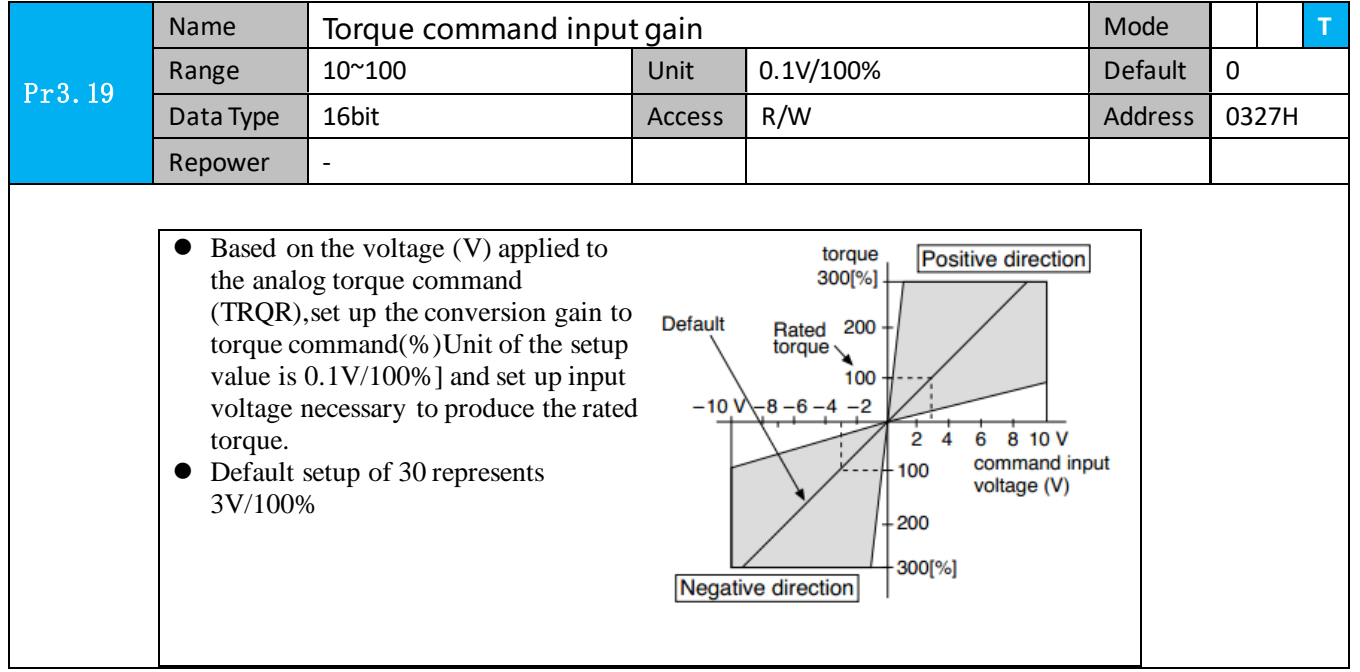

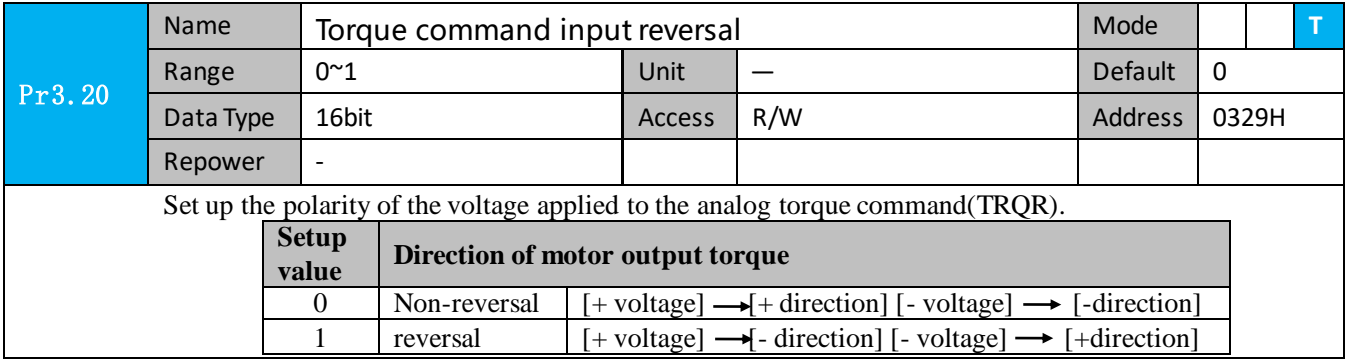

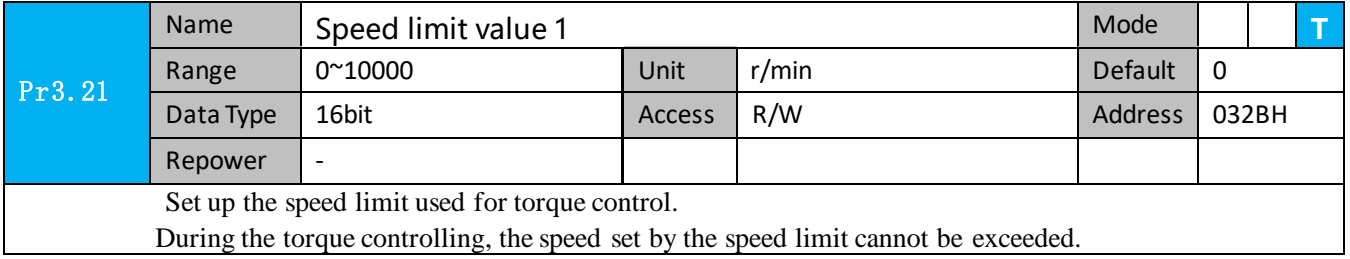

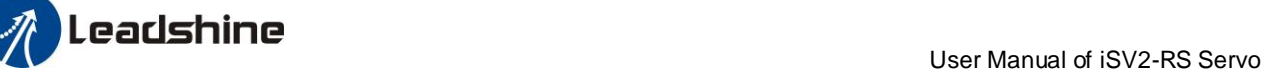

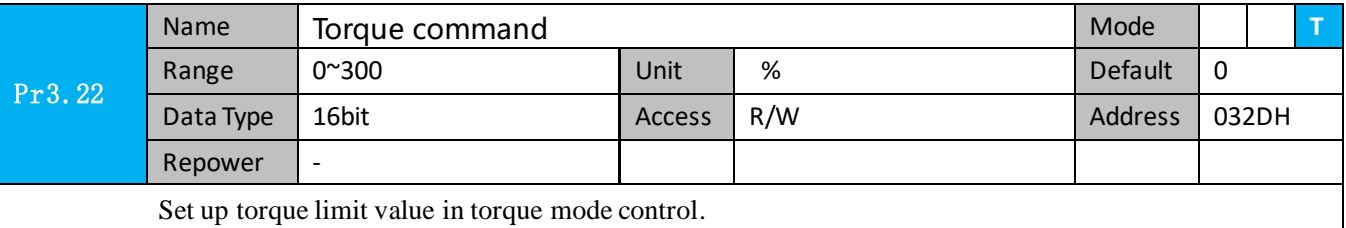

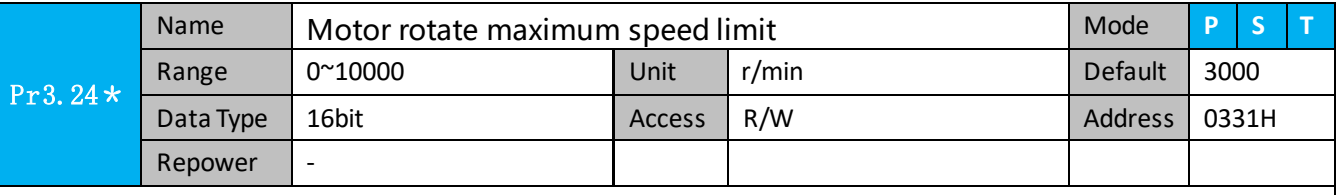

Set up motor running max rotate speed, but can't be exceeded motor allowed max rotate speed.

### *4.2.5*【*Class 4*】*I/F Monitor Setting*

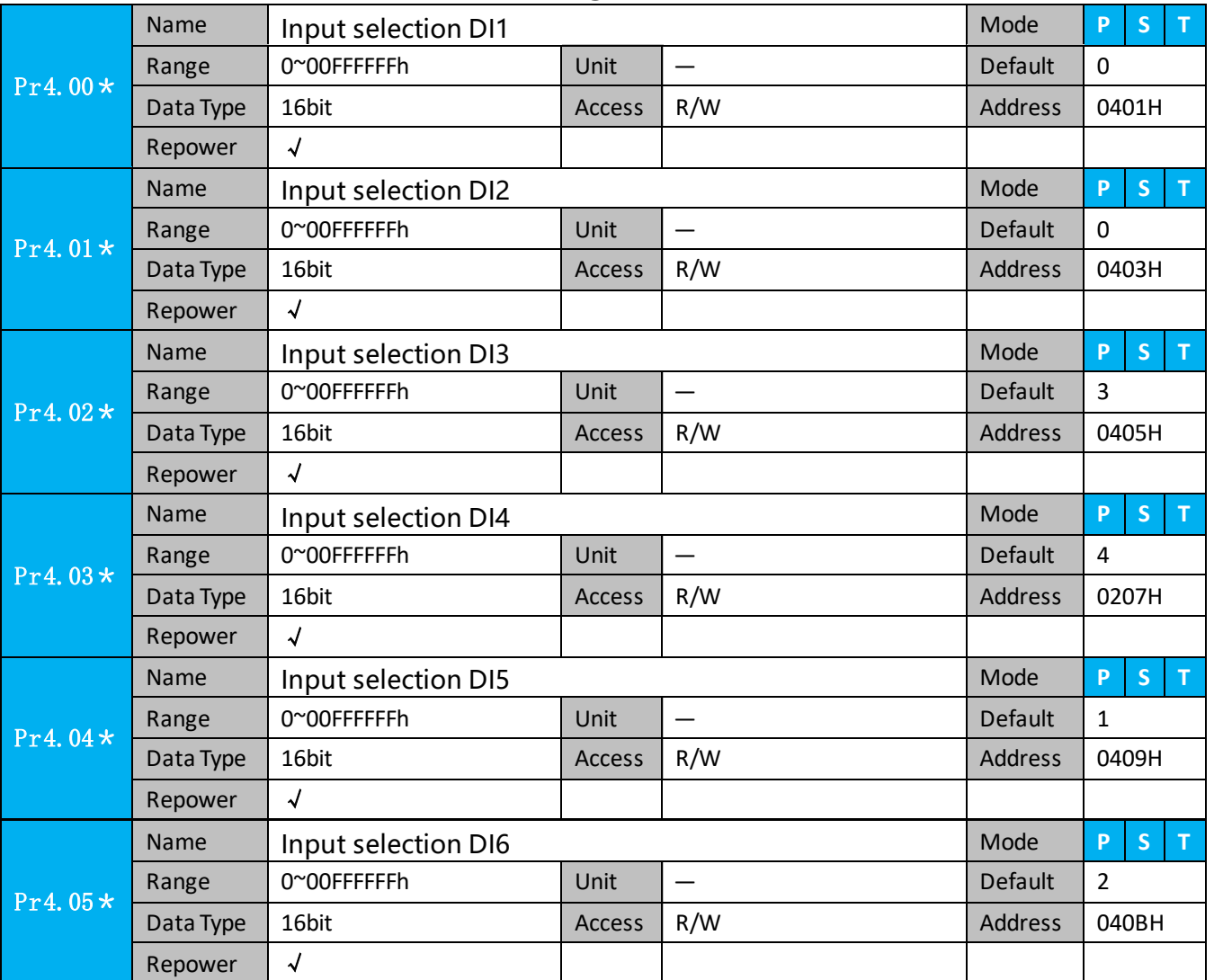

Set digital DI input function allocation.

This parameter use 16 binary system to set up the values,

For the function number, please refer to the following Figure.

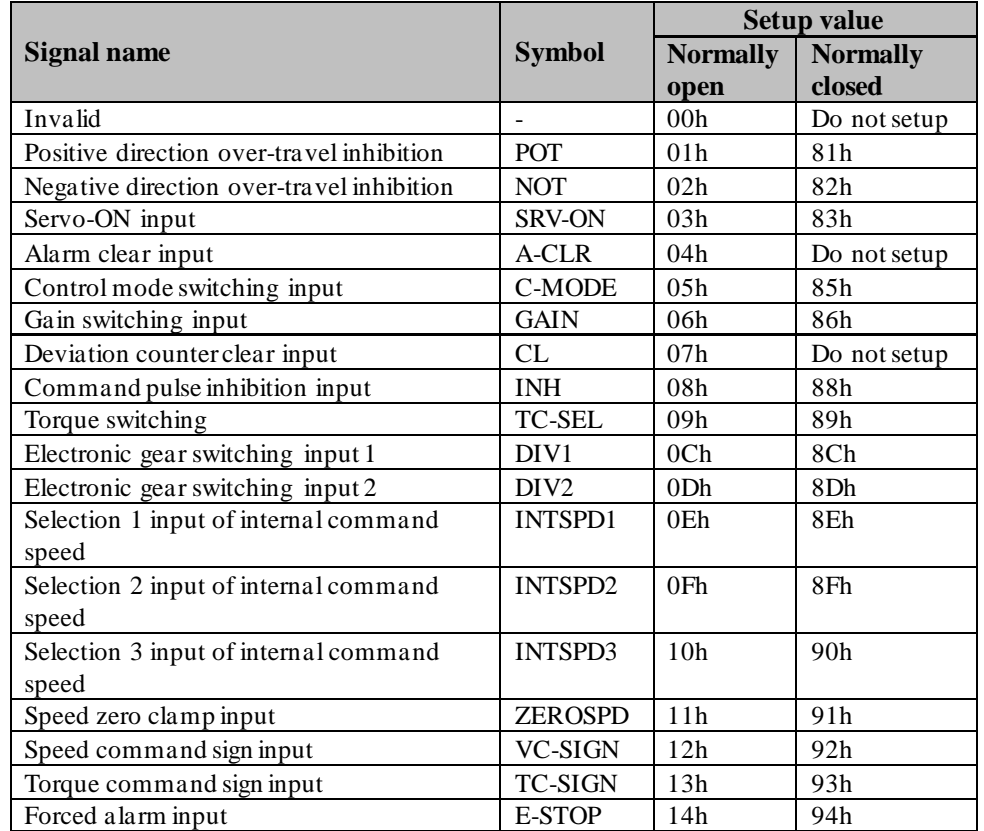

Note:

- ⚫ Normally open means input signal comes from external controller or component, for example: PLC .
- ⚫ Normally closed means input signal comes from drive internally.
- ⚫ Don't setup to a value other than that specified in the table .
- Don't assign specific function to 2 or more signals. Duplicated assignment will cause Err21.0 I/F input multiple assignment error 1or Err21.1 I/F input multiple assignment error 2

**Pr-Mode** related input setup as below:

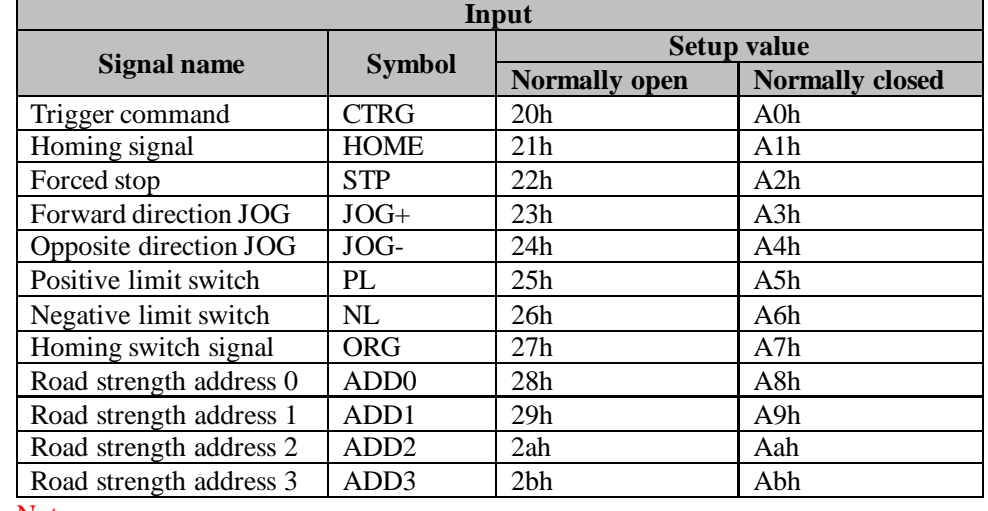

#### Note:

CTRG, HOME is edge triggered, the active duration must more than 1ms.

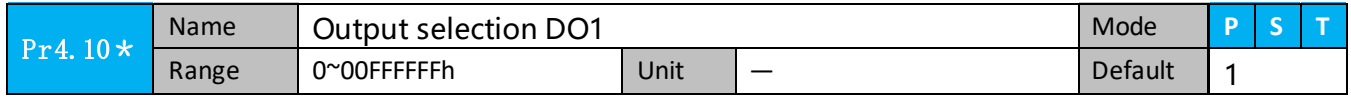

**USE LEADS ASSESS**<br>User Manual of iSV2-RS Servo

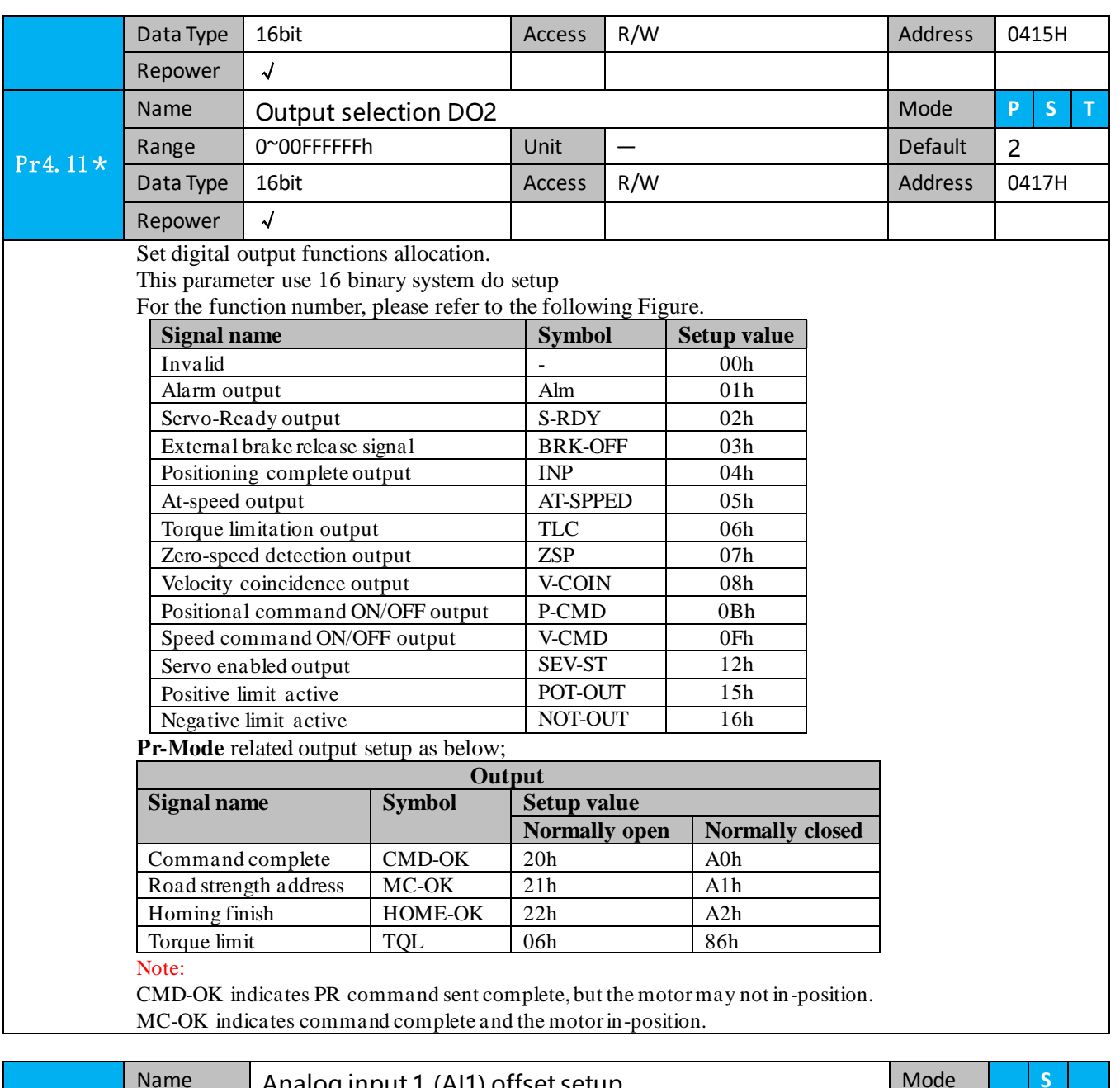

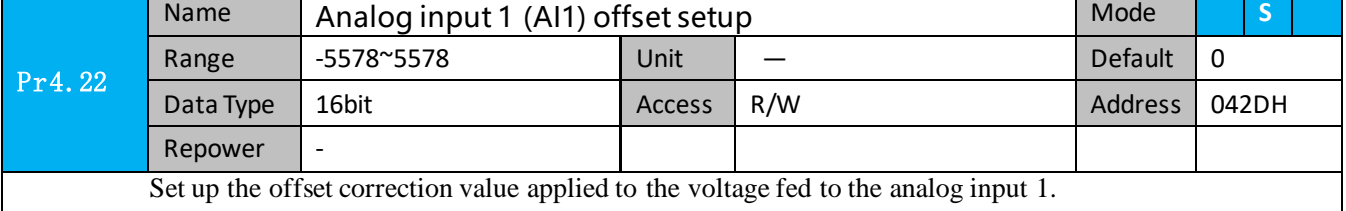

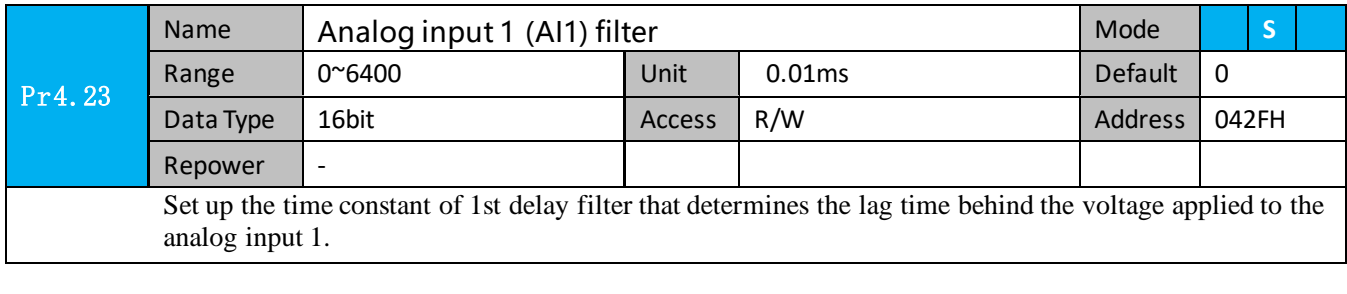

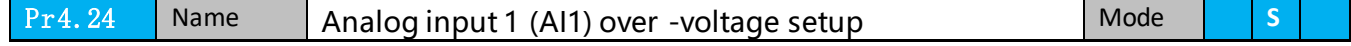

**User Manual of iSV2-RS Servo** 

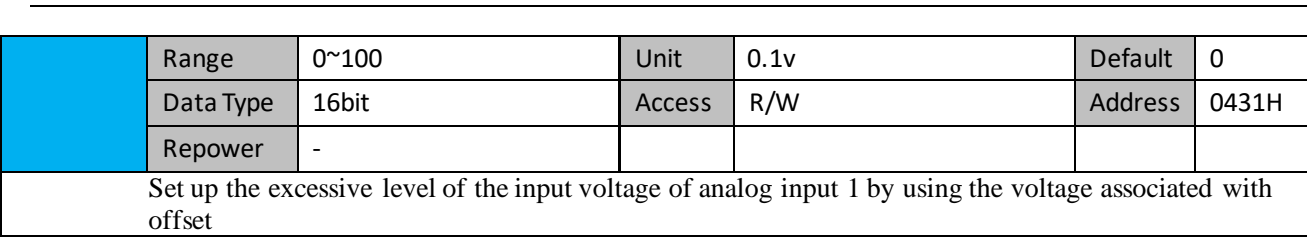

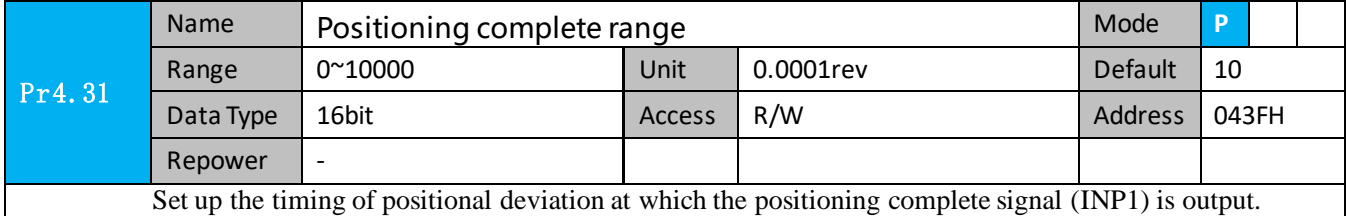

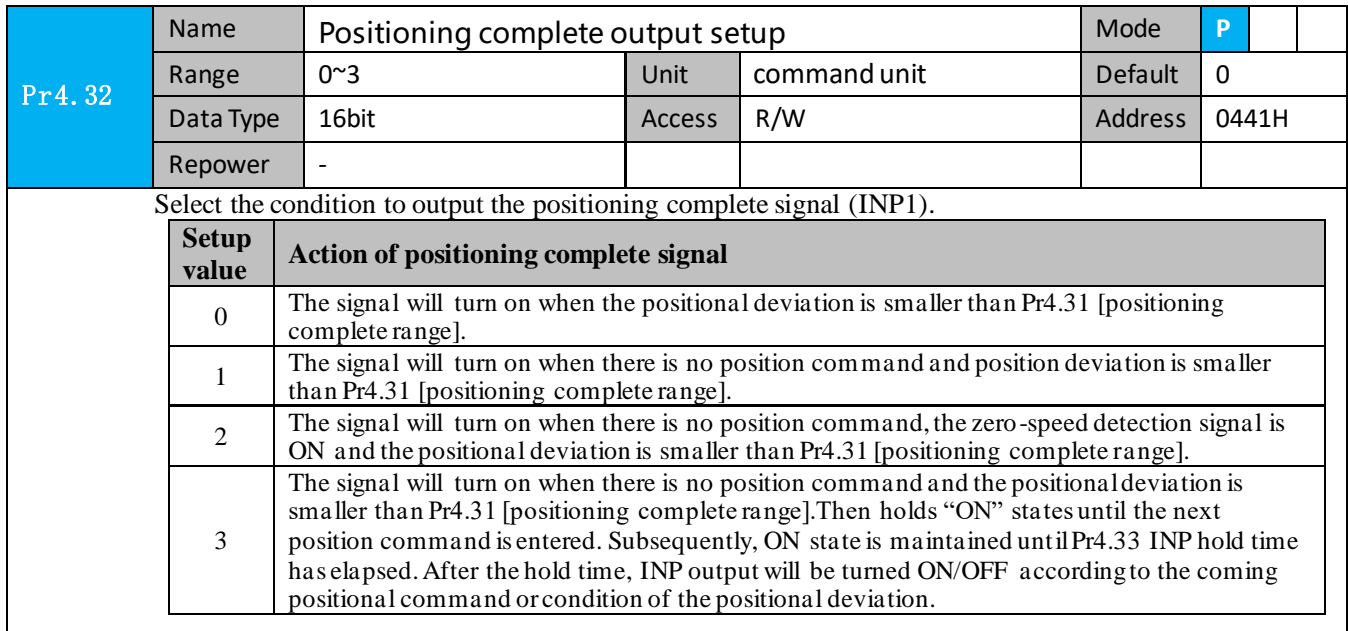

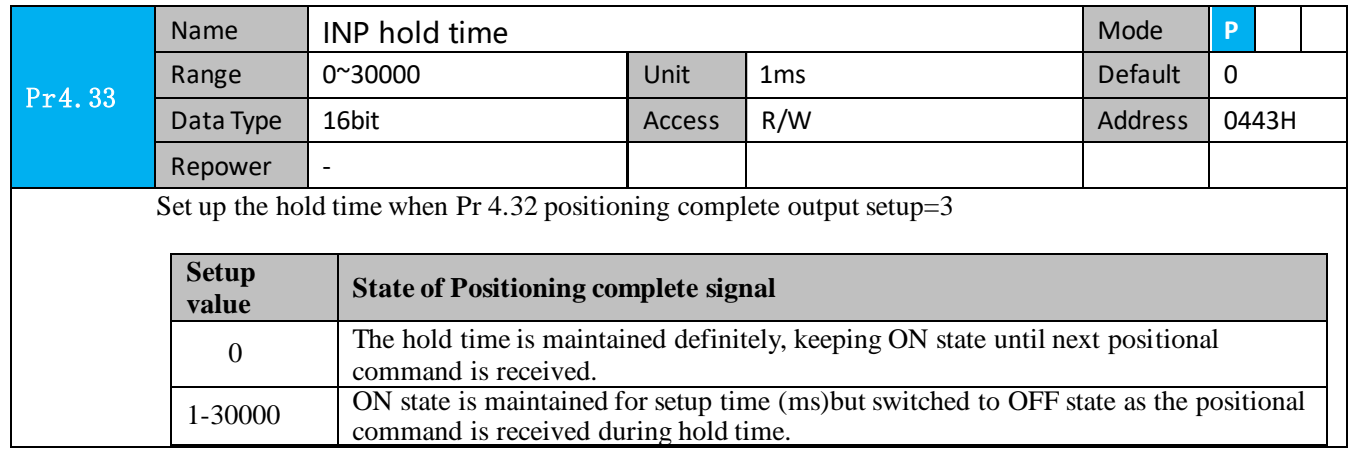

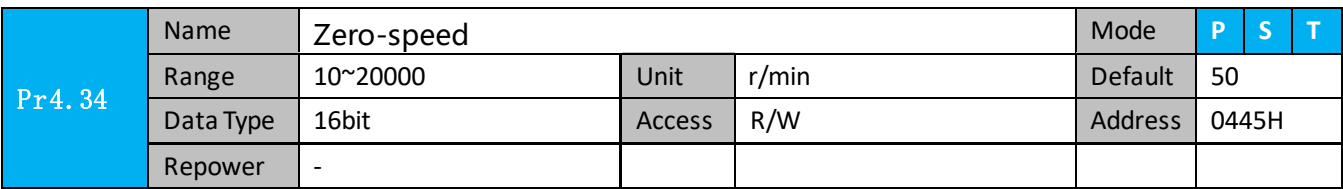

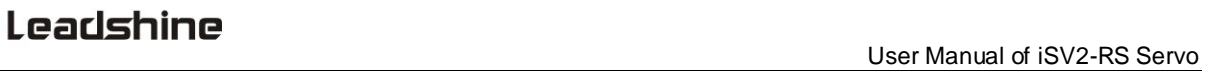

 You can set up the timing to feed out the zero-speed detection output signal(ZSP or TCL) in rotate speed (r/min).

The zero-speed detection signal(ZSP) will be fed out when the motor speed falls below the setup of this parameter, Pr4.34

- ⚫ The setup of pr4.34 is valid for both positive and negative direction regardless of the motor rotating direction.
- $\bullet$  There is hysteresis of 10[r/min]

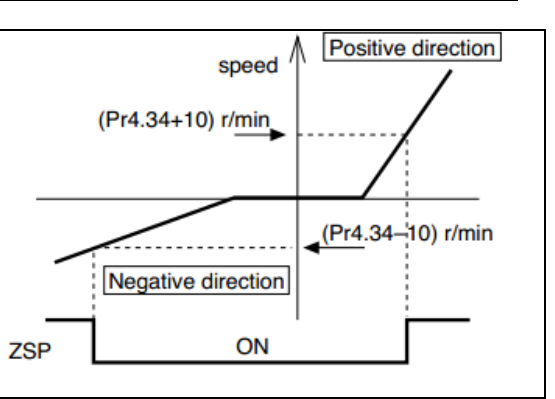

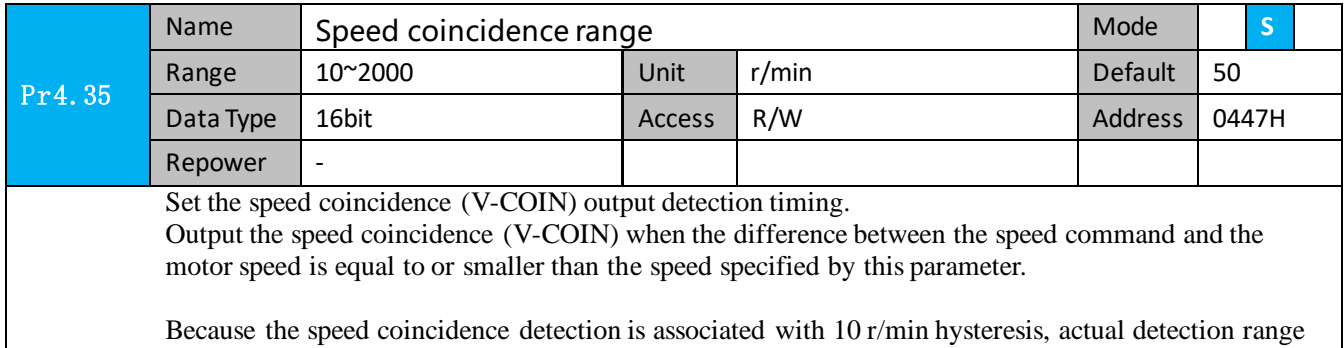

is as shown below. Speed coincidence output OFF -> ON timing (Pr4.35 -10) r/min

Speed coincidence output ON  $\rightarrow$  OFF timing (Pr4.35 +10) r/min

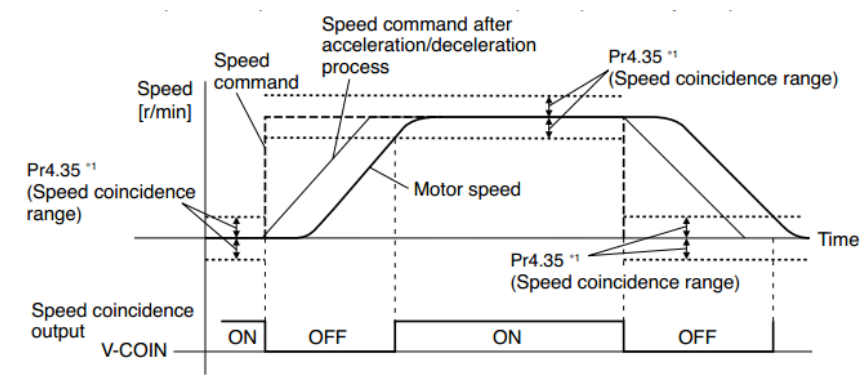

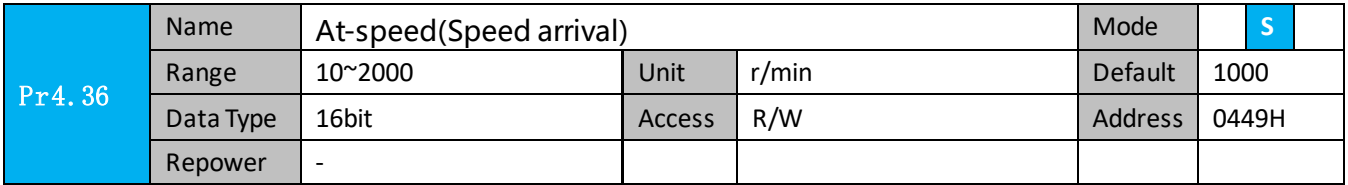

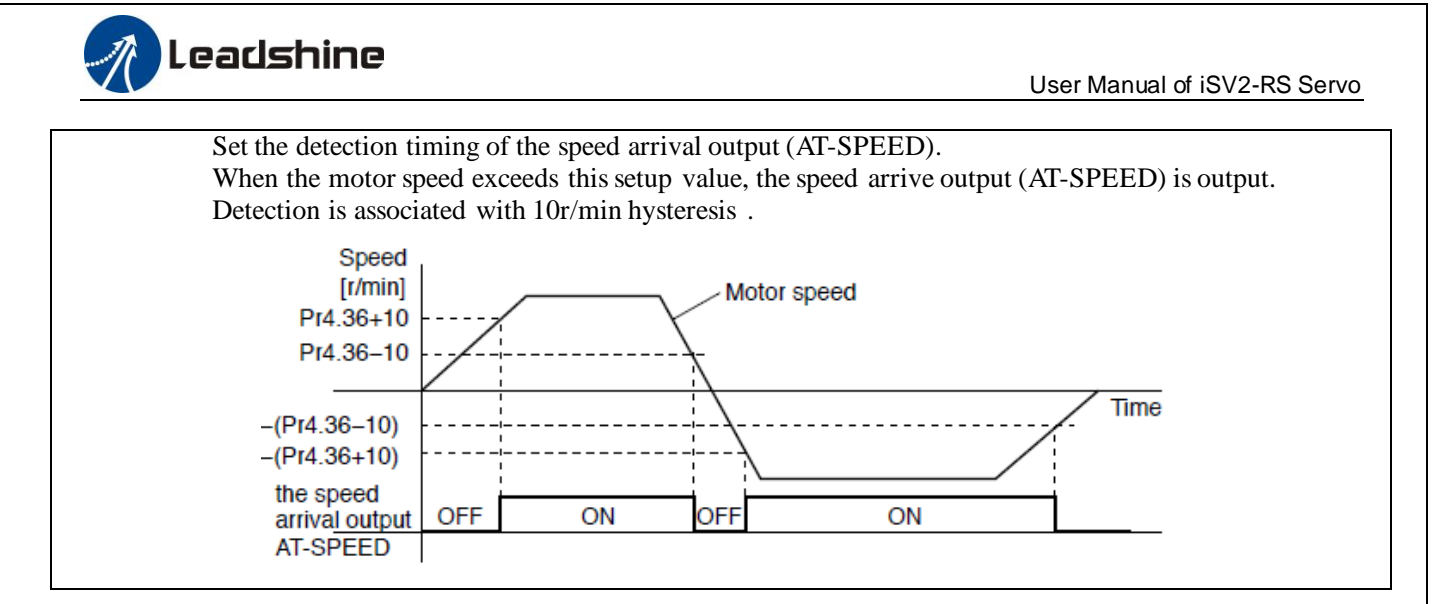

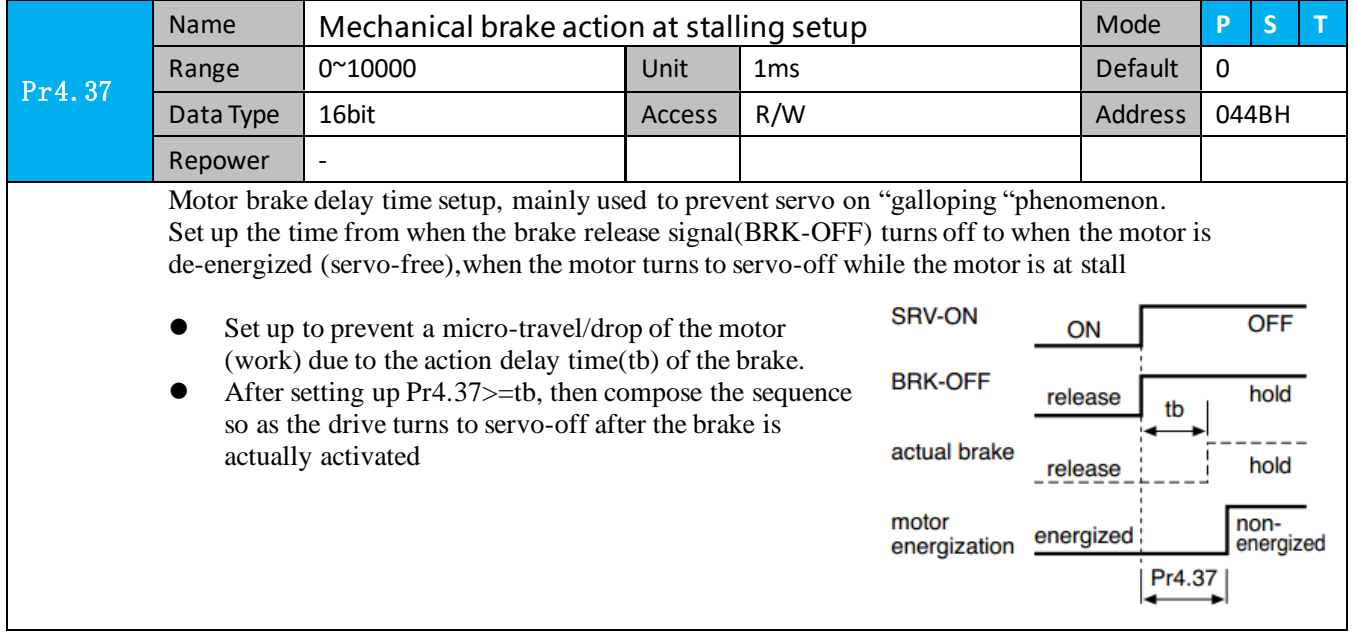

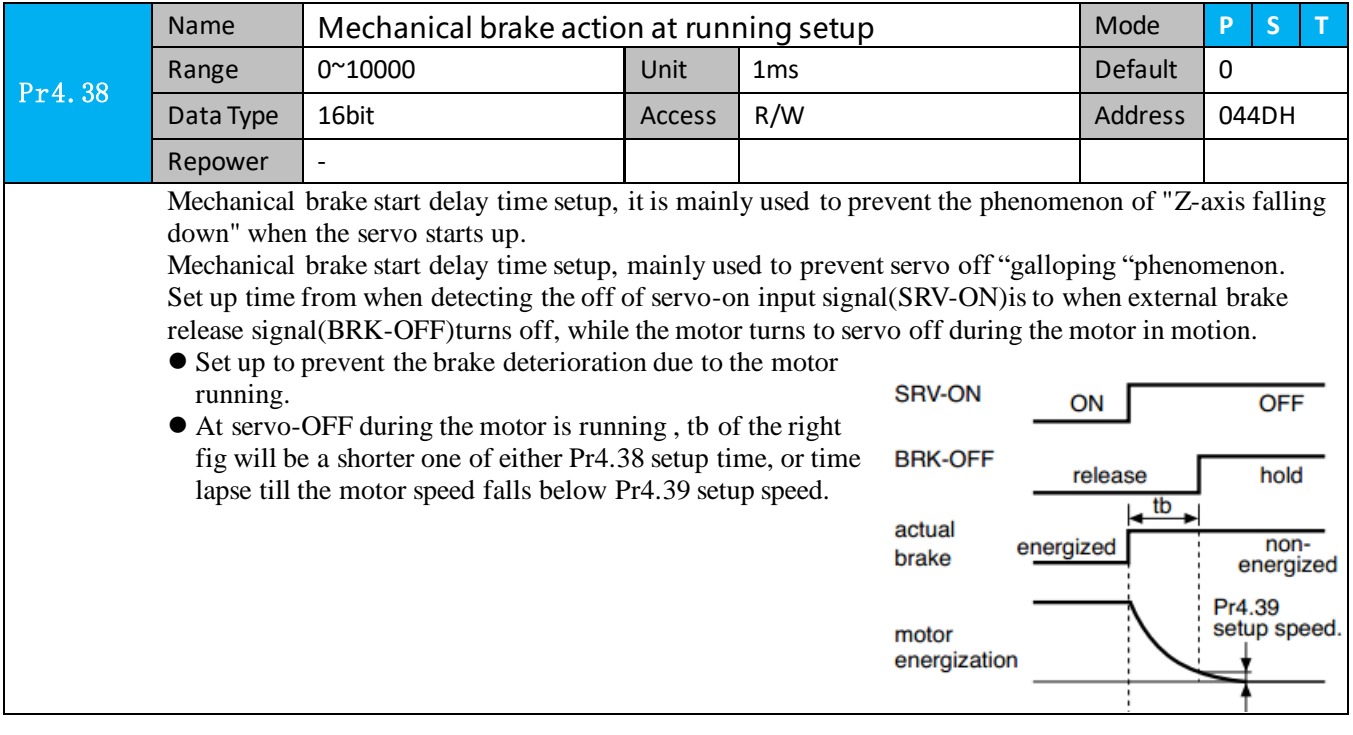

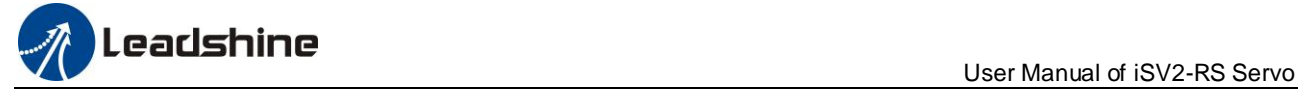

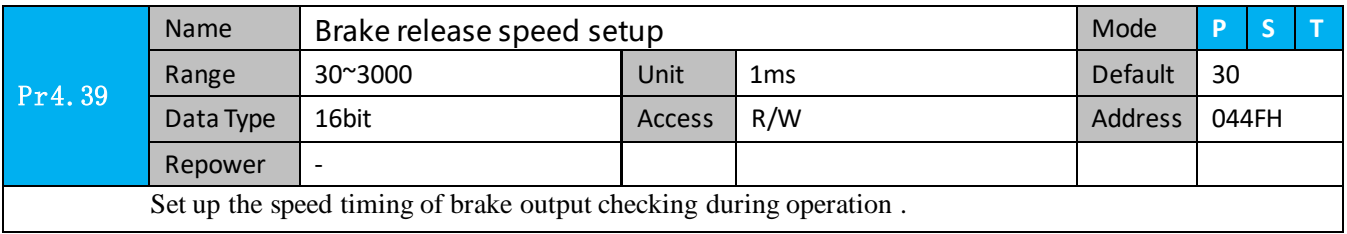

### *4.2.6*【*Class 5*】*Extended Setup*

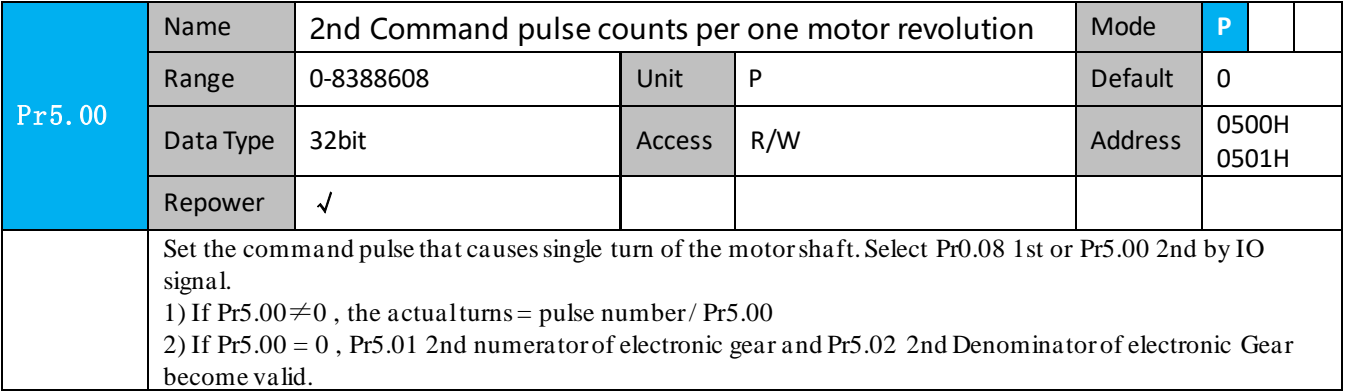

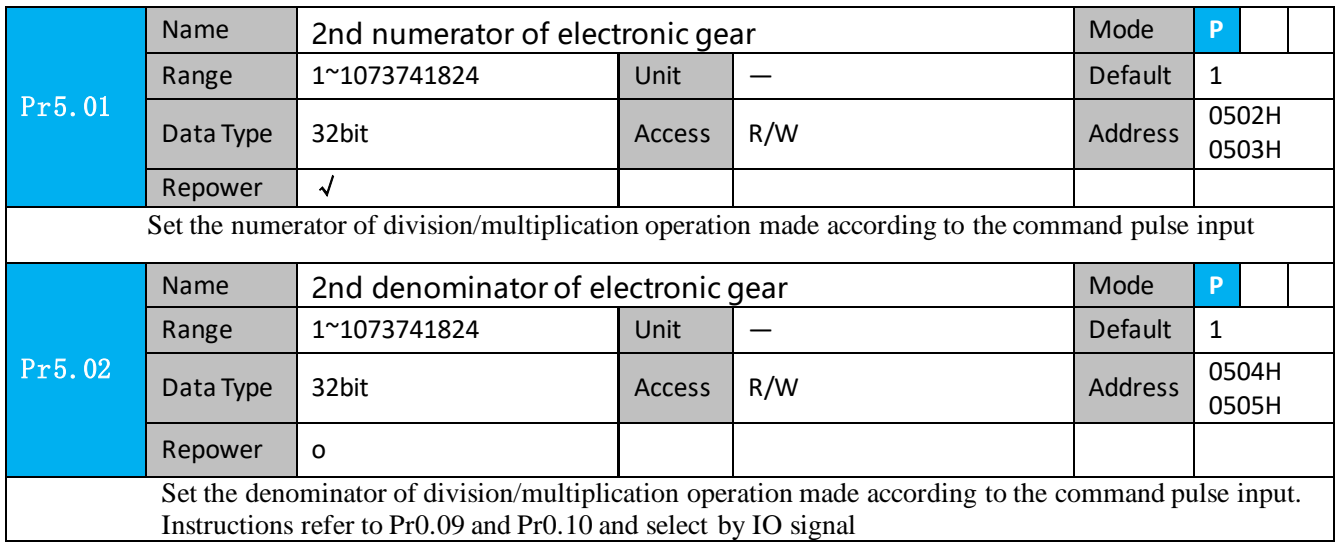

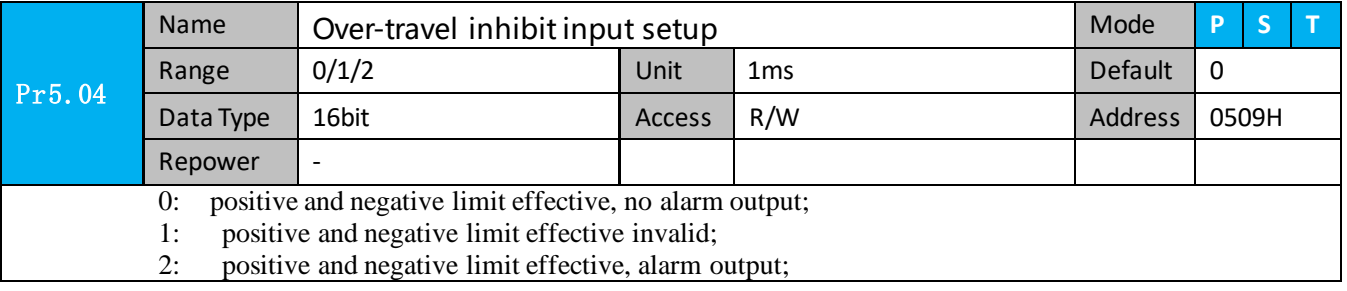

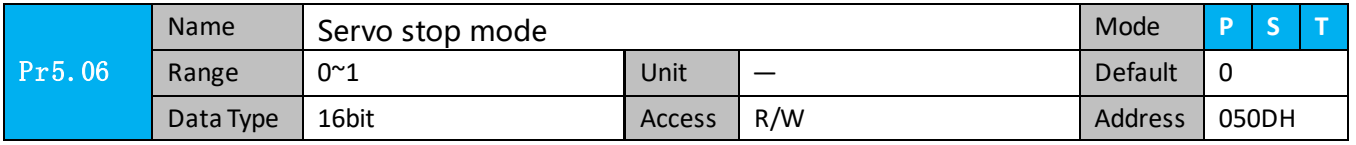

**The Leadshine**<br>User Manual of iSV2-RS Servo

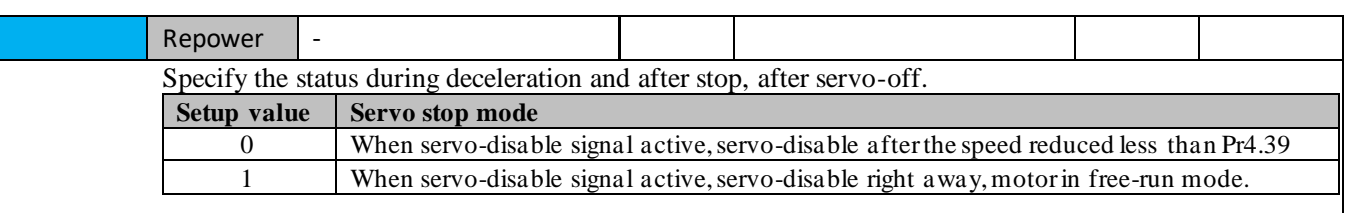

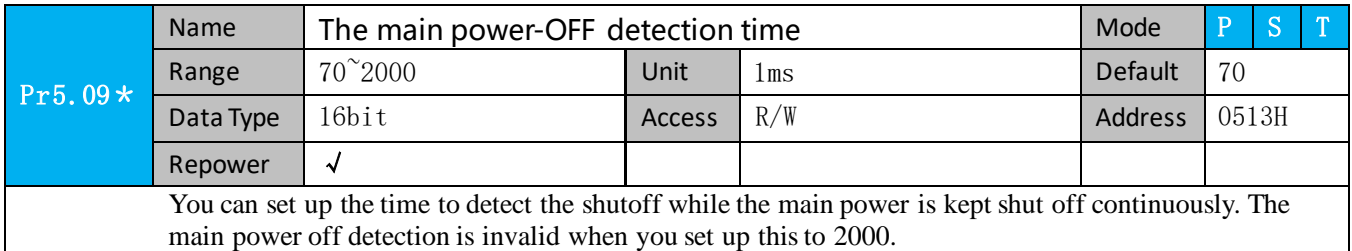

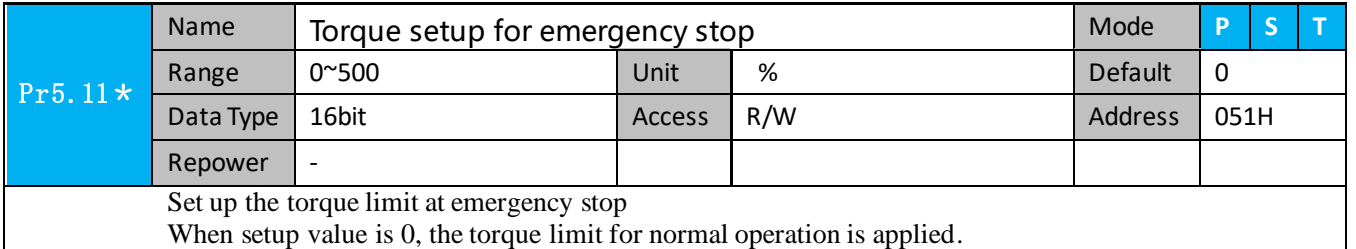

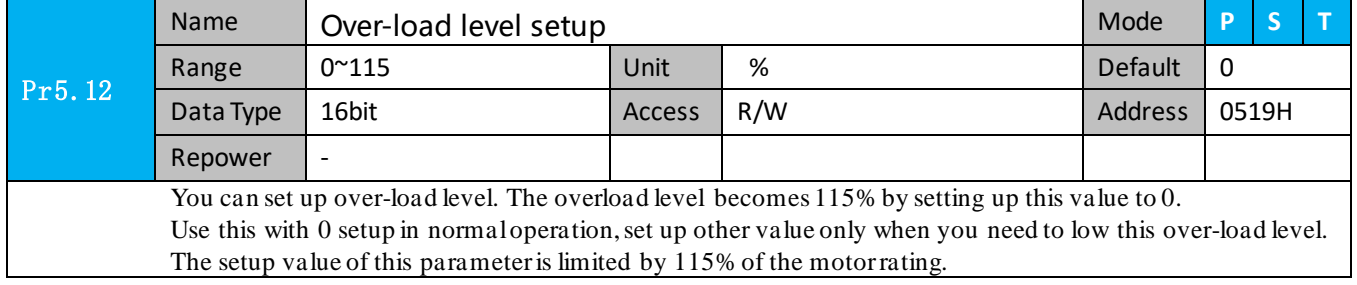

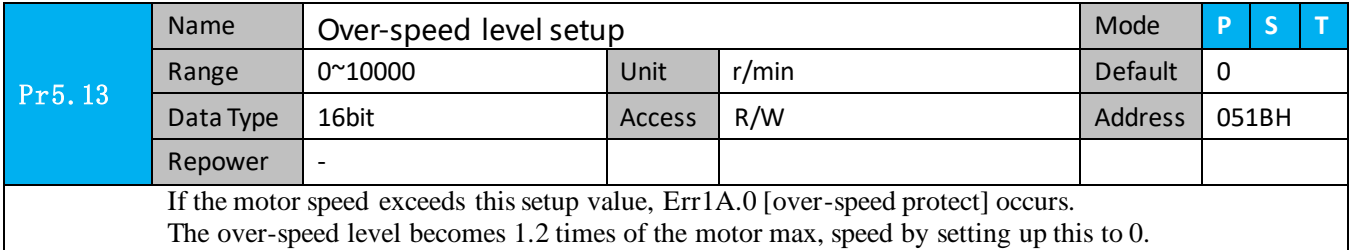

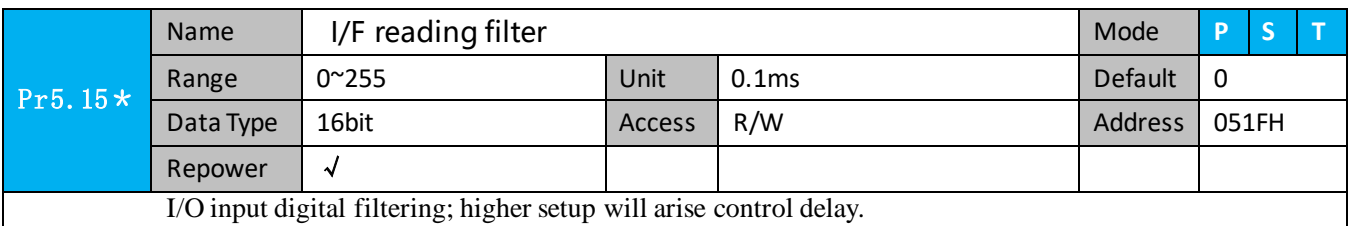

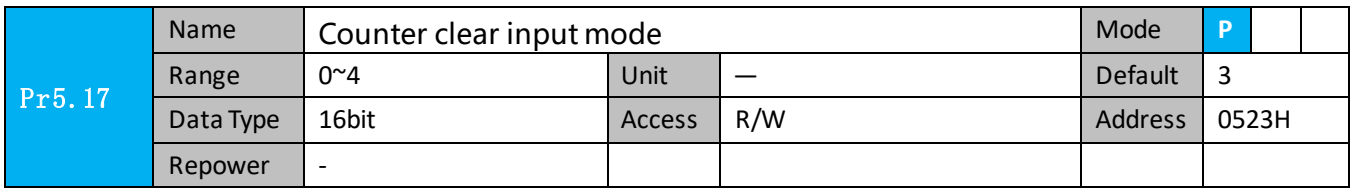

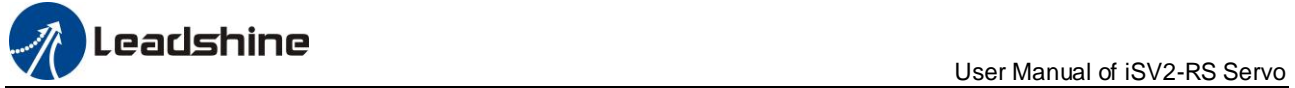

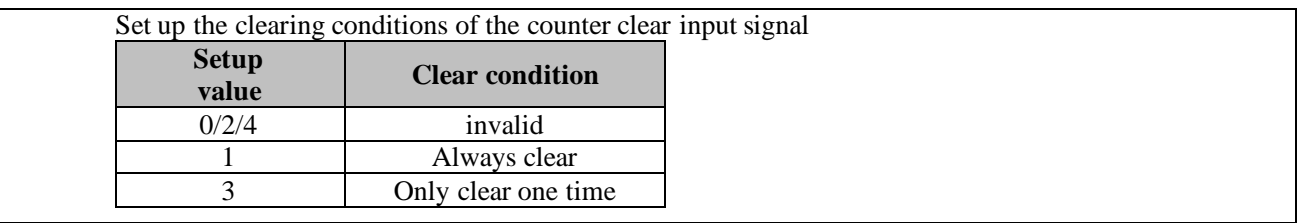

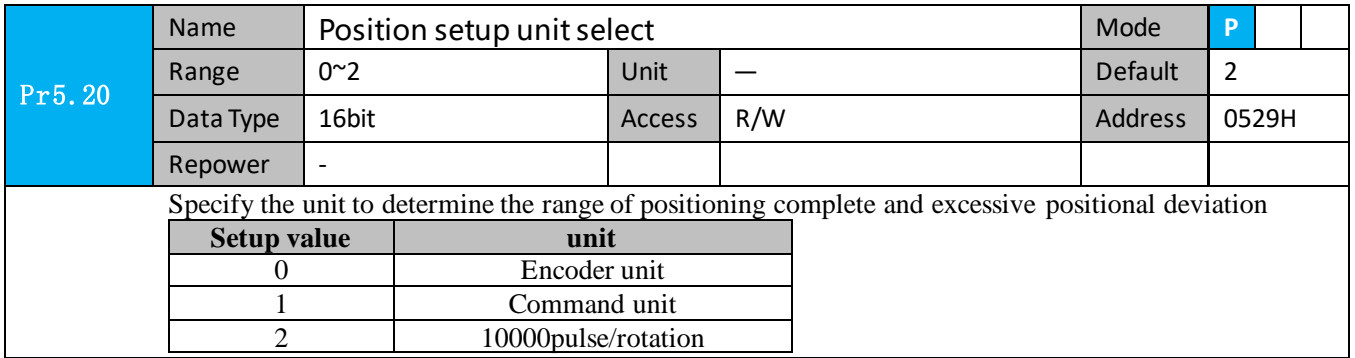

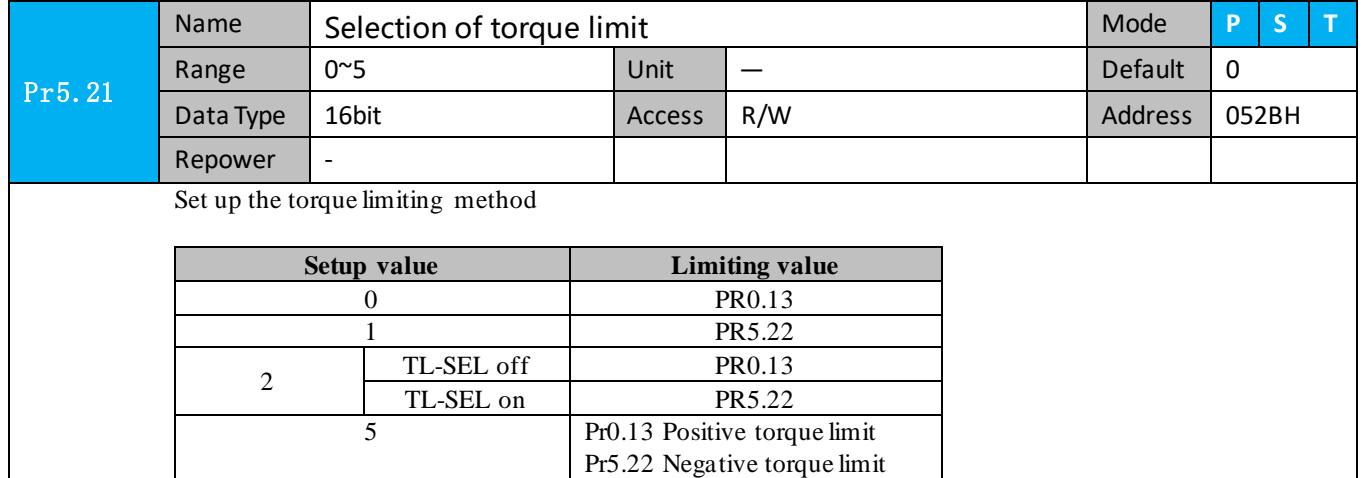

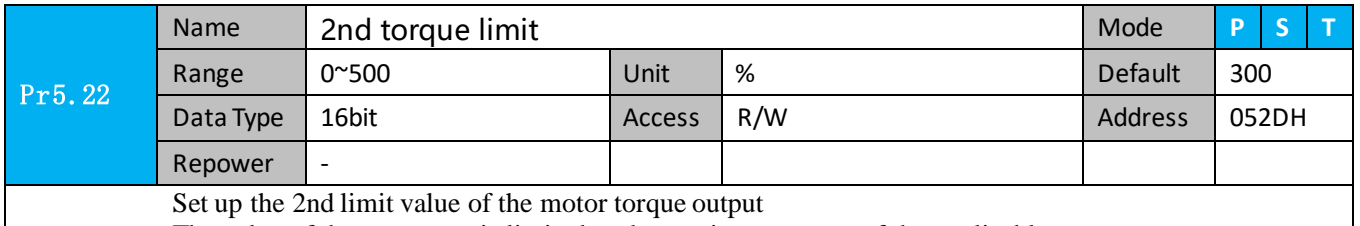

The value of the parameter is limited to the maximum torque of the applicable motor.

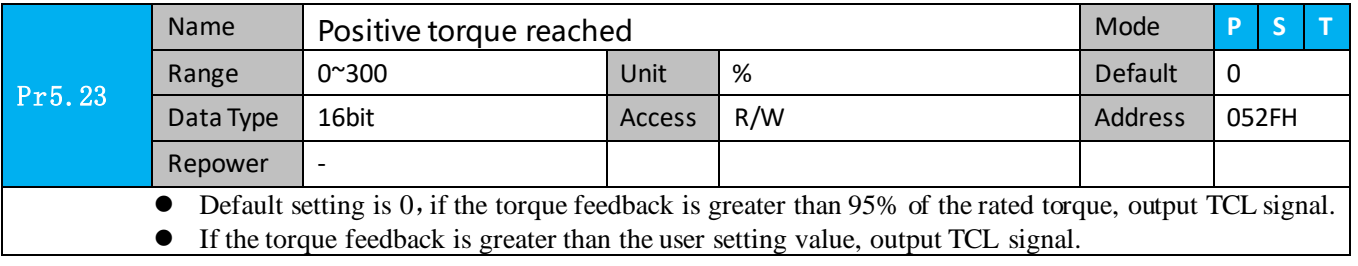

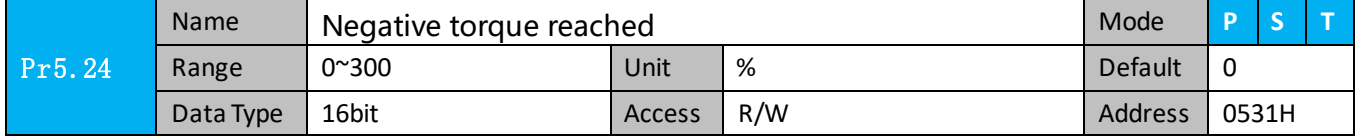

**The Leadshine**<br>User Manual of iSV2-RS Servo

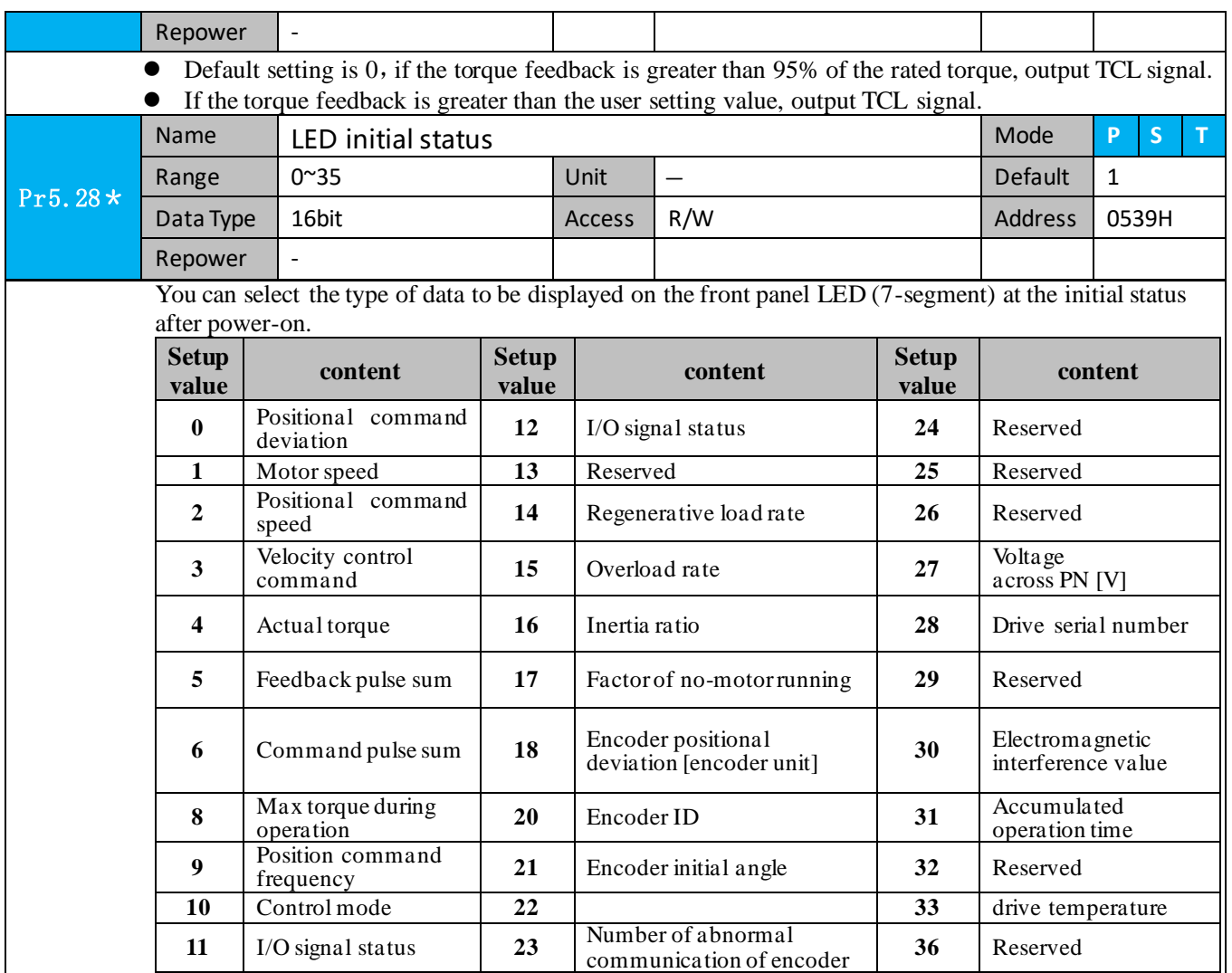

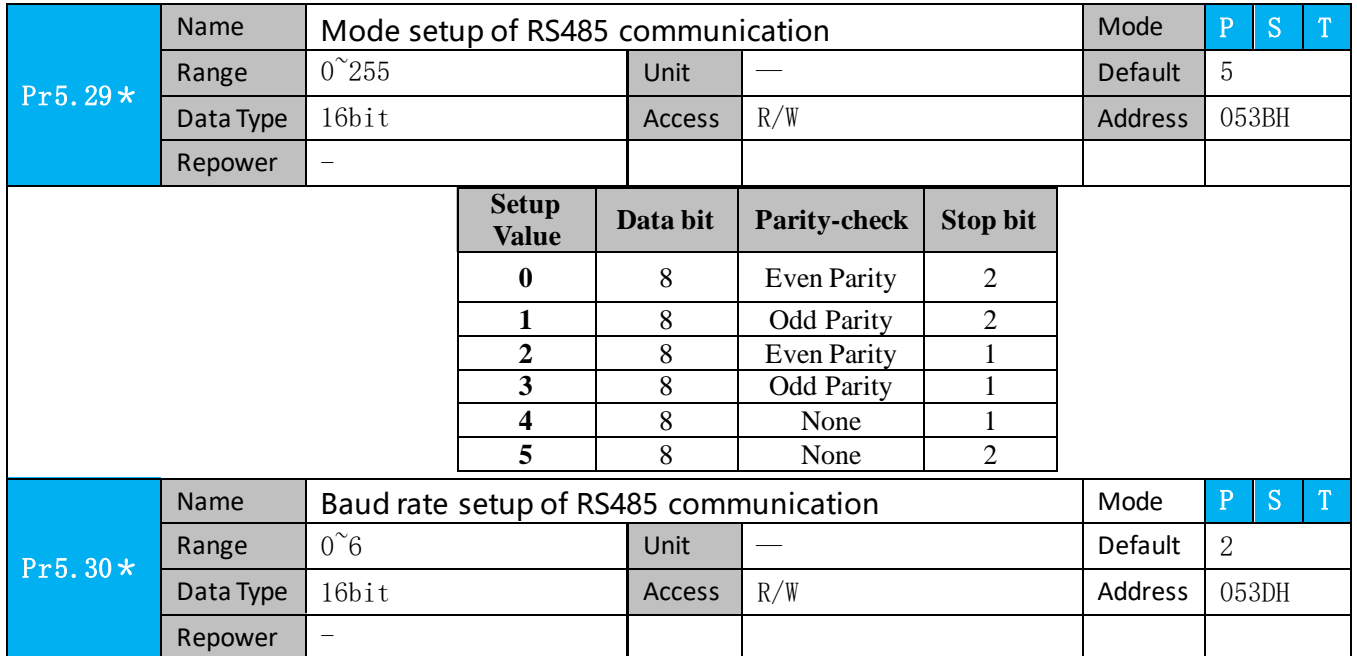

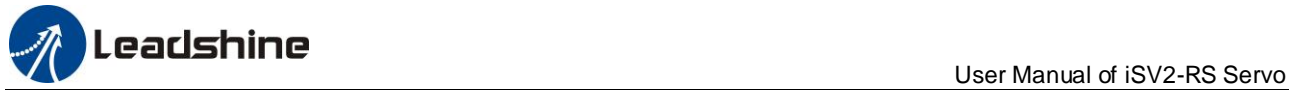

Set up the communication baud rate of RS485.

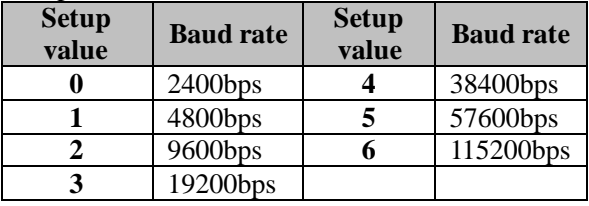

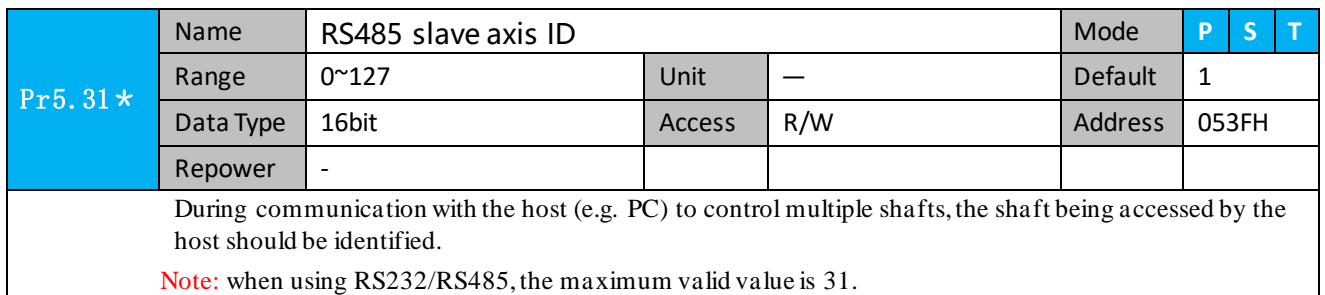

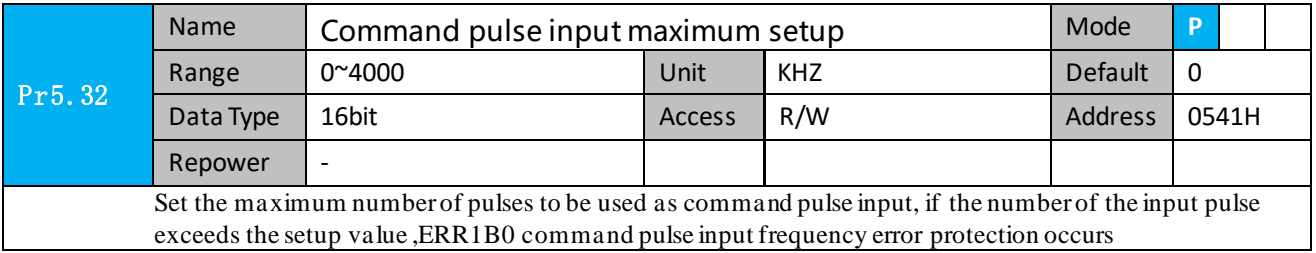

### *4.2.7*【*Class 6*】*Special Setup*

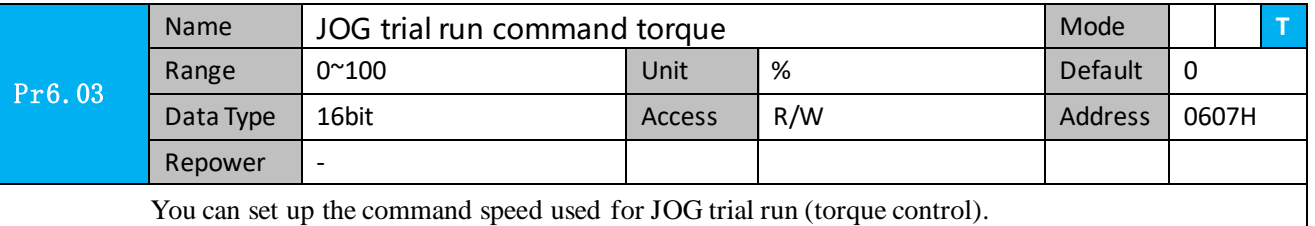

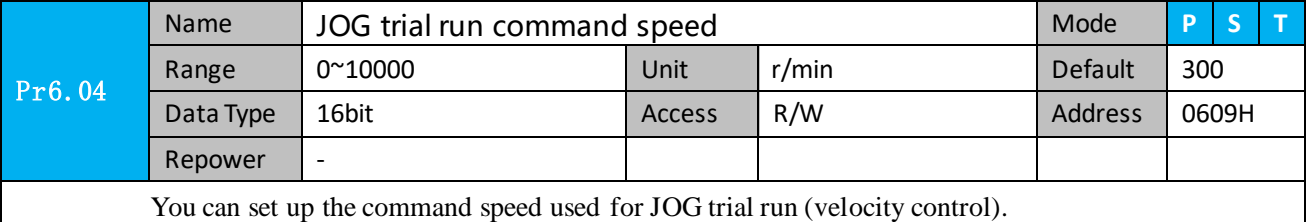

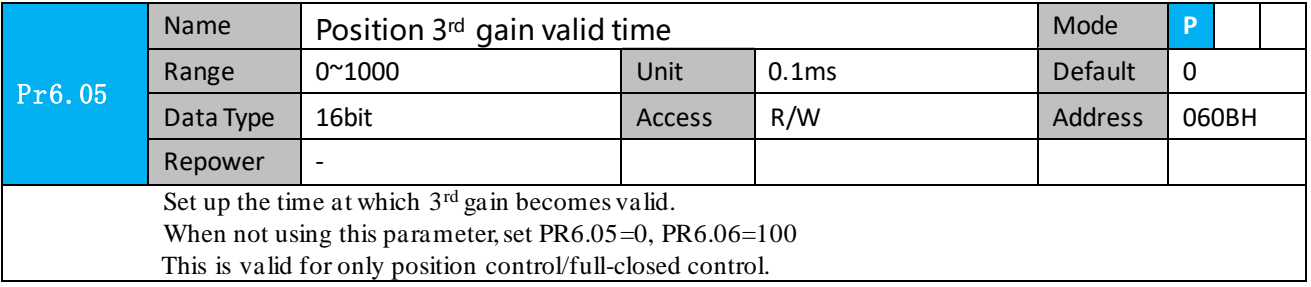

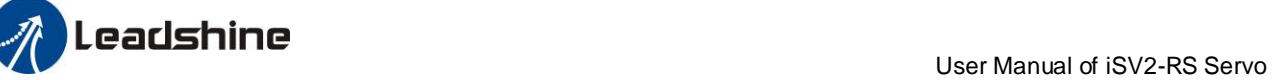

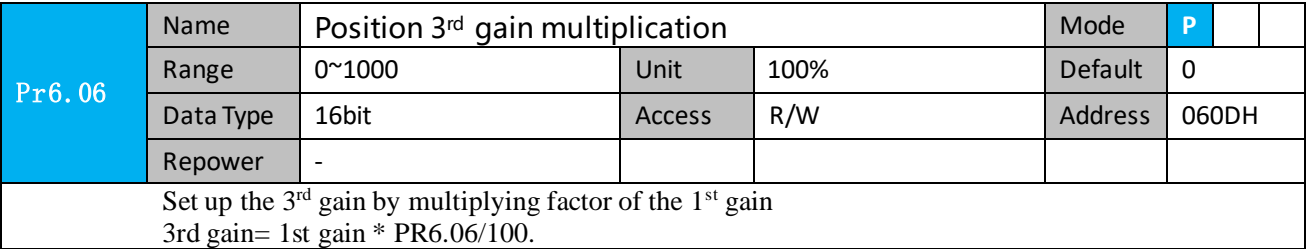

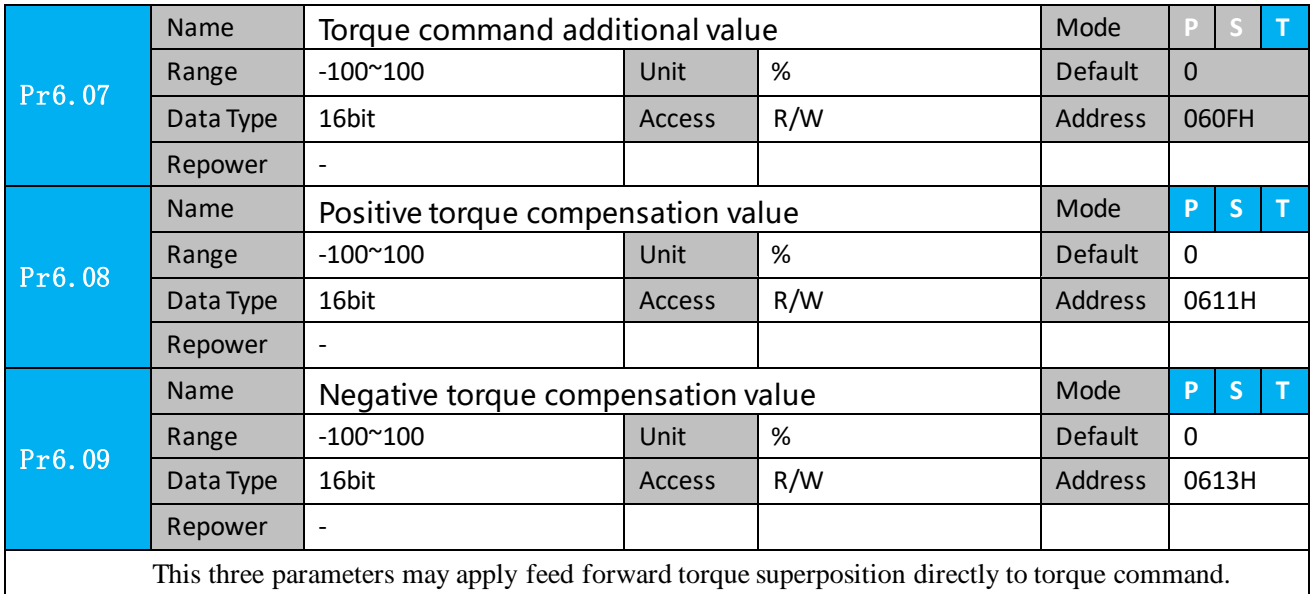

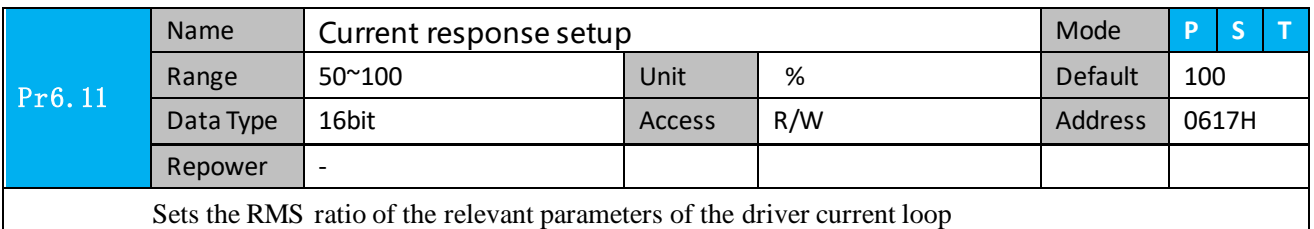

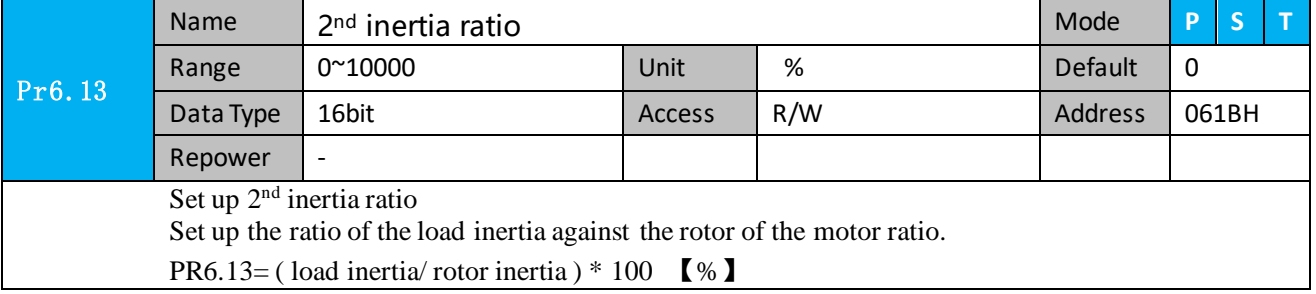

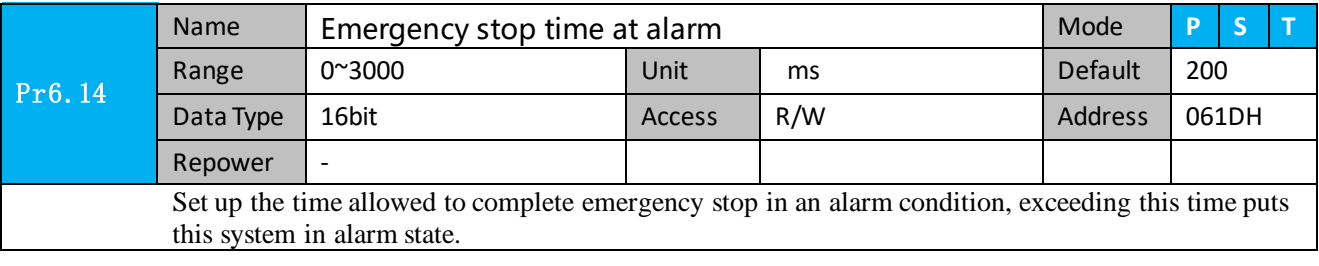

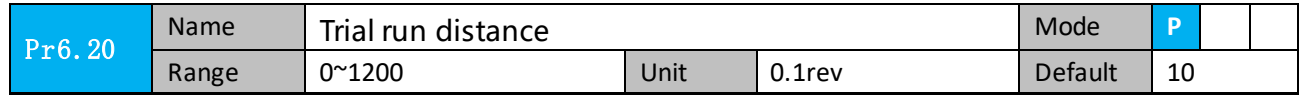

## **Leadshine**<br>User Manual of iSV2-RS Servo

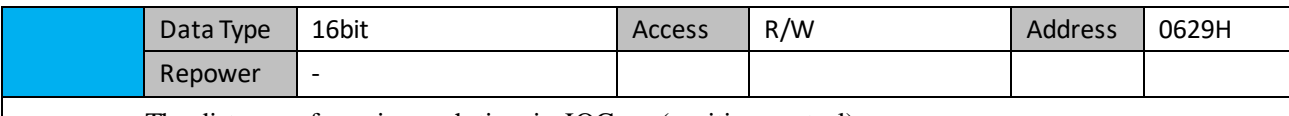

The distance of running each time in JOG run(position control)

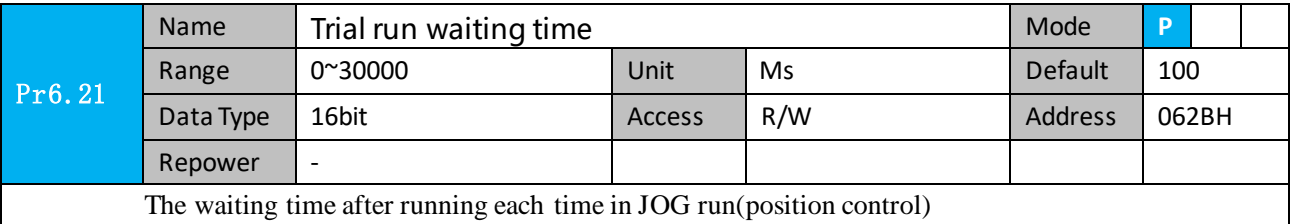

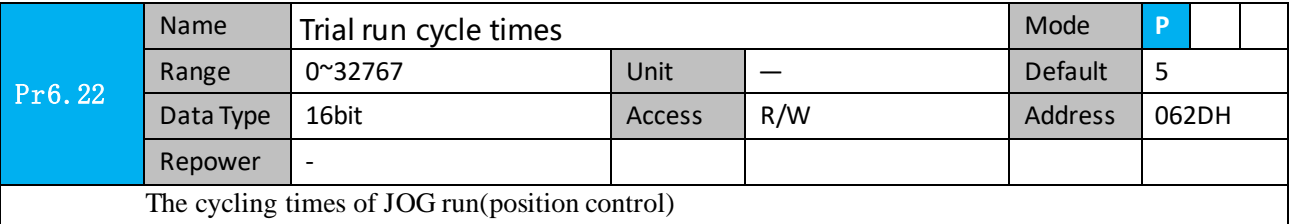

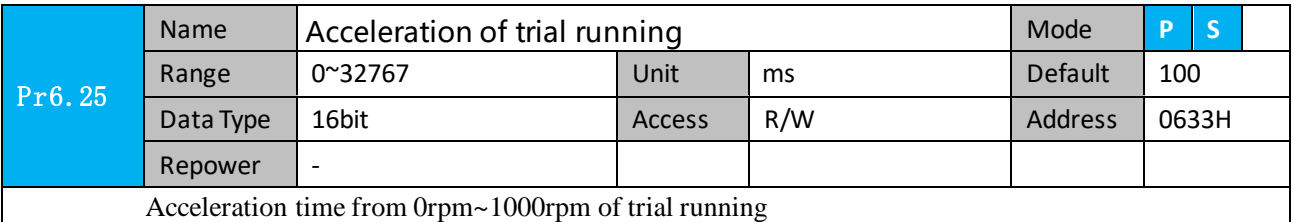

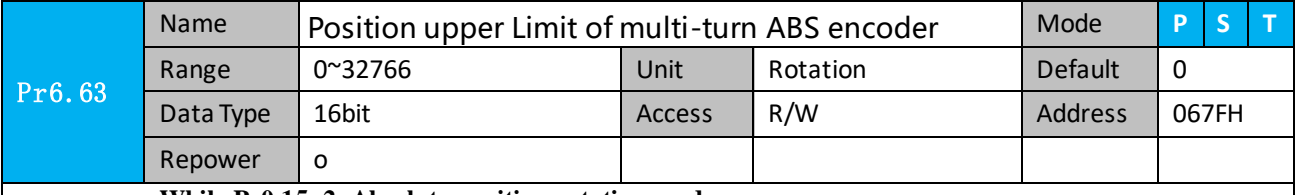

#### **While Pr0.15=2: Absolute position rotation mode**:

The encoder is used as an absolute encoder, and the position retentive at power failure is supported.. It is mainly applicable to the scenario where the load travel range is not limited and the number of motor single-direction revolution is less than  $0 \sim (Pr6.63+1)$ 

### *4.2.8*【*Class 7*】*Factory setting*

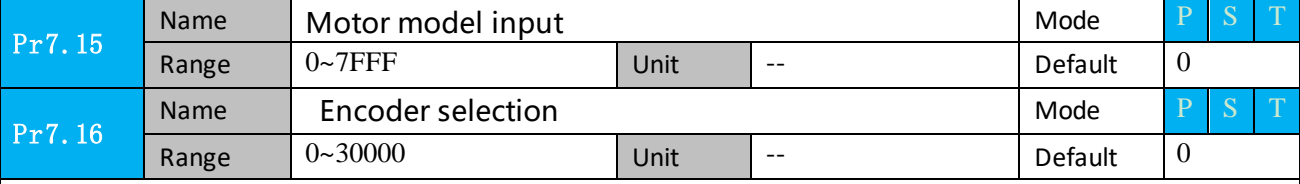

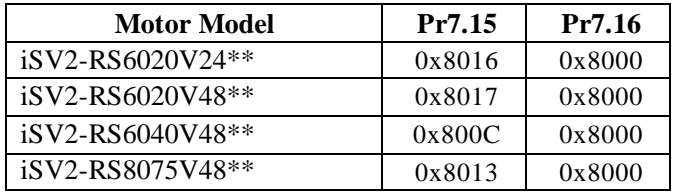

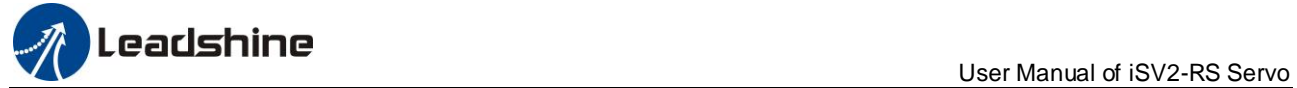

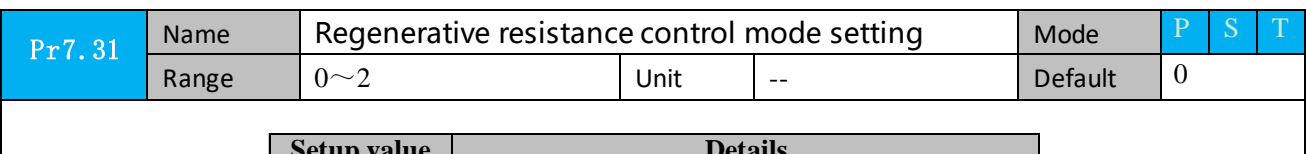

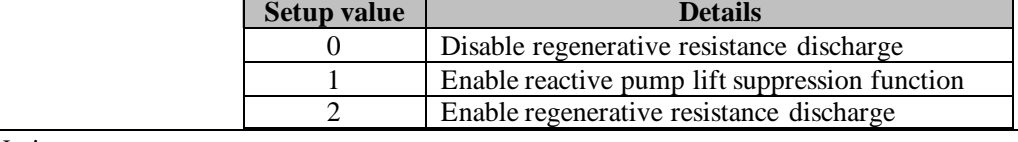

Notice:

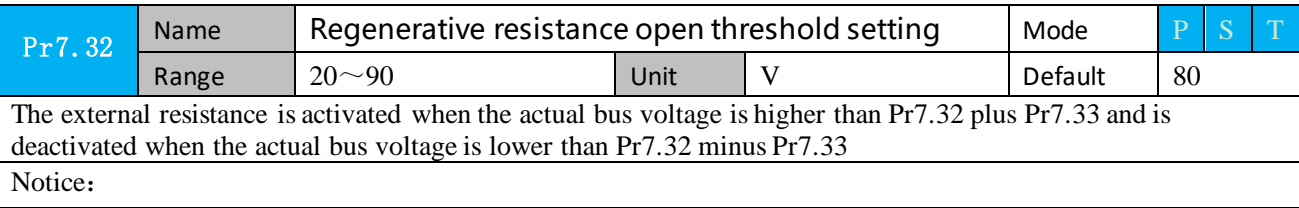

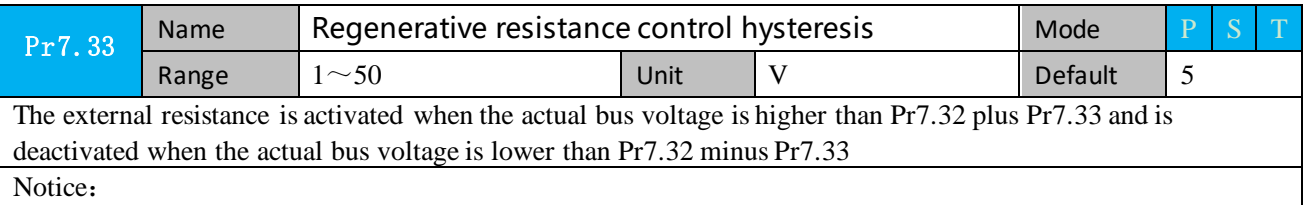

### *4.2.8*【*Class B*】*Status Information*

Note: This parameters class is only for RS485 communication.

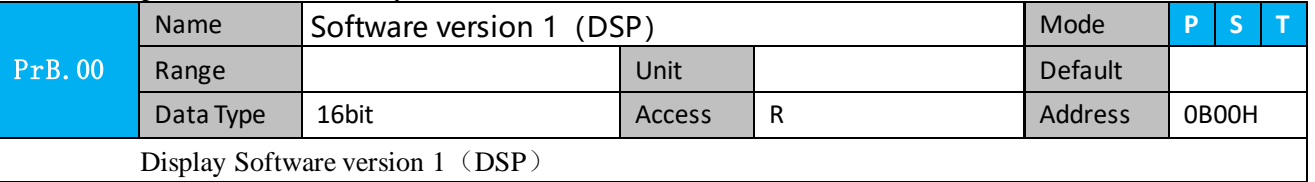

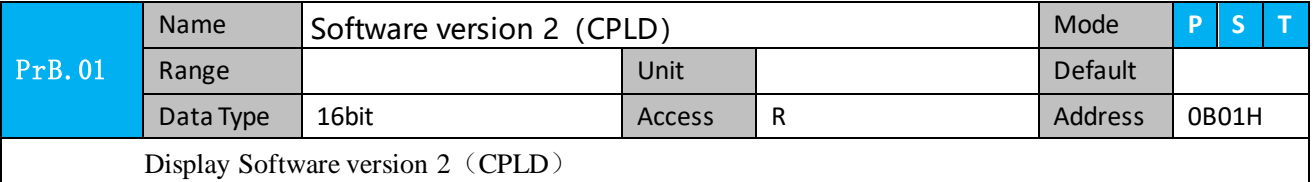

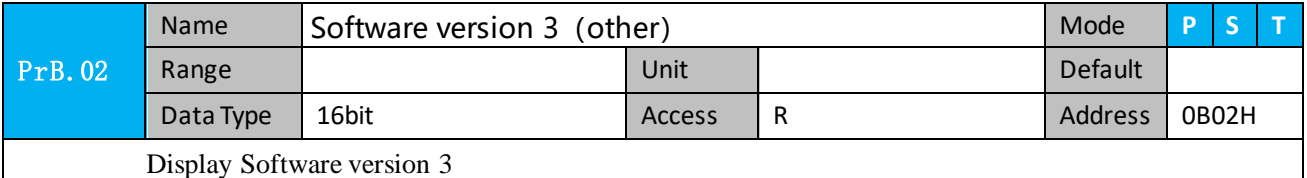

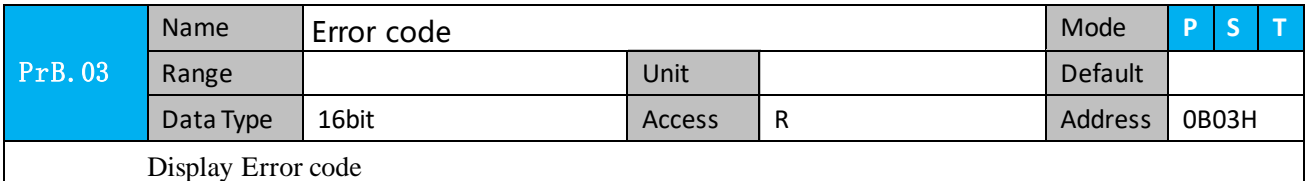

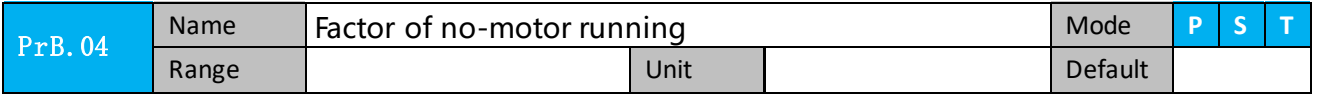

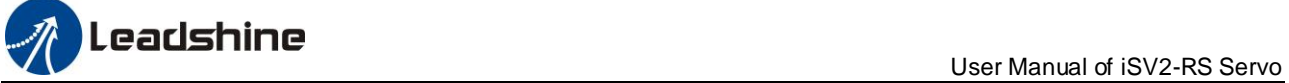

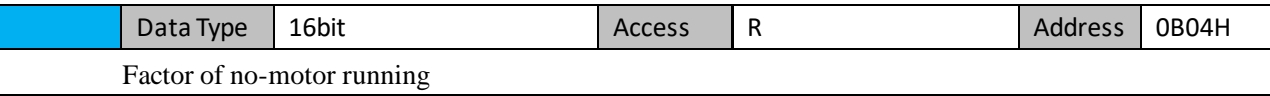

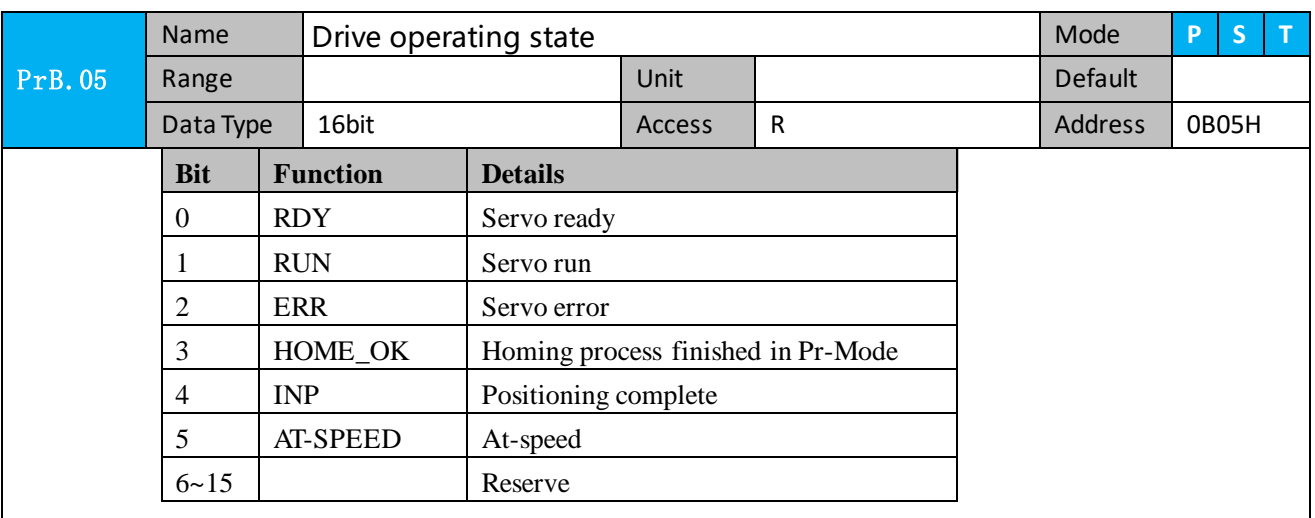

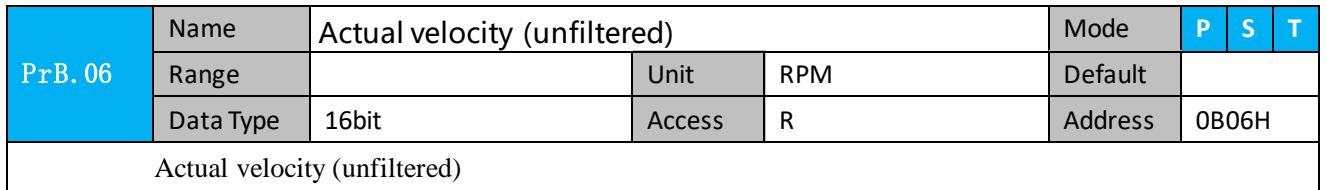

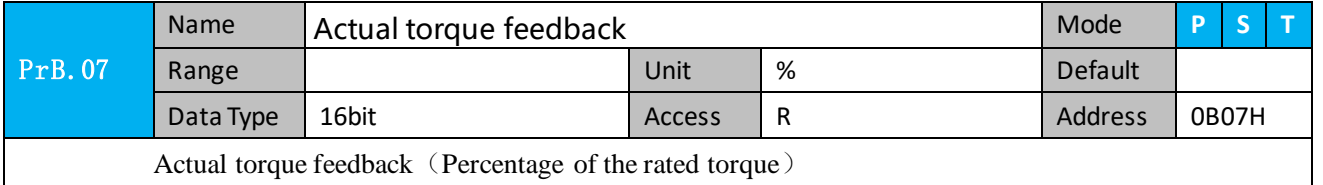

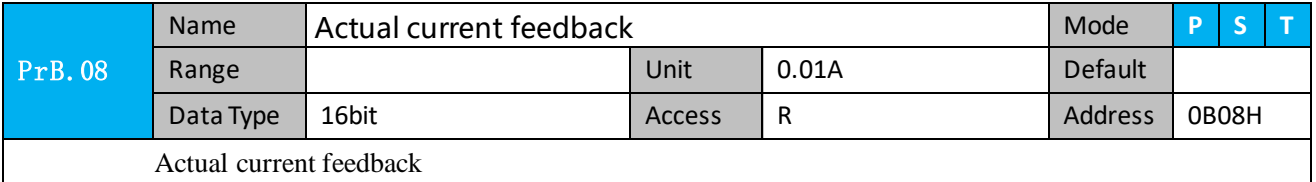

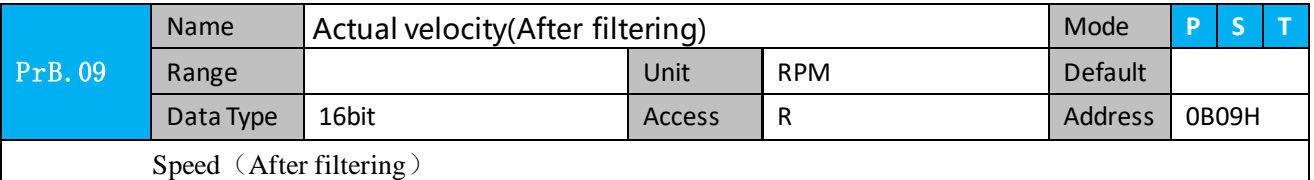

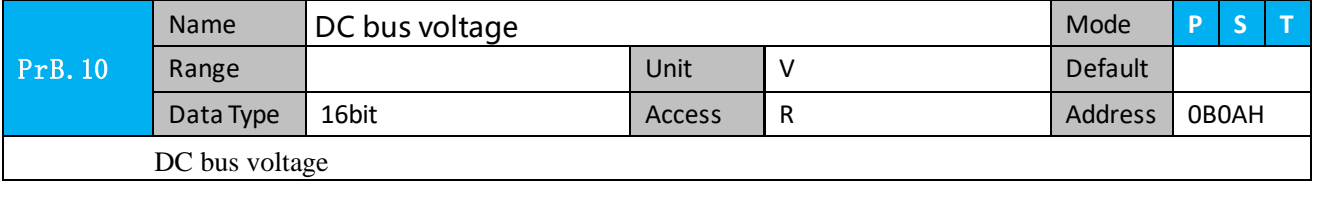

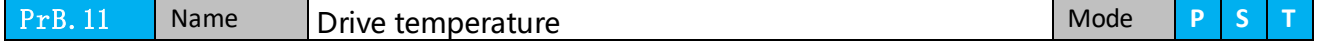

**Leadshine**<br>User Manual of iSV2-RS Servo

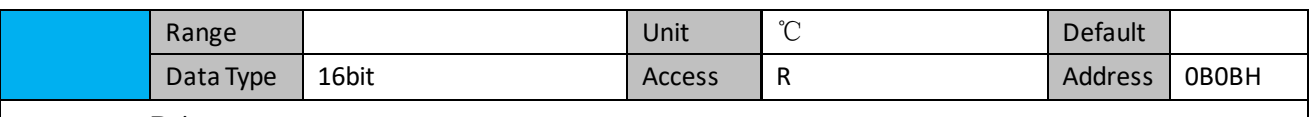

Drive temperature

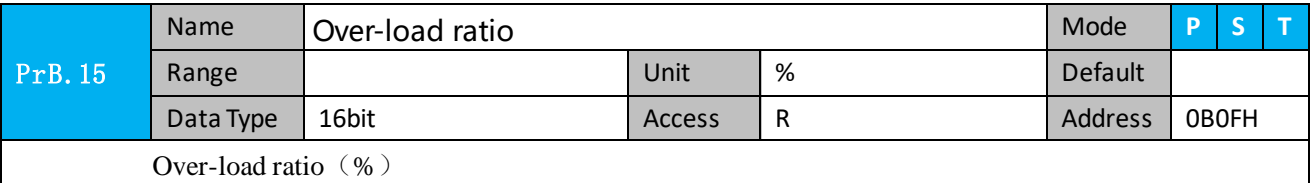

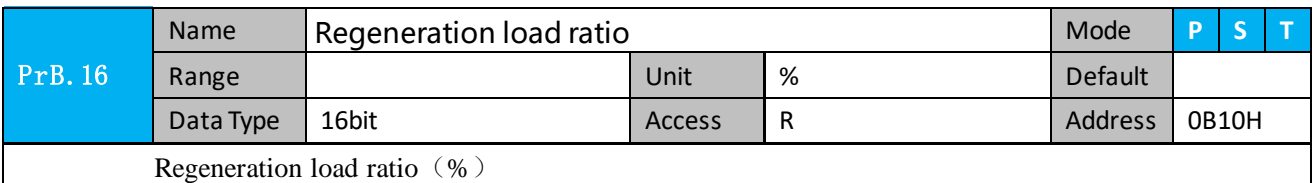

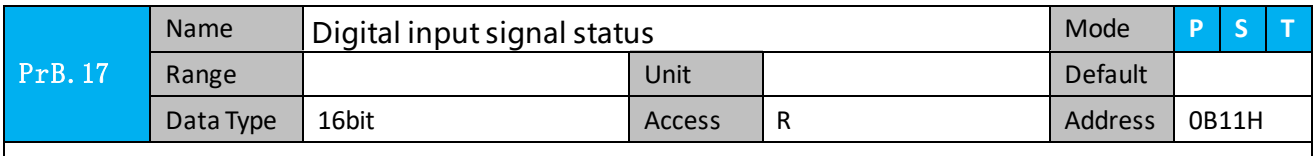

Digital input signal status:

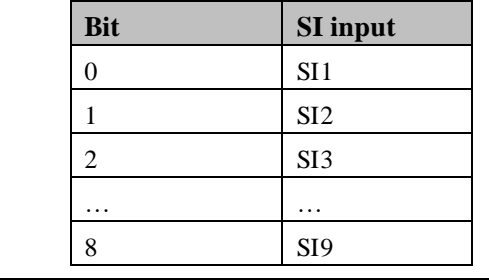

Bit n=1, indicates  $SI(n+1)$  is at high level; Bit n=0, indacates  $SI(n+1)$  is at low level.

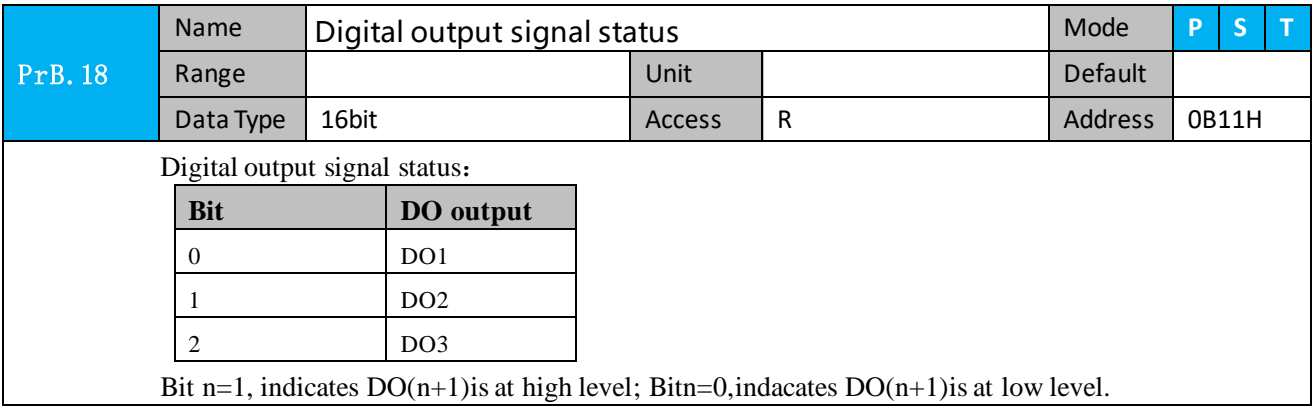

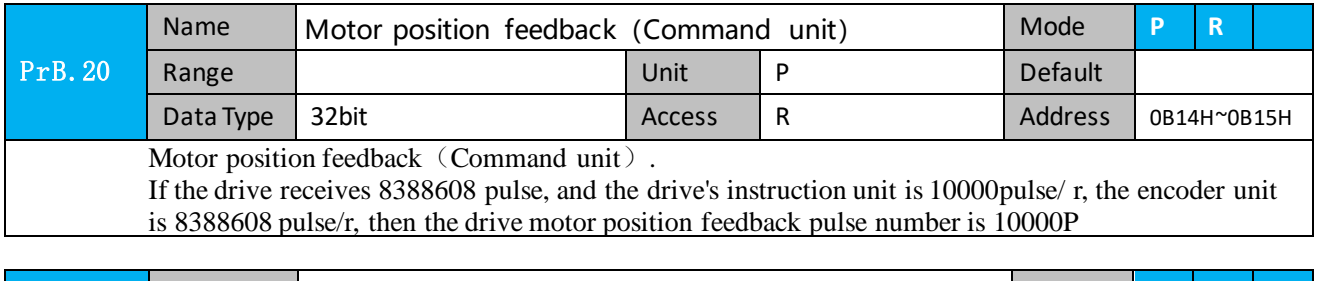

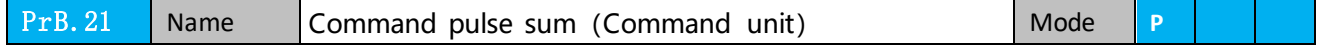

Leadshine<br>User Manual of iSV2-RS Servo

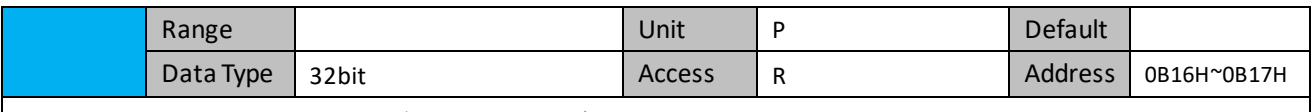

Command pulse sum (Command unit)

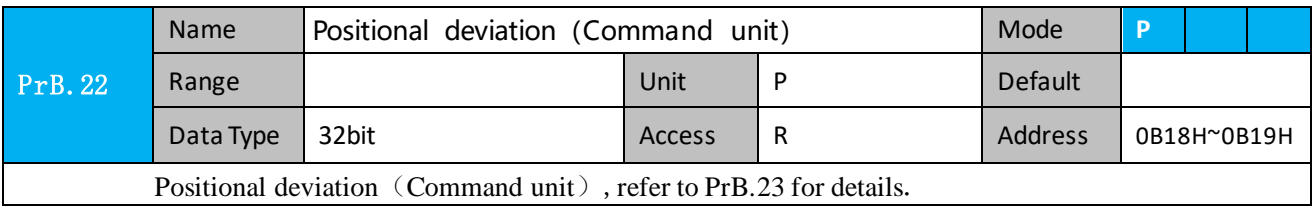

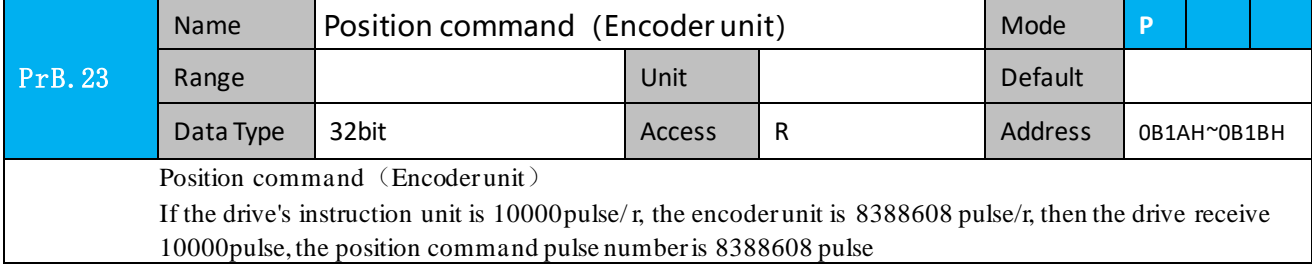

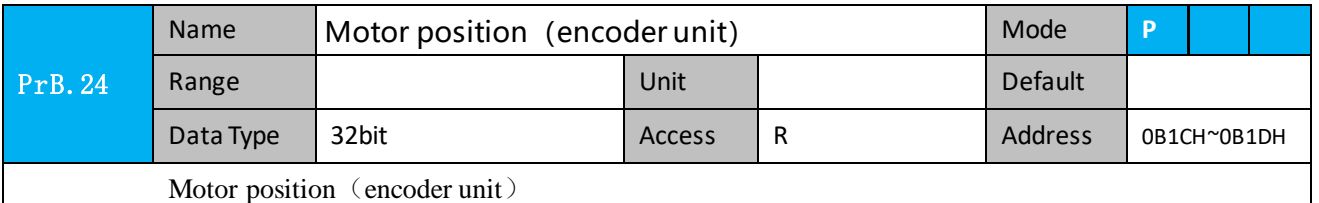

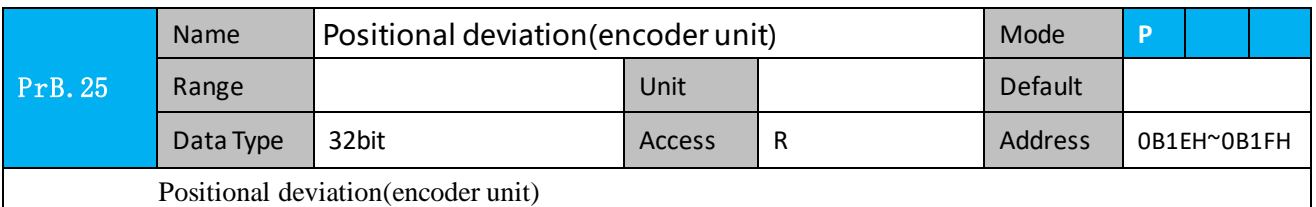

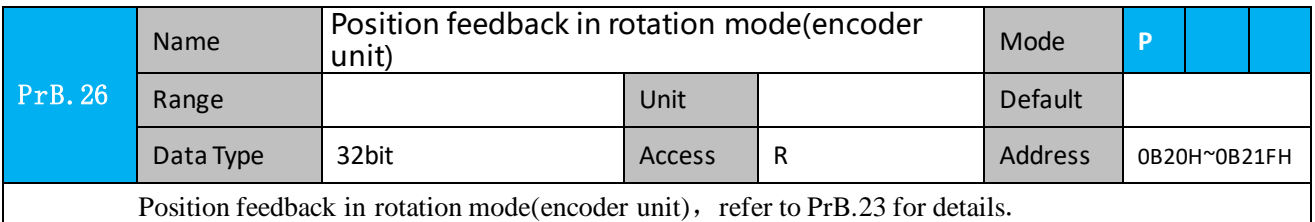

# *Chapter 5 Alarm and Processing*

### *5.1 Alarm List*

Protection function is activated when an error occurs, the drive will make servo motor stop running, and the configuration software will automatically display the error code in alarm display window. The history of the error can be also viewed on alarm window from the configuration software.

#### **Table 5.1 Error Code List**

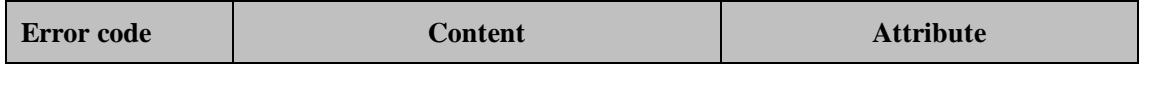

56 www.leadshine.com **USE LEADS ASSESS**<br>User Manual of iSV2-RS Servo

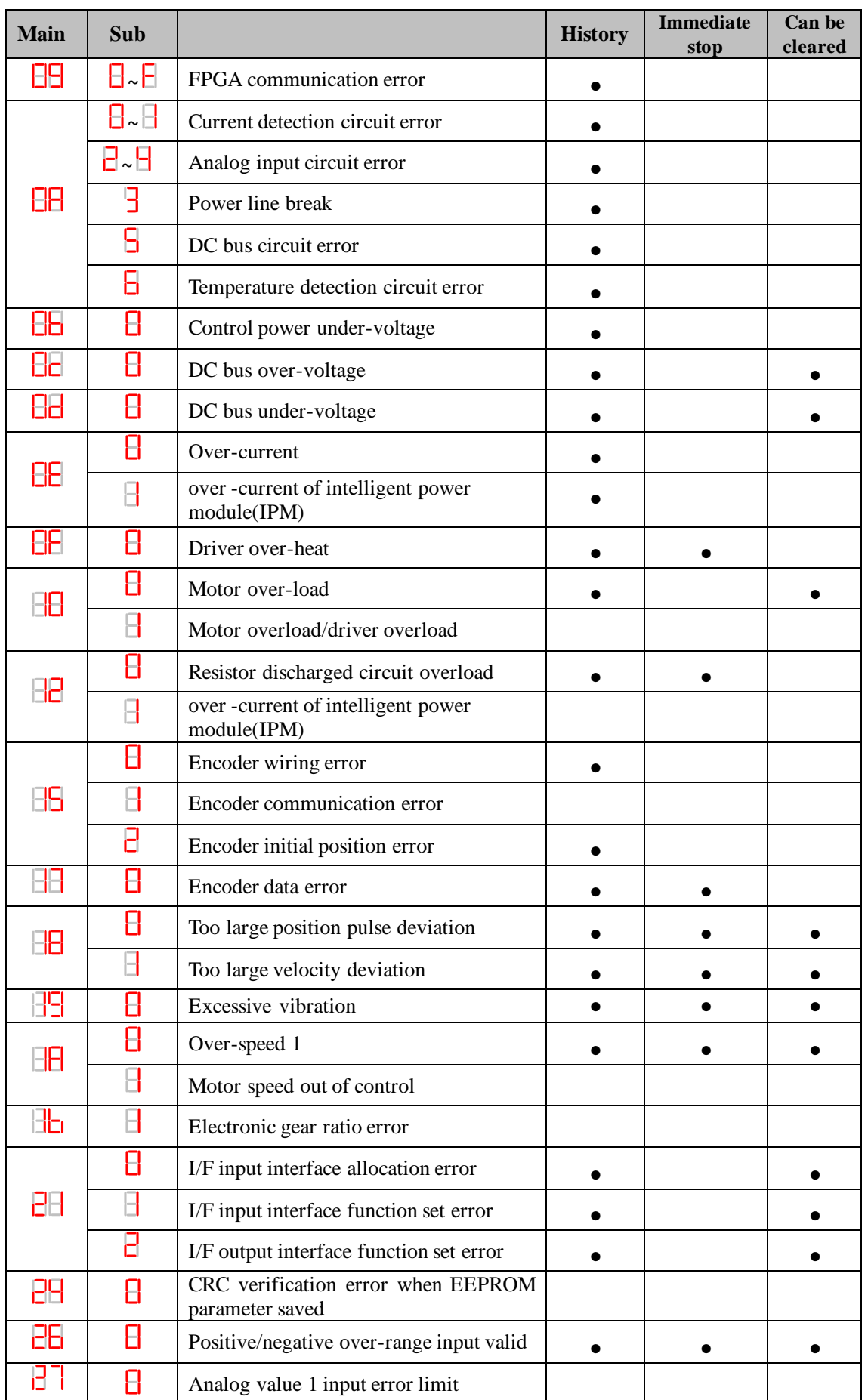

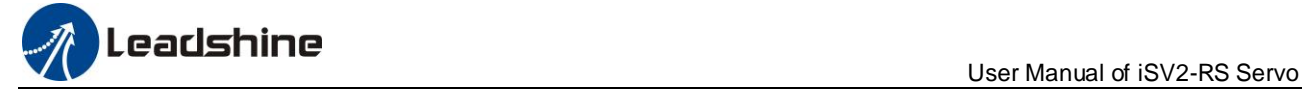

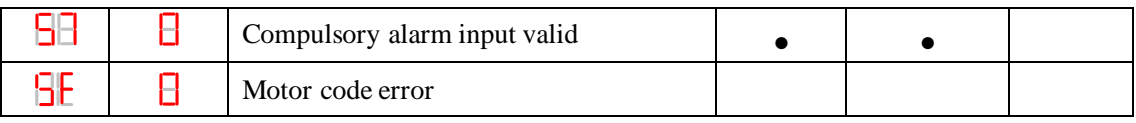

Save: save this error history record

Emergency: error, driver will stop immediately

May remove: may through SI input/panel/software ACH Series remove alarm

### *5.2 Alarm Processing Method*

When appear error, please clear error reason, renew power on

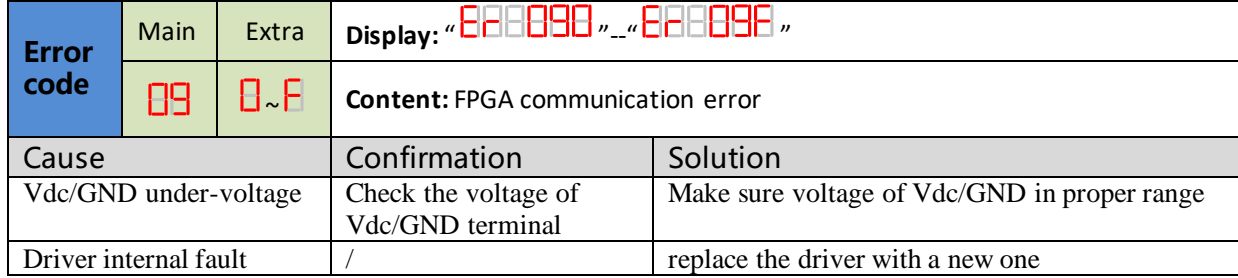

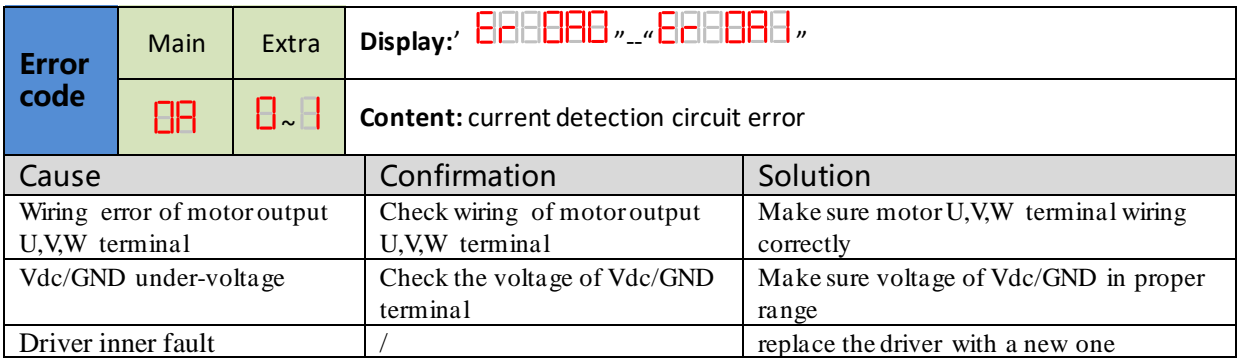

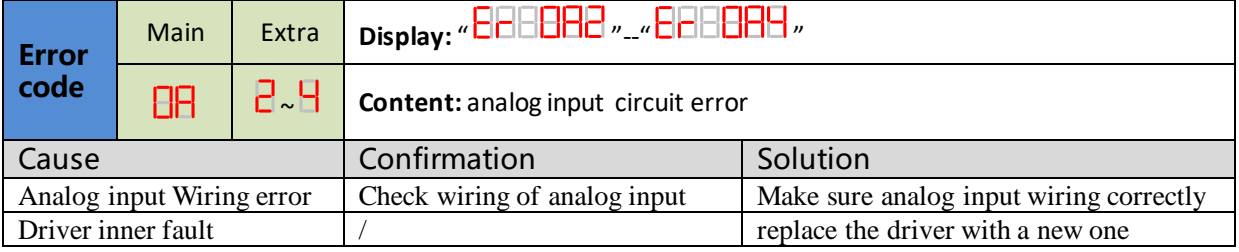

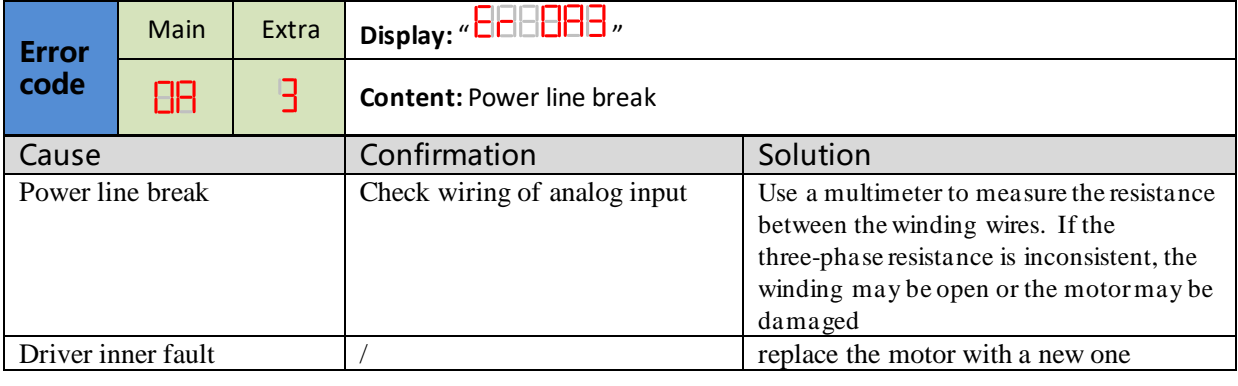

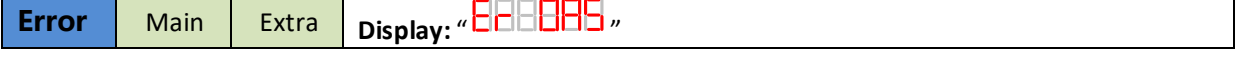

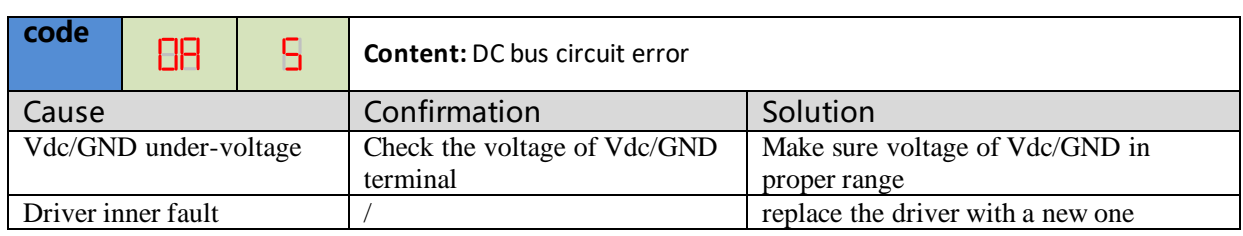

**USE LEADS ASSESS**<br>User Manual of iSV2-RS Servo

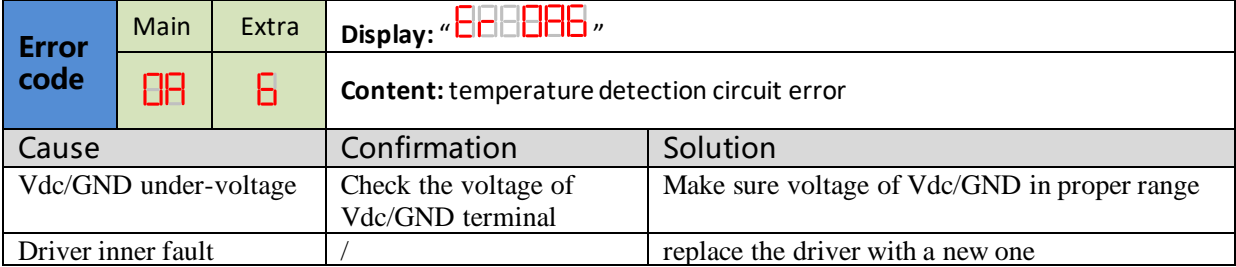

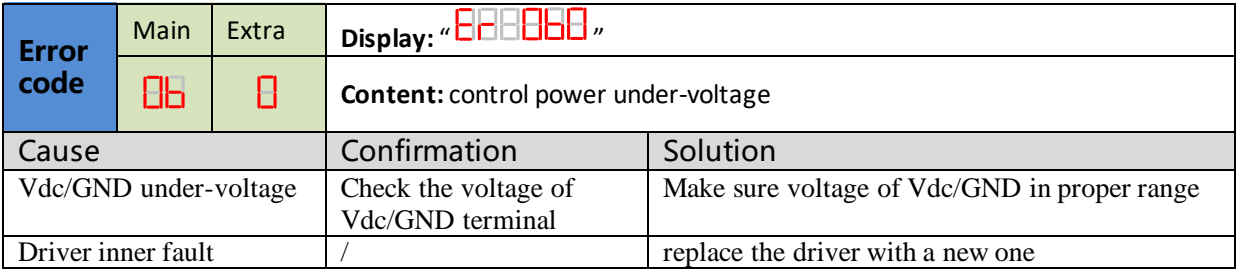

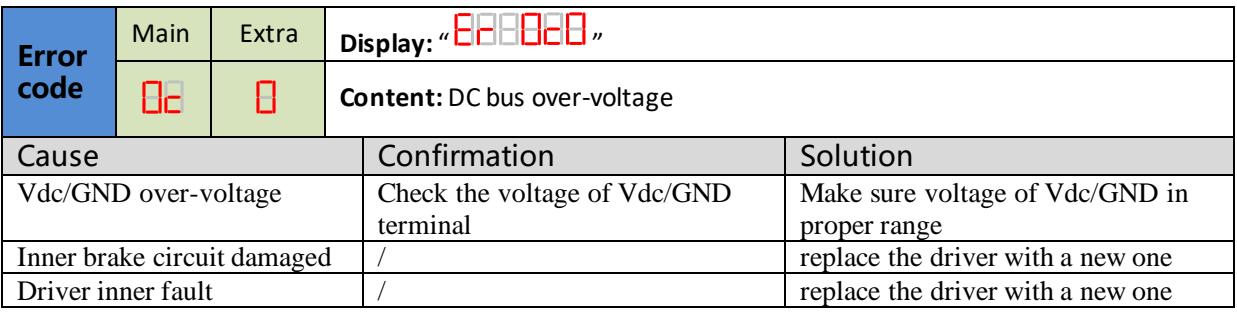

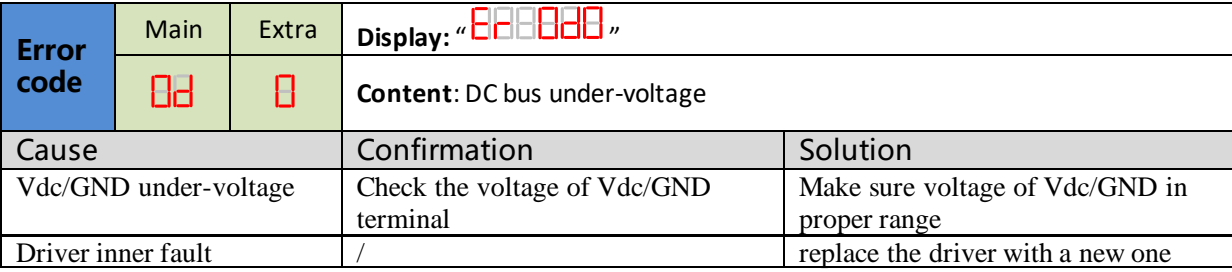

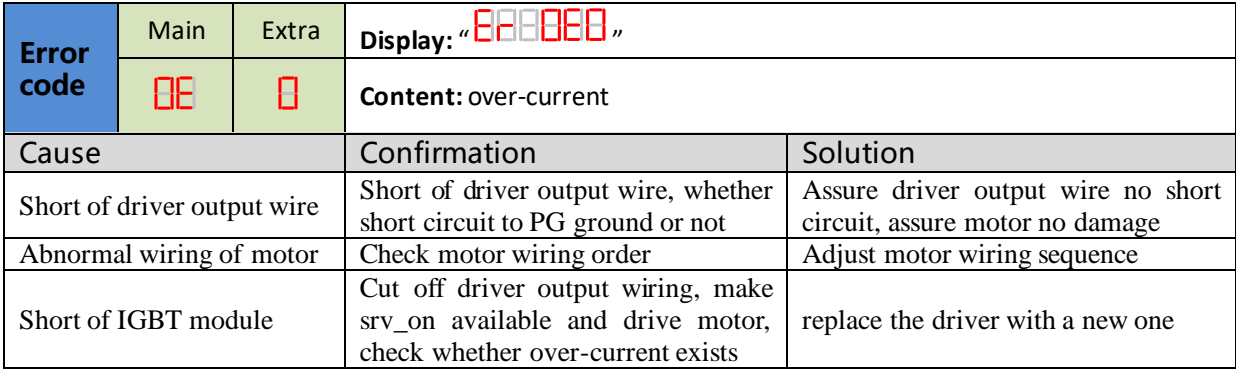

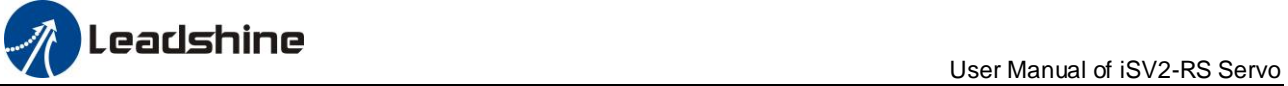

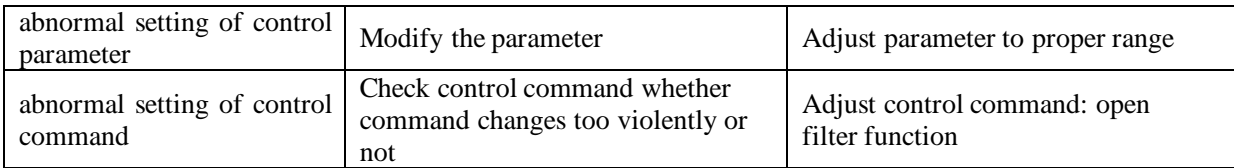

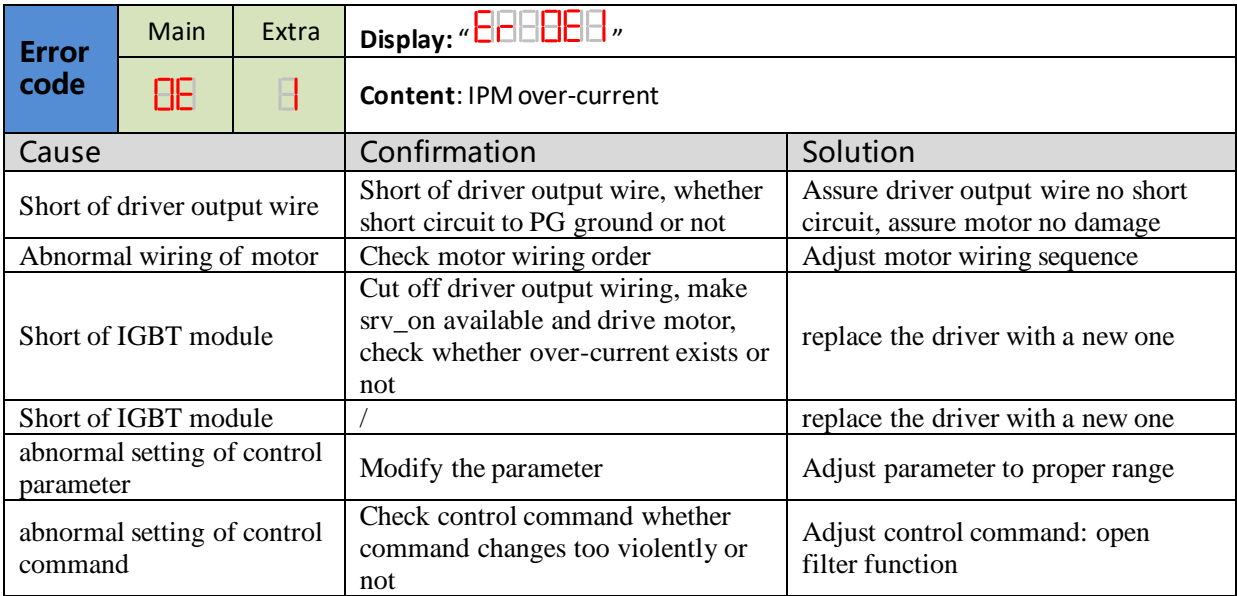

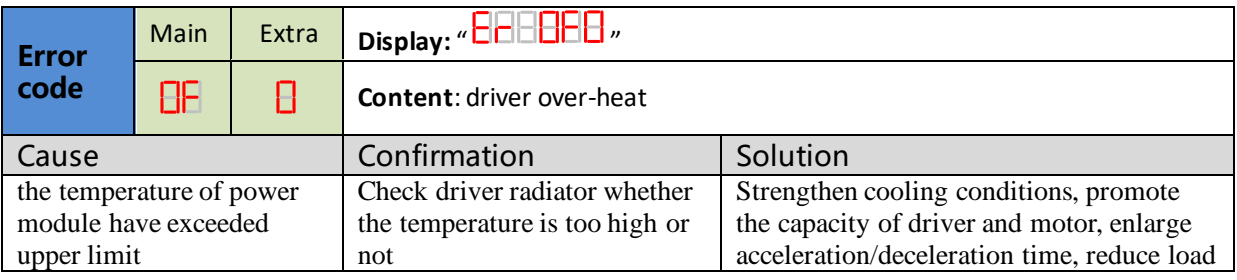

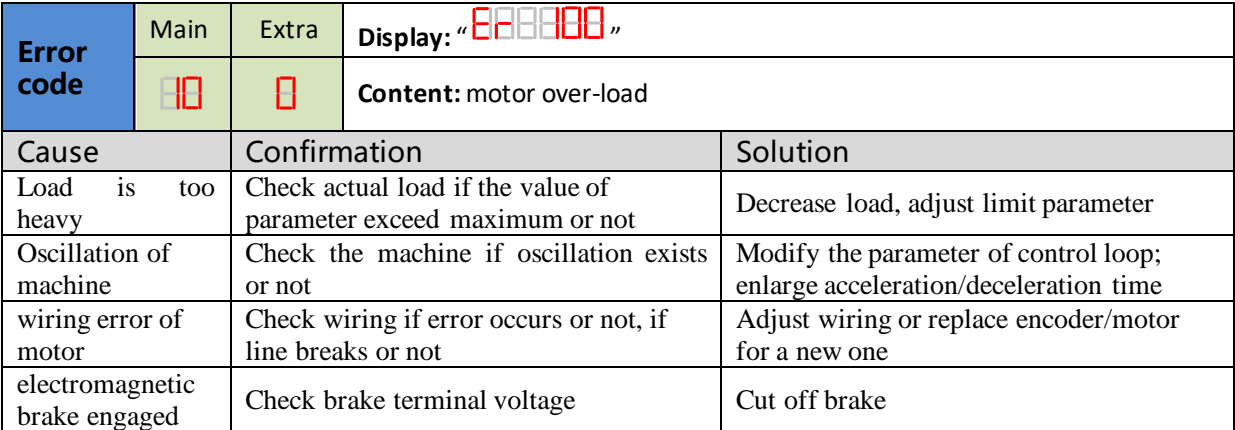

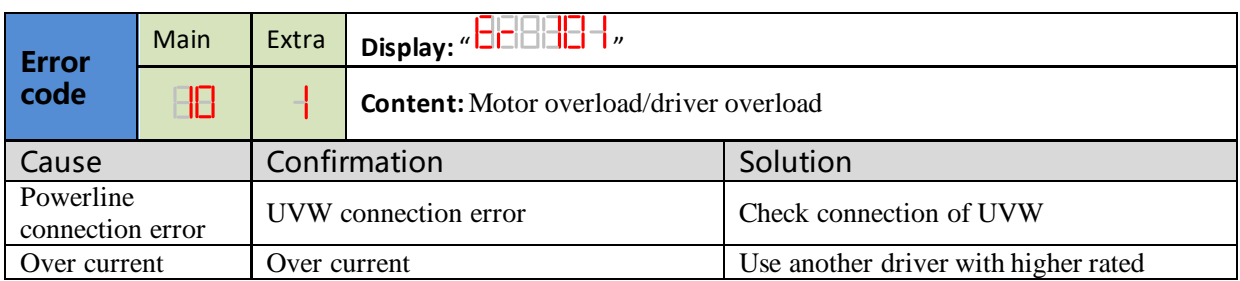

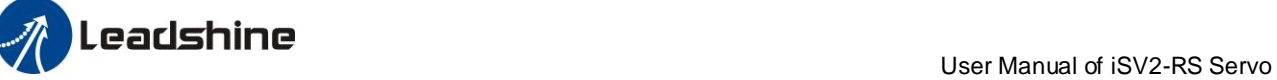

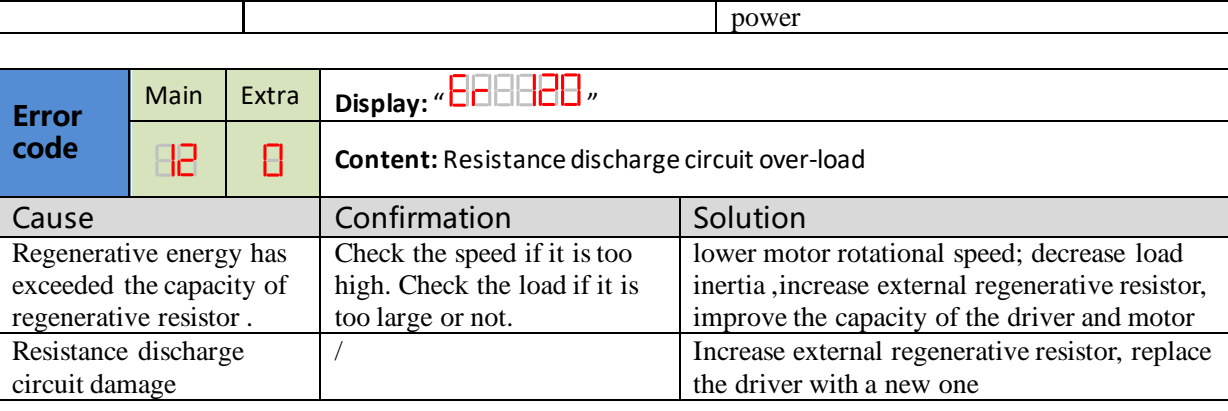

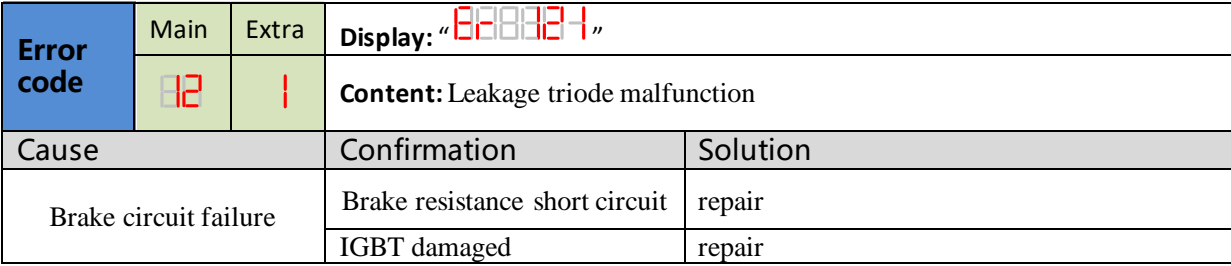

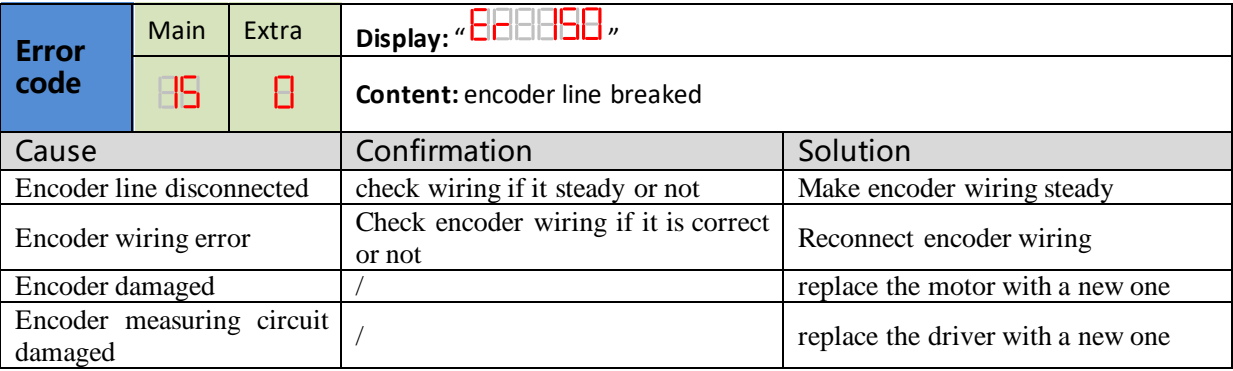

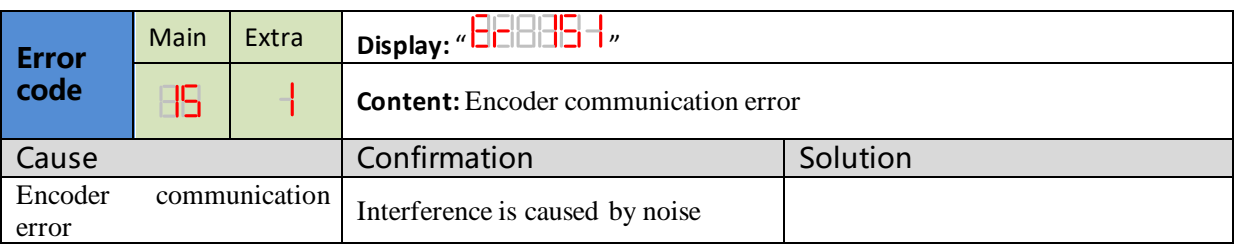

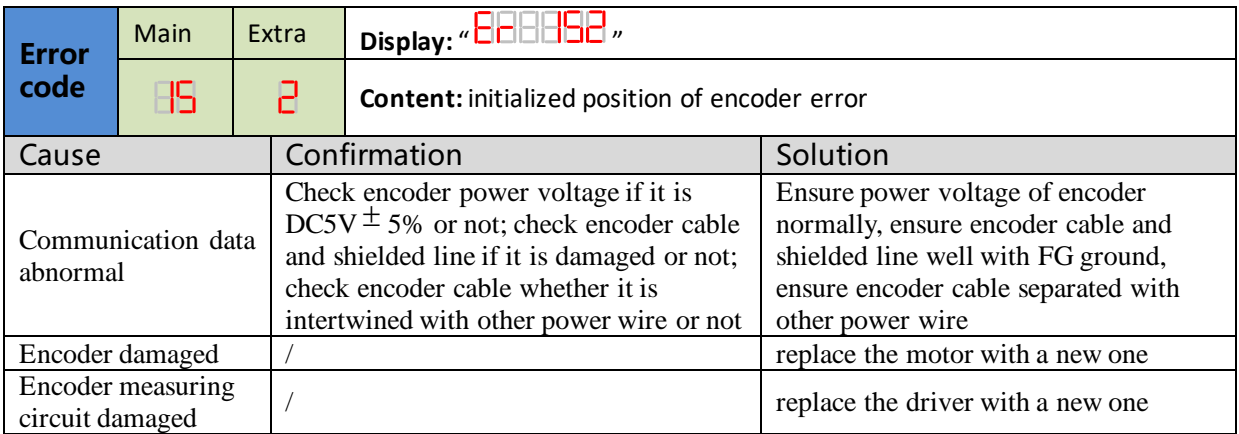

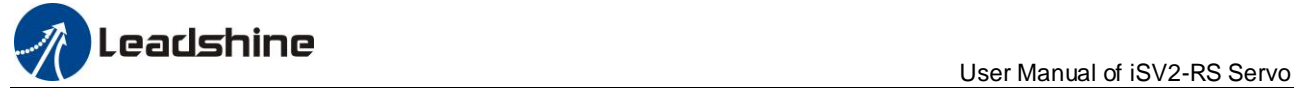

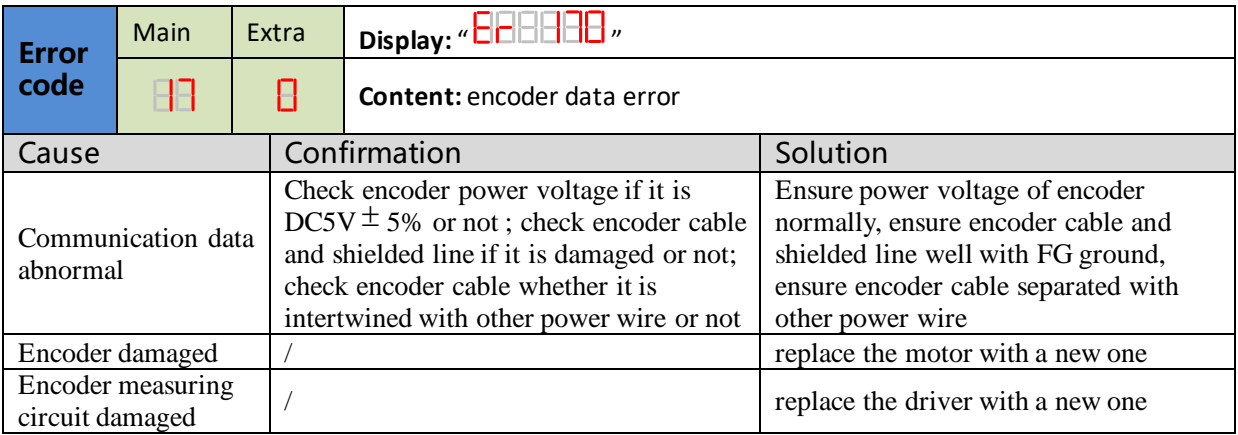

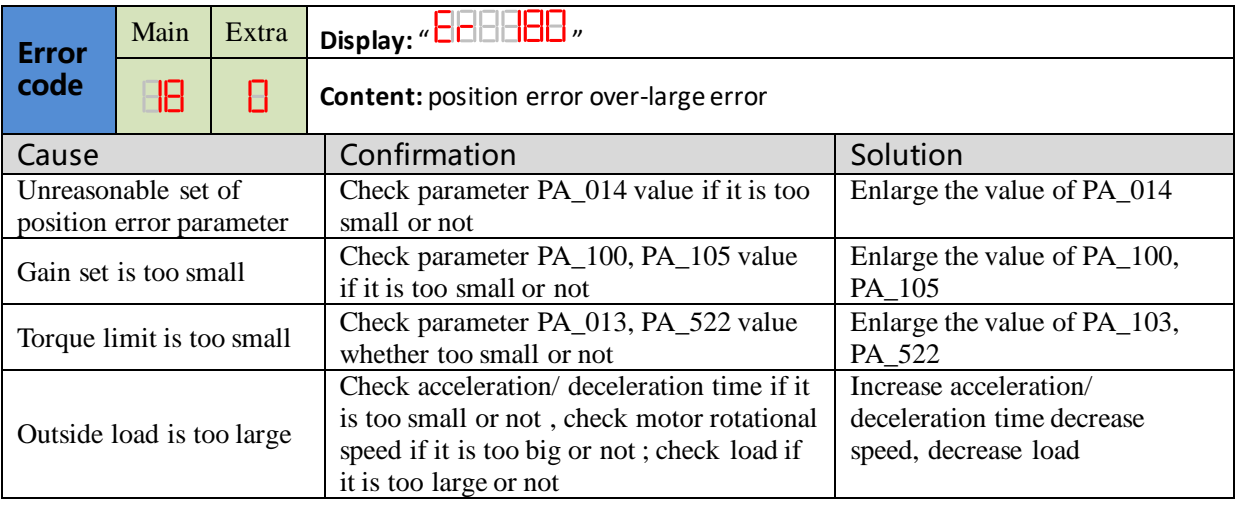

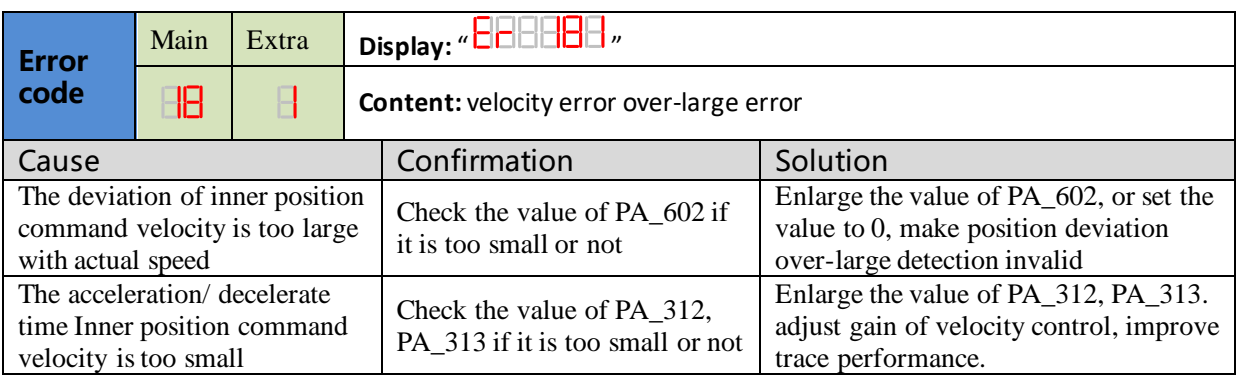

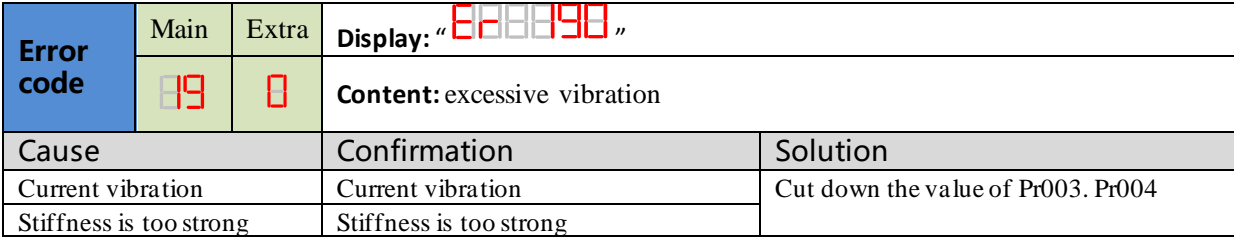

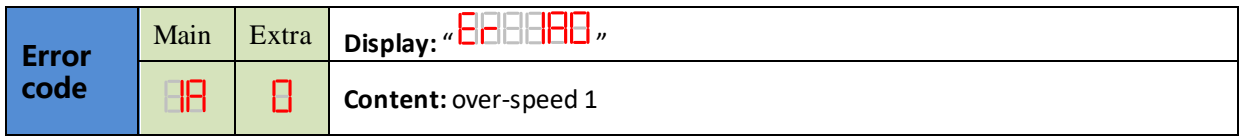

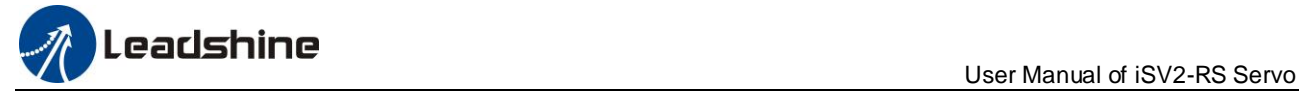

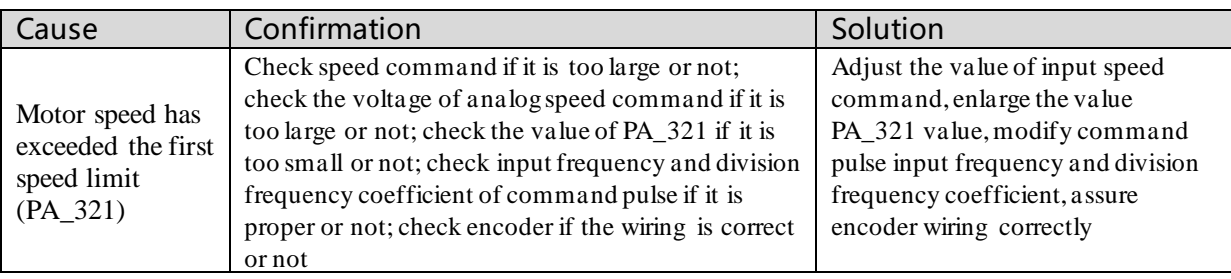

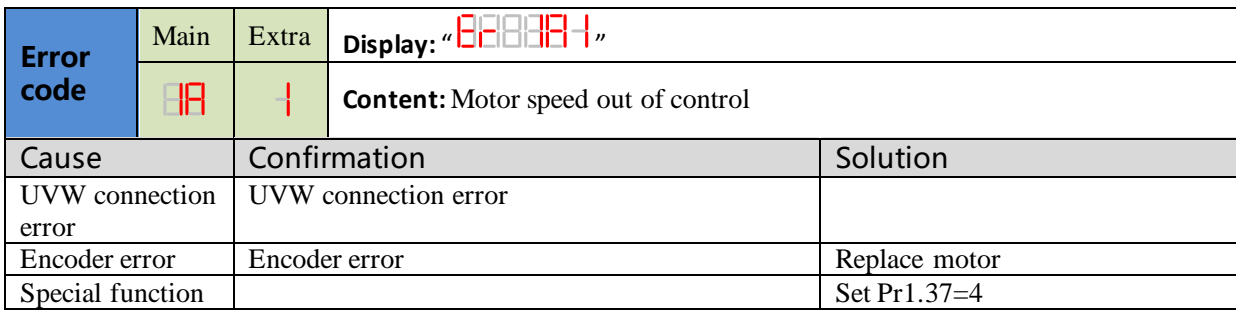

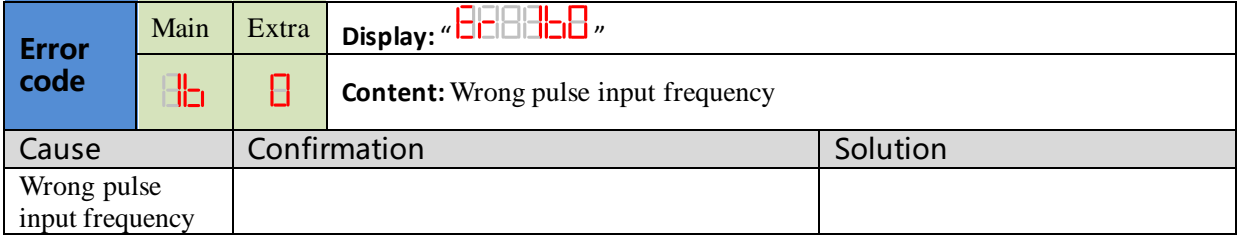

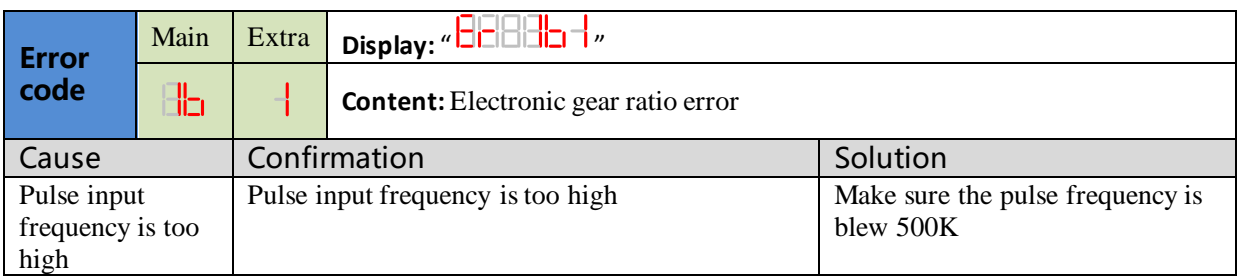

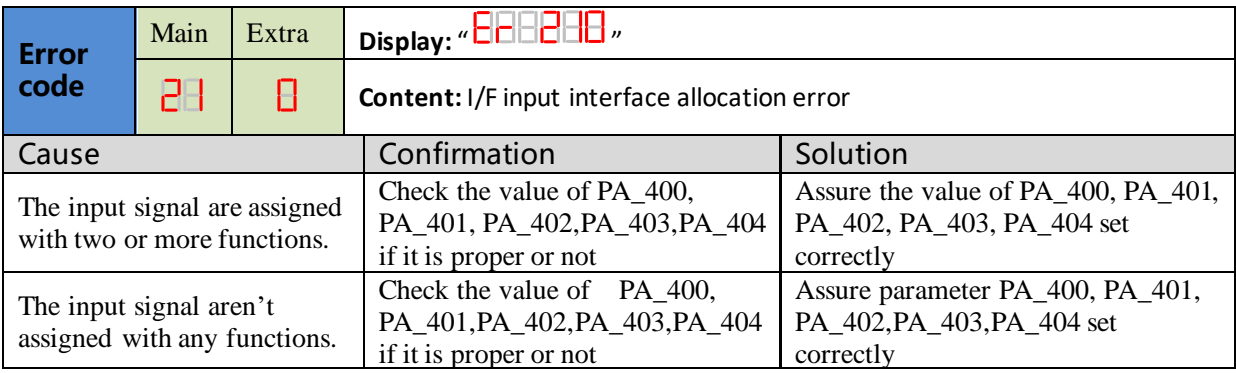

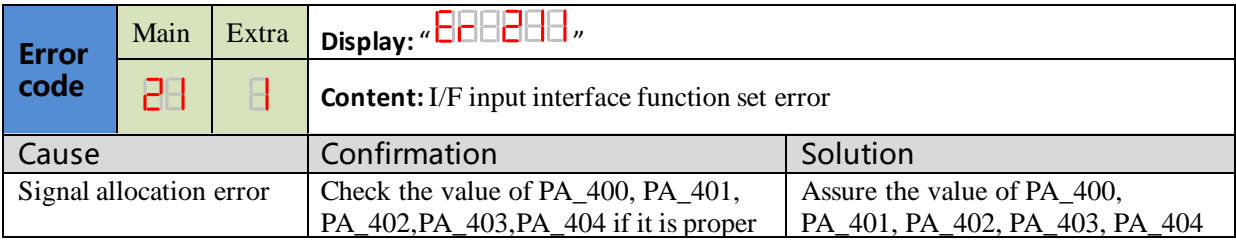

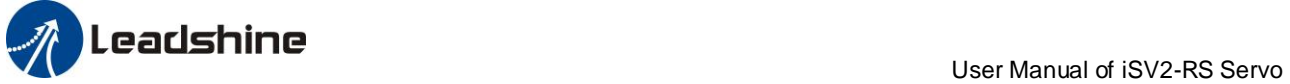

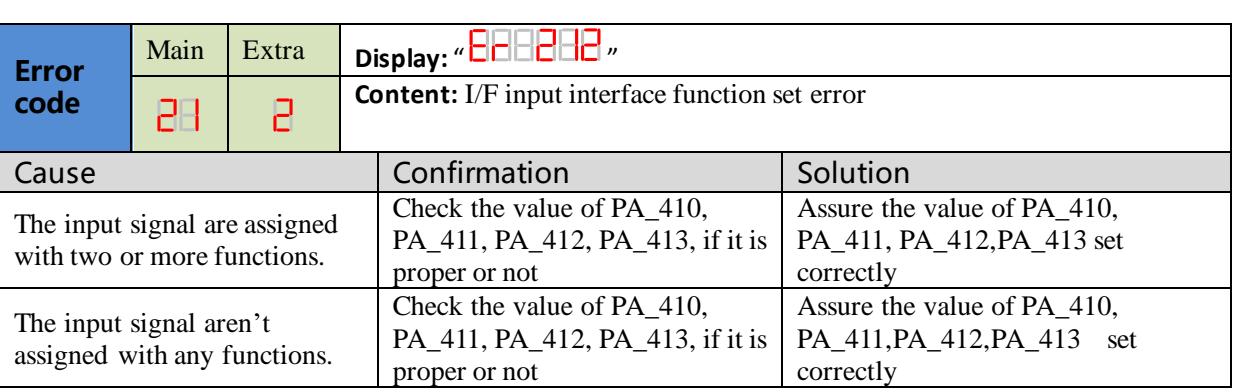

or not set correctly

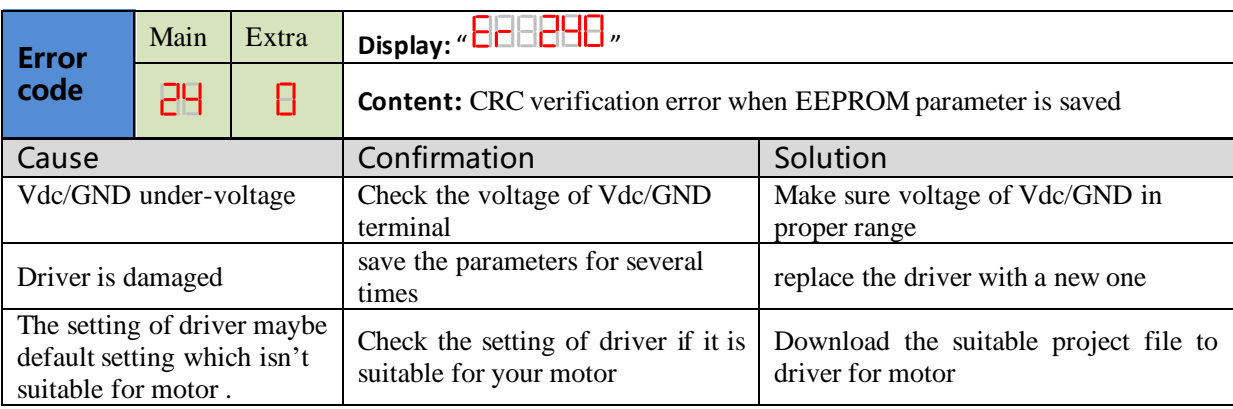

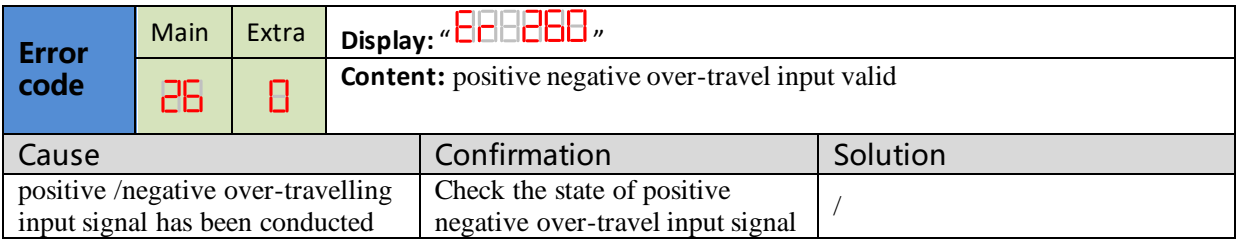

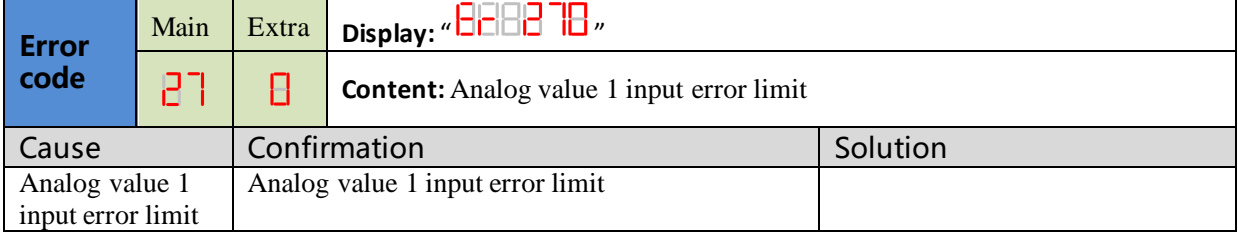

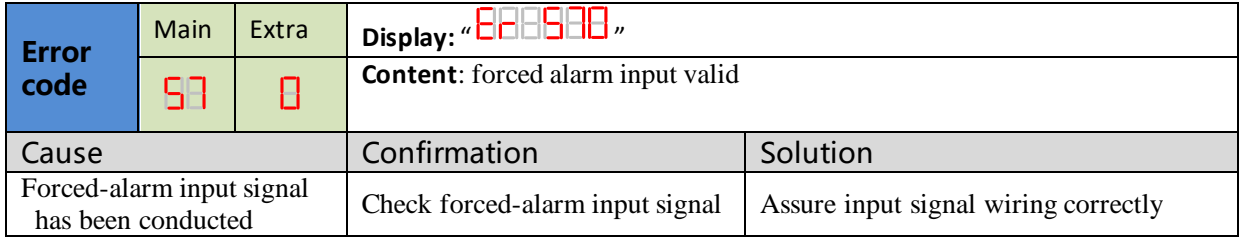

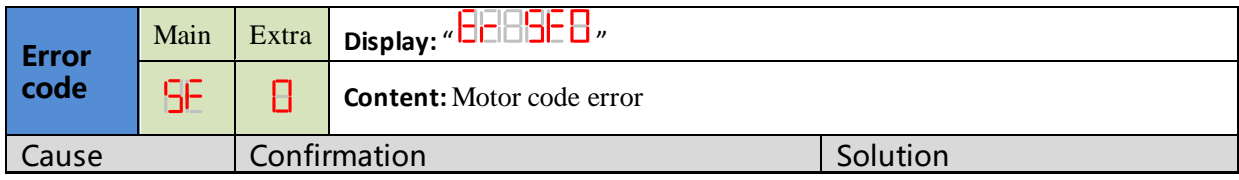

Leadshine

User Manual of iSV2-RS Servo

Motor code error Motor code error Set Pr7.15 correctly

## *Chapter 6 Trial Run*

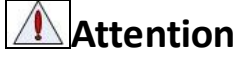

- ⚫ Ground the earth terminal of the motor and drive without fail. the PE terminal of drive must be reliably connected with the grounding terminal of equipment.
- ⚫ The drive power need with isolation transformer and power filter in order to guarantee the security and anti-jamming capability.
- ⚫ Check the wiring to make sure correctness before power on.
- ⚫ Install a emergency stop protection circuit externally, the protection can stop running immediately to prevent accident happened and the power can be cut off immediately.
- ⚫ If drive alarm occurs, the cause of alarm should be excluded and Svon signal must be invalid before restarting the drive.
- ⚫ Please don't touch terminal strip or separate the wiring.

**Note:** there are two kinds of trial run : trial run without load and trial run with load . The user need to test the drive without load for safety first.

### *6.1 Inspection Before trial Run*

#### **Table 6.1 Inspection Item Before Run**

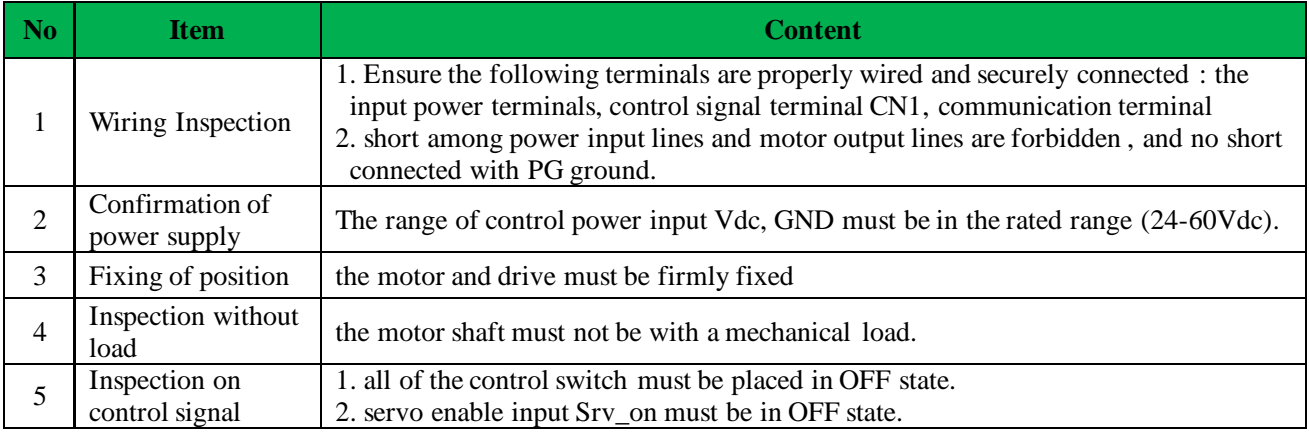

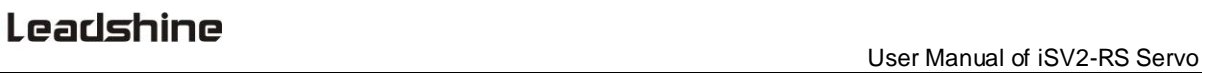

#### *6.1.2 Timing chart on power-up*

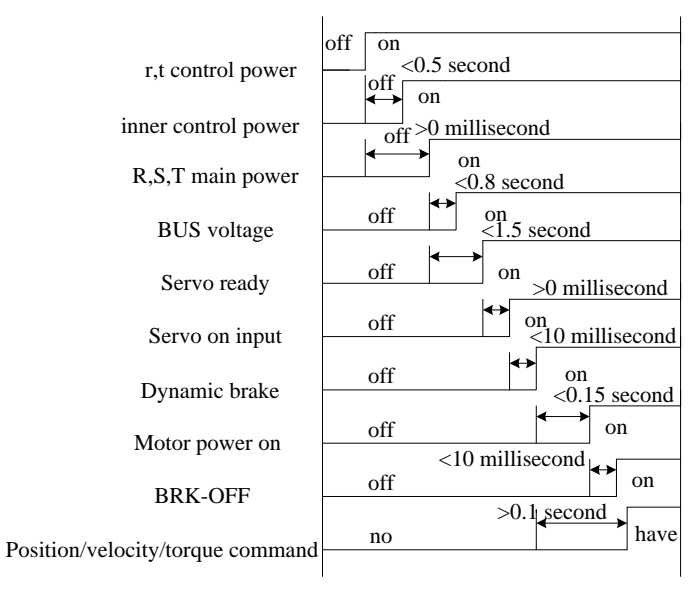

### *6.1.3 Timing chart on fault*

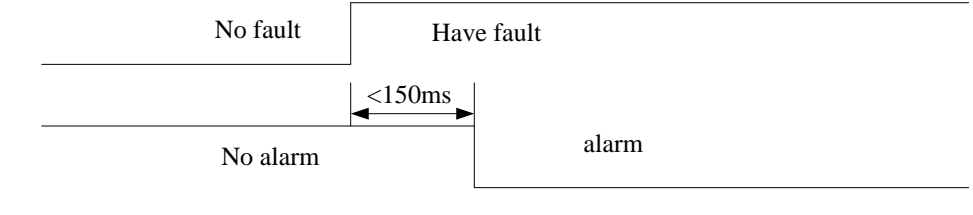

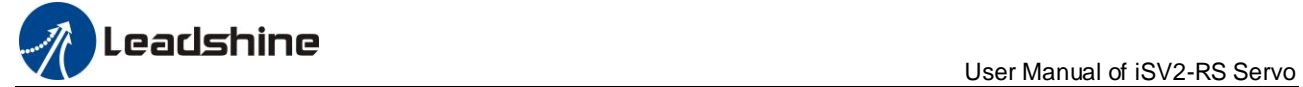

### *6.2 Position Control*

**Notice :** You must do inspection before position control test run.

#### **Table 6.2 Parameter Setup of Position Control**

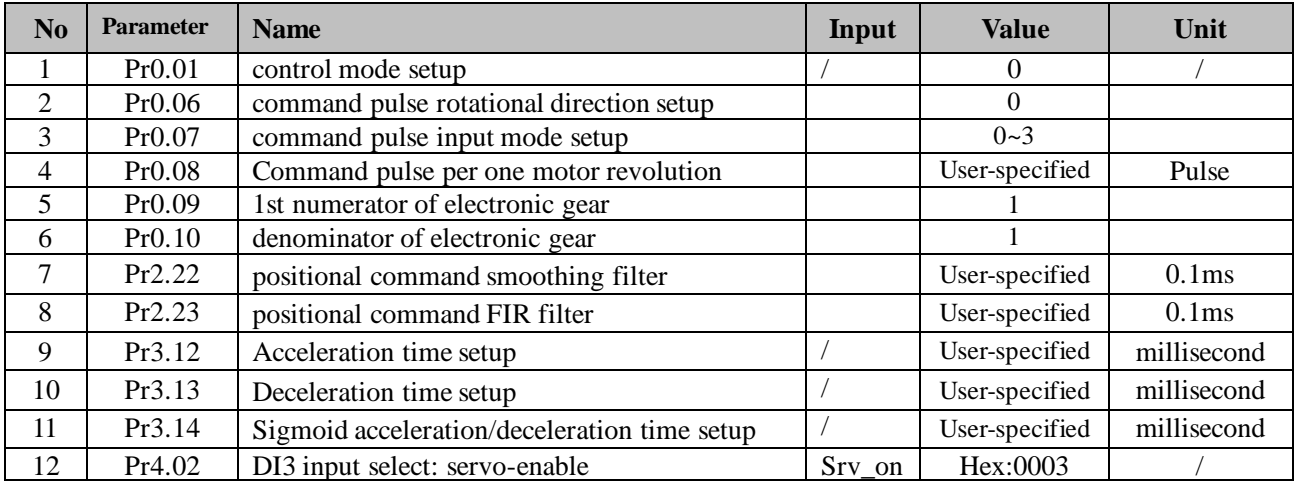

#### ◆ Wiring Diagram

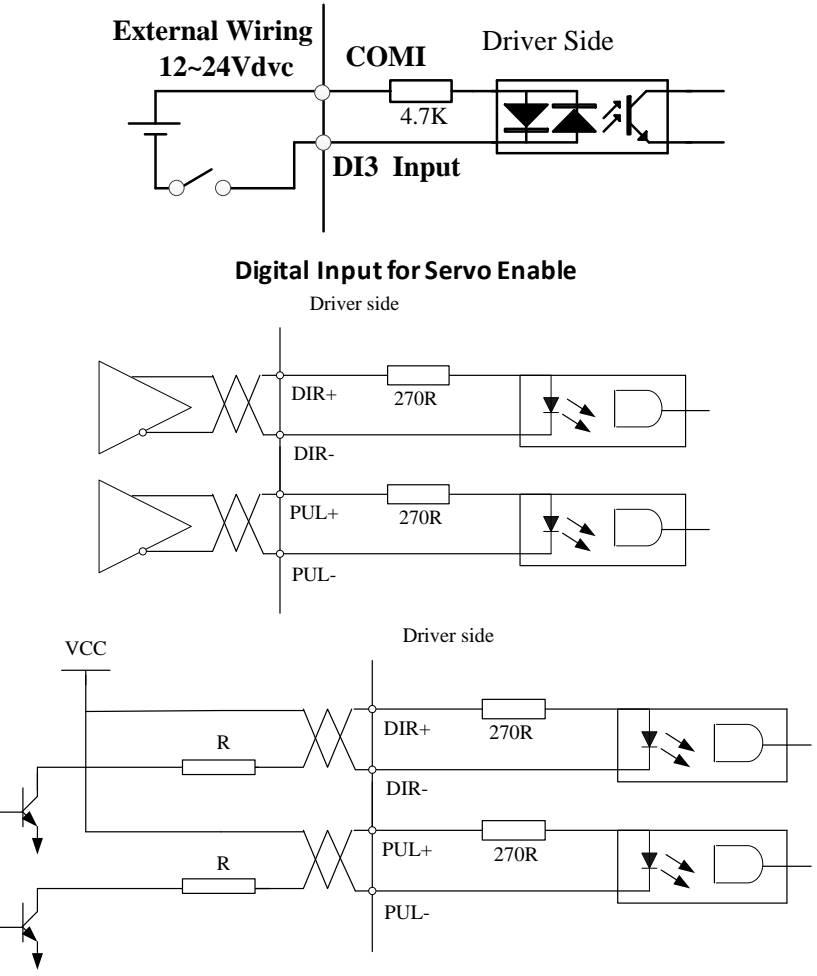

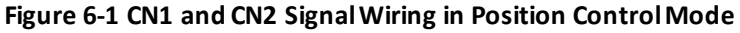

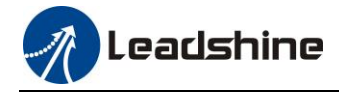

User Manual of iSV2-RS Servo

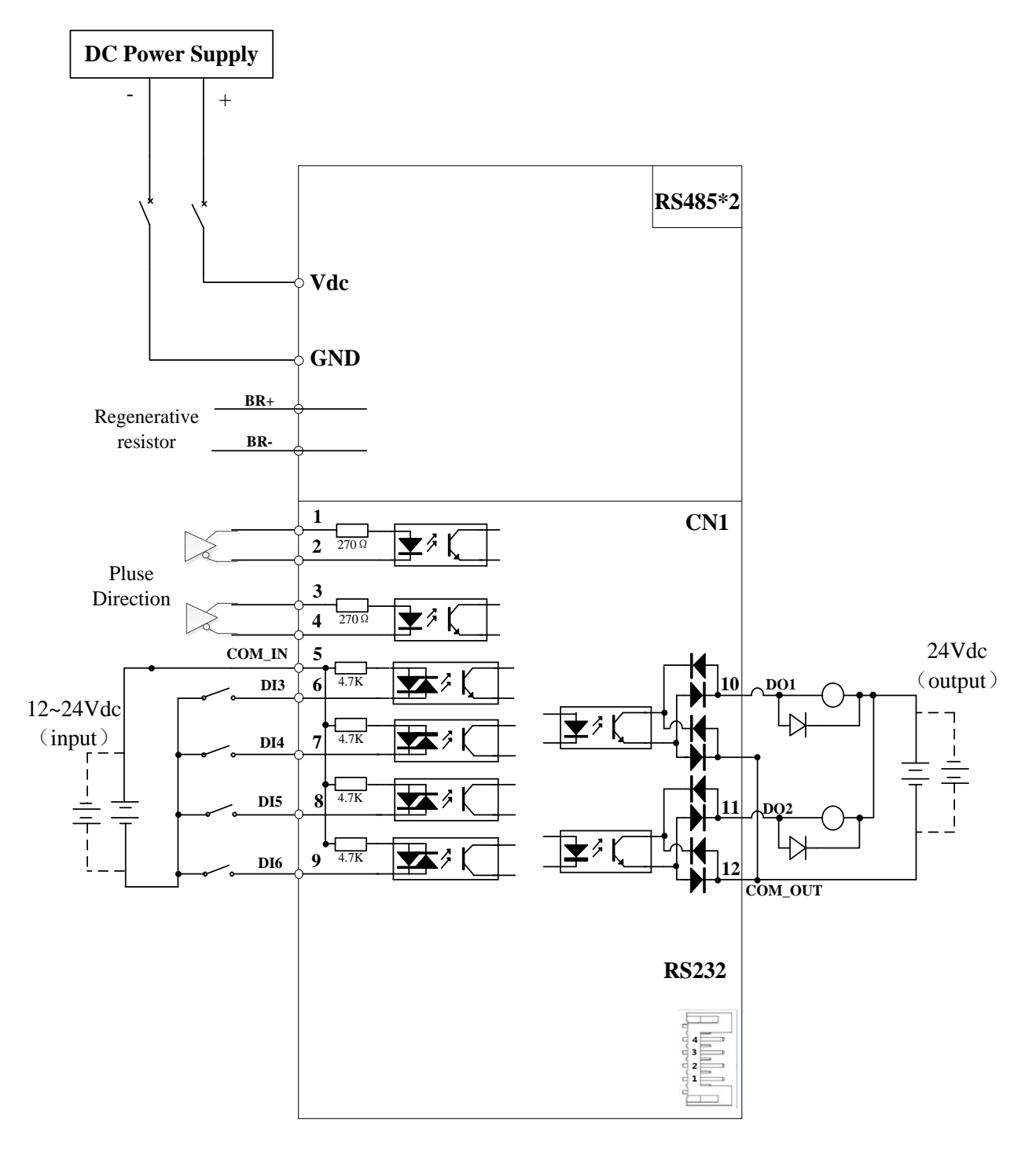

#### Notes:

#### **Figure 6-2 Position Mode Wiring**

- 1. Only support 5V pulse and direction signal, 2KΩ resistor must installed with 24V pulse and direction signal.
- 2. 4 digital inputs DI3~DI6, support NPN and PNP connection, recommend 12~24V input signal.
- 3. 2 digital outputs DO1~DO2, support NPN and PNP connection, recommend 24V output signal.

#### ◆**Operation Steps**

- 1. Connect terminal CN1.
- 2. Connect DC12V to 24V to digital input DI3 to ENABLE drive (the COMI and DI3).
- 3. Power on the drive.
- 4. Confirm the value of the parameters, and write to the EEPROM and turn off/on the power (of the drive)
- 5. Connect the Srv\_on input to enable drive and energize the motor.

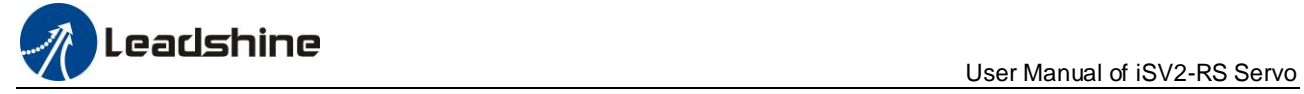

- 6. Enter low-frequency pulse and direction signal to run the motor at low speed.
- 7. Check the motor rotational speed at monitor mode whether, ("d01SP"),
	- Rotational speed is as setup or not, and the motor stops by stopping the command (pulse) or not If the motor does not run correctly, refer to the Factor of No-Motor running in data monitor mode ("d17Ch " ).

Related parameters setup of position mode

#### *6.2.1 Pulse command and rotation direction*

The positional commands of the following 3 types (pulse train) are available.

- ◆A, B phase pulse
- ◆Positive direction pulse/negative direction pulse

◆Pulse + direction

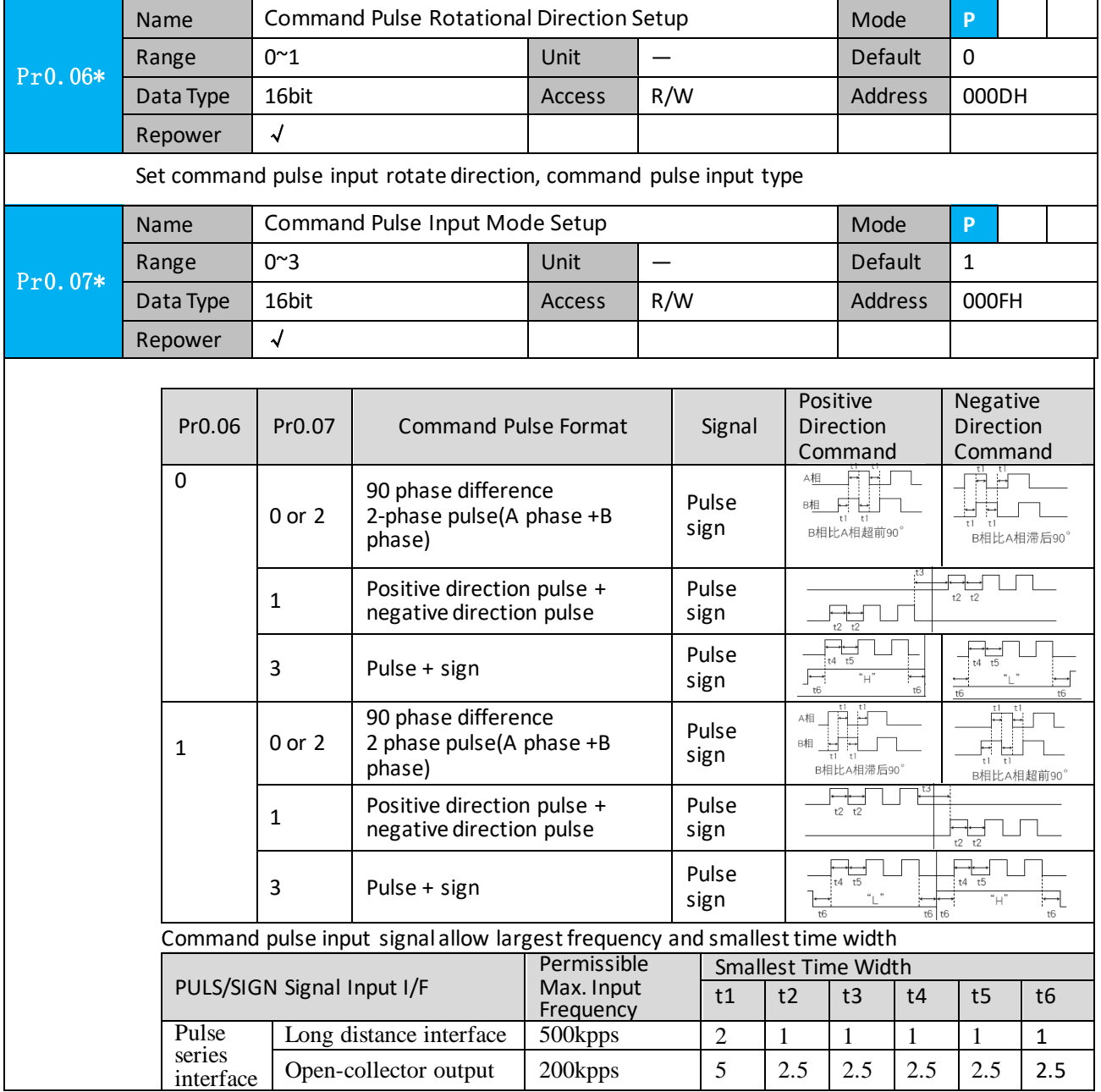

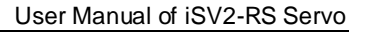

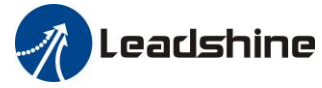

### *6.2.2 Electronic gear function*

The function multiplies the input pulse command from the host controller by the predetermined dividing or multiplying factor and applies the result to the position control section as the positional command. By using this function, desired motor rotations or movement distance per unit input command pulse can be set.

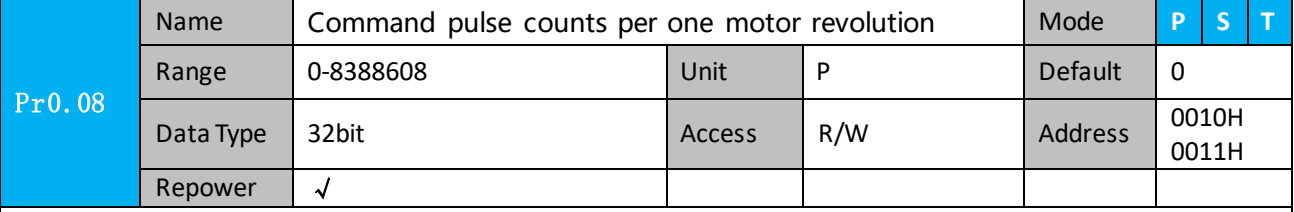

Set the command pulse that causes single turn of the motor shaft.

1) If  $Pr008 \neq 0$ , the actual motor rotation turns = pulse number / Pr0.08

2) If Pr008 = 0, Pr0.09 1<sup>st</sup> numerator of electronic gear and Pr0.10 Denominator of electronic

gear valid.

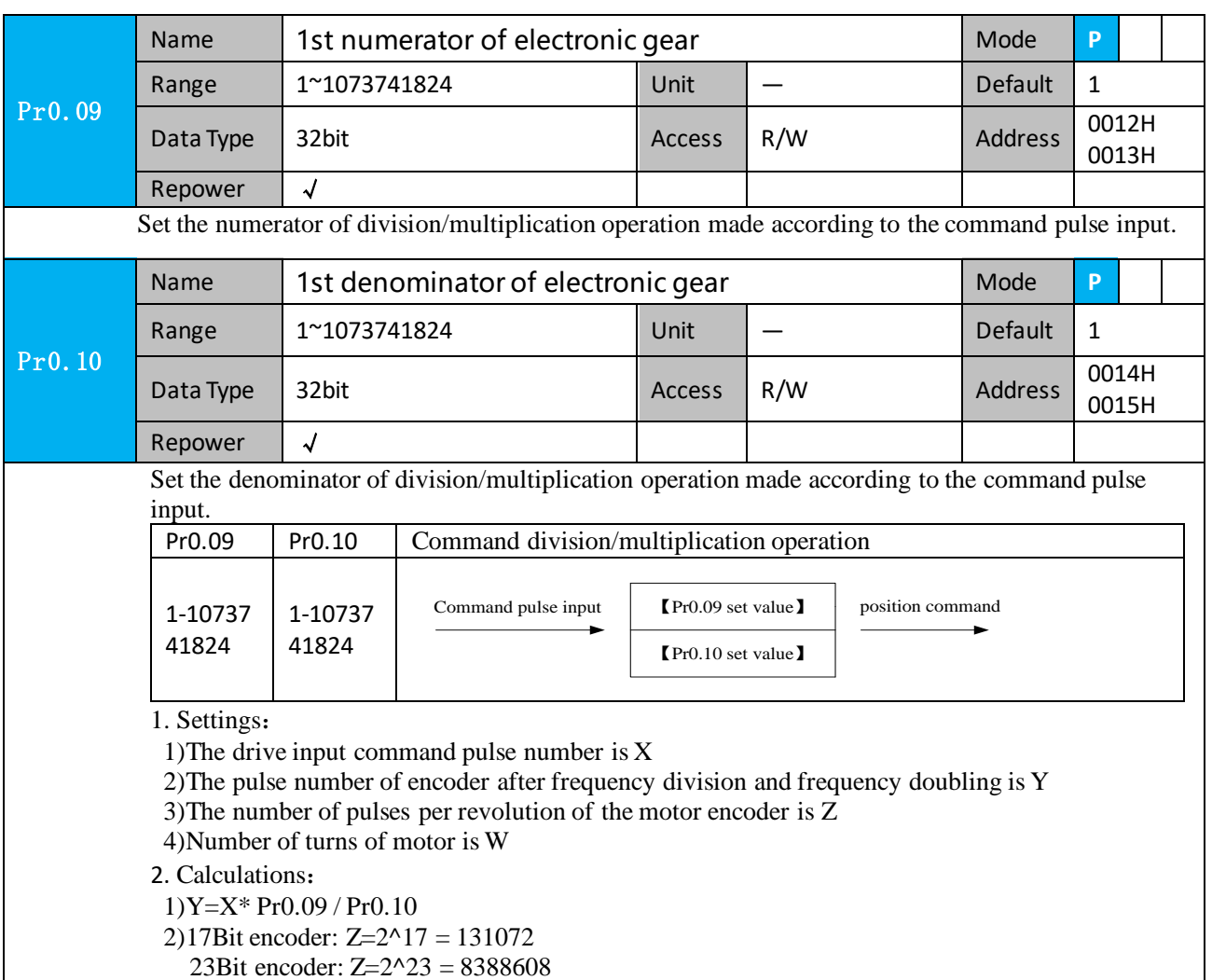

### *6.2.3 Position command filter*

To make the positional command divided or multiplied by the electronic gear smooth, set the command filter. In the following situations, it is necessary to consider adding position command filtering:

1) The position instruction output by the controller is not accelerated or decelerated;

2) Low command pulse frequency;

3) when the electronic gear ratio is more than 10 times.

The position command filter can make the position command smoother and the motor rotation more stable.

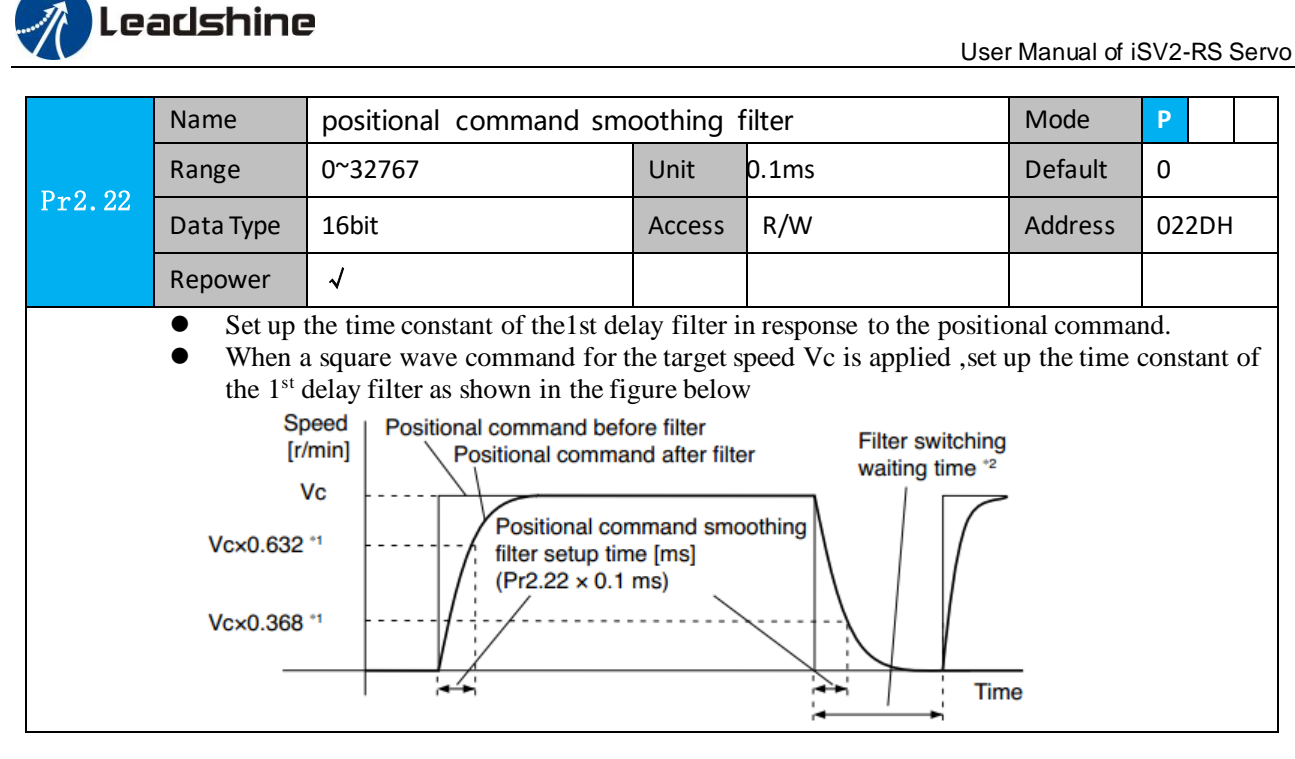

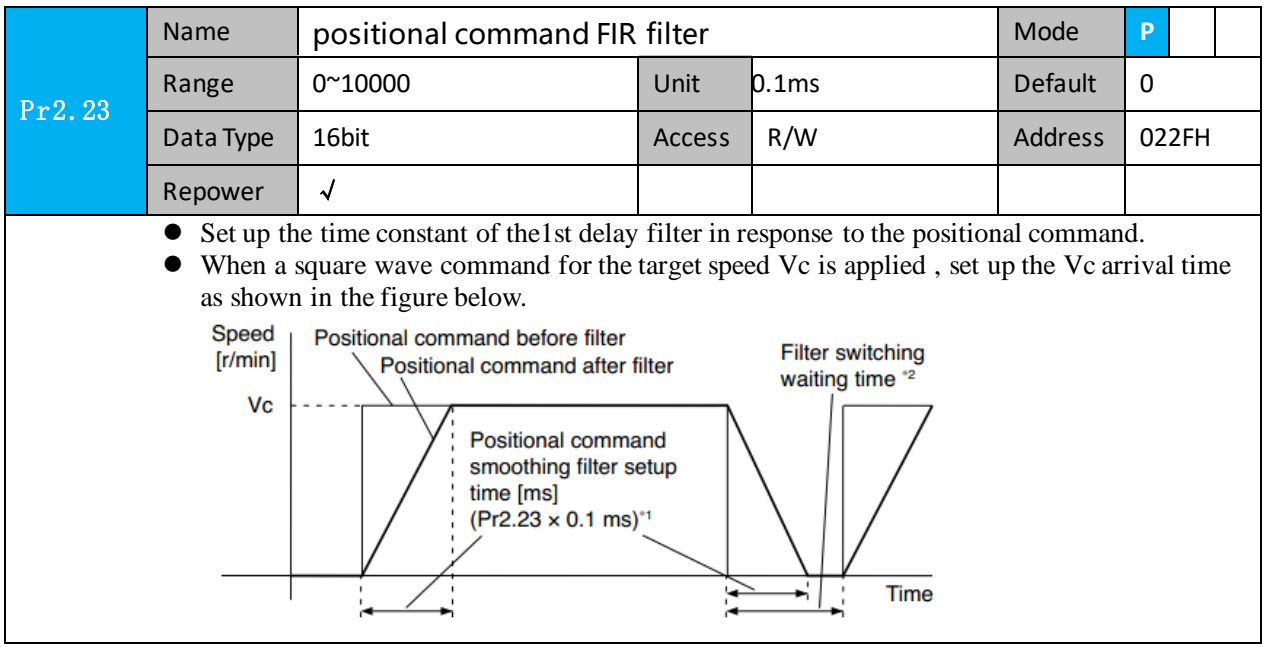

### *6.2.4 Position complete output (INP)*

The completion of positioning can be verified by the positioning complete output (INP).When the absolute value of the positional deviation counter at the position control is equal to or below the positioning complete

Range by the parameter, the output is ON. Presence and absence of positional command can be specified as one of judgment conditions.

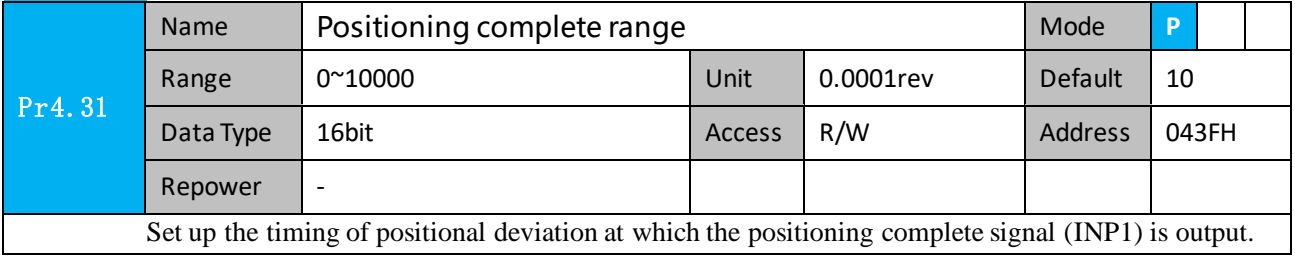

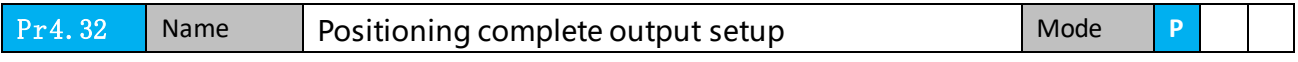

**Leadshine**<br>User Manual of iSV2-RS Servo

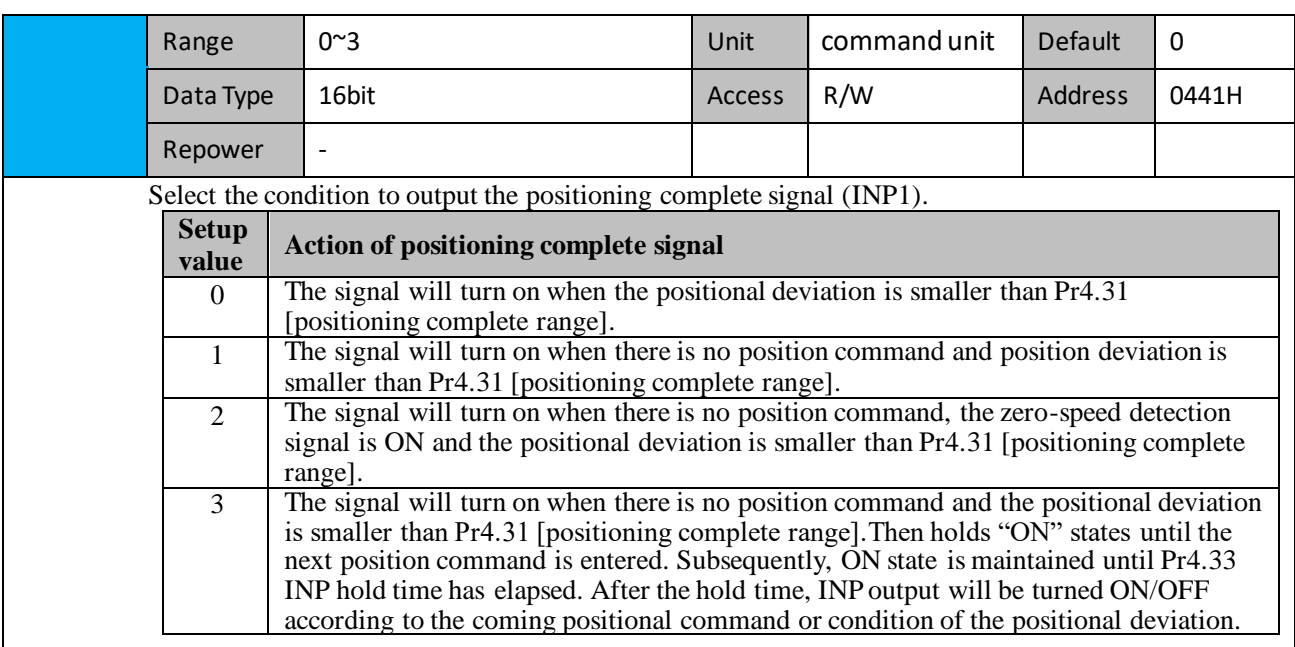

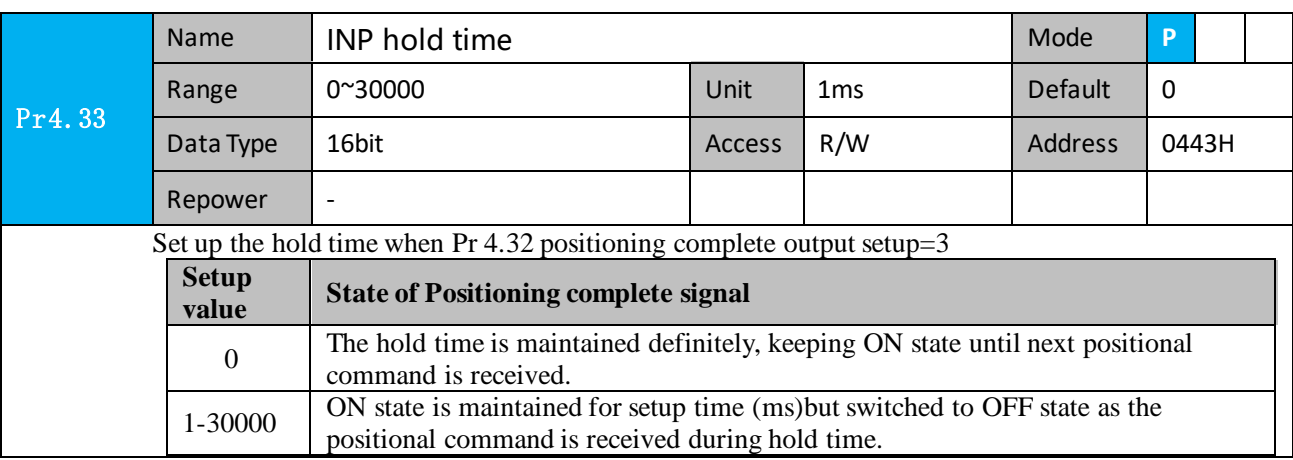

And the output port should be assigned for "INP", for details of these parameters, refer to Pr410 – Pr415.

### *6.3 Velocity Control*

The drive is widely used for accuracy speed control in velocity control mode. You can control the speed according to the speed command set in servo drive.

**Notice :** You must do inspection before Velocity control test run.

#### *6.3.1 Velocity mode control by internal speed command* **Table 6.4 Parameter Setup of Velocity Controlled by analog input**

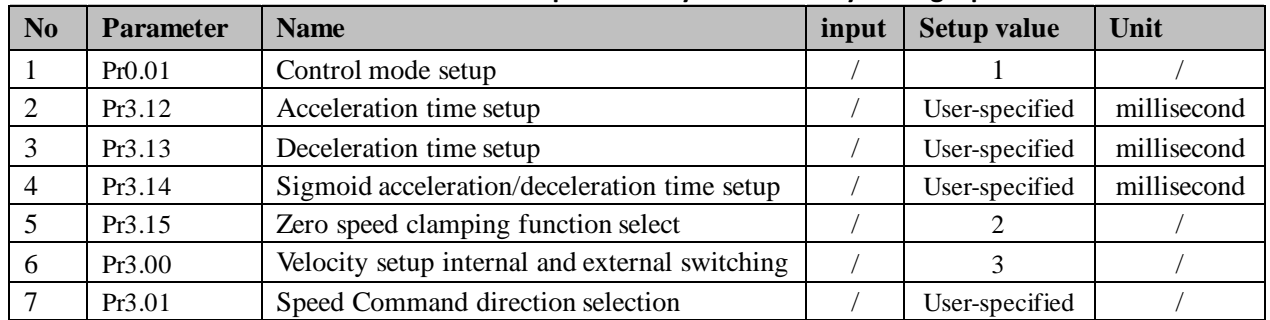
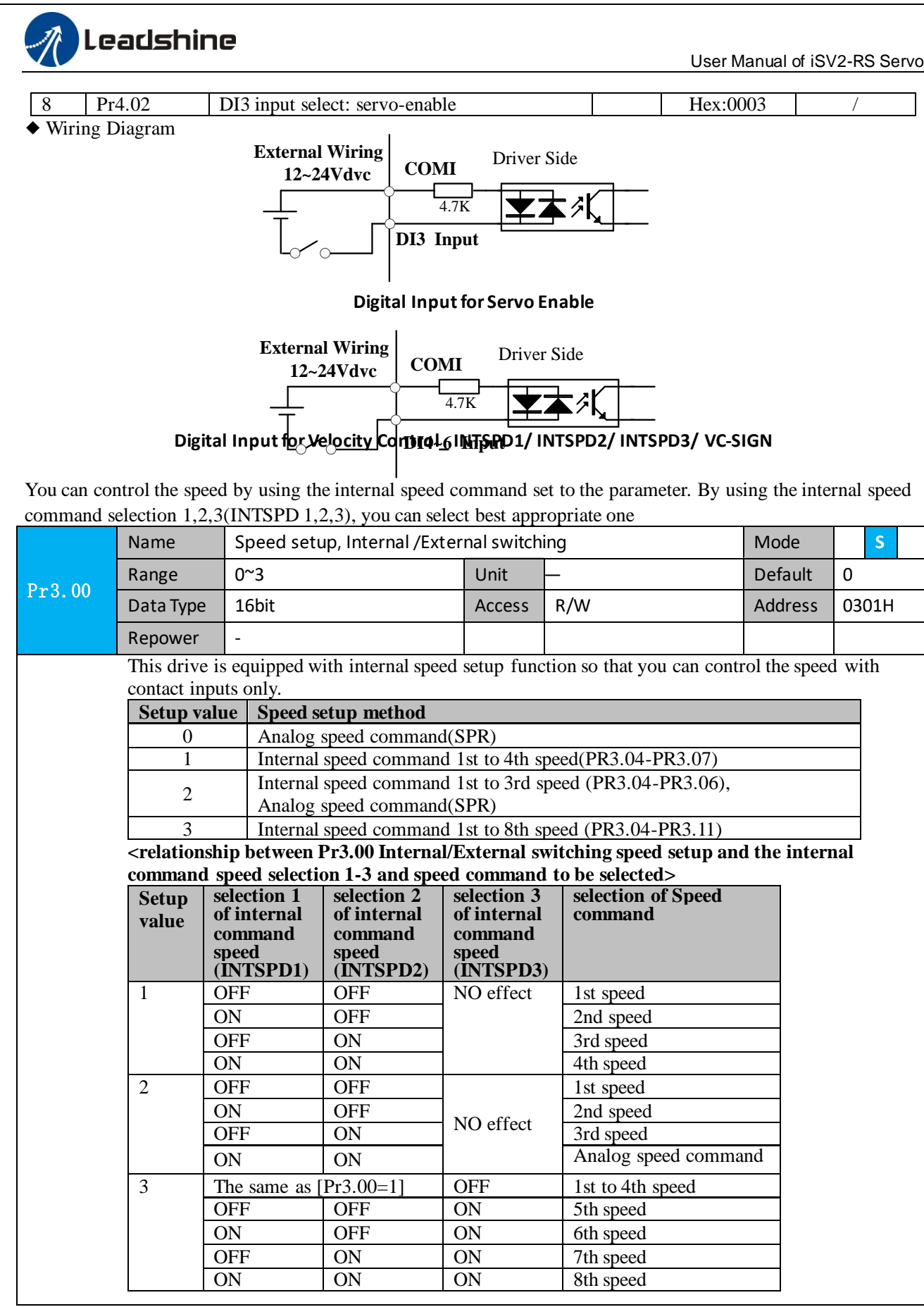

# **Leadshine**<br>User Manual of iSV2-RS Servo

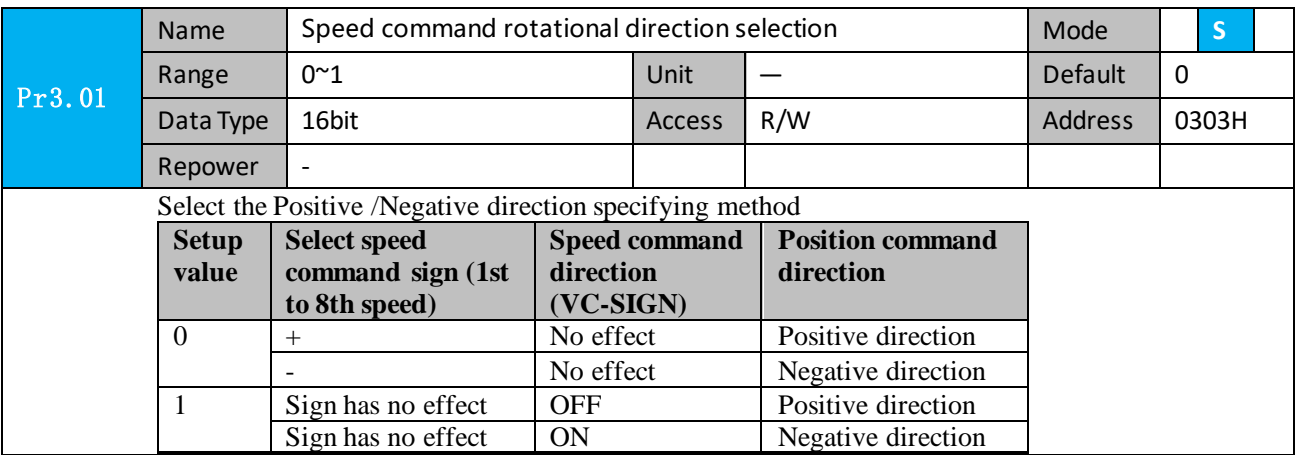

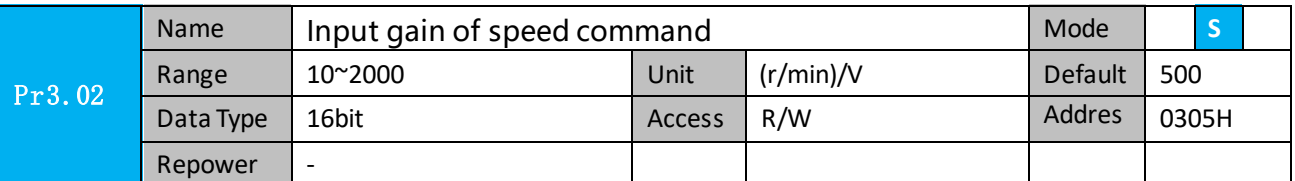

 Based on the voltage applied to the analog speed command (SPR), set up the conversion gain to motor command speed.

You can set up "slope" of relation between the command input voltage and motor speed, with Pr3.02. Default is set to Pr3.02=500(r/min)/V, hence input of 6V becomes 3000r/min.

#### Notice:

1. Do not apply more than ±10V to the speed command input(SPR).

2. When you compose a position loop outside of the drive while you use the drive in velocity control mode, the setup of Pr3.02 gives larger variance to the overall servo system.

3. Pay an extra attention to oscillation caused by larger setup of Pr3.02

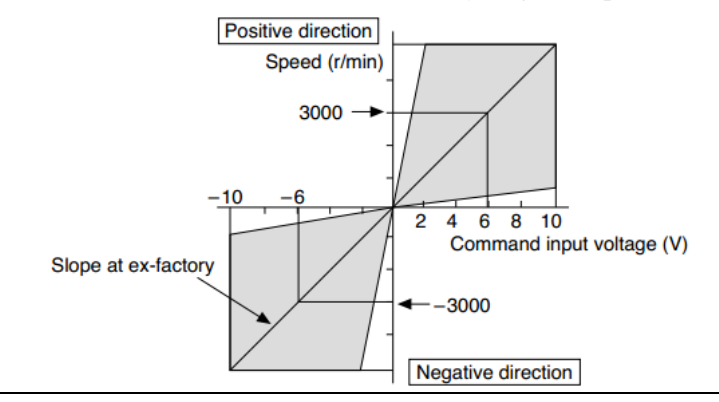

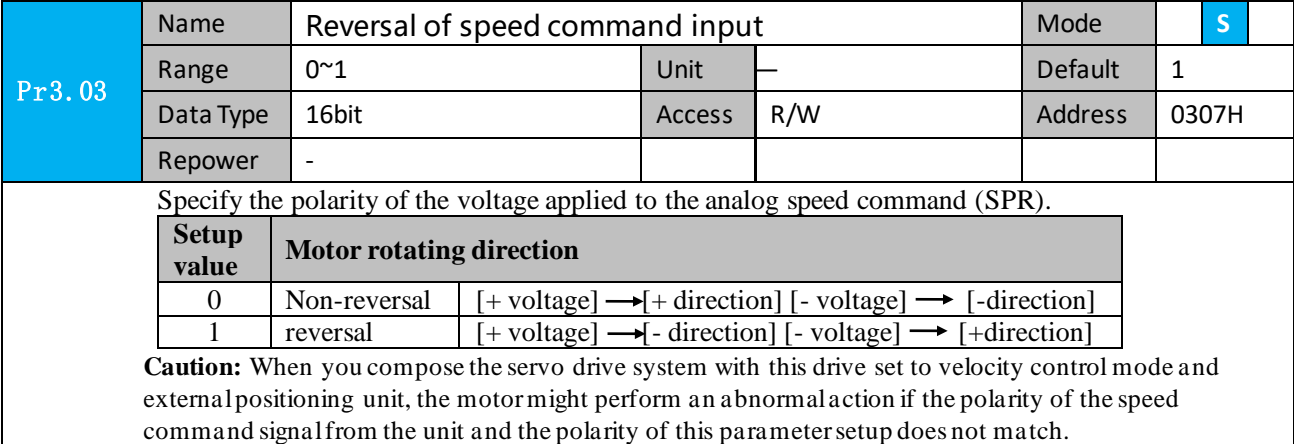

# **USE LEADS AND LEADS AND LEADS AND LEADS AND LEADS AND LEADS AND LEADS AND LEADS AND LEADS AND LEADS AND LEADS A**

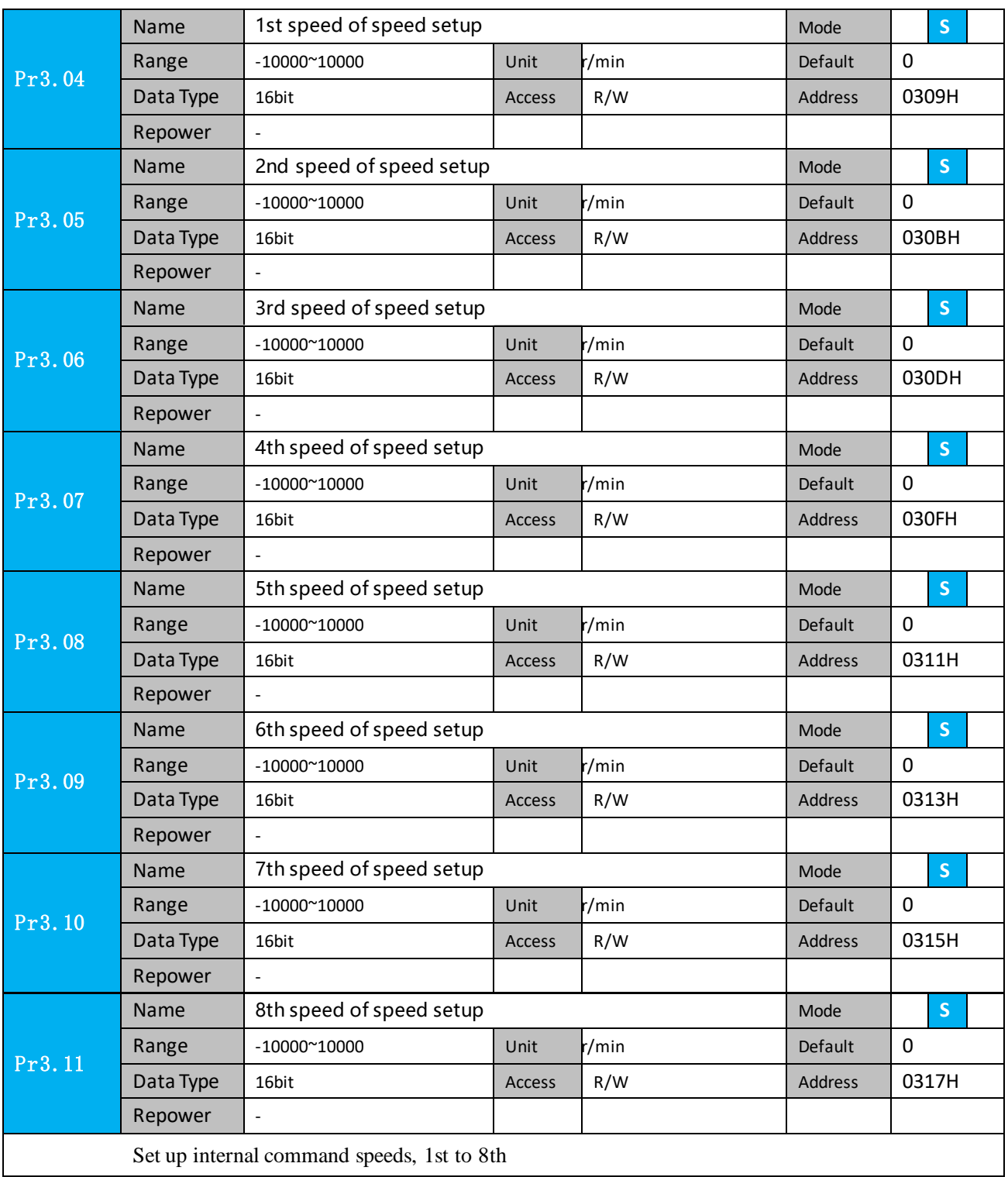

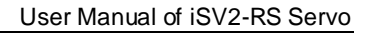

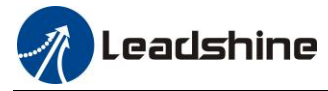

### *6.3.2 Speed command acceleration and deceleration*

On the basis of speed command input, acceleration and deceleration are added as internal speed commands to control the speed. This function can be used when entering the ladder-like speed command and internal speed setting. In addition, the acceleration and deceleration function can also be used when the vibration is reduced by the change of acceleration.

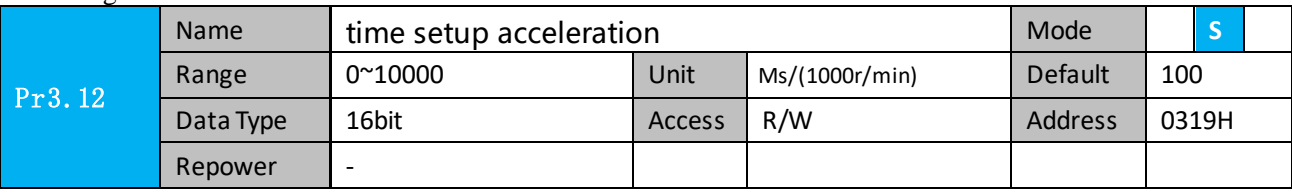

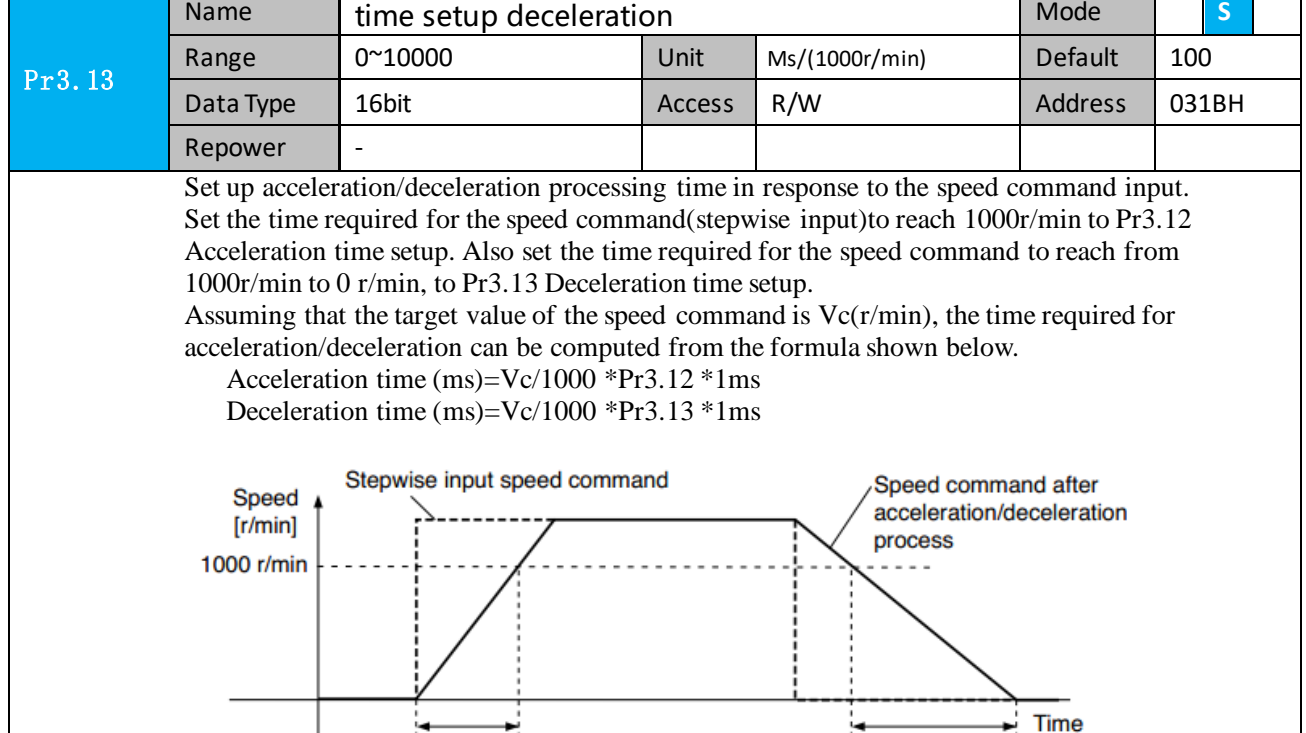

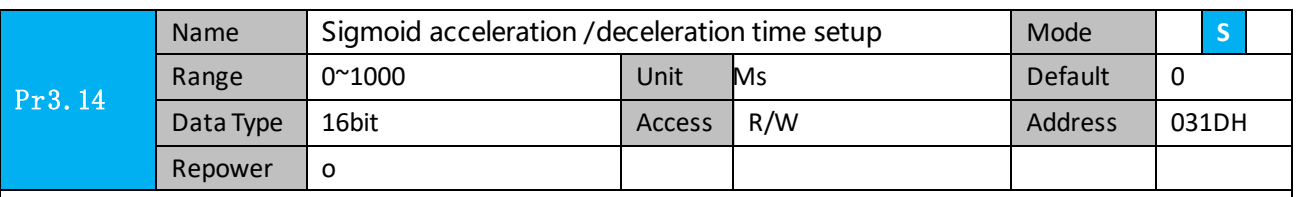

Set S-curve time for acceleration/deceleration process when the speed command is applied. According to Pr3.12 Acceleration time setup and Pr3.13 Deceleration time setup, set up sigmoid time with time width centering the inflection point of acceleration/deceleration.

Pr3.13×1 ms

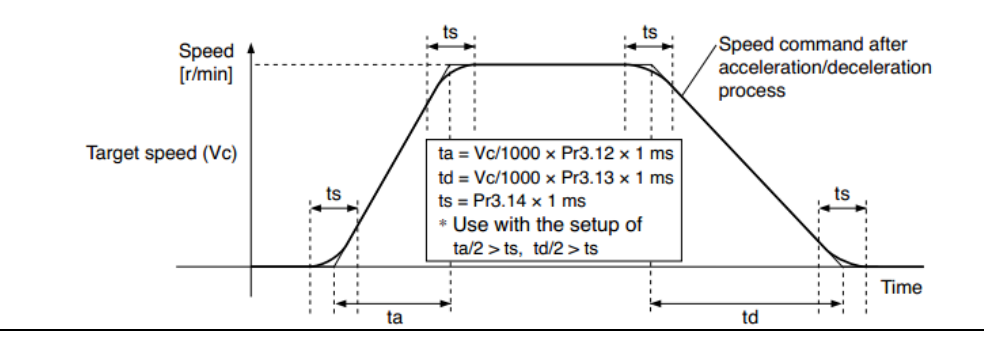

 $Pr3.12 \times 1$  ms

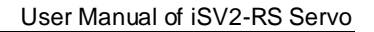

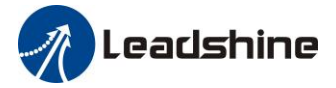

### *6.3.3 Attained Speed signal AT-SPEED output*

When the motor speed reaches the speed set by the parameter PA 436 (setting of arrival speed), the output speed reaches the output (AT-SPEED) signal.

This function can be configured by IO output function parameters, as described in IO Pr4.10 parameters. When the speed meets the set conditions, the set corresponding output IO port can output ON.

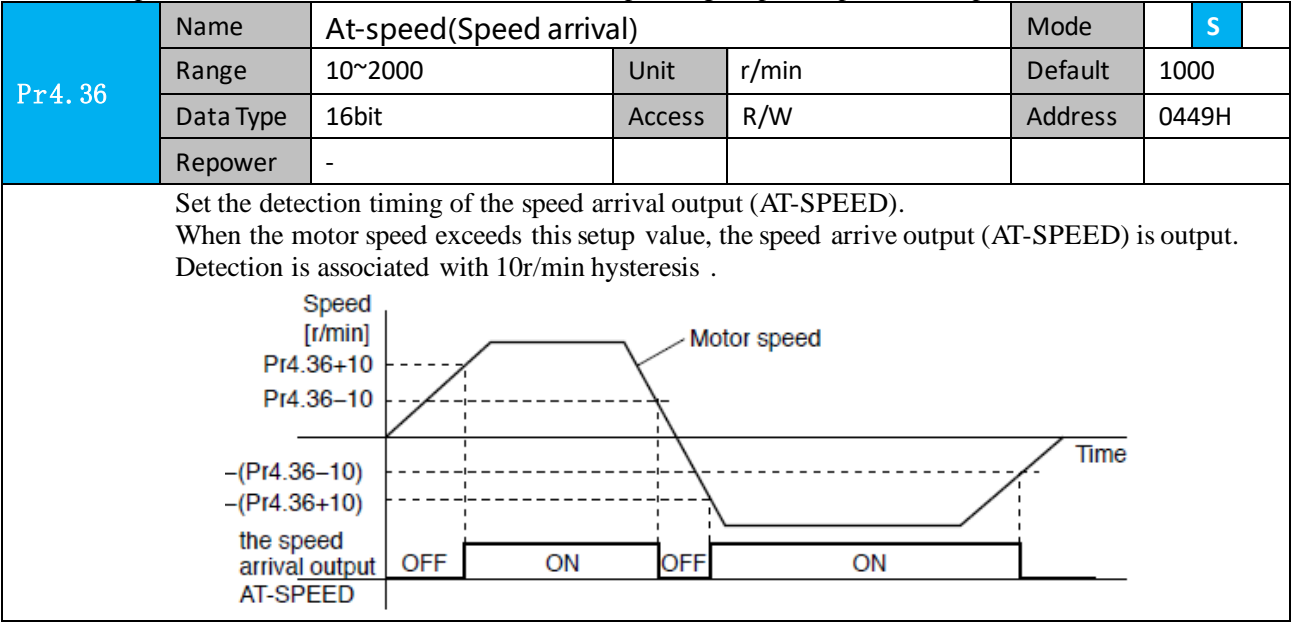

### *6.3.4 Velocity coincidence output (V-COIN)*

When the speed command (before acceleration and deceleration processing) is consistent with the motor speed, the output speed is consistent (V-COIN). If the difference between the speed command and the motor speed before acceleration and deceleration processing in the drive is within the parameter Pr435 (setting the same speed range), it is judged to be consistent.

This function can be configured by IO output function parameters, as described in IO Pr4.10 parameters. When the speed difference meets the setting conditions, the corresponding output IO port set can output ON. Among them, the in place signal of PV mode is synchronized with the v-coin signal

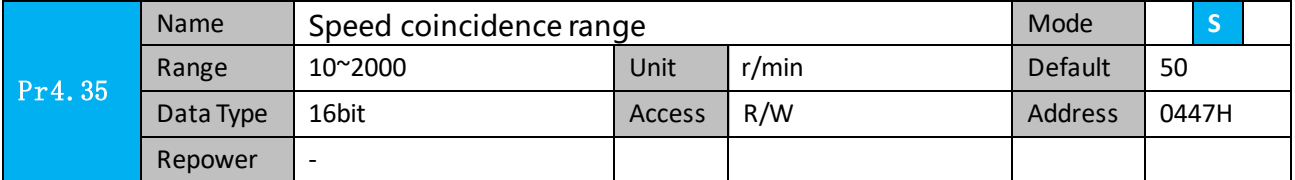

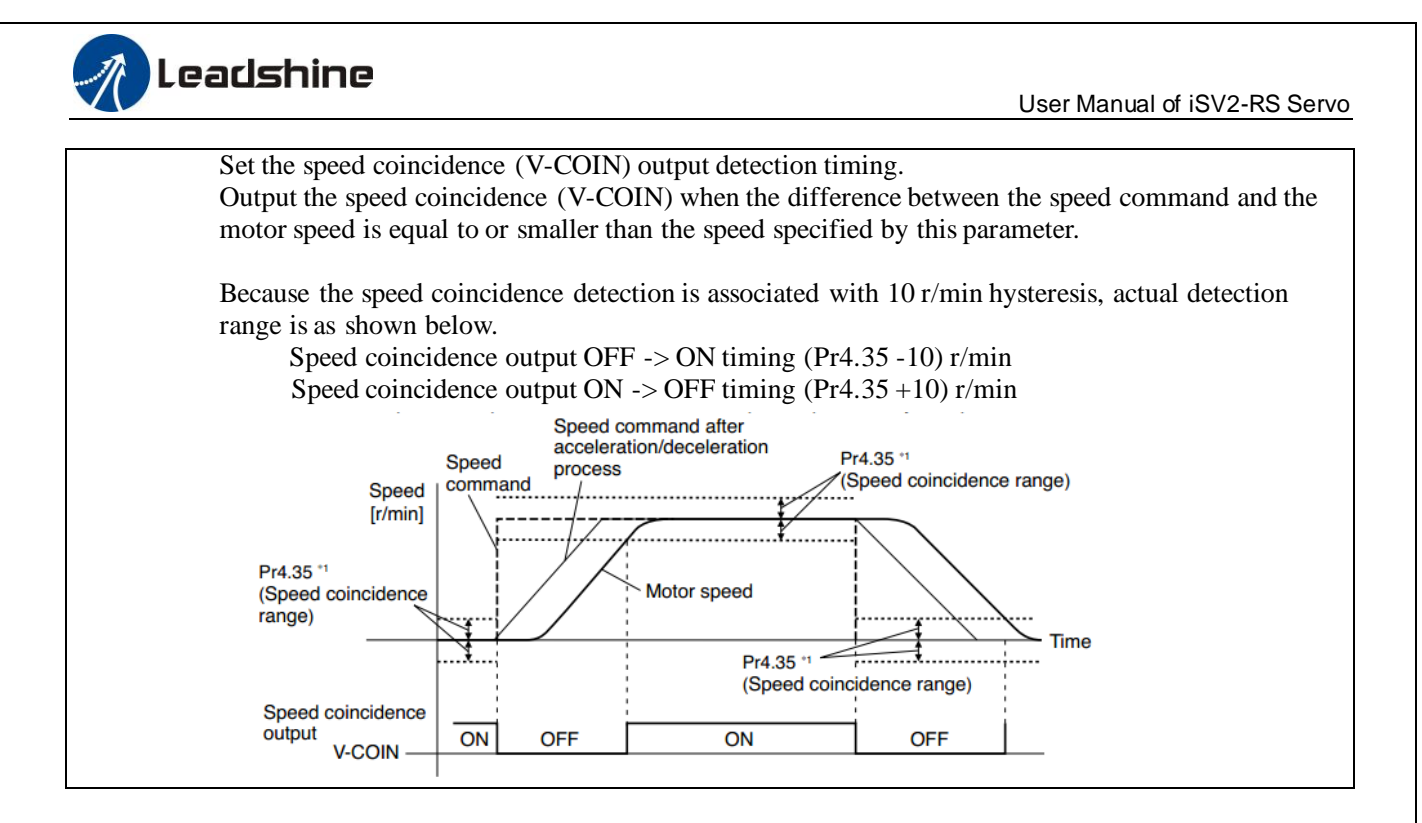

### *6.3.6 Speed zero clamp (ZEROSPD)*

You can forcibly set the speed command to 0 by using the speed zero clamp input.

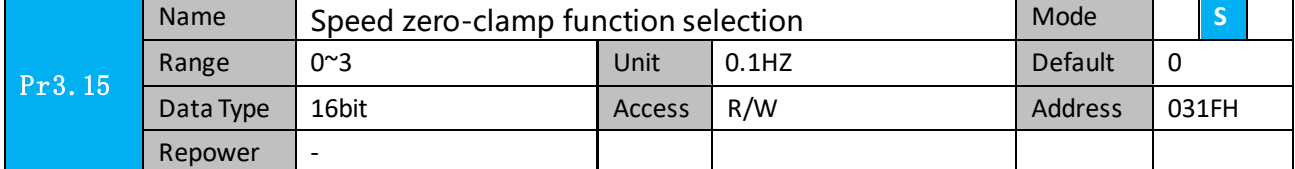

1. If Pr3.15=0, the function of zero clamp is forbidden. It means the motor rotates with actual velocity which is controlled by the analog voltage input 1 even if the velocity is less than 10 rpm. The motor runs no matter what the value of Pr3.16 is. The actual velocity is controlled by external the analog voltage input .

2. If Pr3.15=1 and the input signal of Zero Speed is available in the same time, the function of zero clamp works. It means motor will stop rotating in servo-on condition no matter what the velocity of motor is, and motor stop rotating no matter what the value of Pr3.16 is.

3. If Pr3.15=2 , the function of zero clamp belongs to the value of Pr3.16. If the actual velocity is less than the value of Pr3.16, the motor will stop rotating in servo-on condition.

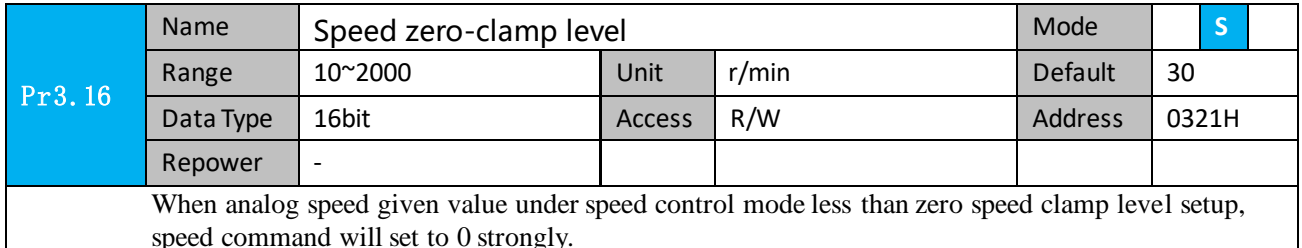

#### **Other setup for DI/DO function**

 For details of SI input function, refer to Pr4.00 – Pr4.09. For details of DO output function, refer to Pr4.10 – Pr4.15.

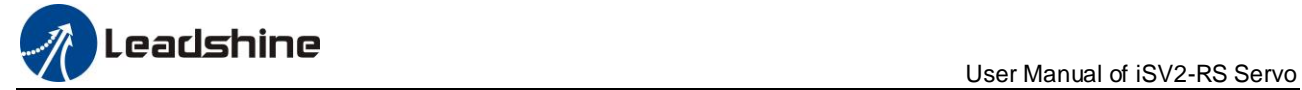

## *6.4 Torque Control*

The torque control is performed according to the torque command set in servo drive. For controlling the torque, the speed limit input is required in addition to the torque command to maintain the motor speed within the speed limit.

#### *6.4.1 Torque mode control by Analog command input* **Table 6.4 Parameter Setup of Torque Control**

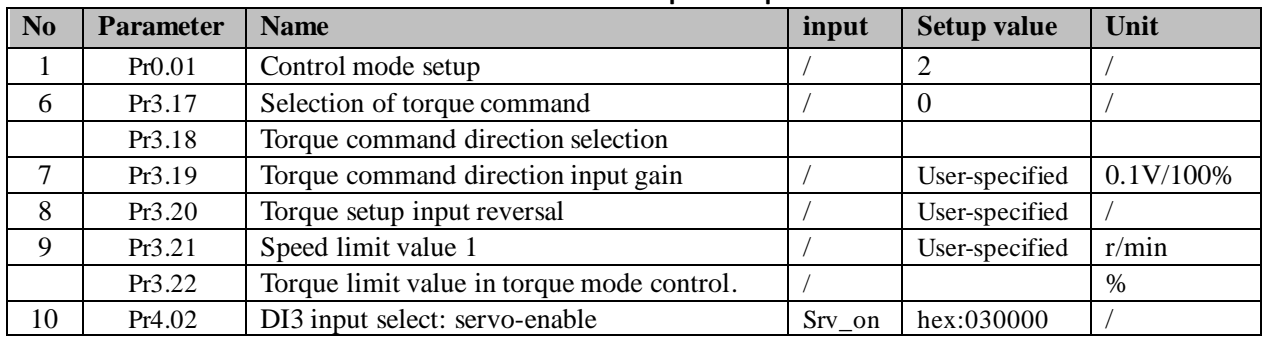

#### Related parameters setup of torque control mode.

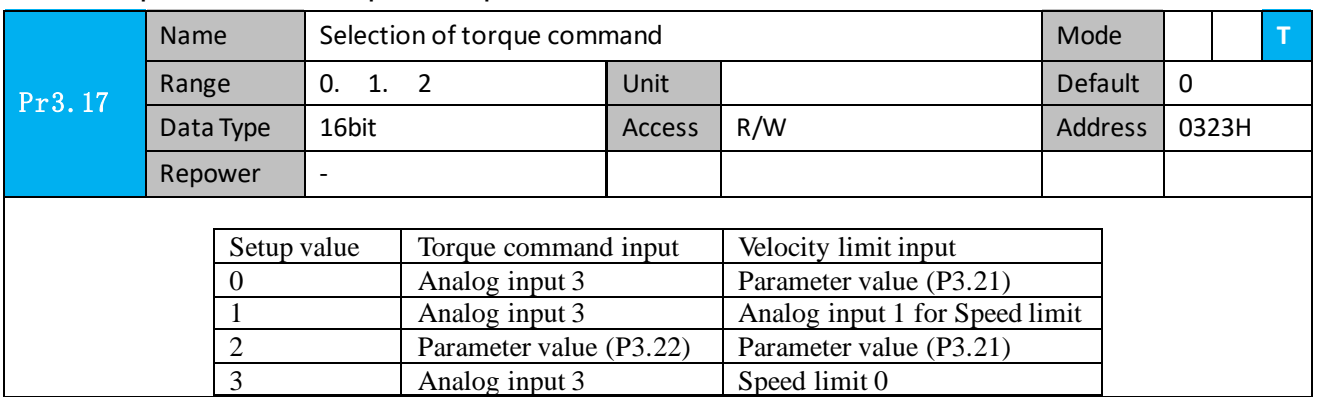

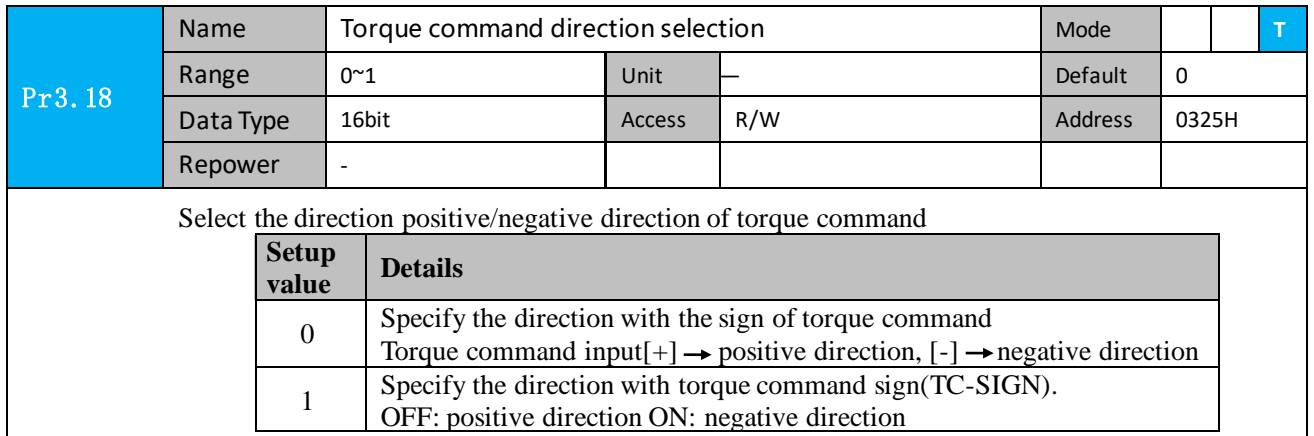

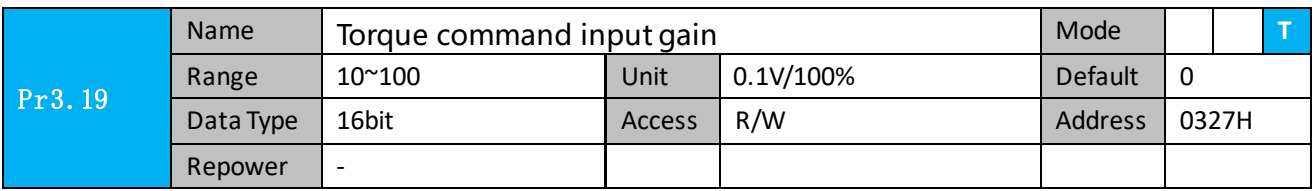

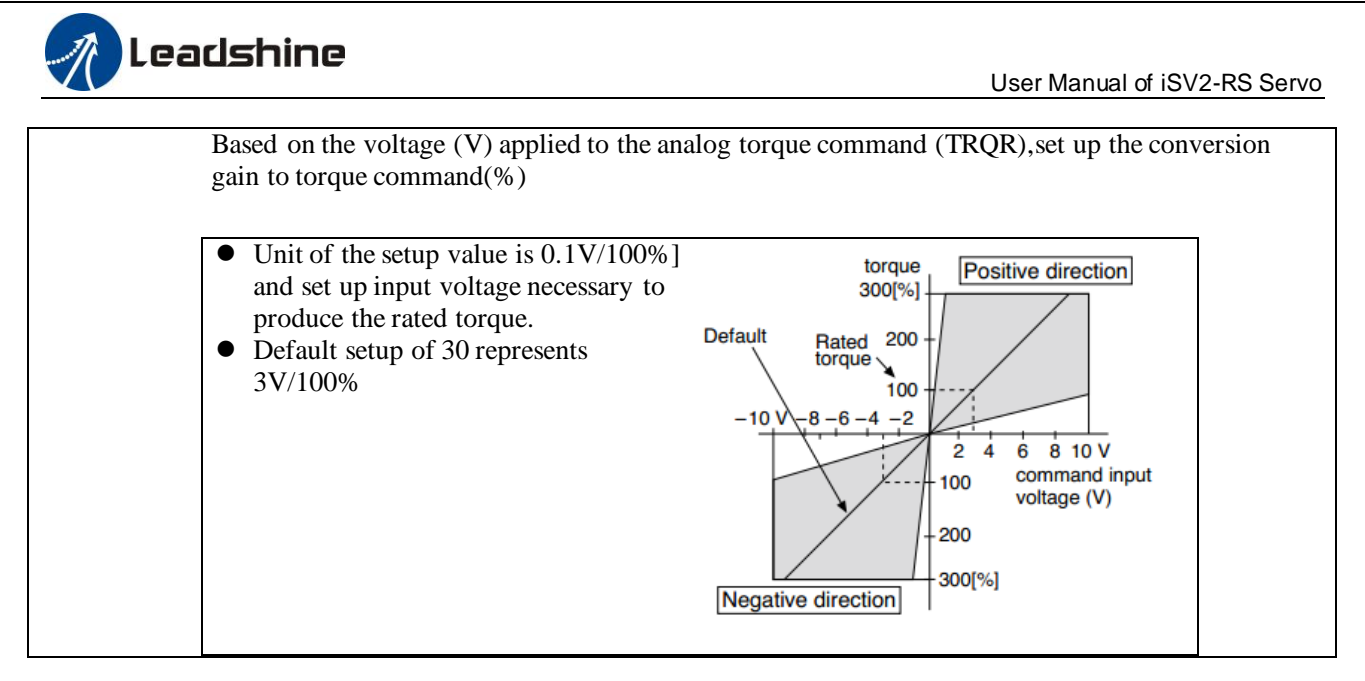

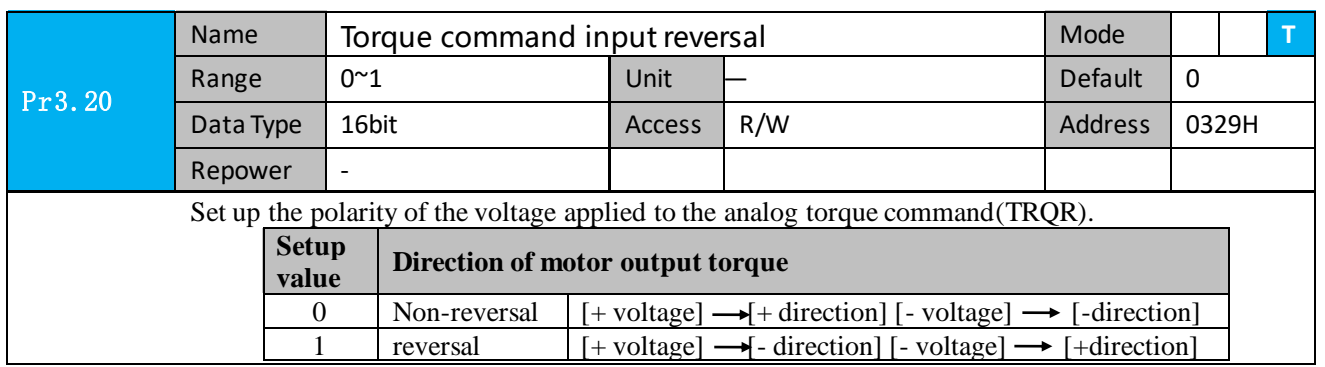

### *6.4.2 Torque limit function*

The speed limit is one of protective functions used during torque control. This function regulates the motor speed so that it doesn't exceed the speed limit while the torque is controlled.

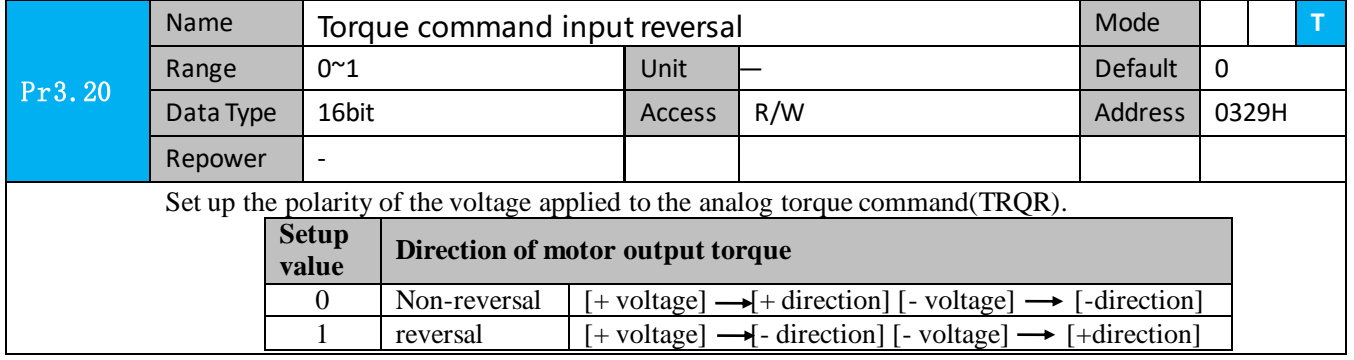

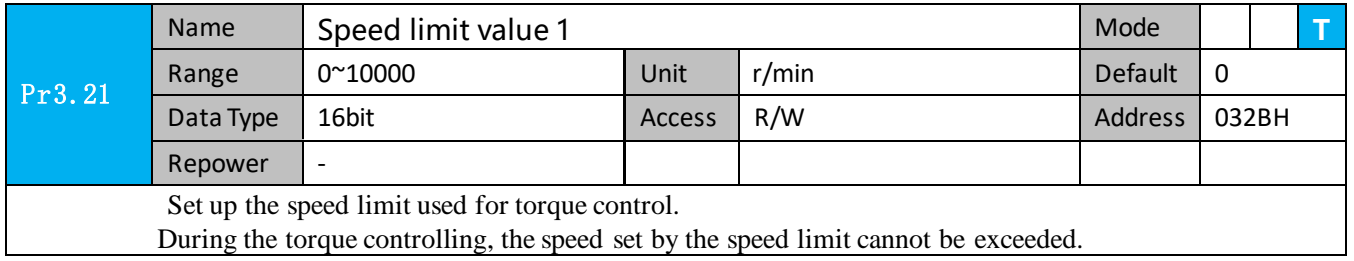

#### **Other setup for DI/DO function**

 For details of DI input function, refer to Pr400 – Pr409. For details of DO output function, refer to Pr410 – Pr415.

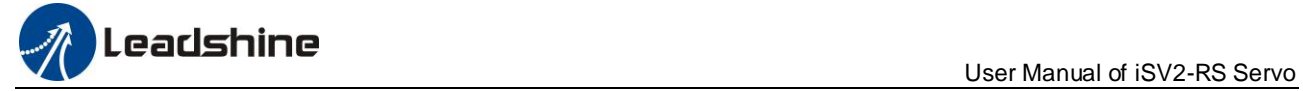

## *6.5 Security Features*

### *6.5.1 Speed limit*

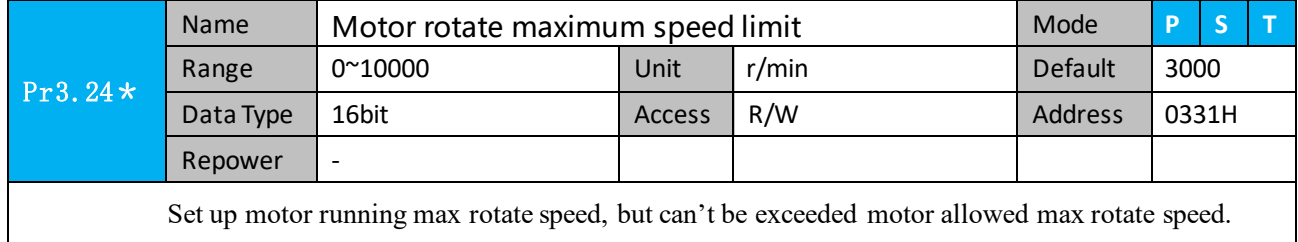

### *6.5.2 BRK-OFF output*

This function can be configured by set digital DO output functions allocation. refer to IO Pr4.10 parameter description. When the enable and time meet the set conditions, the digital output IO port can output ON.

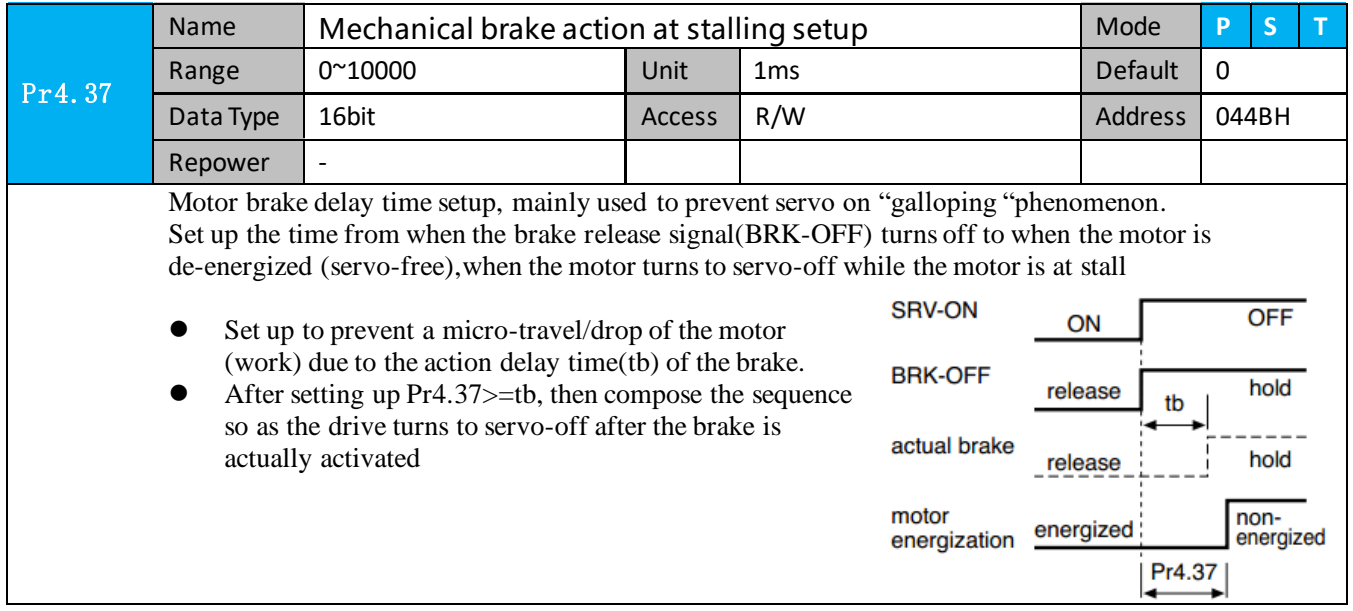

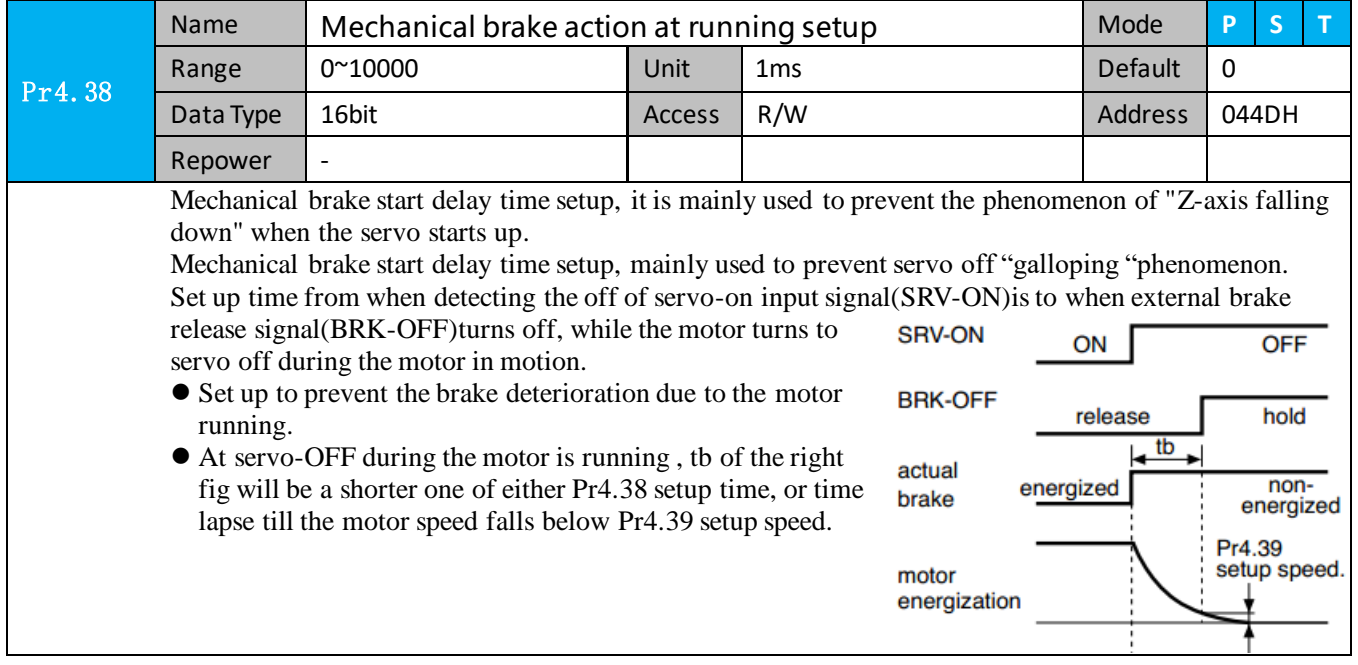

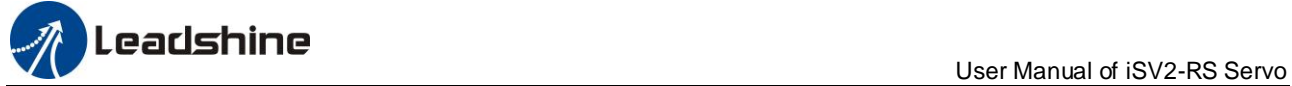

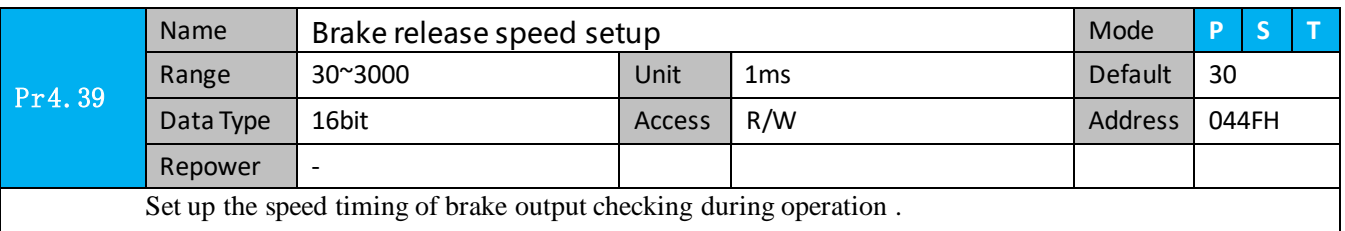

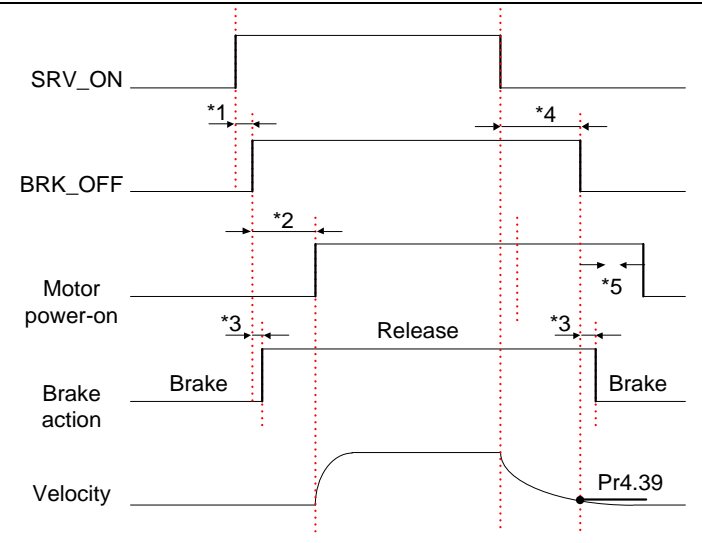

Notice:

\*1:The delay time between SRV\_ON and BRK\_OFF is less than 500ms;

\*2:Time setting in Pr4.38;

\*3:The delay time between the BRK\_OFF signal output and the actual brake release action, which depends on the hardware characteristics of the motor brake;

\*4:The smaller value of Pr4.37 and Pr4.39;

### *6.5.3 Servo stop mode*

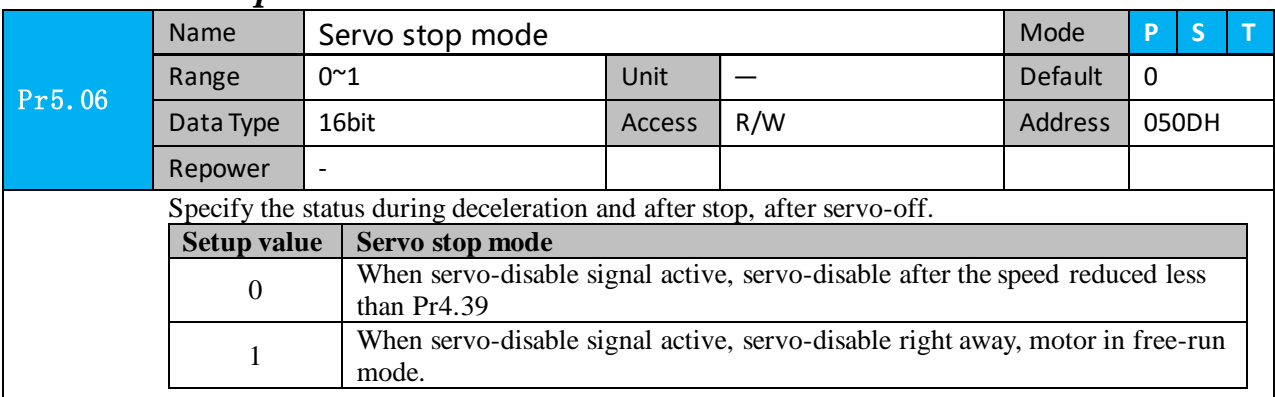

### *6.5.4 Emergency stop function*

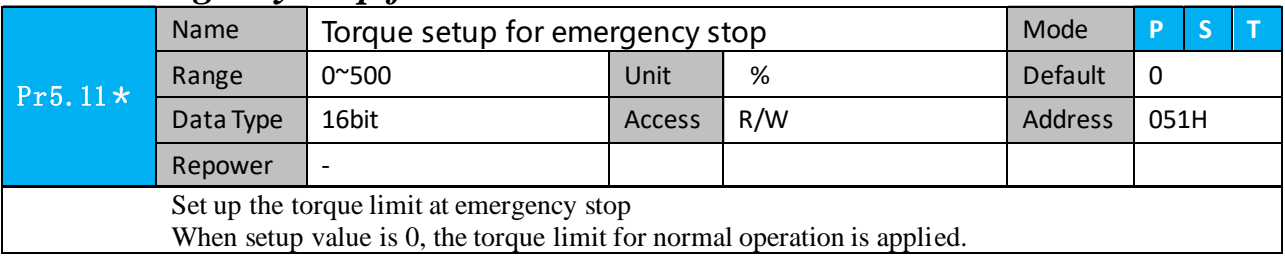

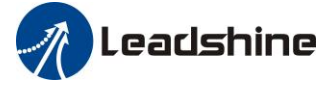

## *6.6 Inertia ratio identification*

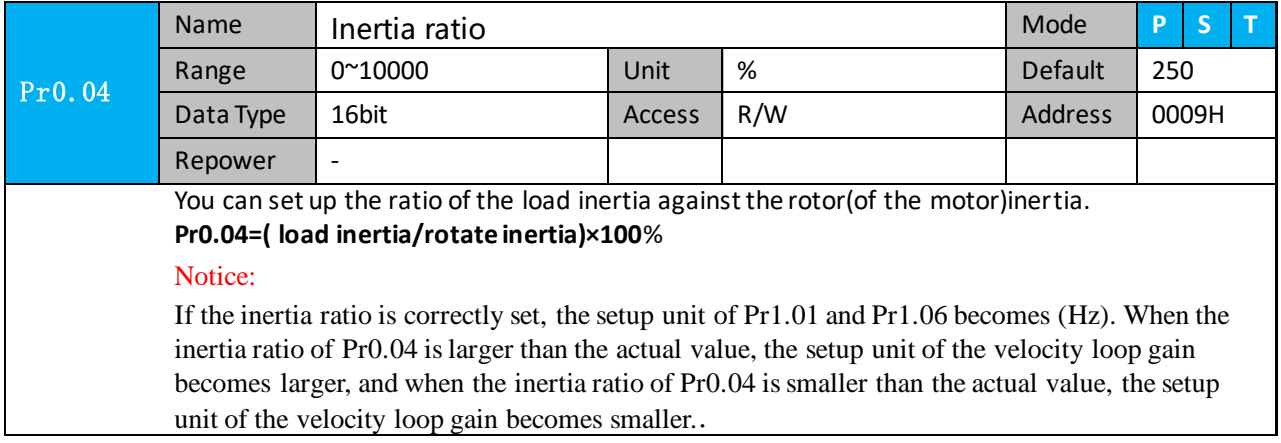

### *6.6.1 On-line inertia ratio identification*

The motor is operated by the controller, and the motor speed is above 400rmp. The running stroke has obvious acceleration, uniform speed and deceleration process, and the load inertia ratio can be tested by running 2-3 times continuously. The inertia ratio of the test is viewed in *Drive Operating Data Monitor-> d16Jr.* Set the monitor value minus 100 into Pr0.04..

### *6.6.2 Motion Studio inertia ratio identification*

This inertia ratio identification function also added in Motion Studio configuration software.

**Pre-conditions:** 1. Servo disable.

2. Positive and negative limit invalid

#### **Steps:**

1、Set the Jog speed Pr6.04, and the setting should not be too large(600~1000rpm is recommend) Set the Acc Pr6.25(50~100 ms/1000rpm is recommend)

Set the Default Inertia Ratio.

*Download* these settings, then *Servo Enable*.

2、Click "CCW" to run motor to CCW direction, click "Position 1" to save the position limit 1. Click "CW" to run motor to CW direction, click "Position 2" to save the position limit 2. Click "Run" to start Inertia ratio identification.

3. After finishing, Click "Write" to save the Inertia ratio identification result.

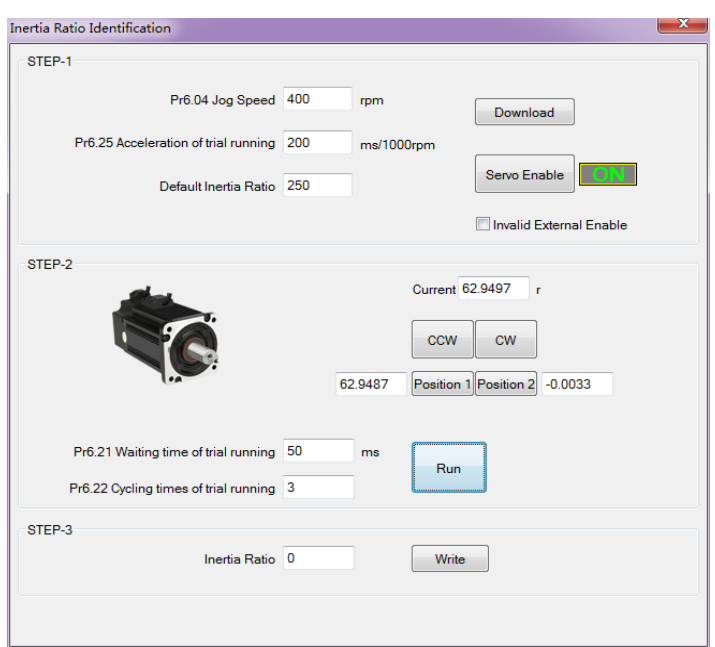

## *6.7 Vibration Suppression*

Specific resonance frequency can be obtained from PC configuration software according to waveform monitoring, and filter frequency can be set to effectively suppress the oscillation ripple of a certain frequency in the current instruction.

The width of the notch is the ratio of the frequency of the notch center at a depth of 0 to the frequency range width of the attenuation rate of -3db.

The depth of the trap is: when the set value is 0, the input of the center frequency is completely disconnected; When the set value is 100, it represents the ratio of input and output that are completely passed

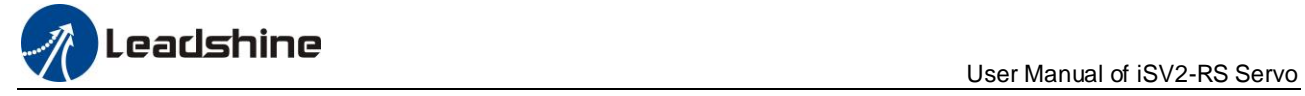

#### 1. Set Pr2.00=1

- 2. Decrease Pr0.03 to get higher stiffness, higher position loop gain and velocity loop gain. Decrease Pr0.03 gradually, while abnormal sound or oscillation occurred, decrease the current value by 2.
- 3. Execute movement by controller or Motion Studio, drive will record notch frequency automatically.
- 4. Upload the drive parameters, the record notch frequency saved in Pr2.07. Read the value of Pr2.07, and set this value into Pr2.01. Then reset Pr2.07 to 2000.
- 4. Saving parameters setting.

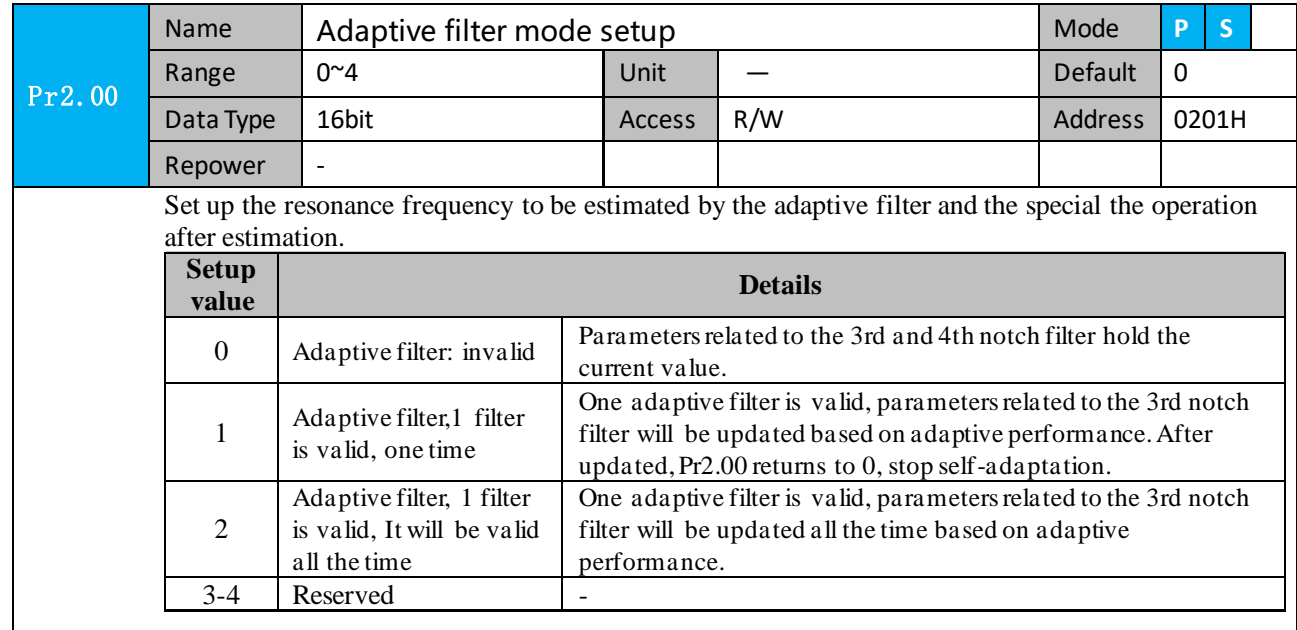

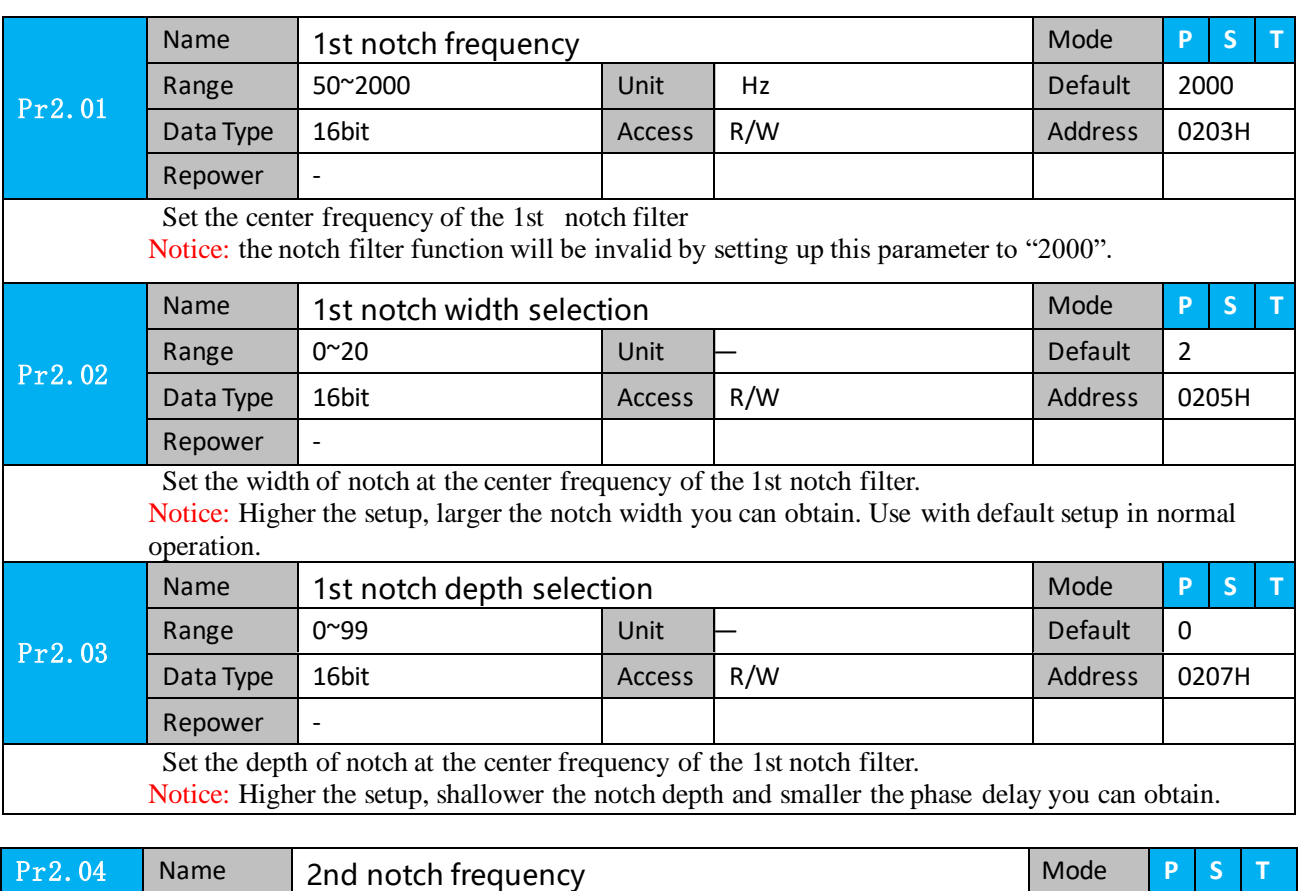

**Leadshine**<br>User Manual of iSV2-RS Servo

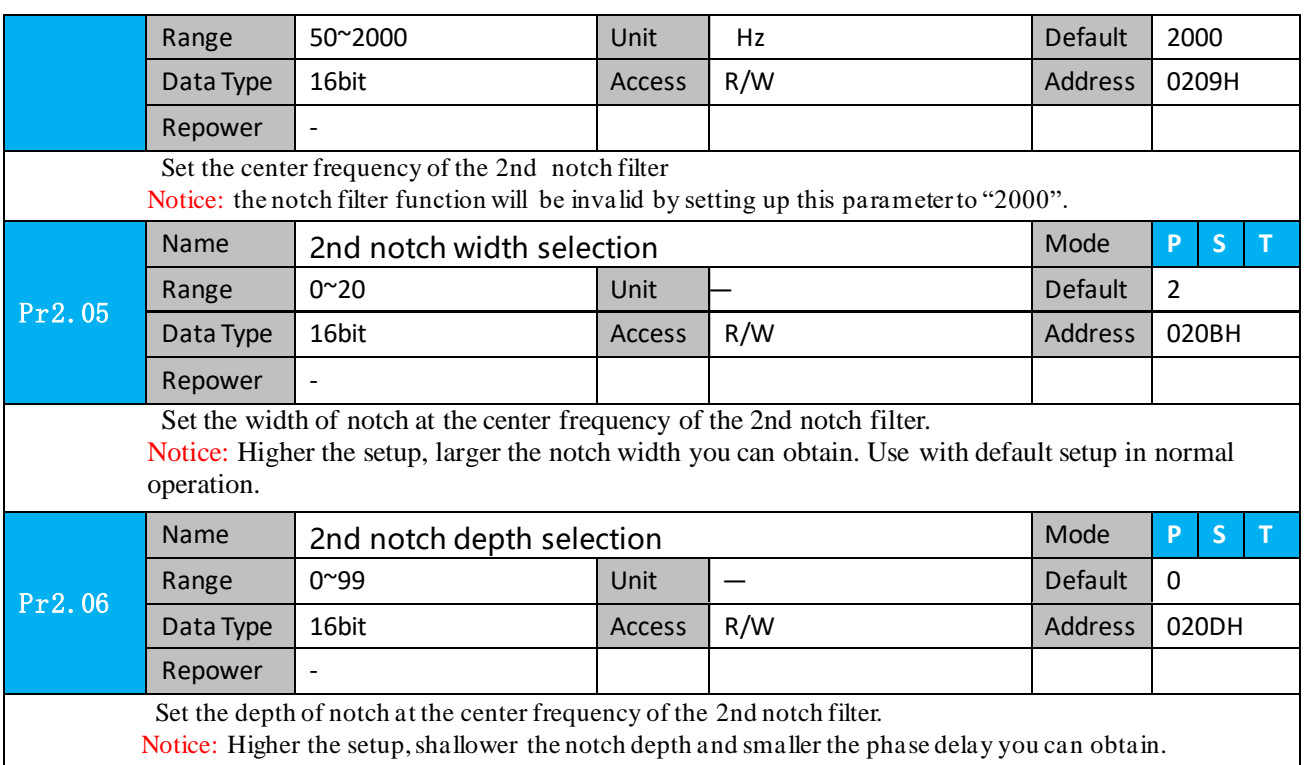

## *6.8 Third gain switching*

In addition to the conventional switch between the first and second gain, add the third gain switch function to shorten the positioning and setting time.

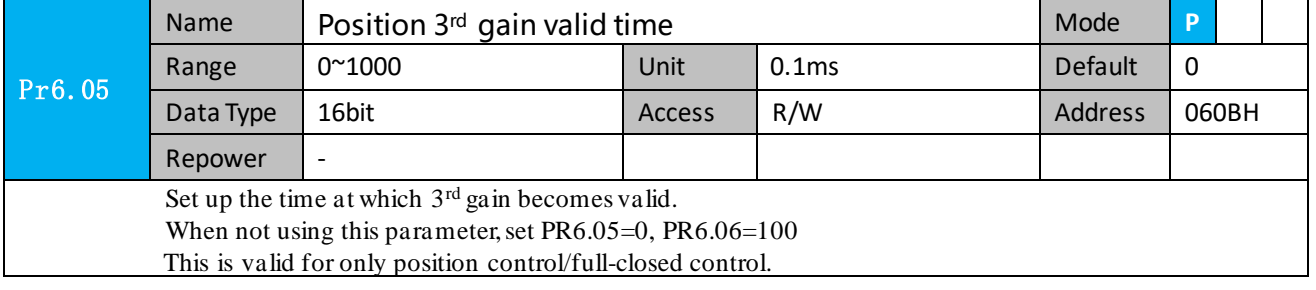

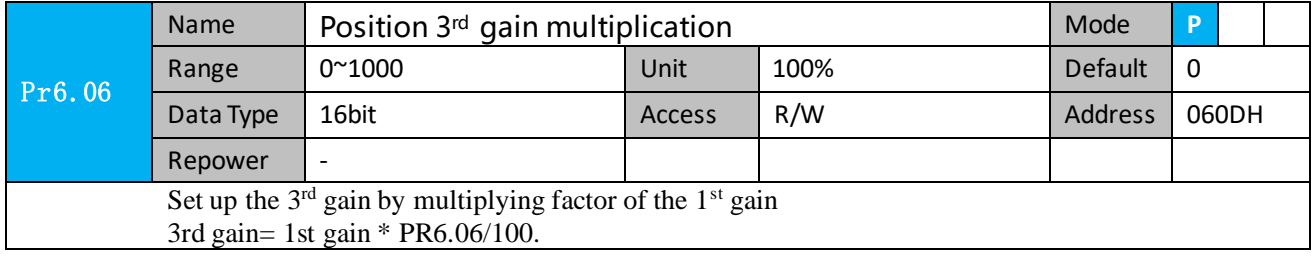

This function is only effective for position control. When Pr6.06 is set to non-0 value, the third gain function will be turned on. Pr6.05 is set to specify the value of the third gain. When switching from the second gain to the first gain, there will be a transition from the third gain. The switching time is set as Pr1.19. Take Pr1.15=7(with or without position instruction as the first and second gain of conditional switching) as an example to illustrate the figure below:

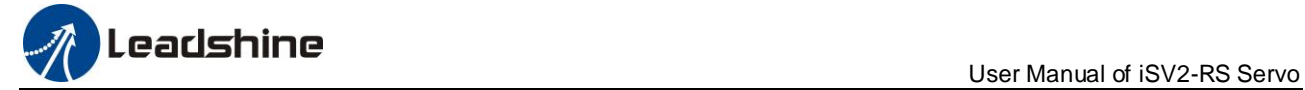

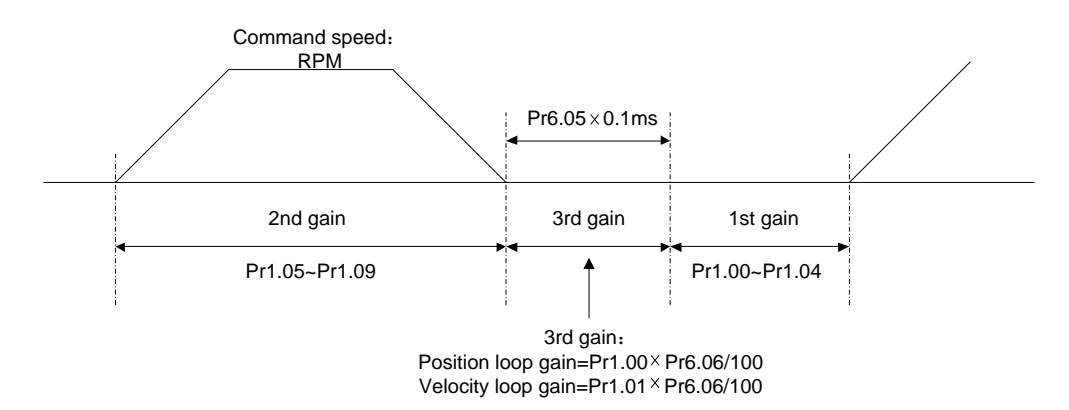

## *6.9 Friction torque compensation*

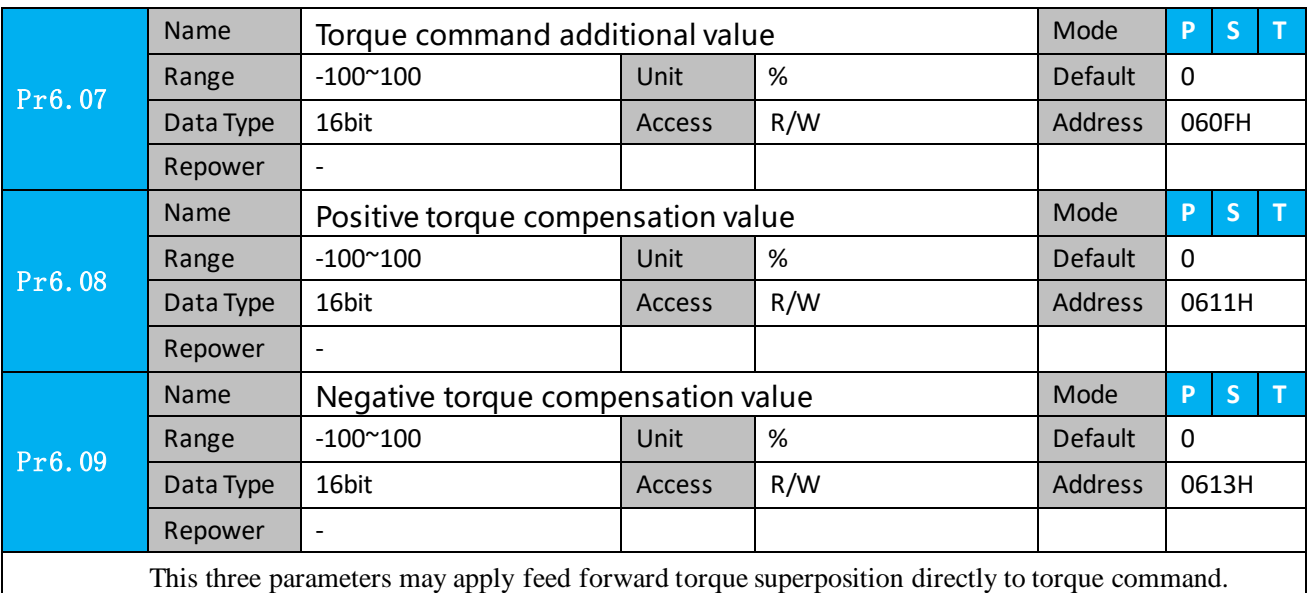

## *6.10 Regenerative resistorsetting*

When the torque of the motor is opposite to the direction of rotation ( such as deceleration, z-axis falling down, etc.), energy will be turn back to the drive. At this time, the energy feedback received by the capacitor in the drive, which makes the voltage of the capacitor rising. When it rises to a certain voltage value, the excess energy needs to be consumed by the regenerative resistor.

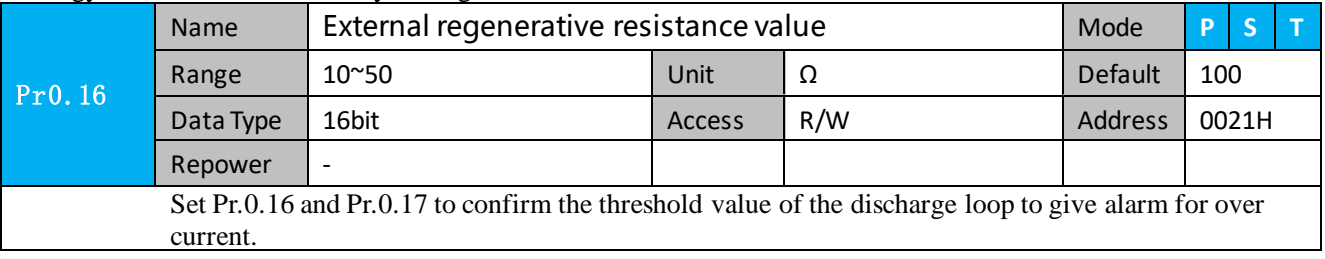

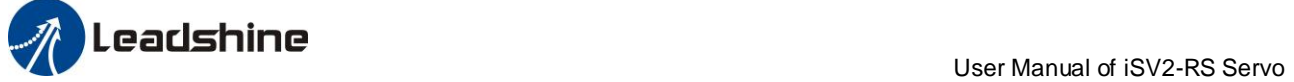

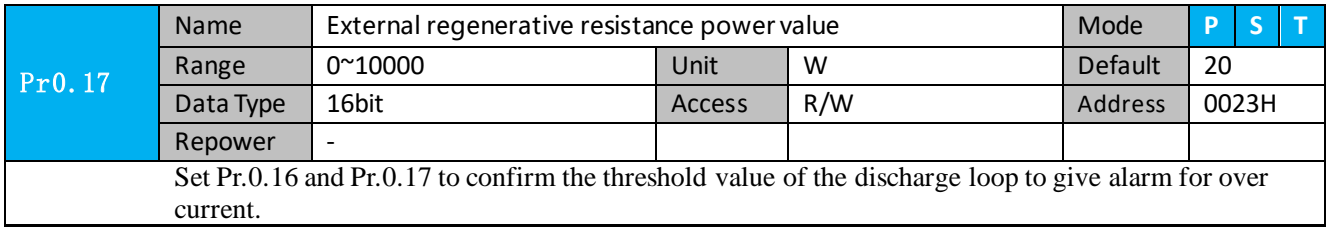

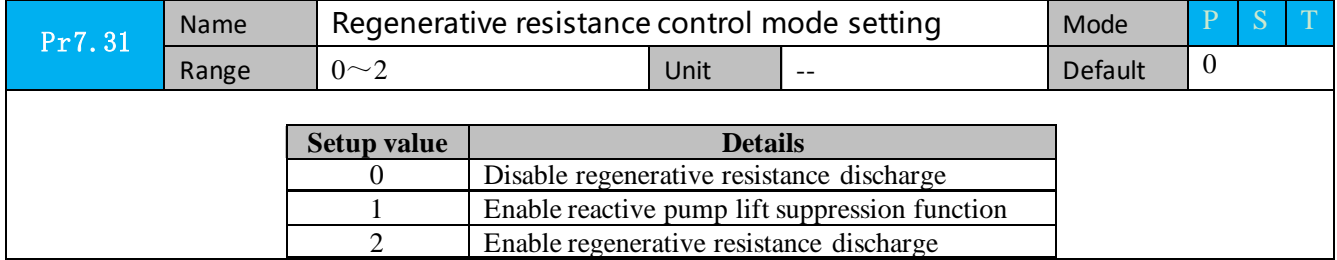

Notice:

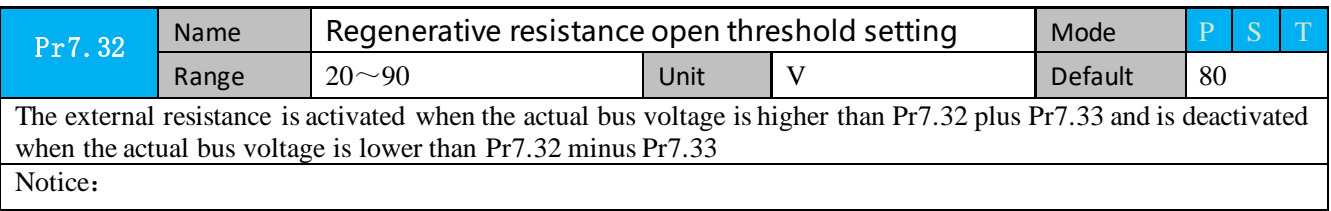

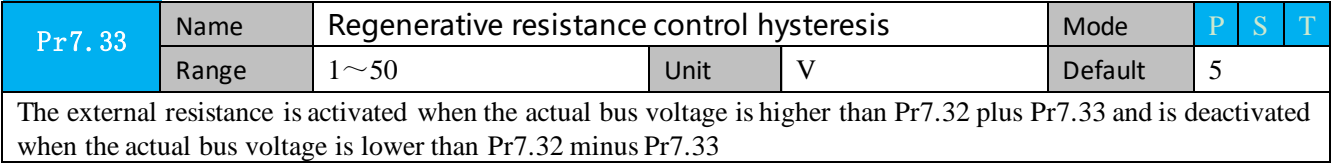

**Recommendation :** leadshine can provide regenerative resistor :

 $10\Omega$ +/-5%, 100w, Part number : RXFB-1, Code : 10100469

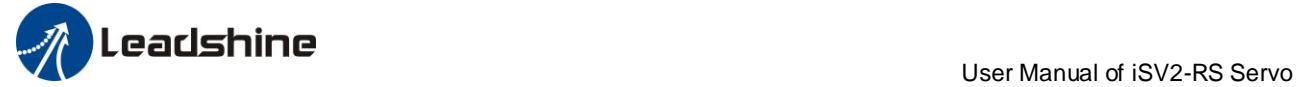

# *Chapter7 Pr-Mode 7.1 Overview*

PR is uniaxial motion control function which is controlled by procedure software. Mainly uniaxial motion command control, save the motion control function of the controller.

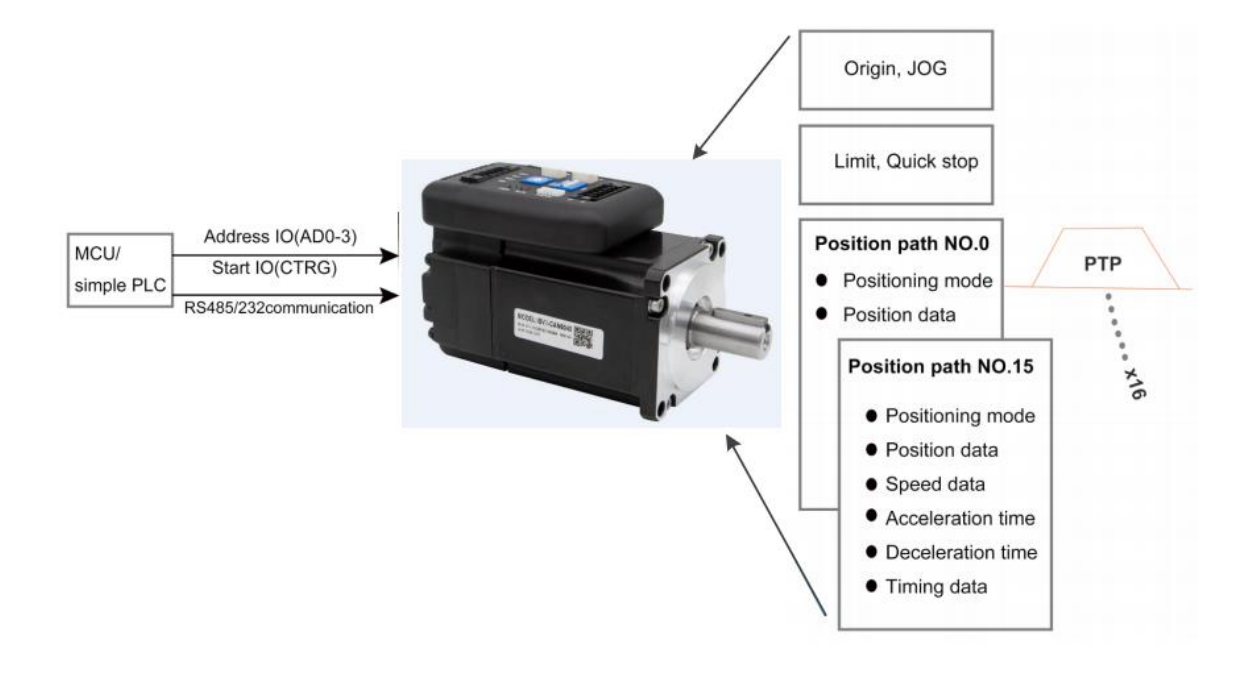

Pr-Mode motion control system

### *7.1.1 Main function*

Main function as below:

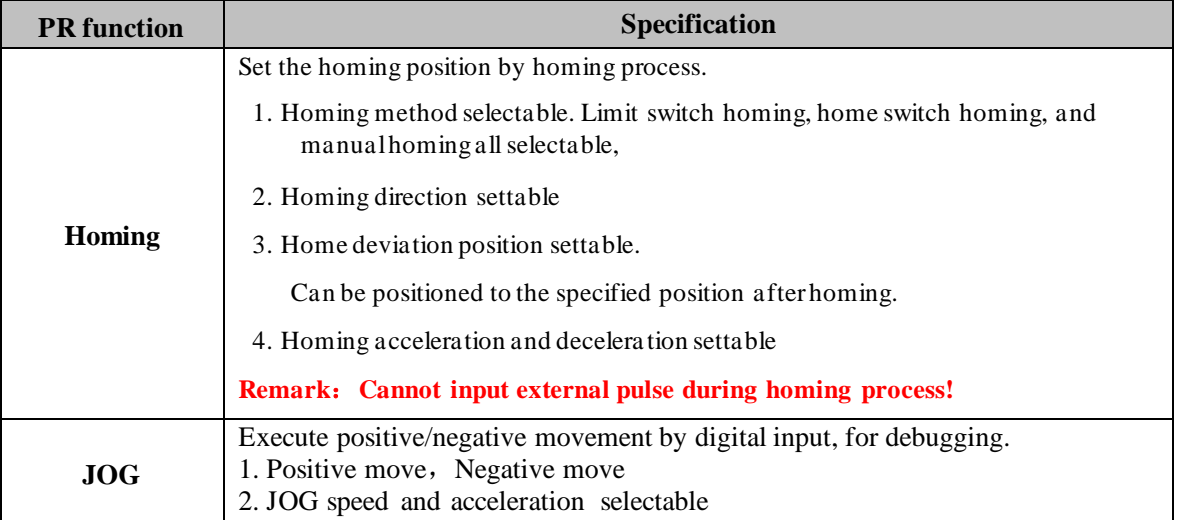

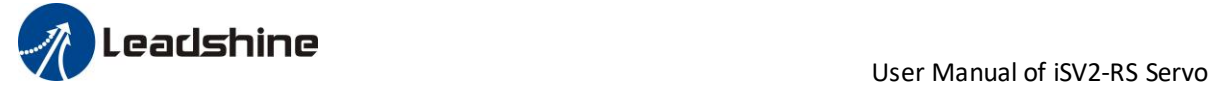

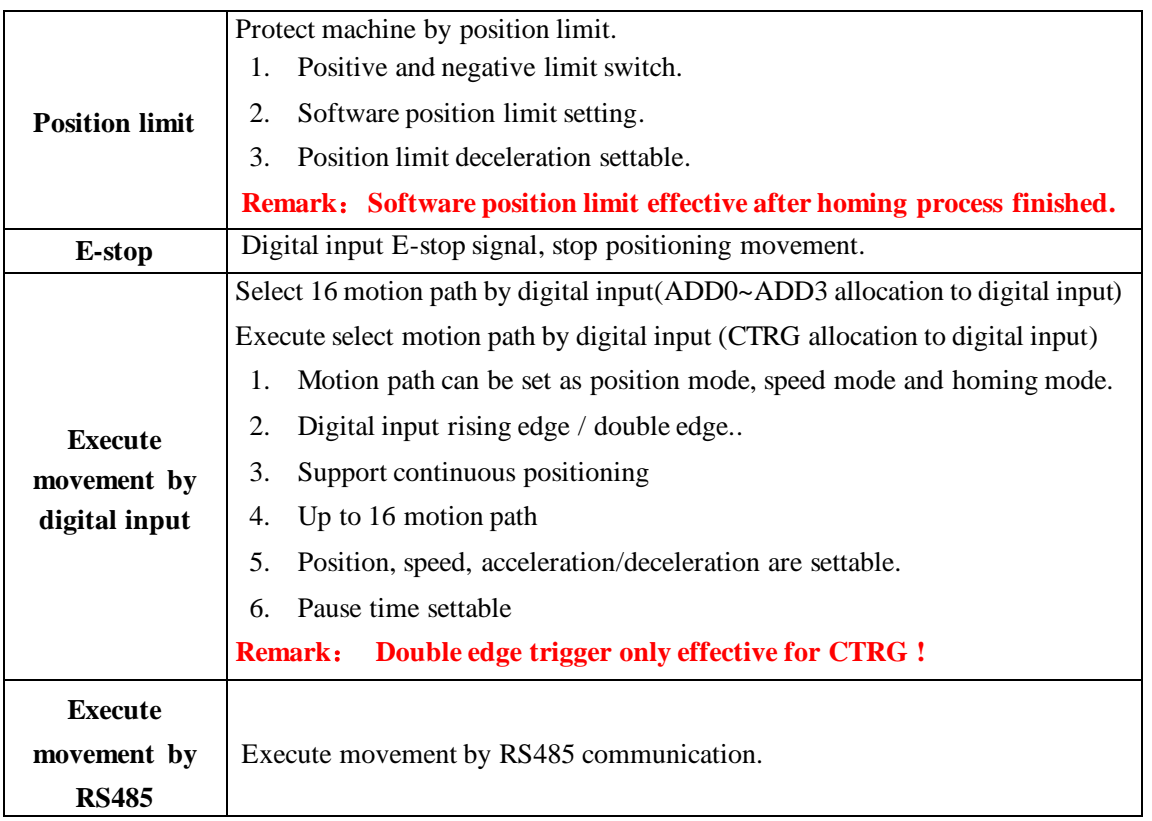

Remark: (1) For PR mode, position command adopt unit: 10000P/r.

(2)PR position control mode for ELD2-RS series, Pr0.01=0.

### *7.1.2 Installation wiring*

RS485 communication terminal:

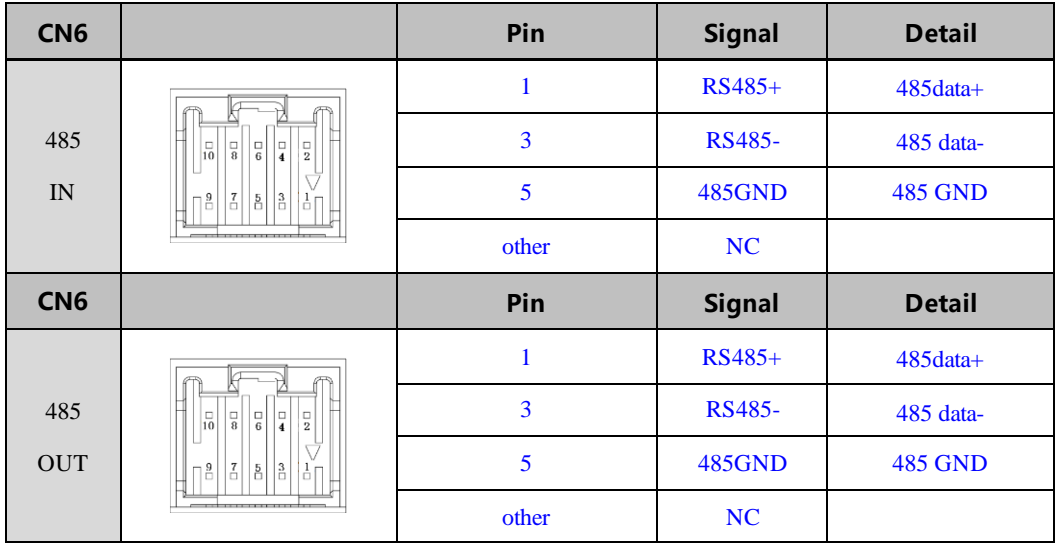

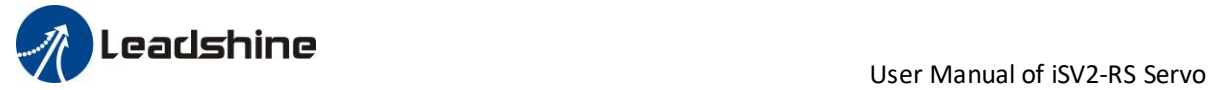

IO terminal wiring and parameter configuration: Newly added IO of PR on the base of standard IO Relevant parameters:

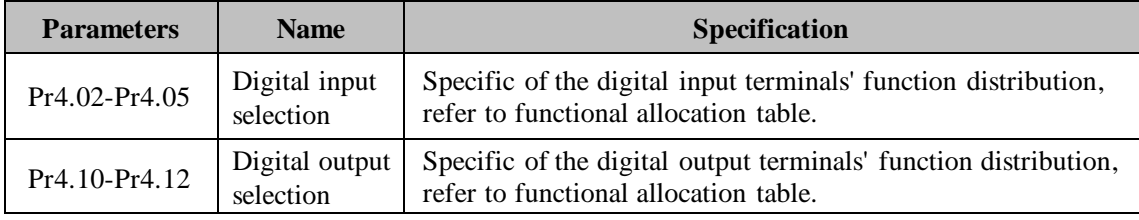

#### IO terminal functional allocation table:

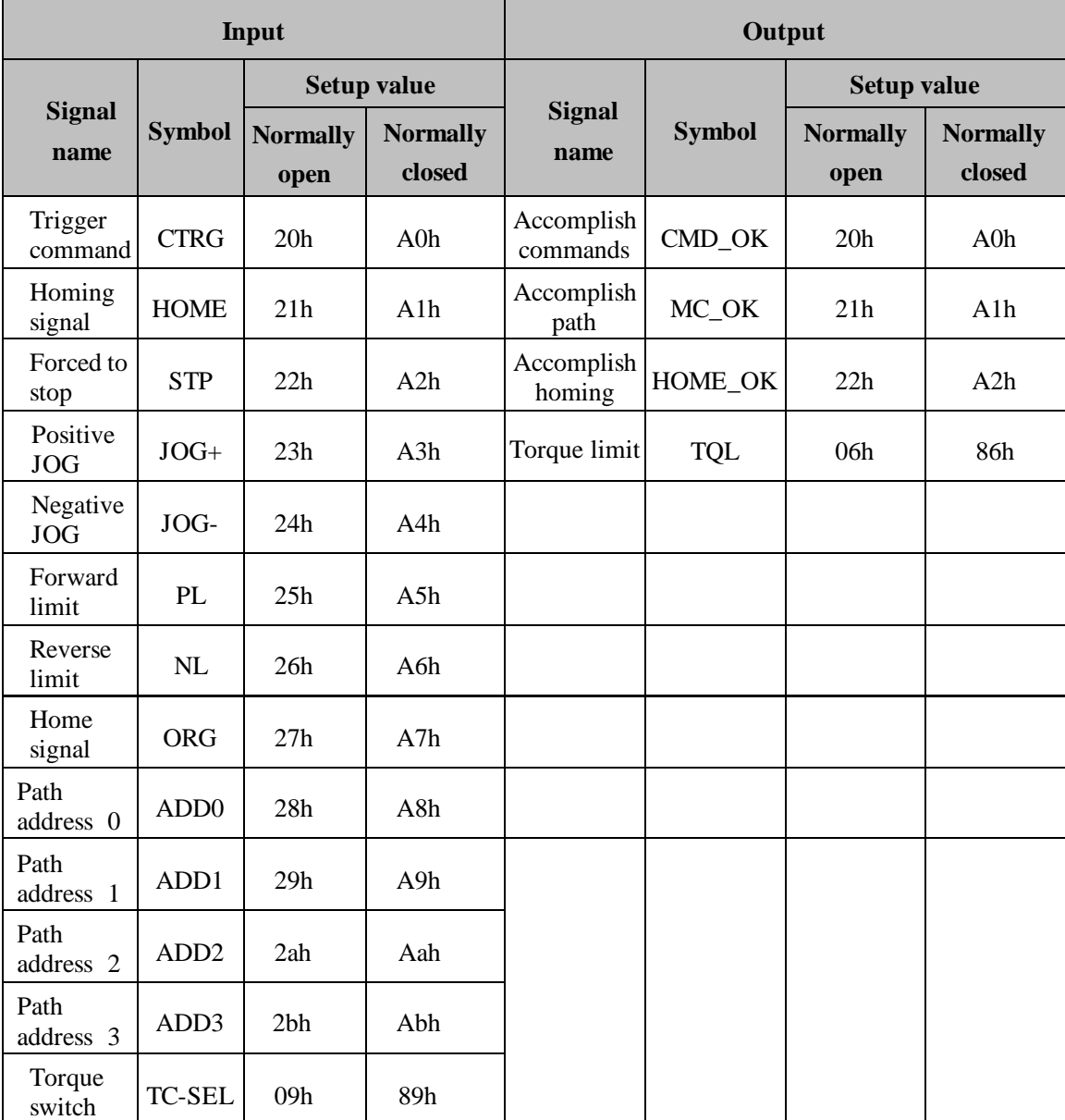

Remark: CMD\_OK means PR instruction is sent, maybe motor is not yet in place.

MC\_OK means PR instruction is sent and motor is in place.

CTRG、HOME is edge trigging, but effective level need to last more than 1ms.

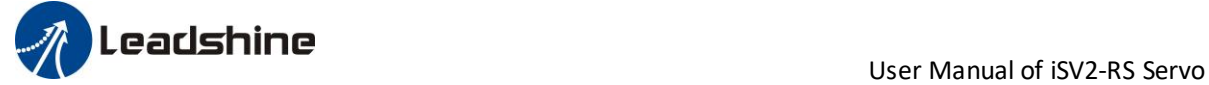

## *7.2 Pr-Mode Parameters*

Pr-Mode parameters contain 8th and 9th parameters, 8th parameters is e-stop and control parameters, 9th parameters is store path table.

### *7.2.1 8th parameters specification*

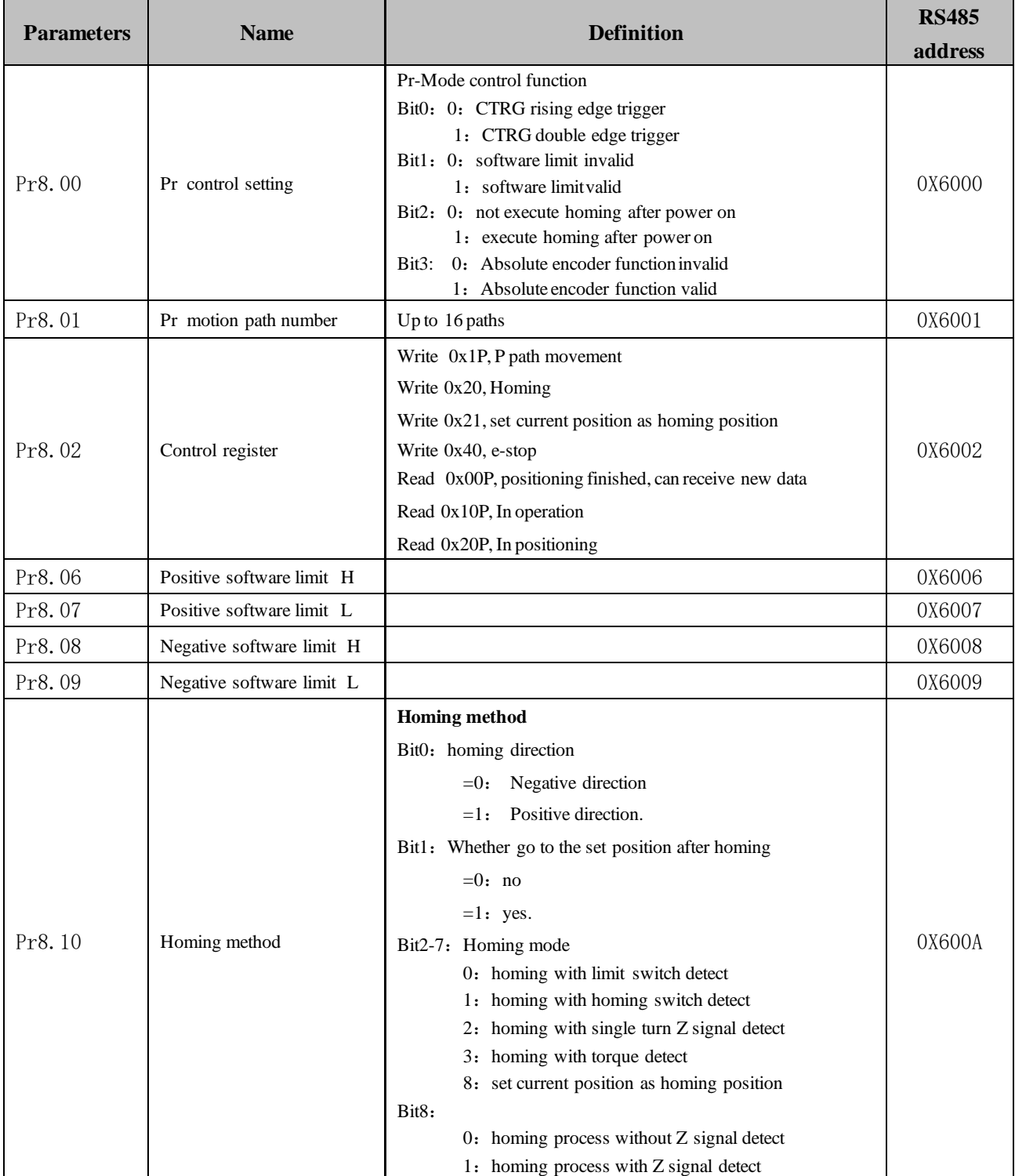

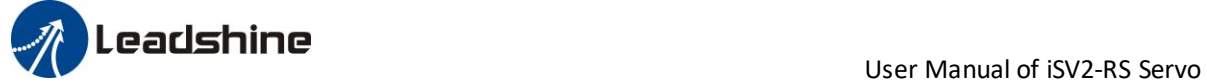

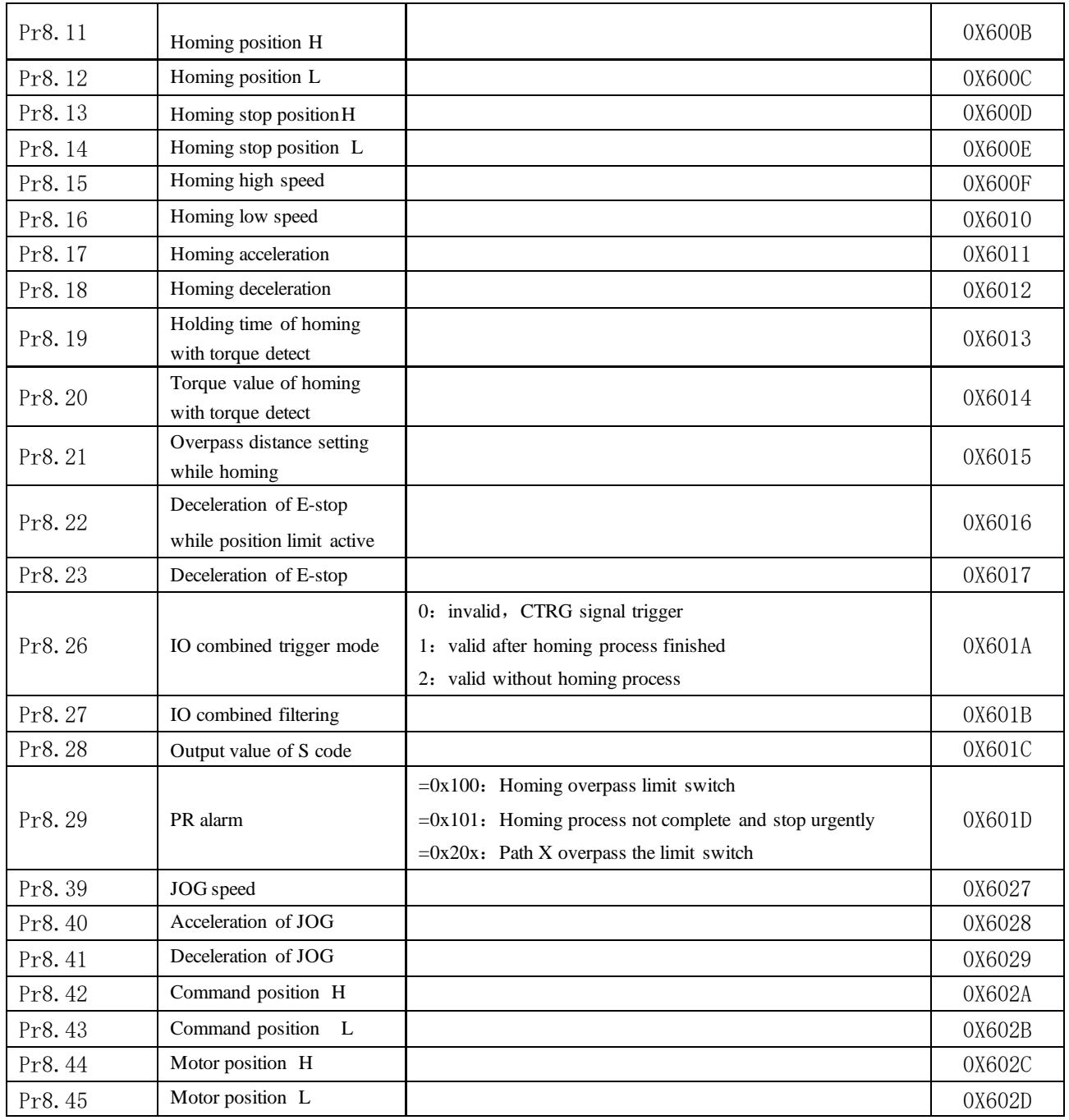

### *7.2.2 9th parameters specification*

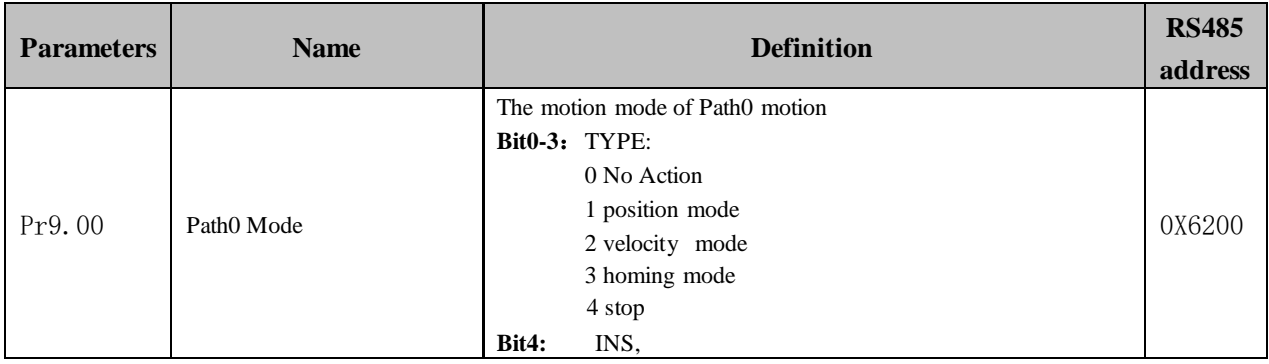

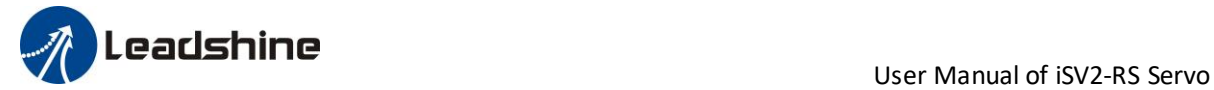

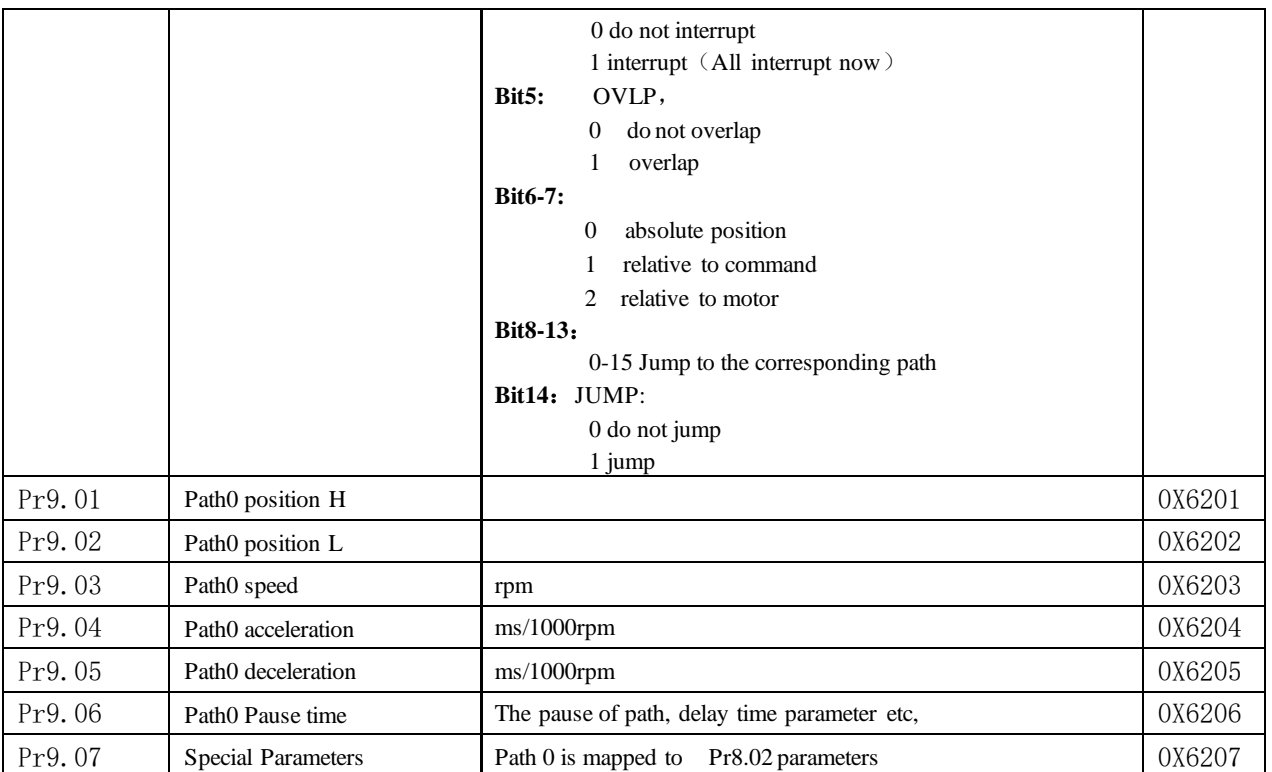

## *7.3 Pr-Mode motion control*

### *7.3.1 Homing*

Homing method include homing with single turn Z signal detect、homing with limit switch detect、homing with homing switch detect, homing with torque detect, set current position as homing position.

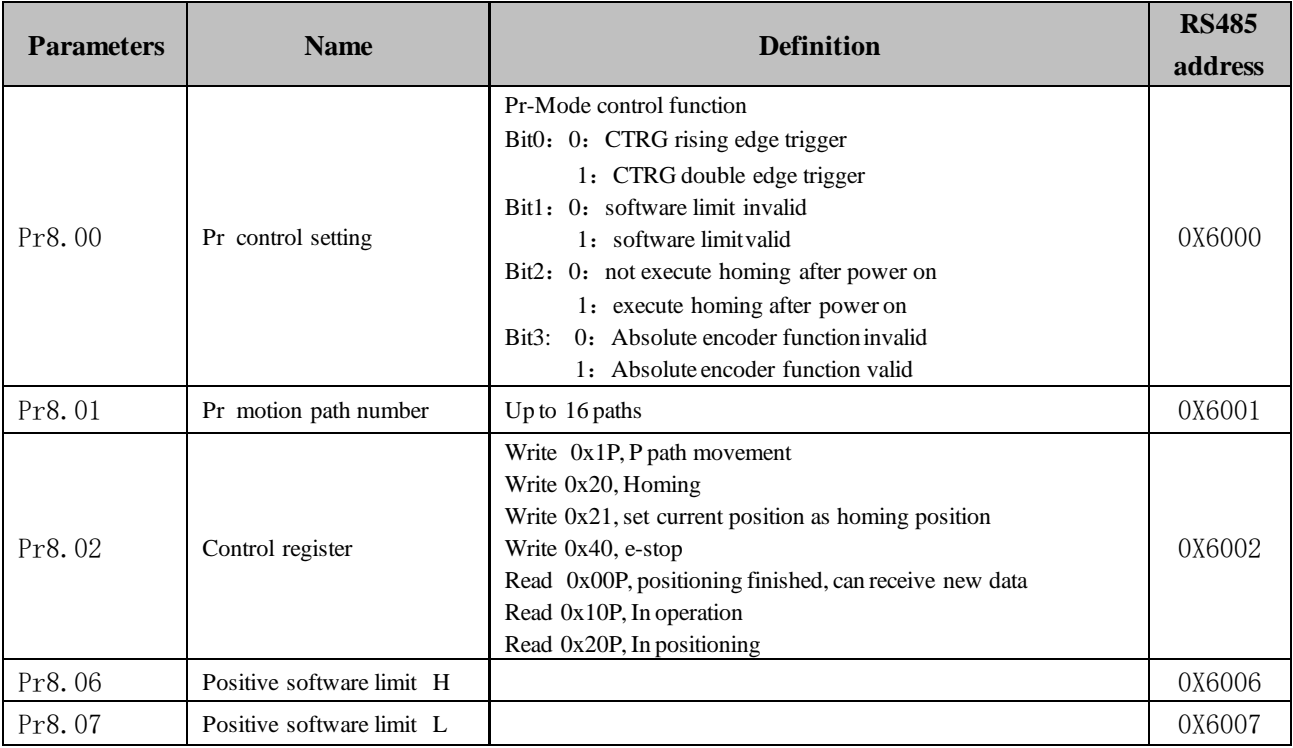

#### **Related parameters**:

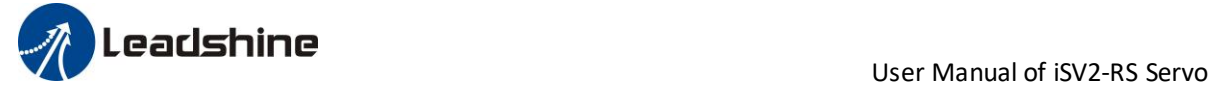

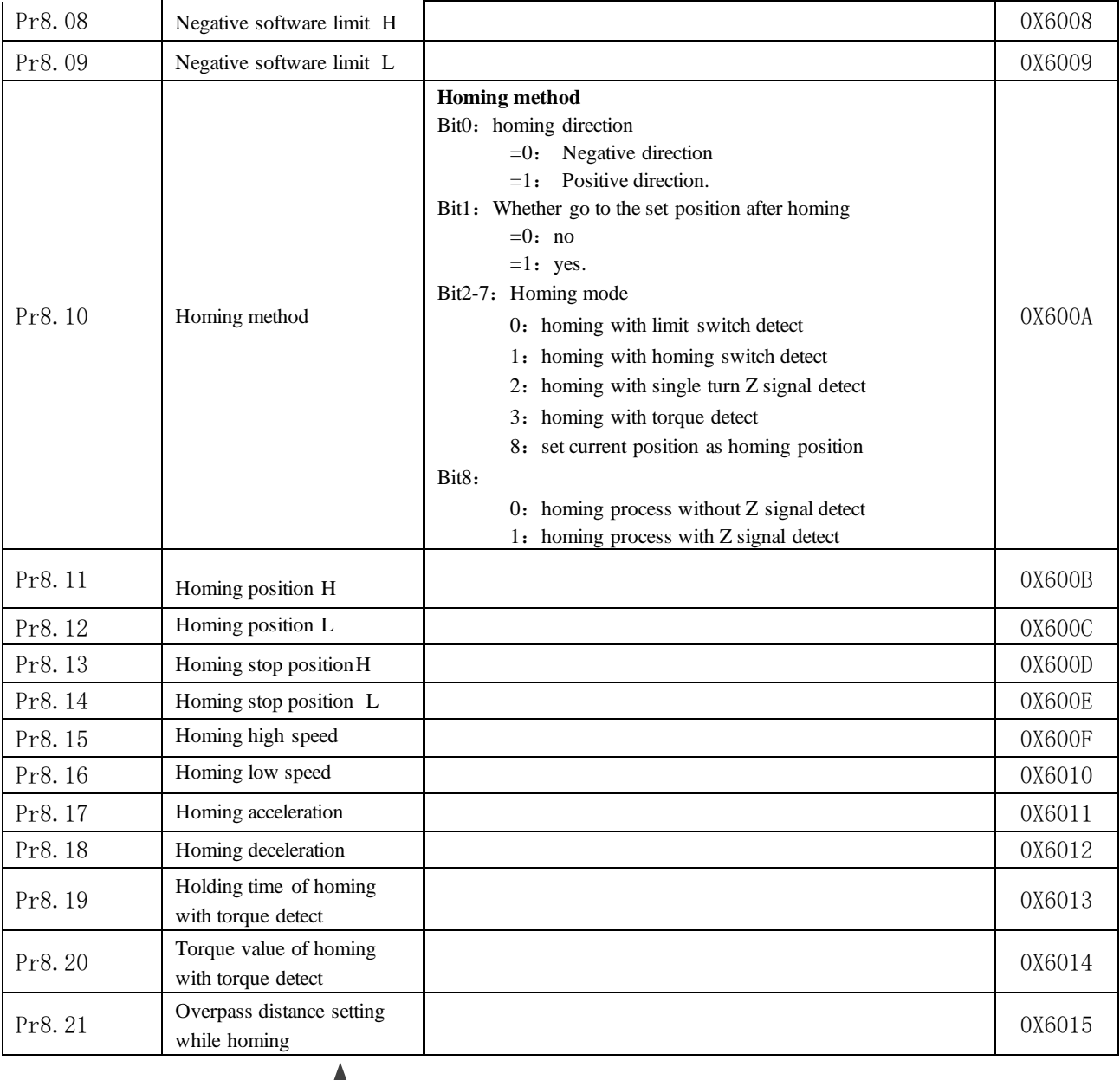

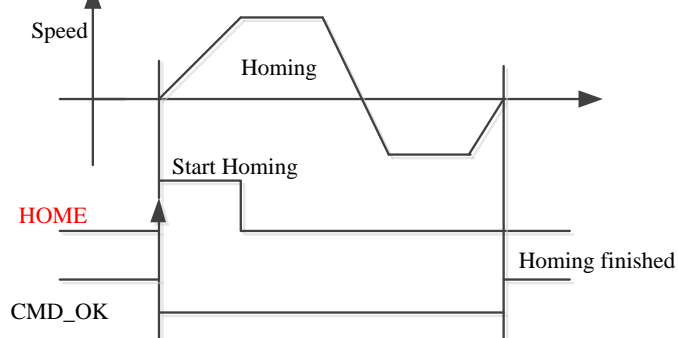

*CMD\_OK and MC\_OK Both of them can be used to represent action is complete*,*after the signal effective, there will have a delay within 1 ms.*

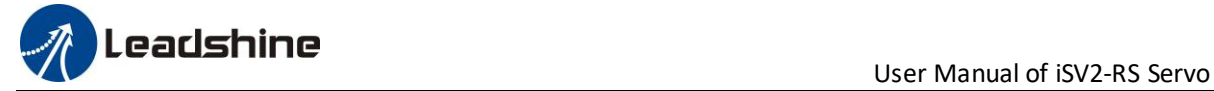

### *7.3.2 Position limit and E-stop*

Position limit and E-stop

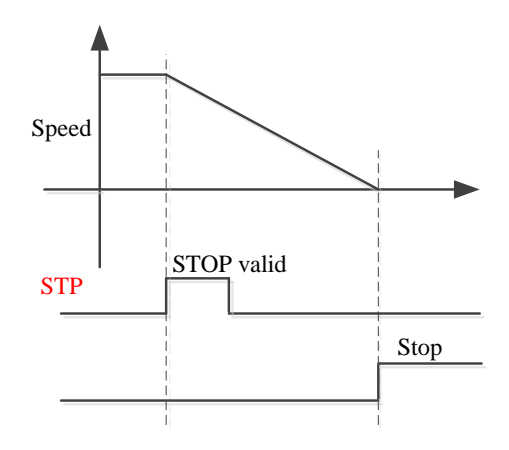

### *7.3.3 JOG*

JOG

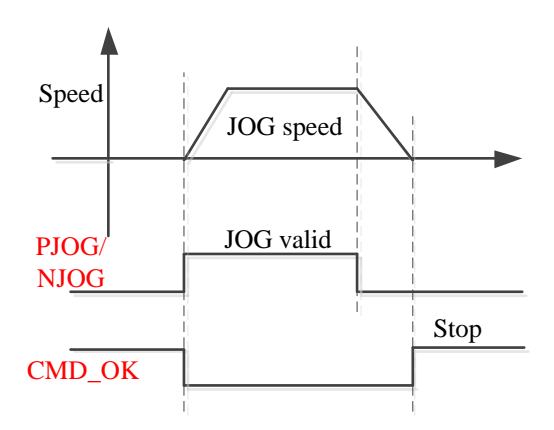

### *7.3.4 Path Motion*

There are three modes of positioning path: Position mode, Velocity mode and homing mode.

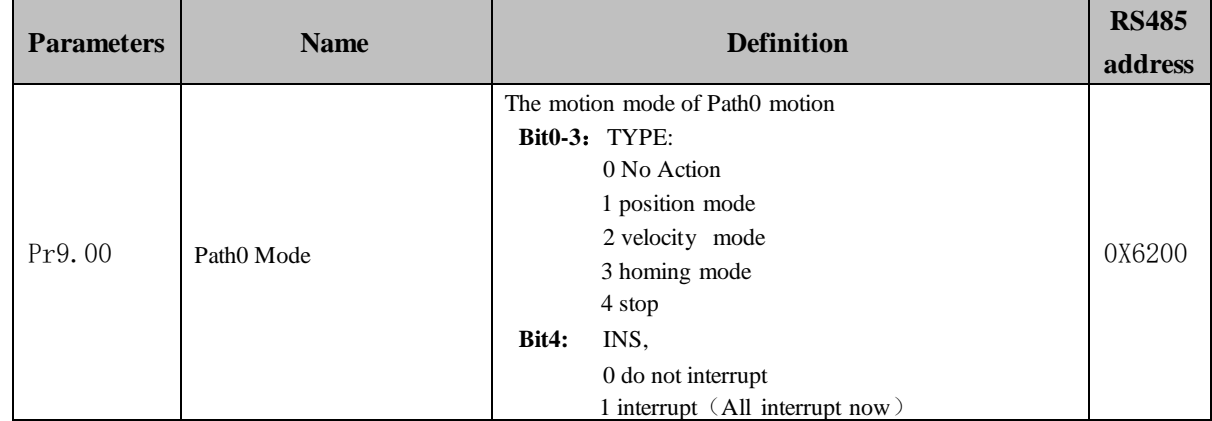

#### **Related parameters**:

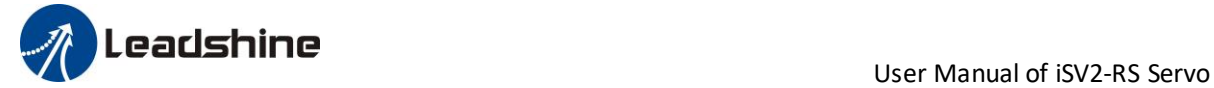

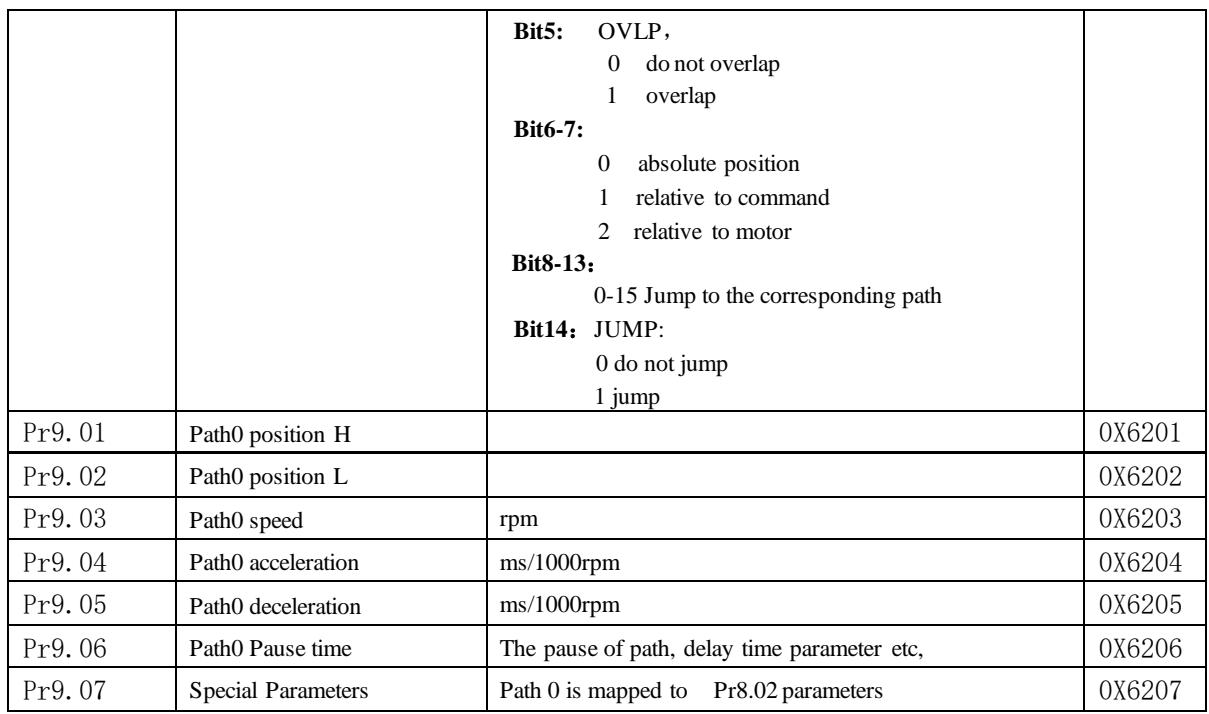

#### **7.3.4.1 Single path motion**

CTRG rising edge /double edge trigger the motion(Pr8.00), take CTRG rising edge signal to trigger path5 as example:

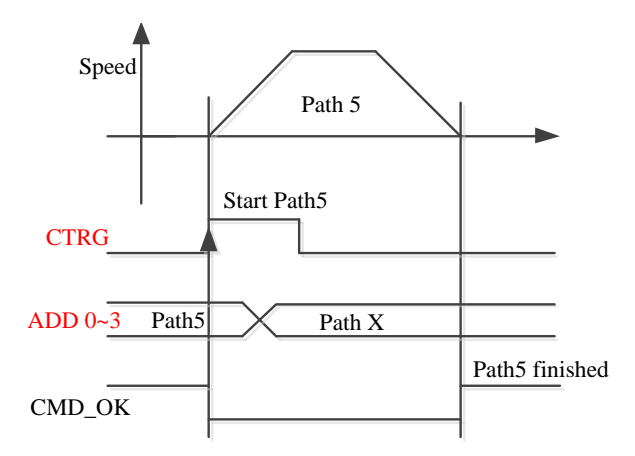

#### **7.3.4.2 Multi path interrupt motion**

Interrupt function means a higher path's priority. Interrupt the current valid path, give up the current path and run the new path directly. Similar to the interrupt priority of functions.

Pr9.00 bit4 = 0, interrupt

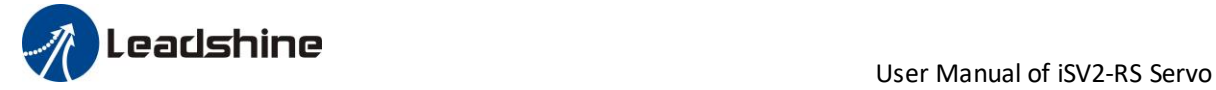

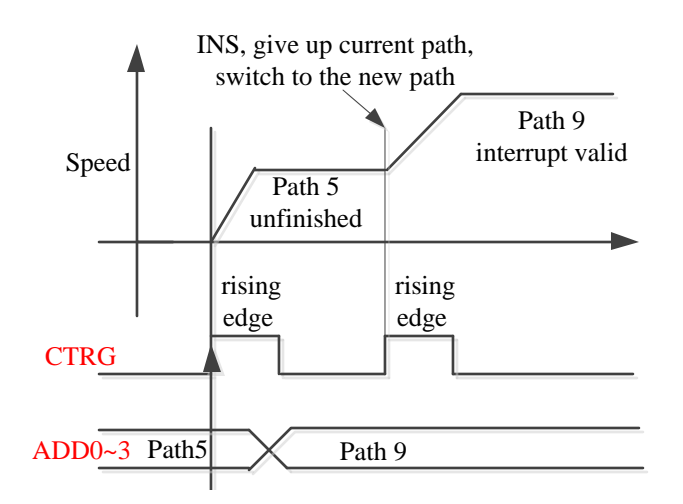

#### **7.3.4.3 Continuous path motion without overlap**

After the first path motion finished and pause time delay, start another path motion automatically without trigger signal.

 $Pr9.00 \text{ bit}5 = 0$ , continuous path motion without overlap

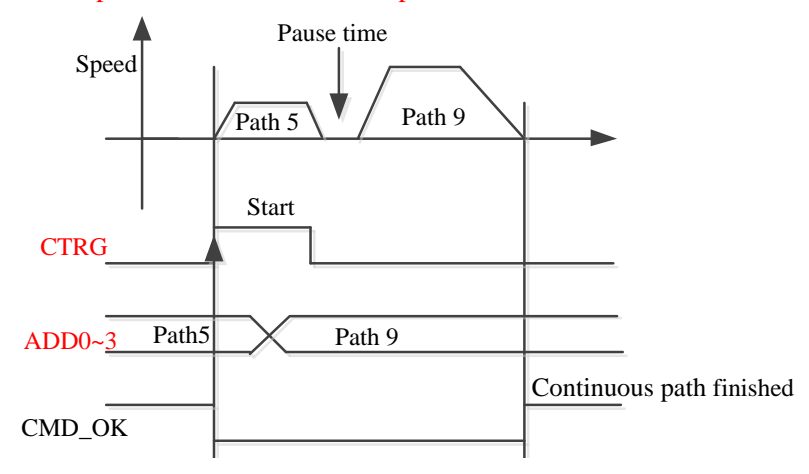

#### **7.3.4.4 Continuous path motion with overlap**

During the first path motion in process, start another path motion automatically without trigger signal.  $Pr9.00 \text{ bit}5 = 1$ , continuous path motion with overlap

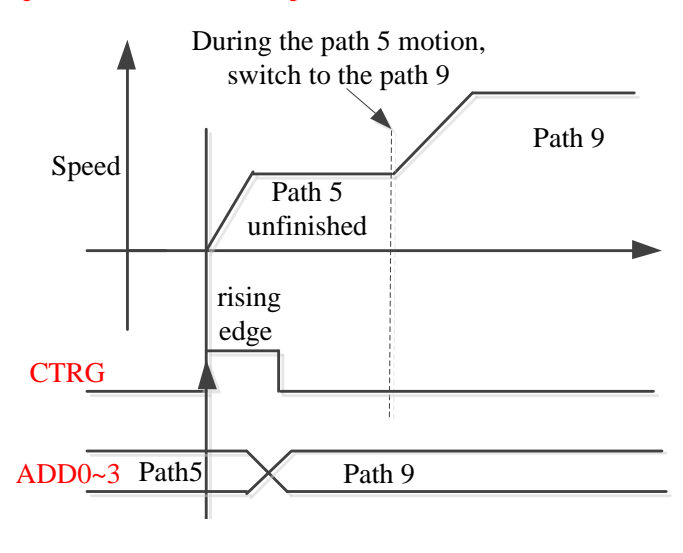

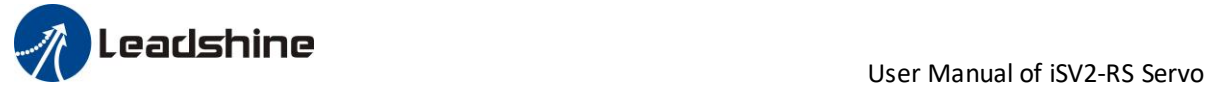

## *7.4 Execute Movement of Pr-Mode*

### *7.4.1 Execute movement by Configuration software*

Configuration software is used for drive parameter setting and save, debugging steps are:

- 1. Check the wirings.
- 2. Set the work mode to be PR mode ( $Pr0.01=0$ ), Internal SERVO-enabled ( $Pr4.02=83$ ), set the distribution
- of IO register Pr4.03-Pr4.13) Confirm the running direction and so on.

3. Setting up the PR basic control parameters through upper computer's "Pr-Mode" interface. Include:

trigger setting, software limit, JOG function, homing function, e-stop function and so on.

4. Setting up the PR positioning path parameters in configuration software " Pr-Mode " interface, include:

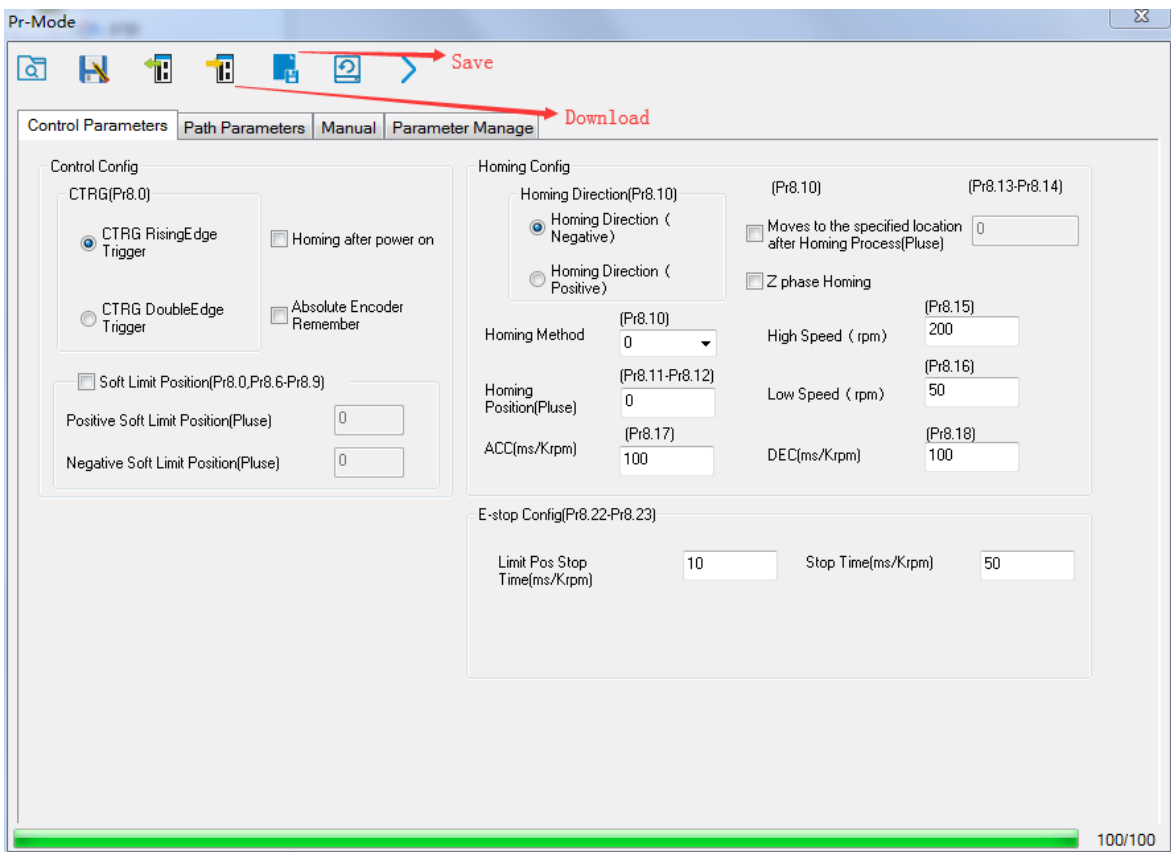

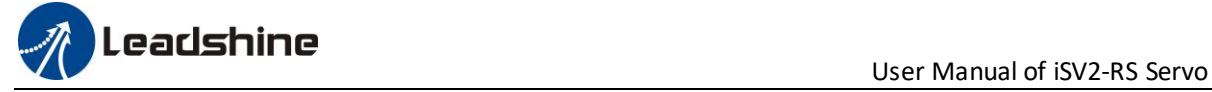

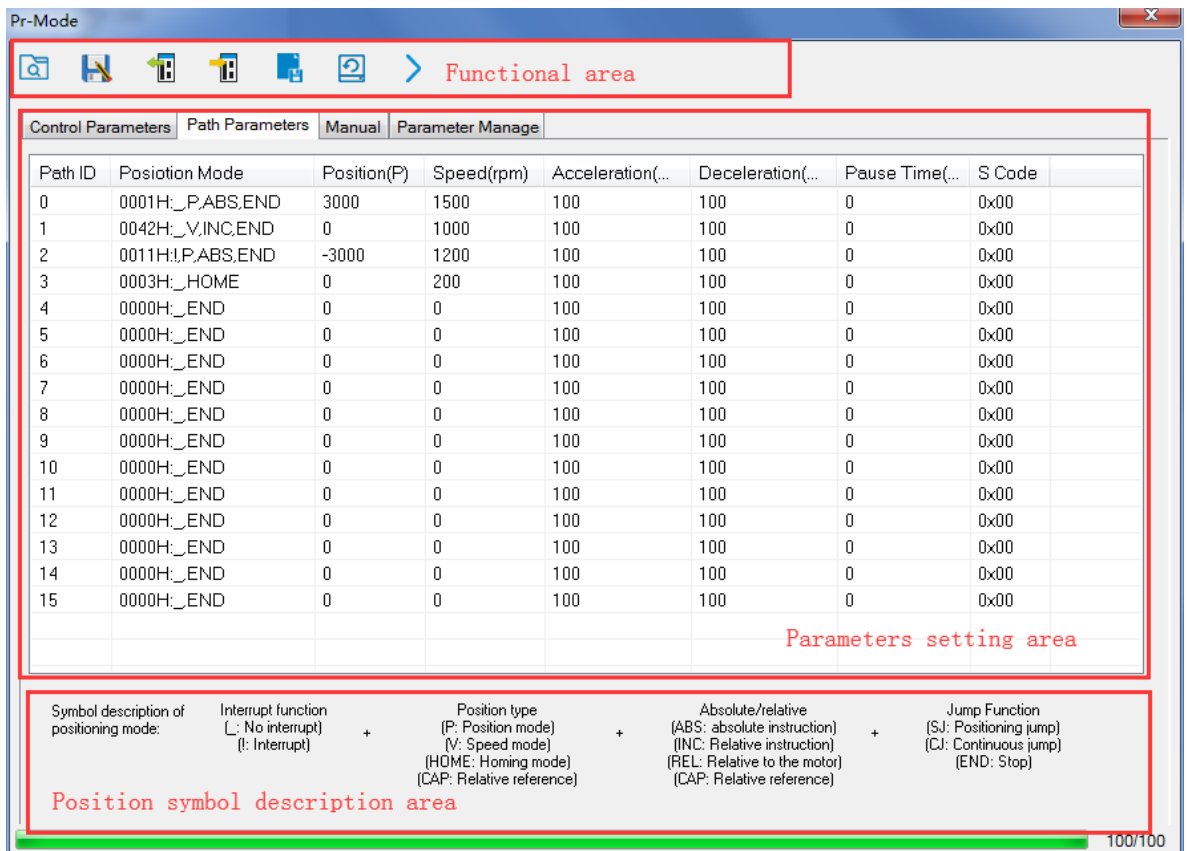

For the convenience of the positioning model expressing, use mnemonic symbol to express, such as:

\_P , ABS , SJ1 means that path is position addressing, position value is absolute position, jump to No.1 path with delay, and can not interrupt running.

!V , ABS , SJ1 means that path is speed running, jump to No.1 path with delay, and can interrupt running.

\_HOME means that path is homing movement.

\_END means that path is E-stop.

5.Test run

After confirming that the parameters are set correctly, the test begins. The interface is shown below

Click the number marked red in the figure and click start to run according to the speed in the path parameter configuration diagram. Click the corresponding number and click to run at the configured speed. If not, check that the parameters are set correctly

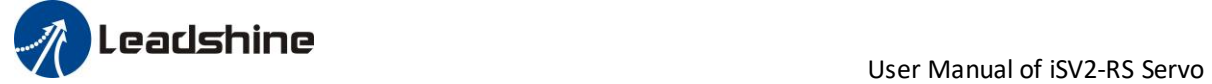

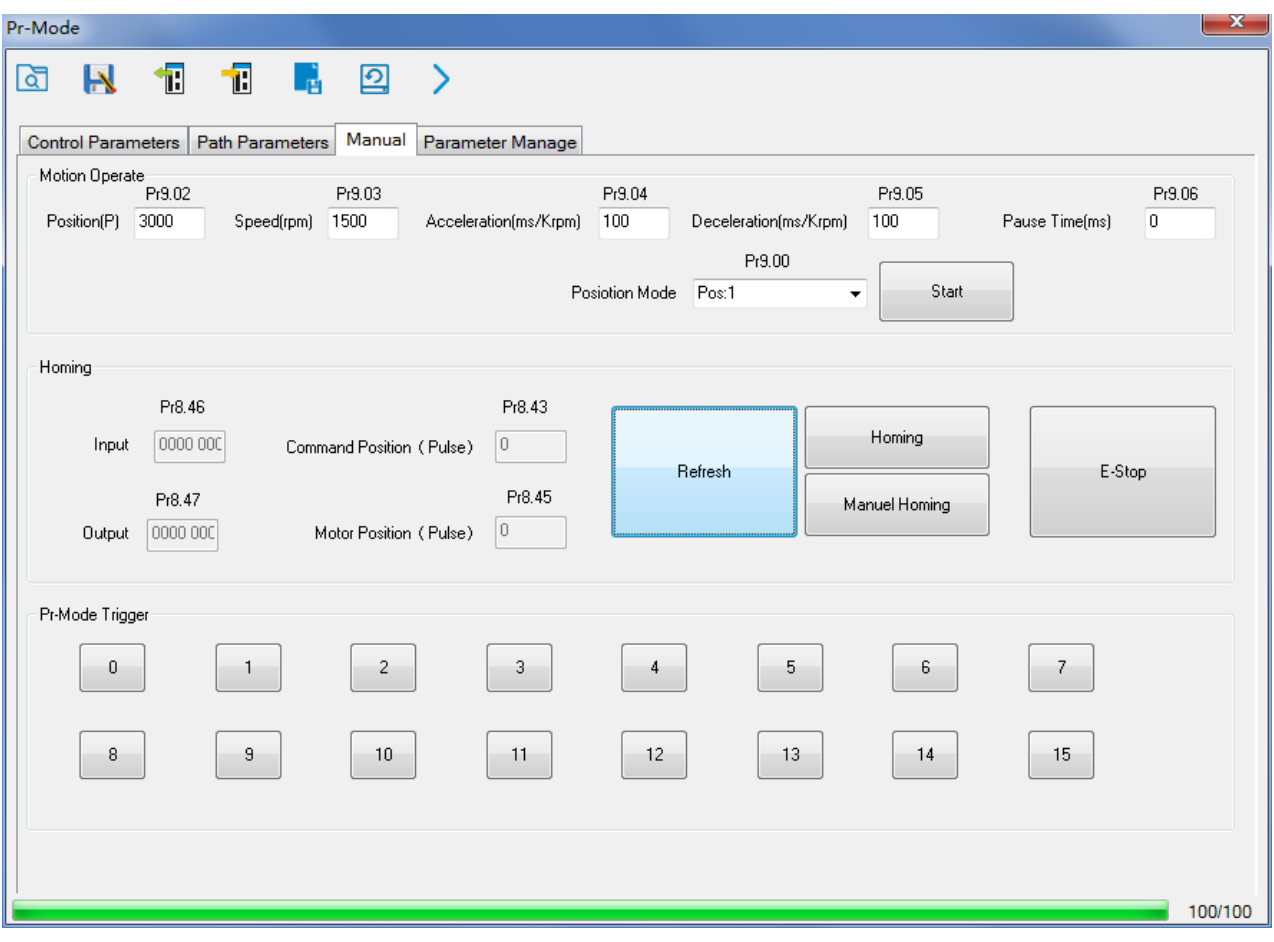

### *7.4.2 Execute movement by digital signal*

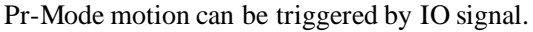

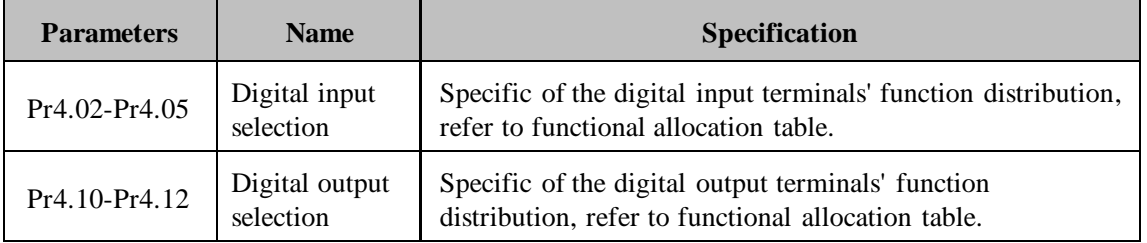

#### IO terminal functional allocation table:

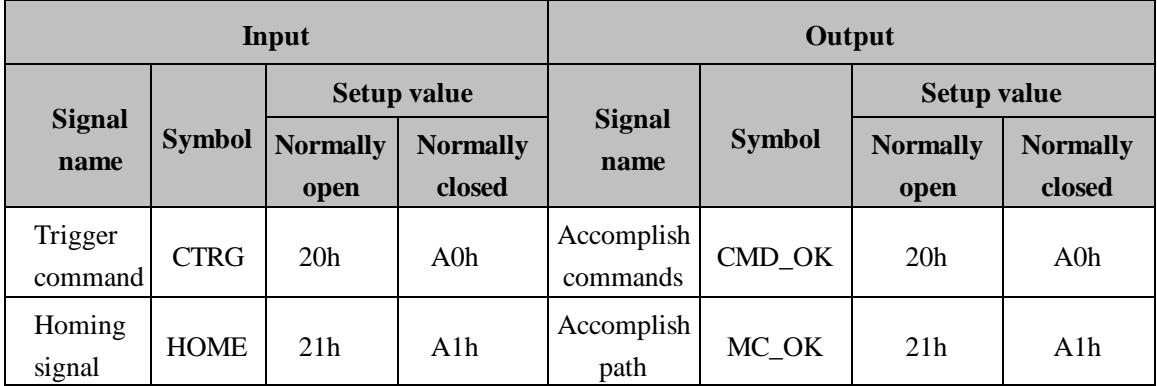

**Leadshine**<br>User Manual of iSV2-RS Servo

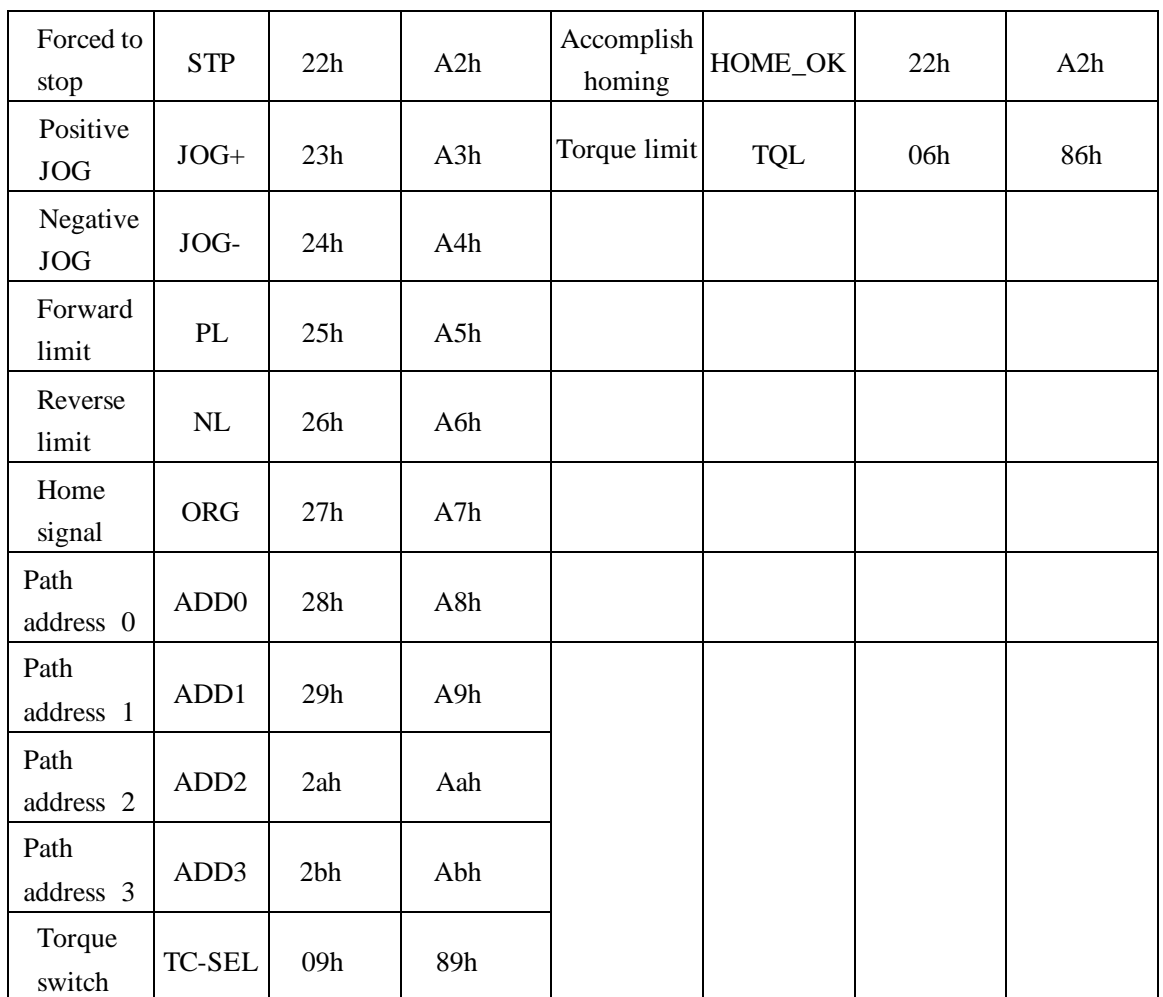

Remark: CMD\_OK means PR instruction is sent, maybe motor is not yet in place.

MC\_OK means PR instruction is sent and motor is in place.

CTRG、HOME is edge trigging, but effective level need to last more than 1ms.

#### **Execute movement by digital signal**

The trigger mode of path motion is divided into edge trigger and IO combination trigger. Determined by control parameter Pr8.26; The edge trigger selects the motion path by the combination of paths, and then triggers the edge event of IO CTRG signal to start a motion. The IO combination trigger means that the combination of IO path select signal is directly used to trigger the motion without IO CTRG signal, the path 0 is invalid. When the IO combination signal turns into a non-zero path, the path will run once triggered after IO filtering. The timing diagram is shown below:

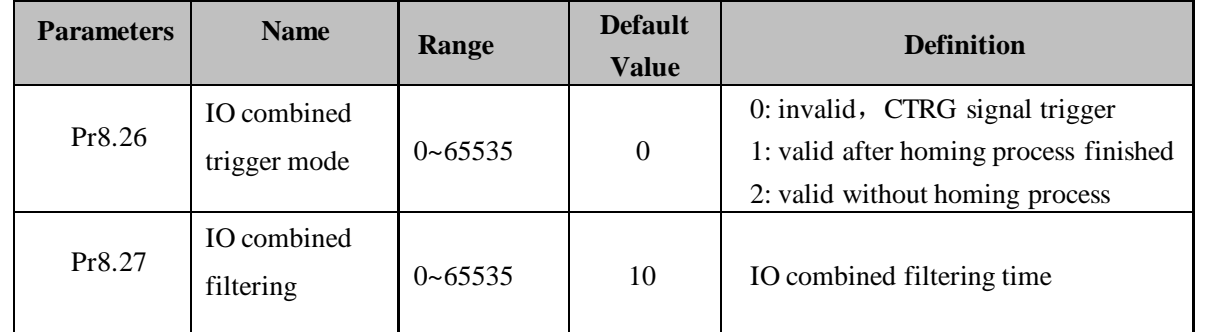

Notes: The path 0 is invalid, so the path 0 cannot be triggered by the IO combined signal, so the IO combined signal will trigger the motion from path 1 to path 15.

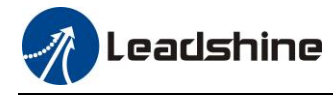

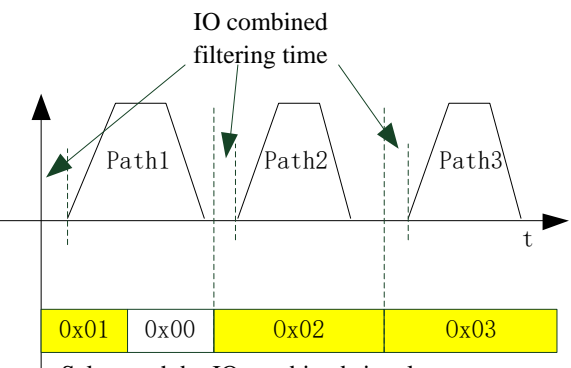

Select path by IO combined signal

#### **IO combined signal trigger sequence**

- Notes 1: The path 0 is invalid, so the path 0 cannot be triggered by the IO combined signal. If users want to trigger incremental position, the IO combined signal should be as follow: Path X IO combined signal  $\Rightarrow$  Path 0 IO combined signal  $\Rightarrow$  Path Y IO combined signal, trigger incremental position multiple times by these 3 steps.
- Notes 2: If the IO combined trigger mode=2 ( $Pr8.26=2$ ), when the drive is powered on, the motion will be triggered while the IO combined signal select path $\neq$ 0.

### *7.4.3 Execute movement by RS485 Communication*

Communication control mode can realize same function as IO operation, users can modify parameters and trigger action to run, can control more than one drive by field bus, save the wiring and obtain good flexibility. Communications control includes two modes: Fixed trigger mode and immediately trigger mode.

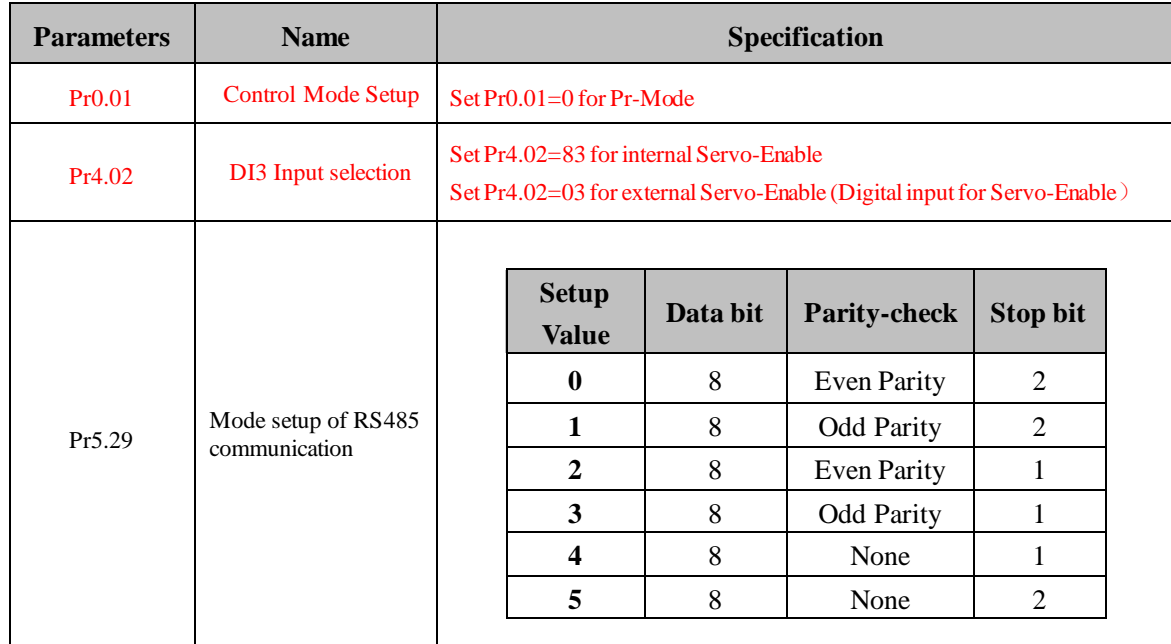

#### **7.4.3.1 Parameters setting**

**Leadshine**<br>User Manual of iSV2-RS Servo

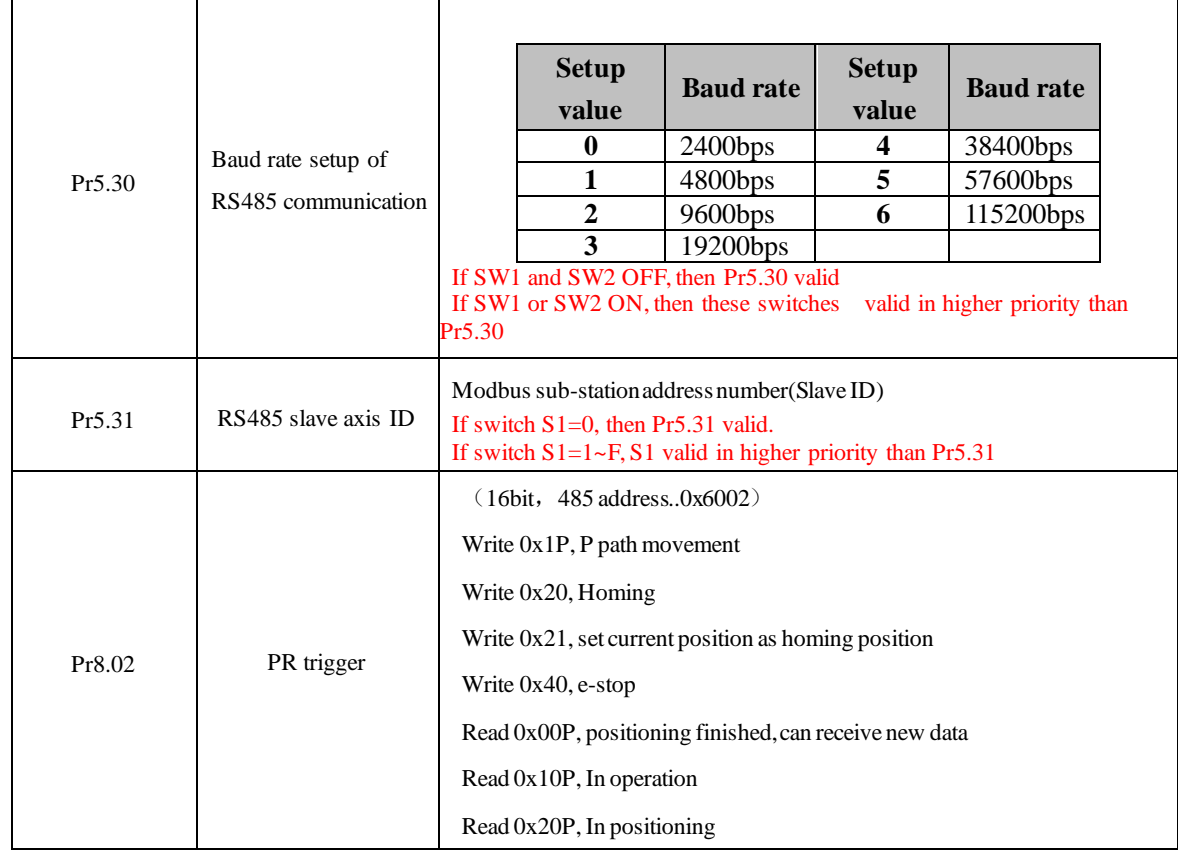

#### **7.4.3.2 Pr-Mode parameters address**

8th parameters: 0x6000+(Parameters NO - 800)

The address of Pr8.06: 0x6000+(806-800)=0x6006

9th parameters: 0x6200+( Parameters NO - 900)

The address of Pr9.06: 0x6200+(906-900)=0x6206

#### **Pr-Mode parameters address**

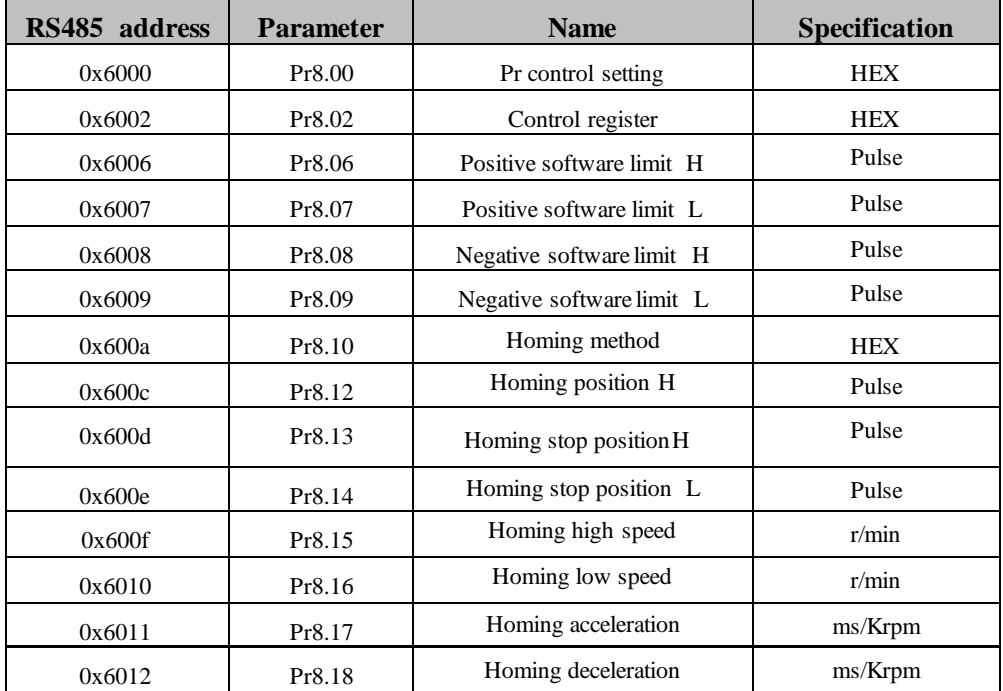

# **USE DEALS ARE ALCOHOLOGICAL CONTRACT CONTRACT OF A LCCCL**<br>User Manual of iSV2-RS Servo

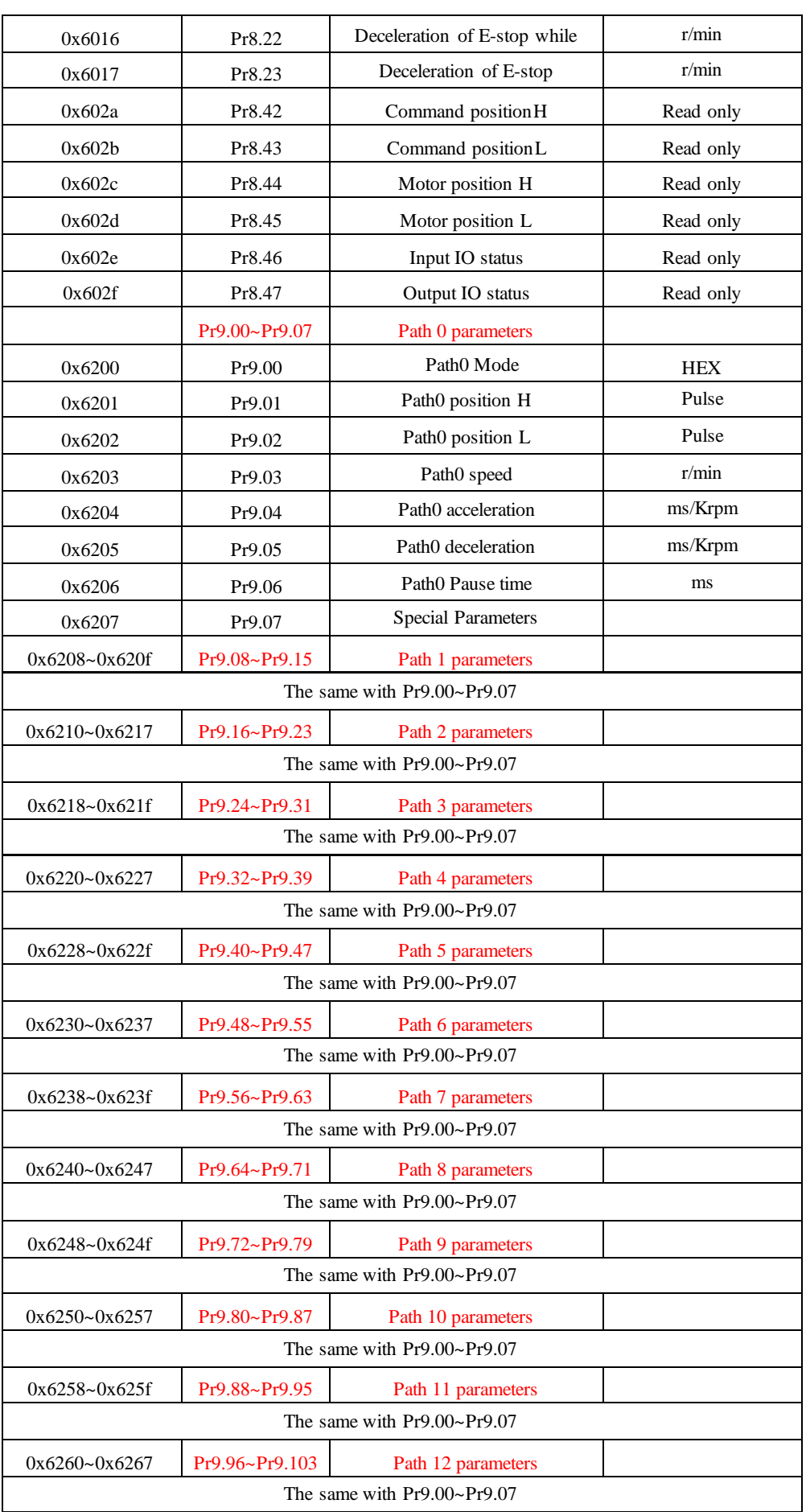

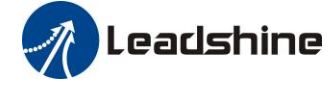

User Manual of iSV2-RS Servo

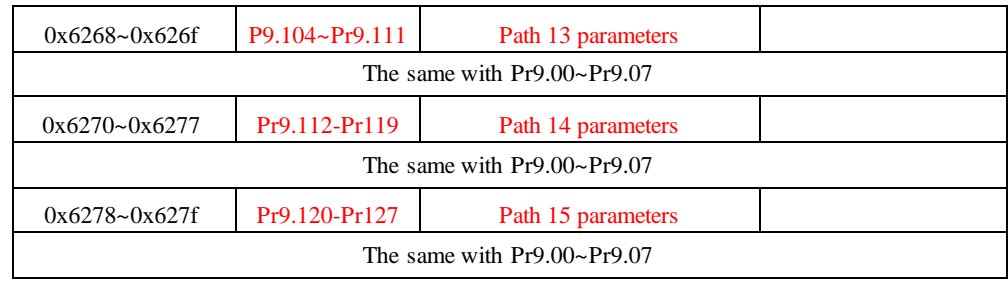

### *7.4.4 Fixed trigger method*

Fixed trigger mode: Setup motion parameters. Then, replace CTRG and HOME signal with Pr8.02 (trigger register) to trigger the path. This mode apply to fixed motion and simple operation system.

#### **As below procedure**:

1. Firstly, setup homing and path  $0\sim$  path 15 which need to run, can transmit parameter configuration temporarily after power on, also can configured to save with upper computer.

2. Enable drive.

3. Implement choice and start of actions by write corresponding instructions into 0x6002 (Pr8.02) .

Write 0x01P, P path motion (write 0x011 to run path 1, write 0x013 to run path 3)

Write 0x020, homing

Write 0x021, set current position as homing position.

Write 0x040, E-stop.

Read 0x000p, means positioning accomplished, can receive new data

Read 0x01P, 0x020, 0x040 means still does not response to instructions.

Read 0x10P, means path is running.

Read 0x200, means instruction accomplished and wait for positioning.

Set path 0 parameters as the table showing, path  $1$ ~path15 parameters are the same as path 0

| <b>Parameters</b> | <b>Name</b> | <b>Definition</b>                                                                                                    | RS485 address |
|-------------------|-------------|----------------------------------------------------------------------------------------------------|---------------|
| Pr9.00            | Path0 Mode  | The motion mode of Path0 motion<br><b>Bit0-3: TYPE:</b><br>0 No Action<br>1 position mode<br>2 velocity mode<br>3 homing mode<br>4 stop<br>Bit4:<br>INS,<br>0 do not interrupt<br>1 interrupt (All interrupt now)<br>Bit5:<br>OVLP,<br>do not overlap<br>$\boldsymbol{0}$<br>overlap<br>1<br><b>Bit6-7:</b><br>absolute position<br>$\Omega$<br>relative to command<br>1<br>relative to motor<br>$\mathfrak{D}$<br><b>Bit8-13:</b><br>0-15 Jump to the corresponding path<br>Bit14: JUMP:<br>0 do not jump | 0X6200        |
|                   |             | 1 jump                                                                                                    |               |

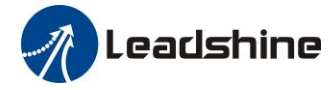

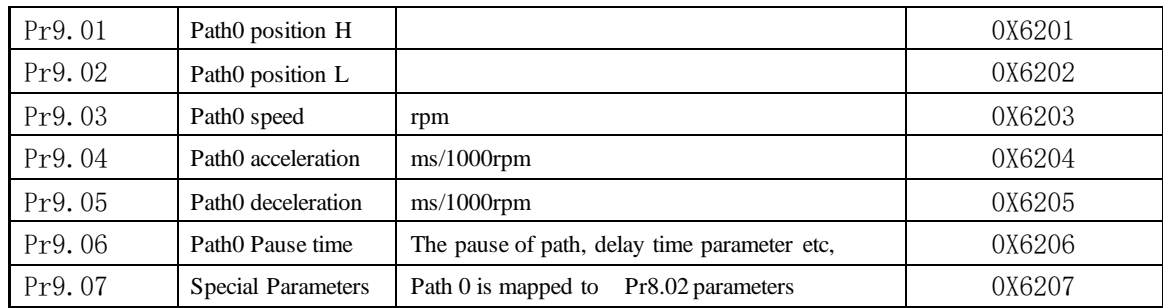

Set path  $1 -$  path 15 as same as path 0.

Implement choice and start of actions by write corresponding instructions into 0x6002 (Pr8.02), to select which path to run.

### *7.4.5 Immediately trigger method*

Compared with fixed trigger is limited by 16 path, immediately trigger method is more flexible. It is written to the current path at each time, at the same time trigger the operation of this path. Trigger position, speed, homing by a data frame.

This method adopt path0 to implement, path0 has 8 data in total, the last data Pr9.07 mapped to Pr8.02, write 0x10 to Pr8.02 can trigger path0 motion immediately.

#### **As below procedure**:

- 1. Firstly, configure homing and path which need to run, set these parameters by communication or set these parameters and save with upper computer. (homing must be configured)
- 2. Enable drive.
- 3. Trigger fixed path by Pr8.02
- 4. Or write in immediate data into Pr9.00-9.07, set Pr9.07=0x10, implement immediately running path 0. For example:

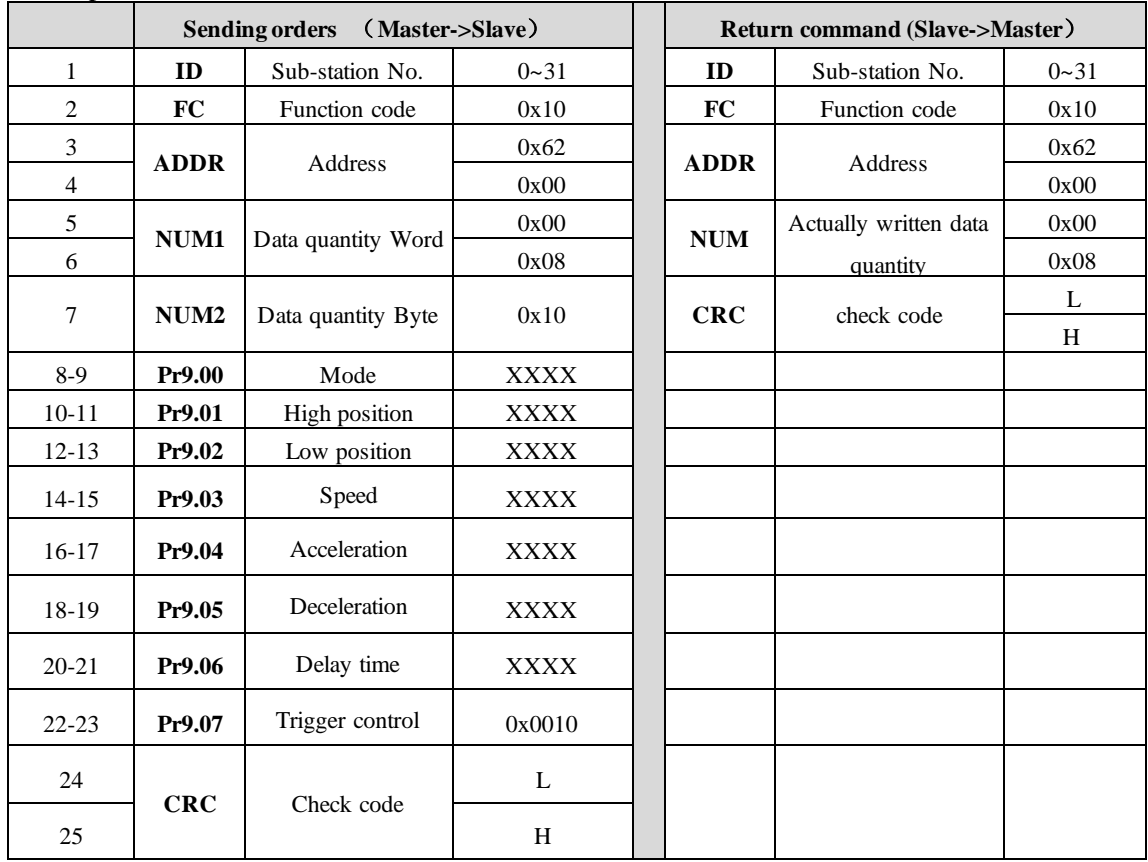

Please refer to parameter specification for specific data setting.

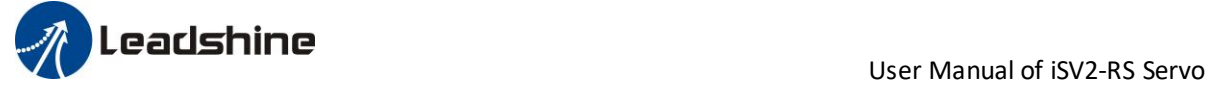

## *7.5 Operation Examples*

### *7.5.1 Execute movement by digital signal*

Execute movement by digital IO signal.

#### 1、Parameters setting as follows:

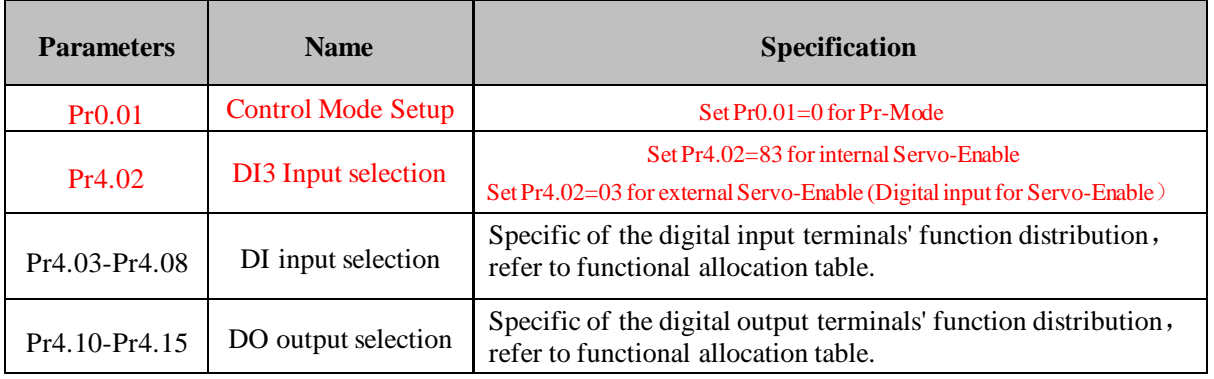

2、Setup control parameters, such as: Trigger mode, Homing process, E-stop speed etc. The setting window as follow:

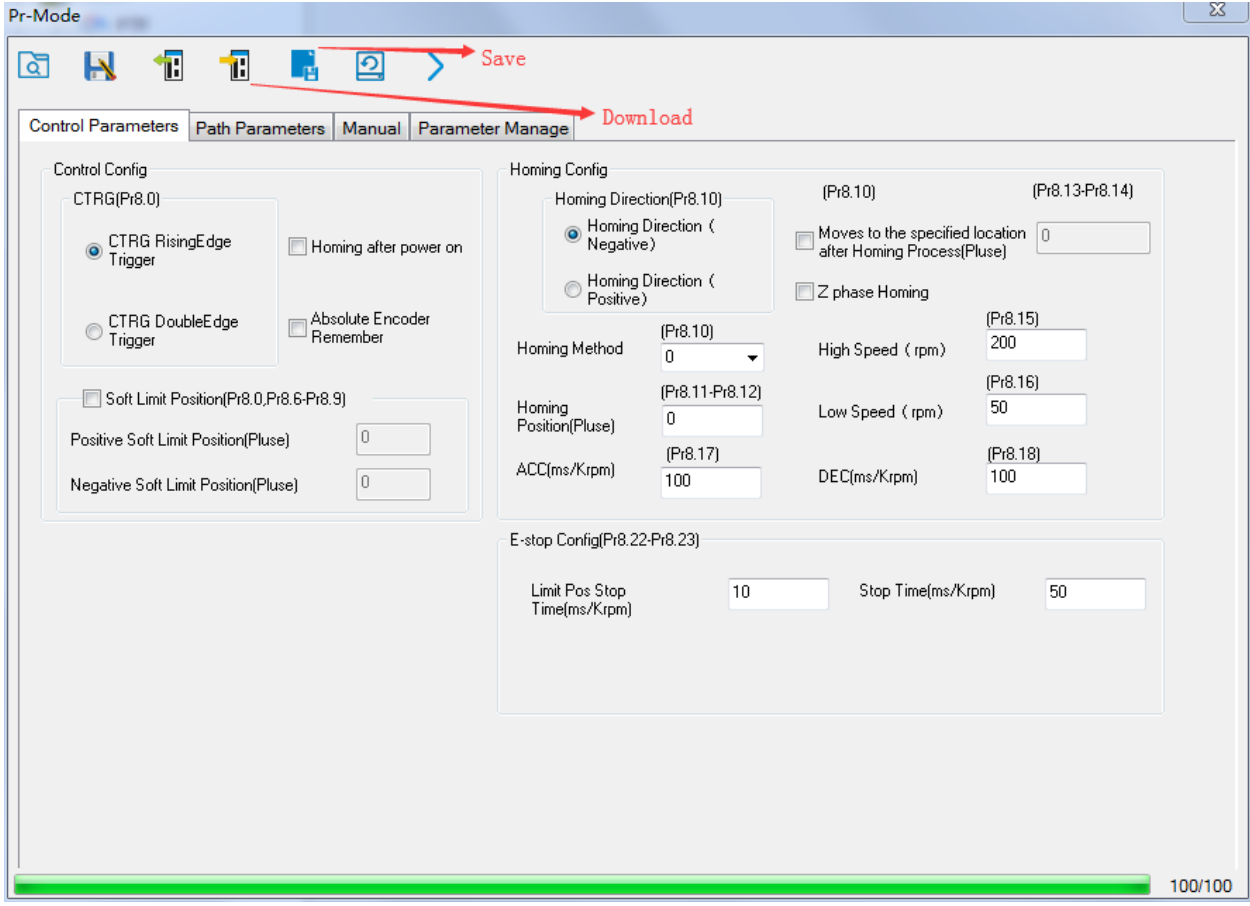

Notes: After the control parameter setting is completed, click the Download button of the toolbar to make the parameters valid. Click Save button to save the parameter to drive permanently.

3、Setup path parameters, such as: Position mode, speed, ACC/DEC, etc.

**Functional area:** Read file, Upload, Download, Save, etc.

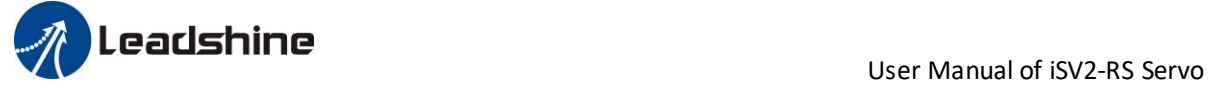

**Parameters setting area:** Position mode, speed, ACC/DEC, etc.

**Position symbol description area:** Explains the meaning of the path position symbol.

Notes: After the path parameter setting is completed, click the Download button of the toolbar to make the parameters valid. Click Save button to save the parameter to drive permanently.

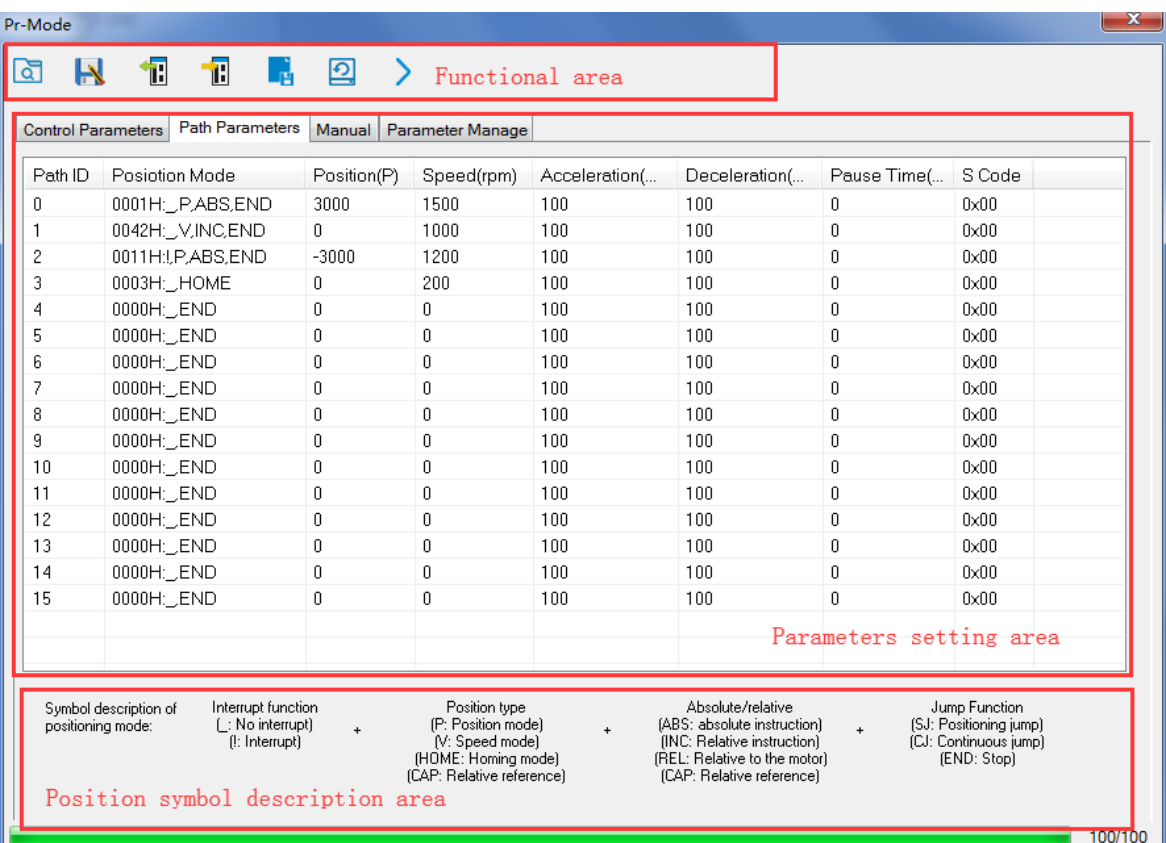

4、Debug homing process, path trigger motion, input and output, etc. Its debugging interface is shown as follow:
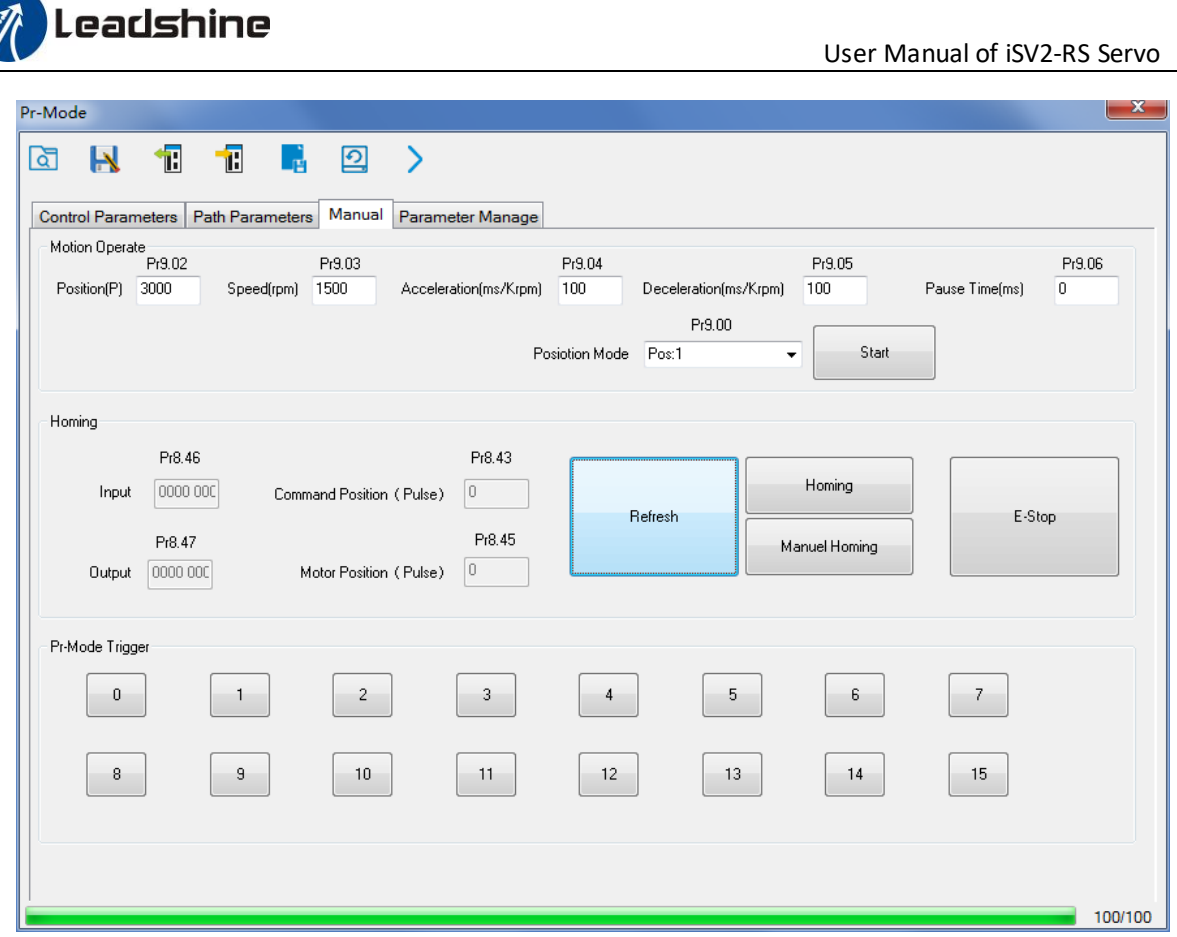

**Notes 1:** Before using IO CTRG edge signal trigger path motion, select path number by IO combined signal, and then use IO CTRG edge signal to trigger the corresponding path motion

**Notes 2:** If IO combined trigger mode valid, the IO combined filtering time must be set to ensure that all the IO combined signal changes finished within the filtering time range.

### *7.5.2 Execute movement by RS485 Communication*

### **7.5.2.1 Write single data 0x06**

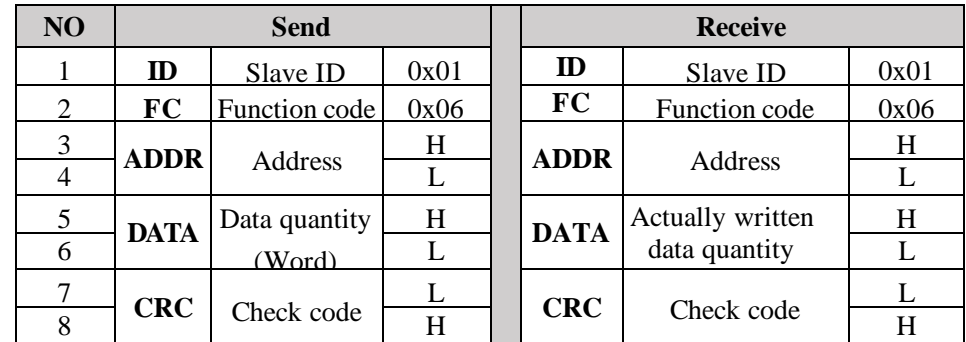

Notes: The number of receive frame is the same as the send frame.

(1) Path 0 (Absolute position mode, 200000pulse, 600rpm, 50ms/1000rpm)

| NO.           | RS485 communication data frame | <b>Details</b>           |
|---------------|--------------------------------|--------------------------|
|               | 01 06 62 00 00 01 57 B2        | Absolute position mode   |
| $\mathcal{D}$ | 01 06 62 01 00 03 87 B3        | $200000$ pulse, 16 bit H |
|               | 01 06 62 02 0D 40 32 D2        | $200000$ pulse, 16 bit L |
|               | 01 06 62 03 02 58 66 E8        | 600rpm                   |

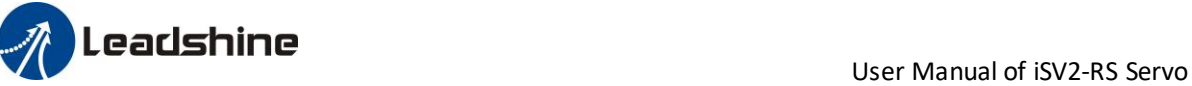

| 01 06 62 04 00 32 56 66 | ACC: 50ms/1000rpm                   |
|-------------------------|-------------------------------------|
| 01 06 62 05 00 32 07 A6 | DEC: $50 \text{ms}/1000 \text{rpm}$ |
| 01 06 60 02 00 10 37 C6 | Trigger Path0 motion                |
| 01 06 60 02 00 40 37 FA | E-stop                              |

(2) Path 0 (Relative position mode, 10000pulse, 600rpm, 50ms/1000rpm)

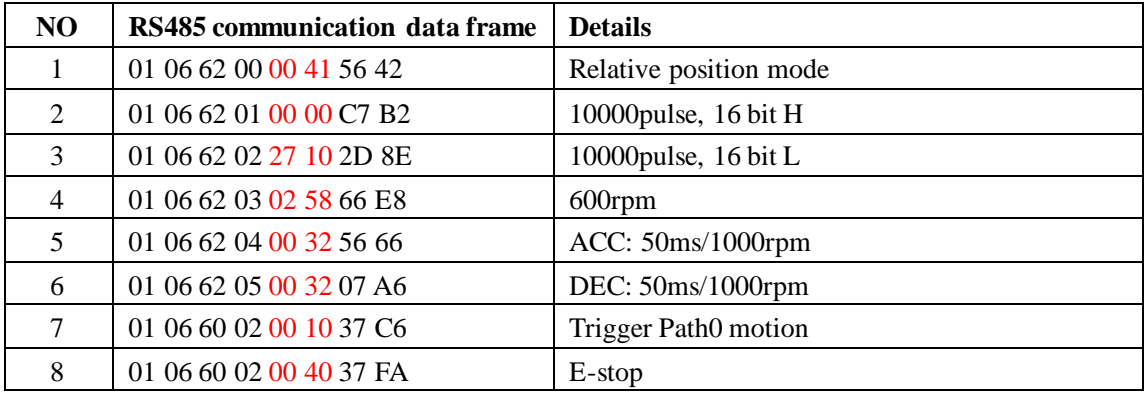

(3) Path 0 (Velocity mode, 600rpm, 50ms/1000rpm)

| NO                          | RS485 communication data frame | <b>Details</b>       |
|-----------------------------|--------------------------------|----------------------|
|                             | 01 06 62 00 00 02 17 B3        | Velocity mode        |
| $\mathcal{D}_{\mathcal{L}}$ | 01 06 62 03 02 58 66 E8        | 600rpm               |
| 3                           | 01 06 62 04 00 32 56 66        | ACC: 50ms/1000rpm    |
| 4                           | 01 06 62 05 00 32 07 A6        | DEC: 50ms/1000rpm    |
| 5                           | 01 06 60 02 00 10 37 C6        | Trigger Path0 motion |
| 6                           | 01 06 60 02 00 40 37 FA        | E-stop               |

(4) Path 1 (Absolute position mode, -200000pulse, 600rpm, 50ms/1000rpm)

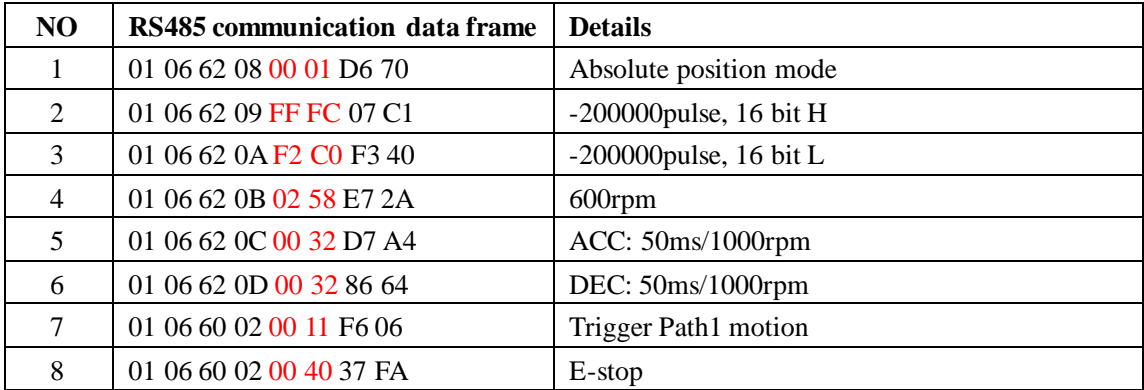

(5) Path 1 (Velocity mode, 300rpm, 50ms/1000rpm)

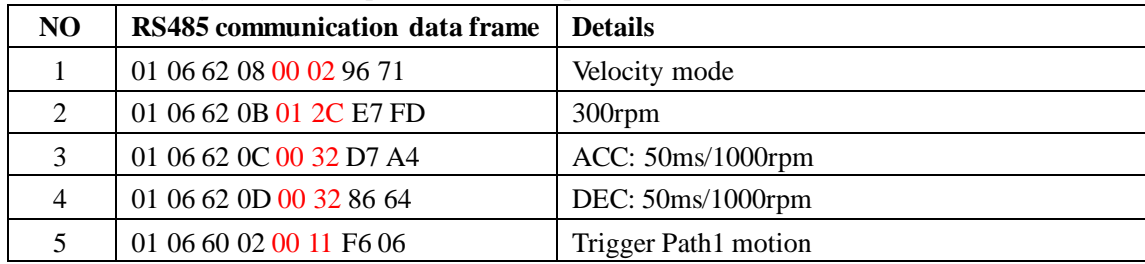

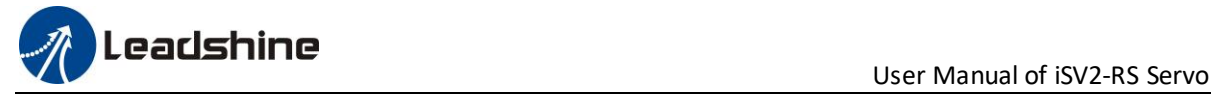

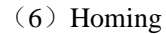

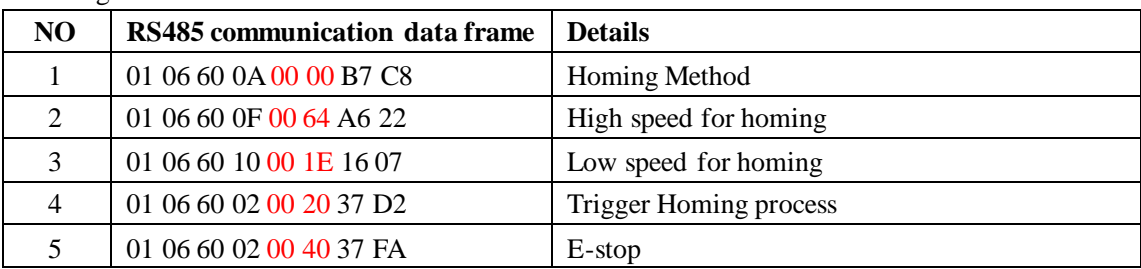

### **7.5.2.2 Write multiple data 0x10**

6 01 06 60 02 00 40 37 FA E-stop

Fixed trigger is limited by 16 segment position, but immediately trigger method is flexible. It is written to the current path at each time, at the same time trigger the operation of this path. Realize position, speed, homing and such actions by a data frame.

This method adopt PR0 to implement, PR0 has 8 data in total, the last data Pr9.07 of it will mapped to Pr8.02, write in 0x10 can trigger Path0 operation immediately, realize data trigger running immediately. **Operating steps:**

- 1. Firstly, configure homing and path which need to run, can power on and send parameter configuration temporarily, also can configure and save with upper computer. (homing must be configured)
- 2. Servo Enable.

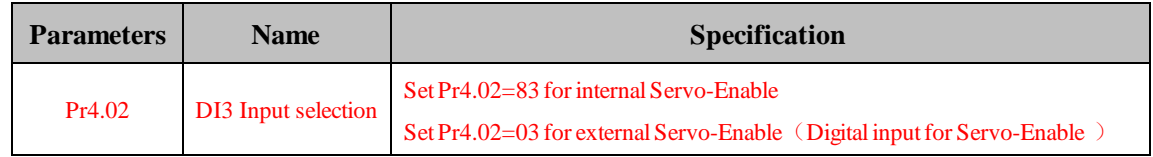

3. Operate fixed path by Pr8.02

4. write in immediate data by Pr9.00-9.07, and Pr9.07=0x10, implement immediately running path 0.

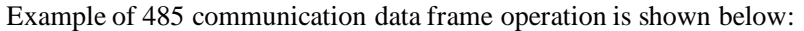

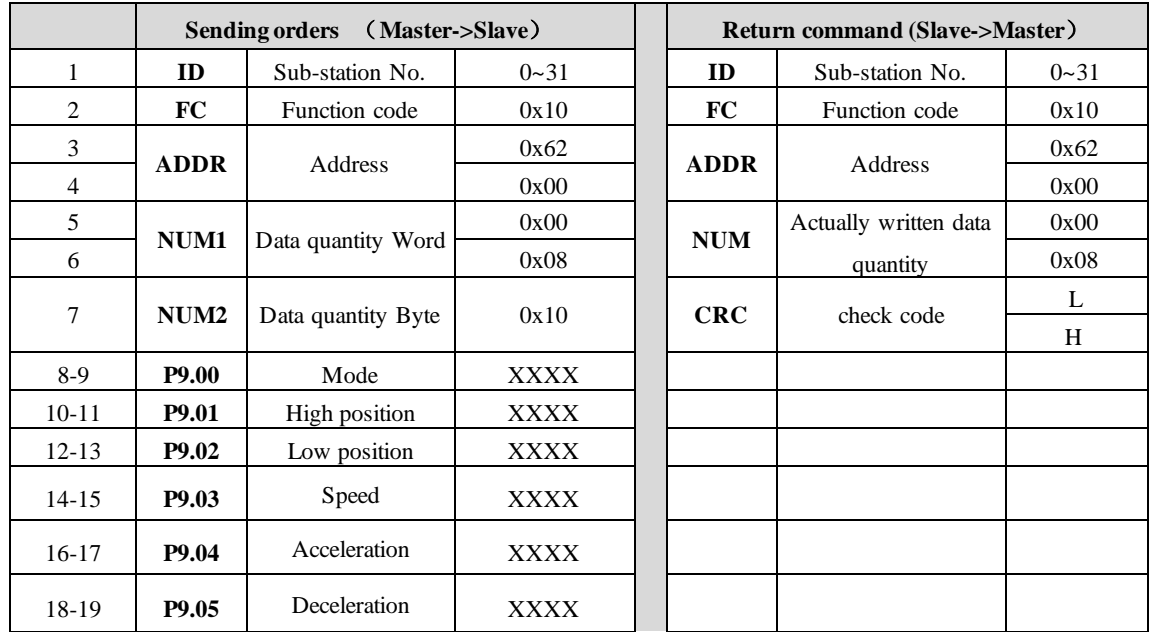

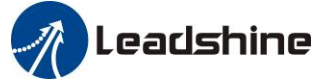

User Manual of iSV2-RS Servo

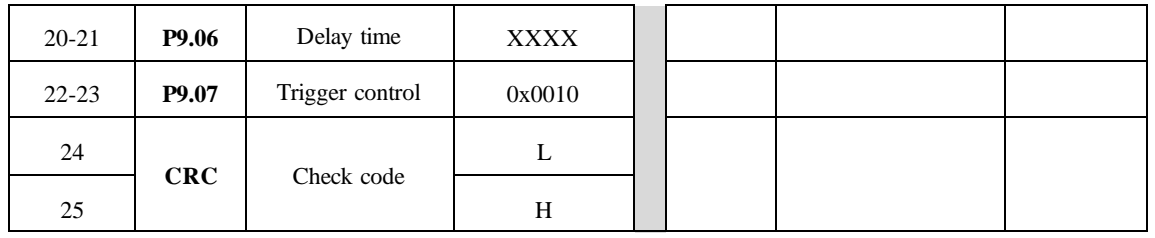

**Absolute position mode**:01 10 62 00 00 08 10 00 01 00 01 86 A0 01 F4 00 64 00 64 00 00 00 10 AA BF

- 01 slave ID 01
- 10 function code, write multi data
- 62 00 first address mapped to Pr9.00
- 00 08 8 consecutive operating addresses from  $62 00$  to  $62 07$ , mapped to Pr9.00~Pr9.07
- 10 Hexadecimal data of the number of data, 8 register, each address data is divided into high and low bits, 8\*2=16
- 00 01 data written down to the first addresses of 6200 mapped to Pr9.00. Motion Mode, absolute position mode
- 00 01 86 A0 data written down to the second and third addresses of 6201 mapped to Pr9.01; 6202 mapped to Pr9.02.

Hexadecimal data of position=100000plus. All positions in PR mode are in units of 10000P/r, 00 01 86 A0 represents 10 turns of motor rotation.

- 01 F4 data written down to the 4th addresses of 6203 mapped to Pr9.03 Hexadecimal data of Speed=500r/min
- 00 64 data written down to the 5th addresses of 6204 mapped to Pr9.04 Hexadecimal data of acceleration time=100ms
- 00 64 data written down to the 6th addresses of 6205 mapped to Pr9.05 Hexadecimal data of deceleration time=100ms
- 00 00 data written down to the 7th addresses of 6206 mapped to Pr9.06 Hexadecimal data of the delay time=0ms
- 00 10 data written down to the 8th addresses of 6207 mapped to Pr9.07, to trigger the action, immediately trigger method  $(1P, Immediately trigger path P)$
- AA BF the verification code, do not have to directly input, click the corresponding send area verification button automatically generated

The final analysis is as follows: speed is 500r/min, acceleration and deceleration time is 100ms, and the position of absolute positioning is 10 rotations.

### 01 10 62 00 00 08 10 00 01 00 00 00 00 01 F4 00 64 00 64 00 00 00 10 A0 4A

The final analysis was performed at a speed of 500r/min, acceleration and deceleration time of 100ms, and the position of absolute positioning 0 rotations.

### **Relative position mode**:01 10 62 00 00 08 10 00 41 00 01 86 A0 01 F4 00 64 00 64 00 00 00 10 EA 8F

- 01 slave ID 01
- 10 function code, write multi data
- 62 00 first address mapped to Pr9.00
- 00 08 8 consecutive operating addresses from  $62 00$  to  $62 07$ , mapped to Pr9.00~Pr9.07
- 10 Hexadecimal data of the number of data, 8 register, each address data is divided into high and low

User Manual of iSV2-RS Servo

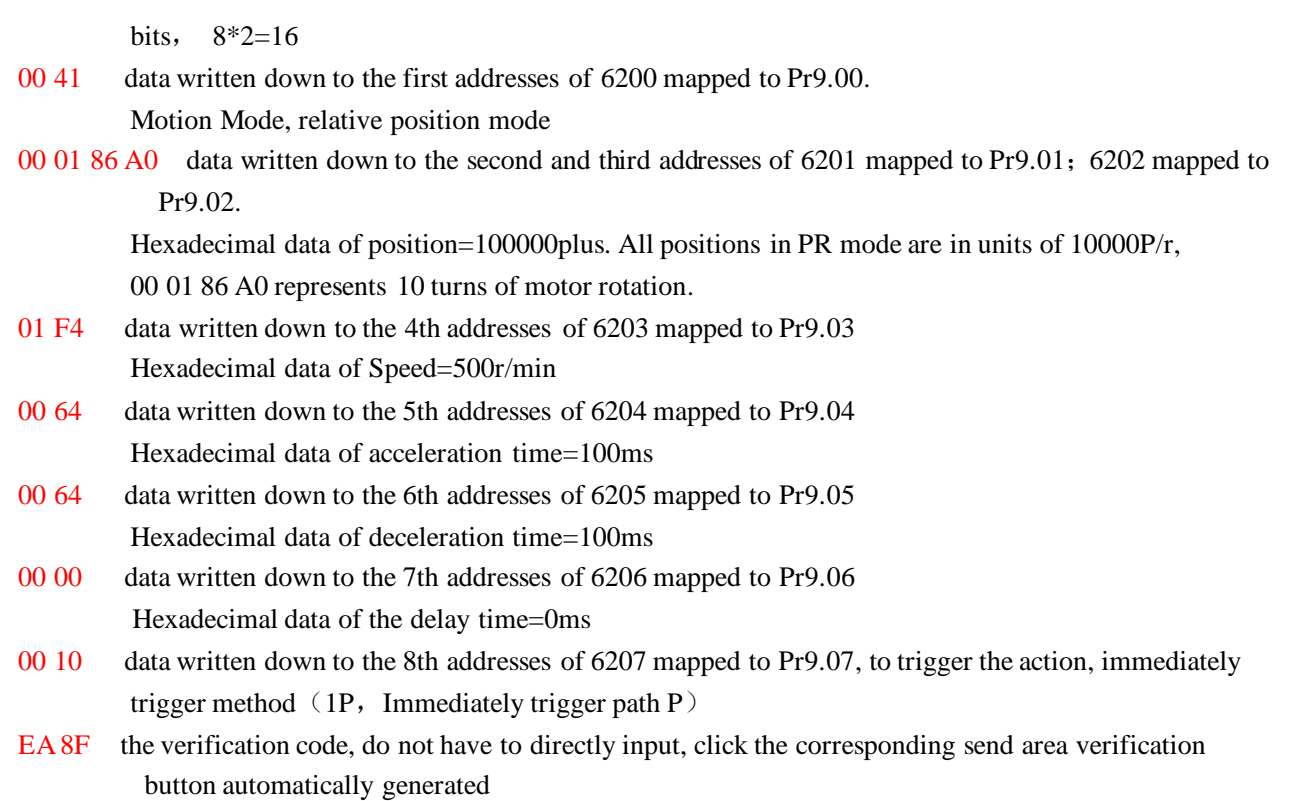

The final analysis is as follows: speed is 500r/min, acceleration and deceleration time is 100ms, and the position of relative positioning is 10 rotations.

**Homing mode:** 01 06 60 02 00 21 F6 12 (Back to origin high-speed, low-speed, and back to zero mode can be set in the eighth set of parameters, using default values this time)

Caution: In Pr mode, the origin induction switch is connected to the drive, which is different from the impulse control. Limited by conditions, only the current position can be demonstrated to the customer: Write 0x021, The current location manually set to zero.。

The frame format function is:

Leadshine

01 slave ID 01

06 function code, write single data

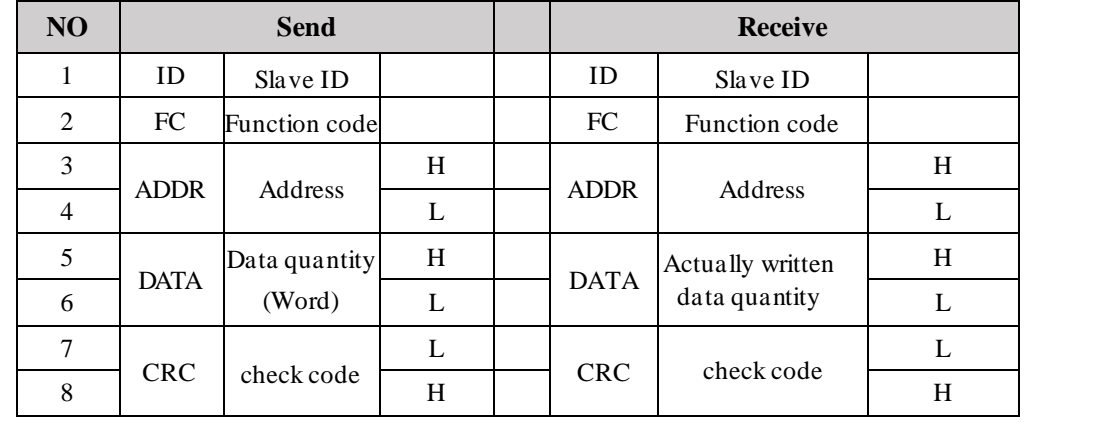

60 02 register address, mapped to Pr8.02

 $00\ 21$  the data write into the register, Write  $0x021$ , The current location manually set to zero.

Write  $0x01P$ , P section positioning

Write 0x020, homing

Write  $0x021$ , set current position as homing point

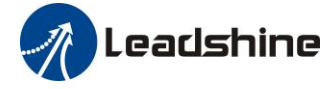

### Write 0x040, e-stop

F6 12 the verification code, do not have to directly input, click the corresponding send area verification button automatically generated

After the current position is set to zero manually, you can click absolute positioning again to send it manually, indicating that the current position is set to zero manually

JOG is IO input, there is no communication control method, you can push users to write relative positioning data in real time, and trigger inching motion immediately instead.

**Velocity mode**:0110 62 00 00 08 10 00 02 00 00 00 00 03 E8 00 64 00 64 00 00 00 10 DA 41

- 01 slave ID 01
- 10 function code, write multi data
- 62 00 first address mapped to Pr9.00
- 00 08 8 consecutive operating addresses from  $62 00$  to  $62 07$ , mapped to Pr9.00~Pr9.07
- 10 Hexadecimal data of the number of data, 8 register, each address data is divided into high and low bits, 8\*2=16
- 00 02 data written down to the first addresses of 6200 mapped to Pr9.00, speed mode
- 00 00 00 00 data written down to the second and third addresses of 6201 mapped to Pr9.01; 6202 mapped to

Pr9.02. Hexadecimal data of position=0plus. All positions in PR mode are in units of  $10000P/r$ ,

- 00 00 00 00 represents 0 turns of motor rotation in Speed mode
- 03 E8 data written down to the fourth addresses of 6203 mapped to Pr9.03 Hexadecimal data of Speed=1000r/min
- 00 64 data written down to the five addresses of 6204 mapped to Pr9.04 Hexadecimal data of acceleration time=100ms
- 00 64 data written down to the six addresses of 6205 mapped to Pr9.05 Hexadecimal data of deceleration time=100ms
- 00 00 data written down to the seven addresses of 6206 mapped to Pr9.06 Hexadecimal data of the delay time=0ms
- 00 10 data written down to the eight addresses of  $6207$  mapped to Pr9.07, to trigger the action, Immediately trigger method  $(1P, Immedi)$  trigger path-P, The sample Pr9.00~9.07 is the positioning related data of path-0)
- DA 41 the verification code, do not have to directly input, click the corresponding send area verification button automatically generated

The final analysis is as follows: speed=1000r/min, acceleration and deceleration time is 100ms, velocitymode

**E-stop:** 01 06 60 02 00 40 37 FA

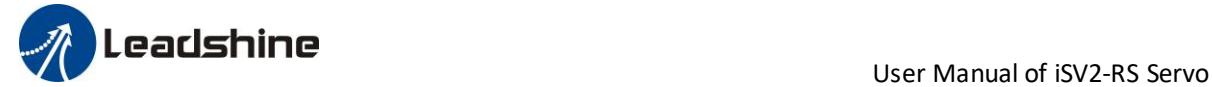

# *Chapter 8 Product Accessory*

**Notice**

Contact **tech@leadshine.com** if you need more technical service.

## *8.1 Accessory selection*

- **1. Software configuration cable** CABLE-PC-1
- **2. RS-485 communication cable** CABLE-TX1M0-iSV2 CABLE-TX1M0-iSV2-LD2

CABLE-TX2M0-iSV2 CABLE-TX2M0-iSV2-LD2

3. **Regenerative resistor**(for application with big ACC and DEC ) 10Ω+/-5%, 100w RXFB-1, Part num Code : 10100469

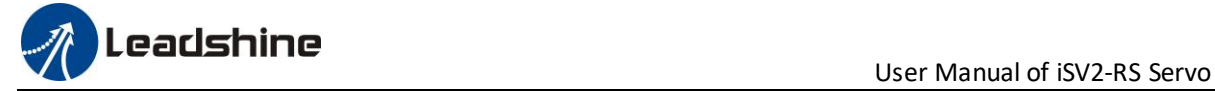

## *Contact us*

**China Headquarters**

**Address:** 11/F, Block A3, iPark, No.1001 Xueyuan Blvd, Nanshan District, Shenzhen

### **Technical Support**

**Tel:** 86-755-2641-8447 86-755-2641-8774 (for Asia, Australia, Africa areas) 86-755-2665-5136 (for America areas) 86-755-8654-2465 (for Europe areas) **Fax:** 86-755-2640-2718 Email: **tech@leadshine.com** (for All)

### **Sales**

**Tel:** 86-755-2641-7674 (for Asia, Australia, Africa areas) 86-755-2640-9254 (for Europe areas) 86-755-2641-7617 (for America areas) **Email:** sales@leadshine.com